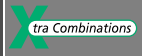

# **Manuel d'utilisation**

# **MFD-TitanAfficheurs multifonctions**

**06/03 AWB2528-1480F**

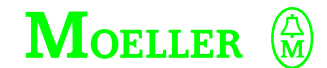

**Think future. Switch to green.**

Tous les noms de produits sont des marques ou des marques déposées des différents titulaires.

1ère édition 2003, date de rédaction 06/03

© Moeller GmbH, 53105 Bonn

Auteur : Dieter BauerfeindRédaction : Heidrun Riege Traduction : Christine Carayon

Tous droits réservés, y compris de traduction.

Toute reproduction de ce manuel sous quelque forme que ce soit (impression, photocopie, microfilm ou autre procédé) ainsi que tout traitement, copie ou diffusion par des systèmes électroniques sont interdits sans autorisation écrite de la société Moeller GmbH.

En raison de l'évolution des matériels, les caractéristiques données dans ce manuel sont susceptibles de modifications.

Imprimé sur papier fabriqué à partir de pâte de cellulose blanchie sans chlore ni acide.

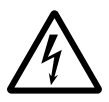

# **Avertissement ! Tension électrique dangereuse !**

# **Avant de commencer les travaux d'installation**

- Mettre l'appareil hors tension
- Prendre les mesures nécessaires pour interdire tout réenclenchement
- Vérifier l'absence de tension
- Effectuer les mises à la terre et en court-circuit nécessaires
- Protéger par un écran les pièces voisines sous tension
- Respecter impérativement les directives contenues dans les notices de l'appareil (AWA)
- Les interventions sur cet appareil ou ce système ne doivent être exécutées que par du personnel qualifié selon EN 50110-1/-2.
- Lors des travaux d'installation, veillez à vous décharger de l'électricité statique avant de toucher l'appareil.
- Raccorder la terre fonctionnelle (TE) au conducteur d'équipotentialité ou à la terre de protection (PE). La réalisation de ce raccordement est sous la responsabilité du personnel effectuant les travaux d'installation.
- Les conducteurs de raccordement et de signaux doivent être installés de telle manière que les parasites inductifs et capacitifs ne perturbent pas les fonctions d'automatisation.
- Les appareils d'automatisation et leurs organes de commande doivent être montés de manière à être protégés contre tout actionnement involontaire.
- Pour éviter que la rupture d'un câble ou d'un conducteur véhiculant des signaux n'entraîne des états indéfinis dans l'appareil d'automatisation, il convient de prendre toutes les mesures de sécurité nécessaires sur le plan matériel et logiciel pour le couplage des entrées/sorties.
- Si l'appareil est alimenté en 24 V, veiller à assurer une séparation électrique sûre de la très basse tension. N'utiliser que des blocs d'alimentation conformes à CEI 60364-4-41 ou HD 384.4.41 S2.
- Les fluctuations ou les écarts de la tension réseau par rapport à la valeur nominale ne doivent pas dépasser les seuils de tolérance indiqués dans les caractéristiques techniques car ils peuvent être à l'origine de défauts de fonctionnement et d'états dangereux.
- Les dispositifs d'arrêt d'urgence selon CEI/EN 60204-1 doivent rester efficaces dans tous les modes de fonctionnement de l'appareil d'automatisation. Le déverrouillage du dispositif d'arrêt d'urgence ne doit pas provoquer de redémarrage incontrôlé ou indéfini.
- Les appareils à monter dans des coffrets ou des armoires ne doivent pas être exploités ou commandés autrement que sous enveloppe. Le boîtier des appareils de bureau ou portables doit impérativement être fermé.
- Prendre toutes les mesures nécessaires pour assurer la poursuite correcte d'un programme interrompu par une chute ou une coupure de tension et interdire l'apparition d'états dangereux, même fugitifs. Si nécessaire, faire intervenir un arrêt d'urgence.
- Si l'appareil d'automatisation présente un défaut ou une panne susceptibles de causer des dommages corporels ou matériels, il faut prendre des mesures sur l'installation garantissant ou forçant le fonctionnement sûr de l'appareil (p. ex. à l'aide de fins de course limites de sécurité, verrouillages mécaniques ou autres protecteurs).

# **Sommaire**

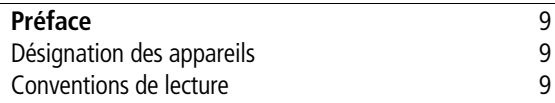

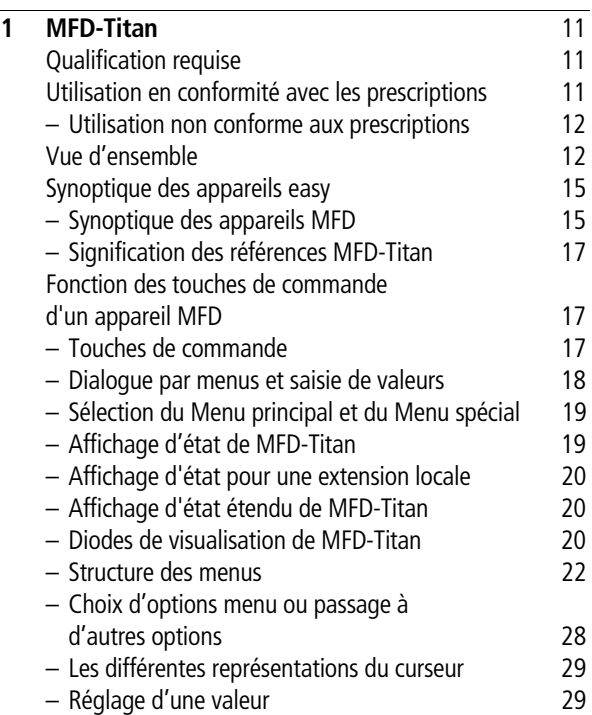

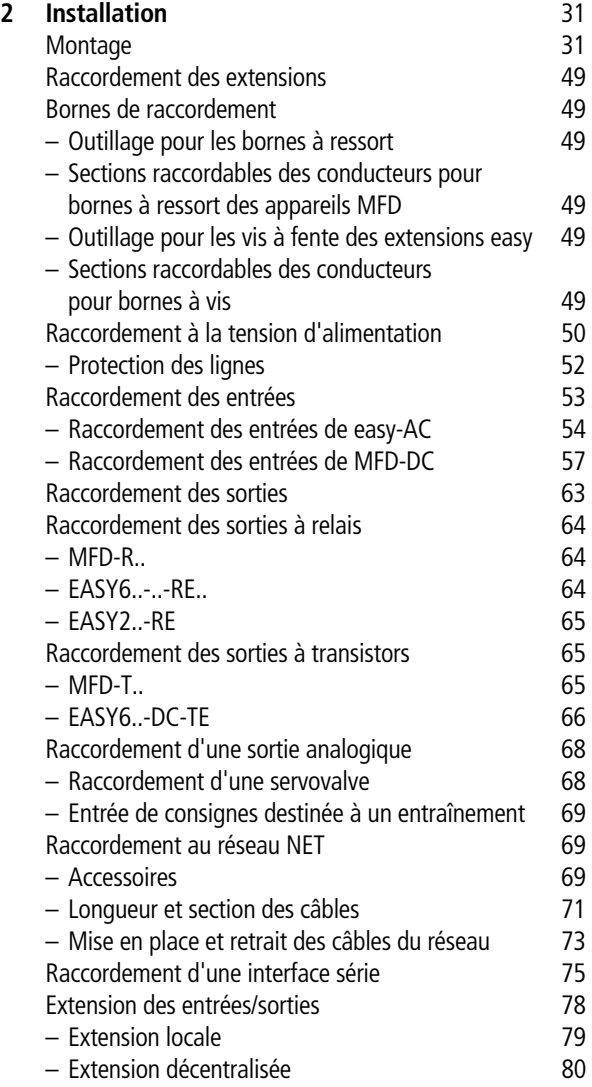

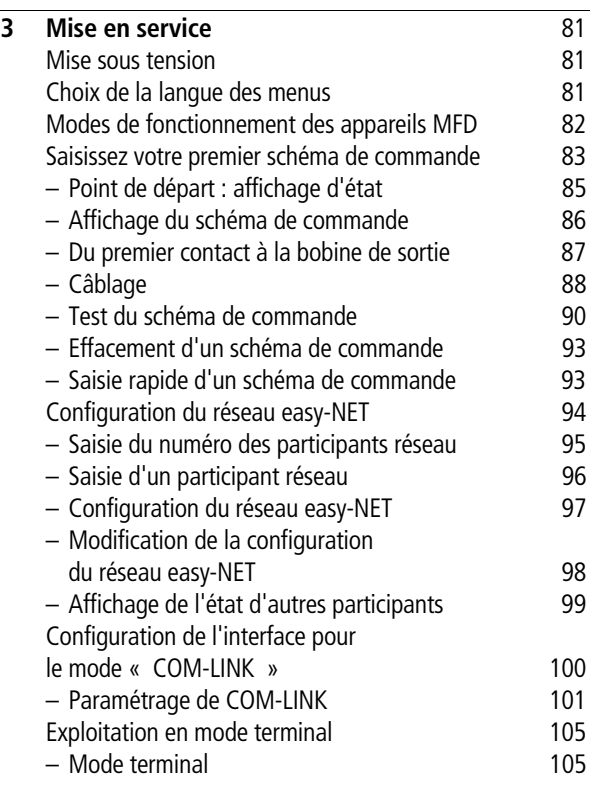

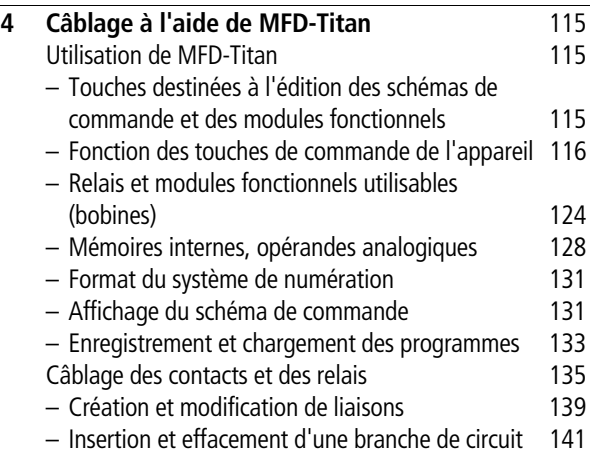

#### **Sommaire**

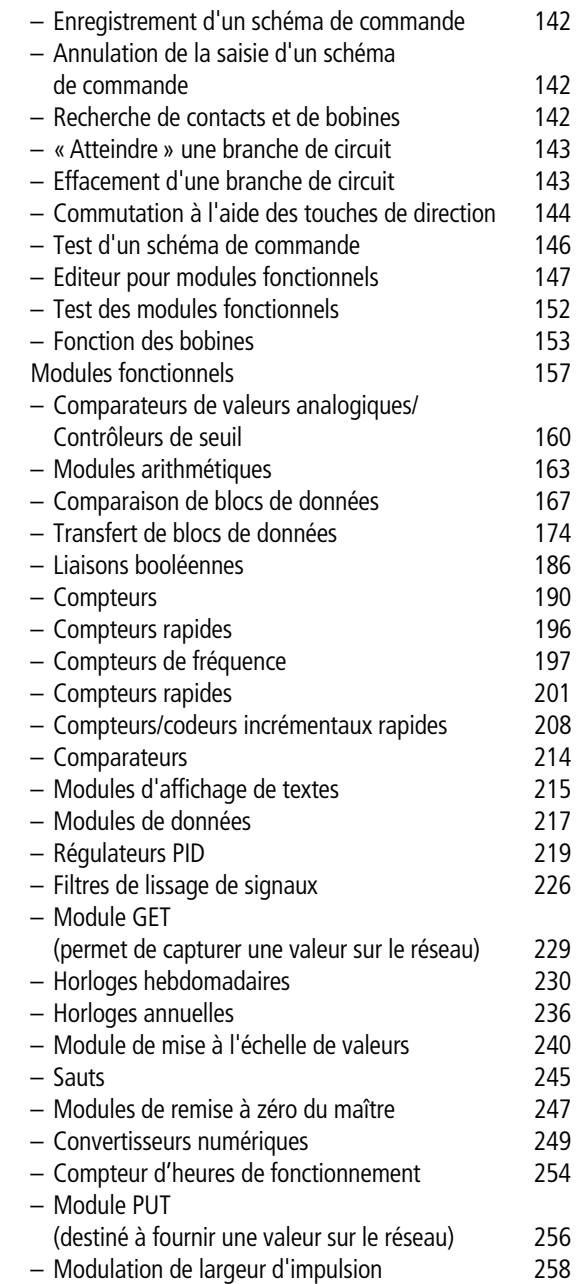

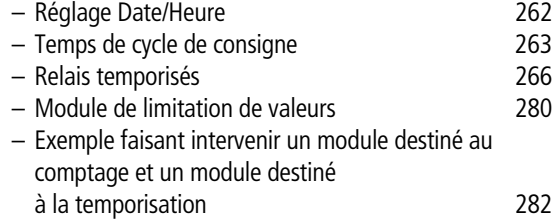

# **[5 Visualisation à l'aide d'un appareil MFD-Titan](#page-290-0)** 287

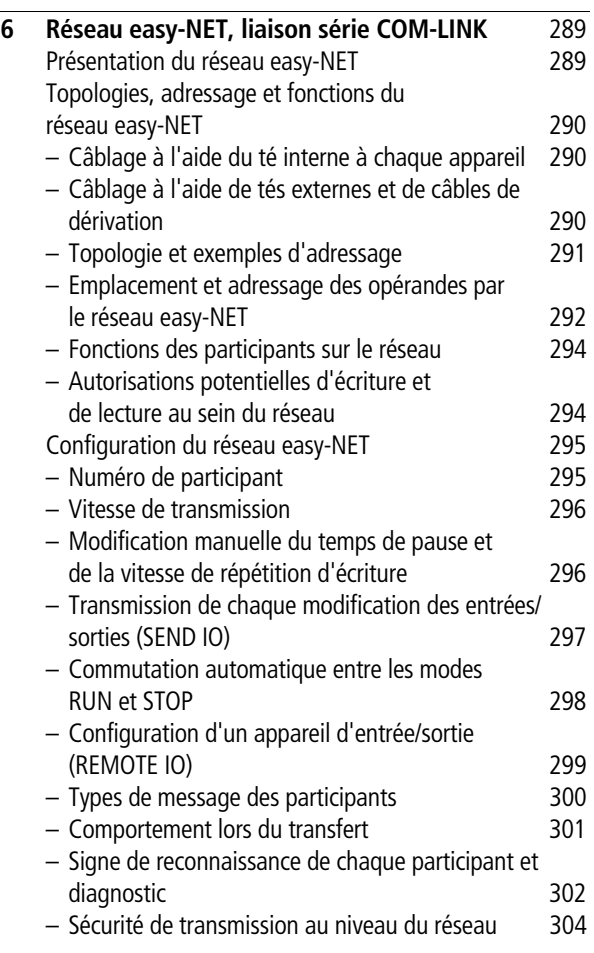

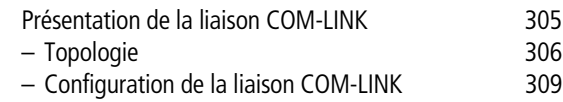

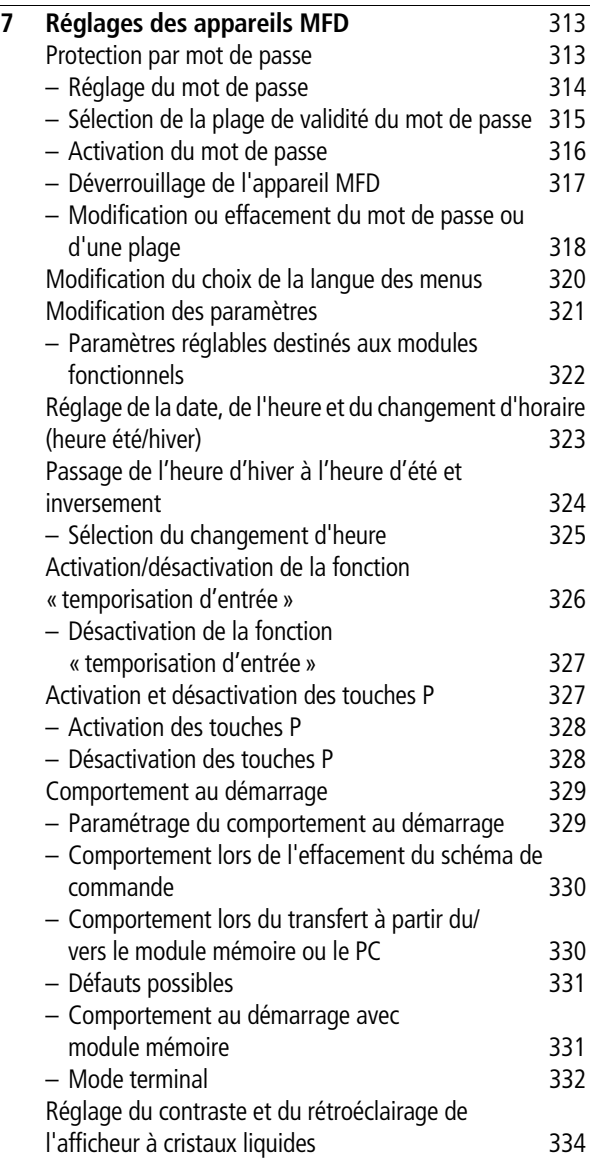

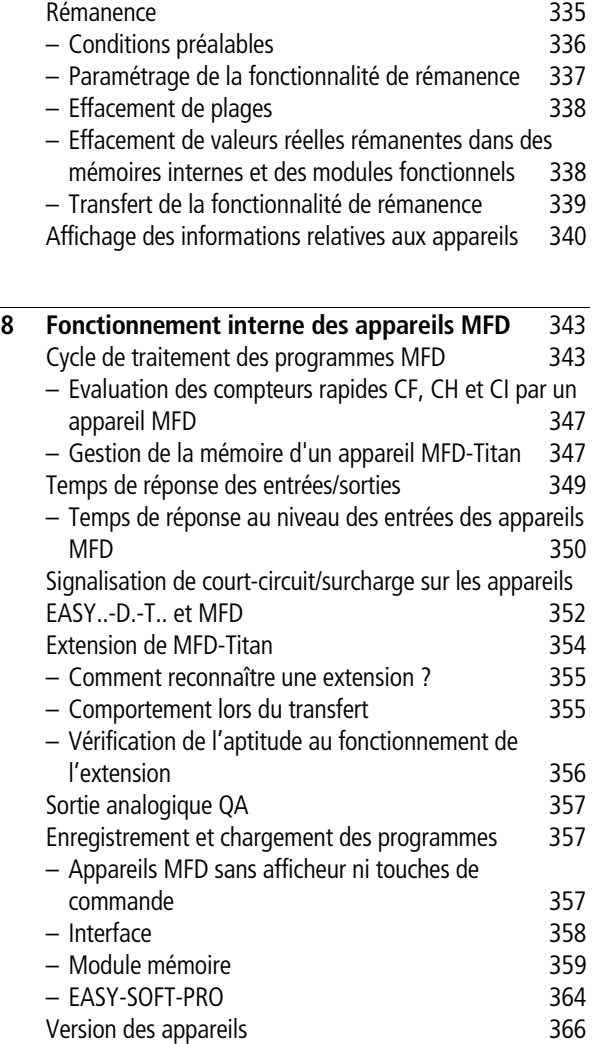

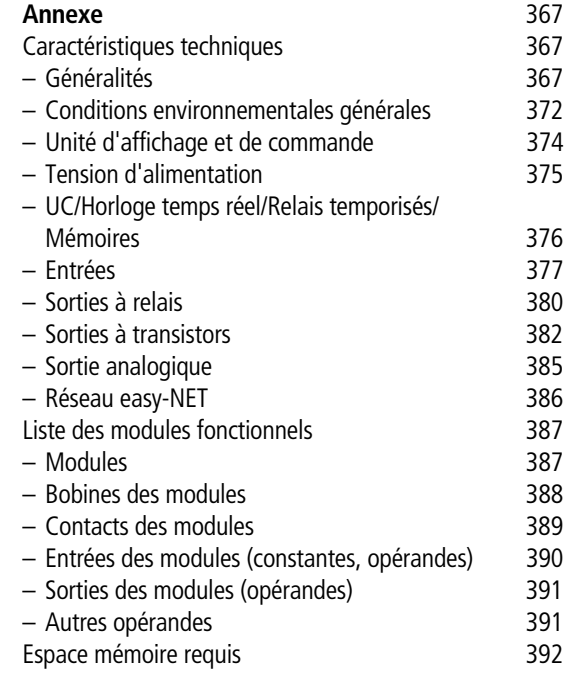

# **[Index des mots clés](#page-398-0)** 395

# **Préface**

<span id="page-12-2"></span><span id="page-12-1"></span><span id="page-12-0"></span>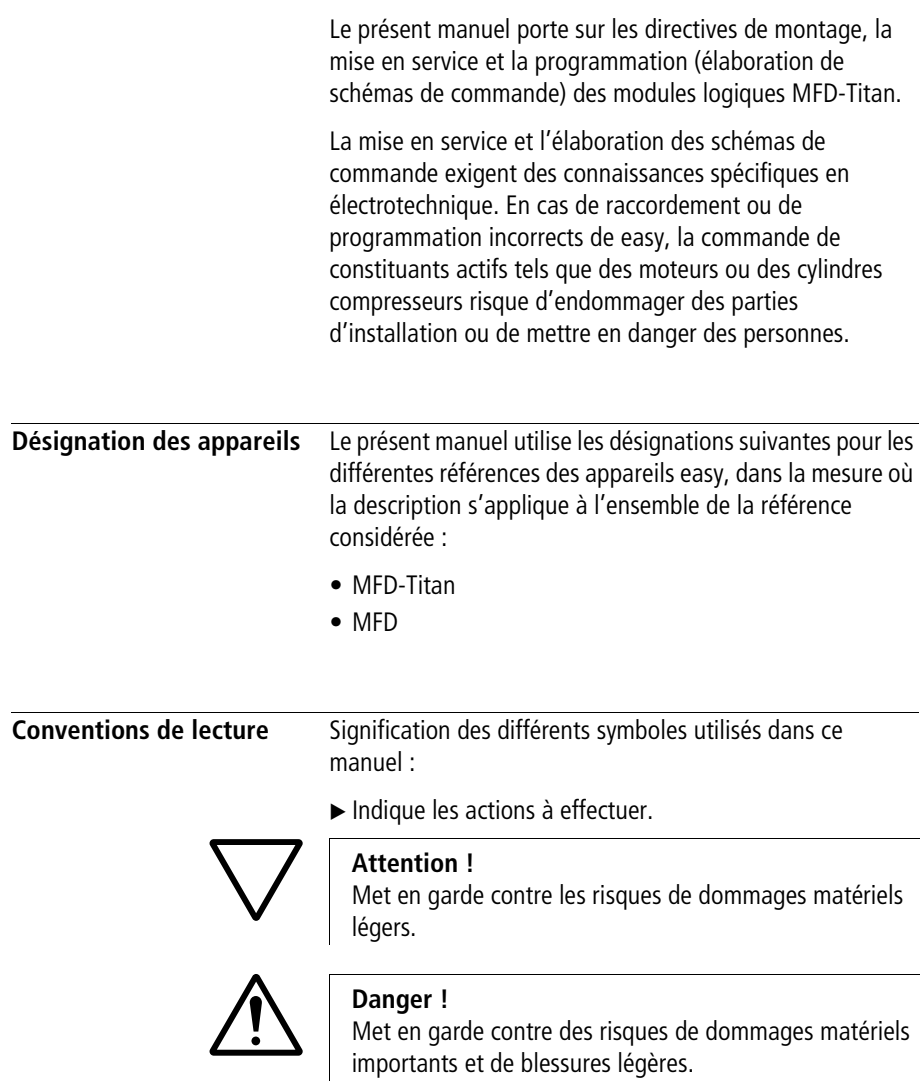

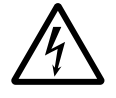

**hanger de mort !**<br>Met en garde contre Met en garde contre des risques de dommages matériels importants et de lésions corporelles graves susceptibles d'entraîner la mort.

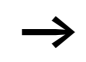

Attire votre attention sur des conseils et des informations complémentaires.

Pour une meilleure vue d'ensemble, les pages de gauche comportent en en-tête le titre du chapitre considéré et les pages de droite le titre du paragraphe traité au sein de ce chapitre. Seules exceptions à la règle : la première page de chaque chapitre et les pages vierges en fin de chapitre.

# **1 MFD-Titan**

<span id="page-14-2"></span><span id="page-14-1"></span><span id="page-14-0"></span>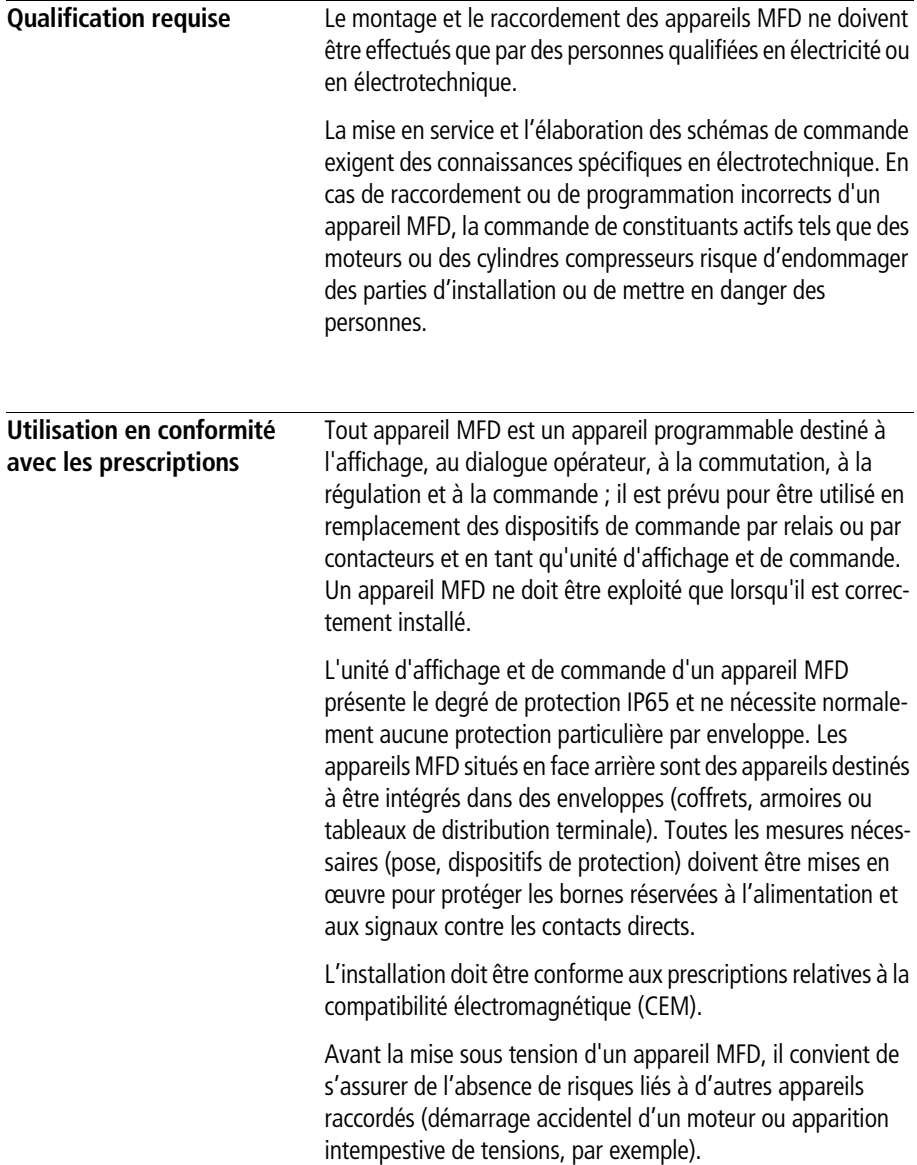

### <span id="page-15-0"></span>**Utilisation non conforme aux prescriptions**

Un appareil MFD ne doit en aucun cas être utilisé en remplacement de dispositifs de commande de sécurité tels que ceux destinés aux grues, arrêts d'urgence ou dispositifs de commande à deux mains.

<span id="page-15-1"></span>**Vue d'ensemble** Tout appareil MFD-Titan est un terminal logique qui allie les fonctions d'un appareil électronique destiné à l'affichage et à la commande opérateur et celles d'un module logique ; il offre :

- des fonctions logiques,
- des fonctions de comptage et de temporisation,
- des fonctions d'horloge,
- des fonctions arithmétiques,
- des fonctions de régulation PID,
- des fonctions d'affichage et de commande.

Chaque appareil MFD-Titan réunit à lui seul un appareil destiné à l'affichage, au dialogue opérateur, à la commande et à la saisie de données. Les modules de gestion MFD-Titan vous permettent de résoudre différentes tâches dans le domaine de la domotique, de la construction de machines et de la fabrication d'appareils. Tous les terminaux logiques MFD-Titan sont des appareils modulaires qui offrent une extrême souplesse.

Le réseau easy-NET intégré permet de relier jusqu'à huit participants easy-NET à un même automate. Chaque participant easy-NET peut comporter son propre programme. Cela permet de réaliser des systèmes intelligents et décentralisés nécessitant des traitements rapides.

En mode « terminal », tout appareil MFD est utilisable en tant que commande opérateur pour chaque appareil du réseau (qu'il s'agisse d'un module logique easy800 ou d'un appareil MFD) et peut afficher ce qui figure sur l'afficheur de ce dernier. L'appareil MFD met en fait ses touches de commande et son afficheur à disposition de l'autre appareil.

La liaison entre deux appareils (entre un MFD et un easy800 ou entre deux MFD) s'opère très simplement, à l'aide des interfaces série.

Le câblage du schéma de commande s'effectue selon la technique du schéma à contacts. La saisie du schéma de commande s'opère directement dans l'afficheur de l'appareil MFD. Vous pouvez :

- câbler des contacts à fermeture et des contacts à ouverture en série ou en parallèle,
- commander des relais de sortie et des relais auxiliaires,
- définir des sorties en tant que bobines, télérupteurs, détection de fronts montants, détection de fronts descendants ou relais à auto-maintien,
- sélectionner des relais temporisés présentant différentes fonctions :
	- retard à l'appel,
	- retard à l'appel avec commutation aléatoire
	- retard à la chute
	- retard à la chute avec commutation aléatoire
	- retard à l'appel et à la chute,
	- retard à l'appel et à la chute avec commutation aléatoire,
	- retard à l'appel et à la chute avec commutation aléatoire,
	- mise en forme d'une impulsion,
	- clignoteur synchrone
	- clignoteur asynchrone.
- faire appel à des compteurs/décompteurs,
- procéder au comptage de signaux rapides au moyen de :
	- compteurs/décompteurs avec valeurs limites inférieure et supérieure,
	- consignes,
	- compteurs de fréquence,
	- compteurs rapides,
	- compteurs/codeurs incrémentaux.
- comparer des valeurs,
- afficher des graphiques, des textes et des variables, saisir des valeurs de consigne, procéder au clignotement de valeurs et de graphiques, modifier des événements, modifier des graphiques et des textes par actionnement de touches ou passer à d'autres graphiques, textes et événements,
- procéder au traitement d'entrées/sorties analogiques,
- faire appel à des horloges hebdomadaires et à des horloges annuelles,
- dénombrer des heures de fonctionnement (compteurs d'heures de fonctionnement),
- communiquer par le biais du réseau easy-NET intégré,
- réaliser une liaison point à point via l'interface série,
- procéder à des tâches de régulation à l'aide de régulateurs P, PI ou PID,
- procéder à la mise à l'échelle de valeurs arithmétiques,
- procéder à l'émission de valeurs réglantes sous forme de signaux modulés en largeur d'impulsion,
- réaliser des fonctions arithmétiques :
	- additions,
	- soustractions,
	- multiplications,
	- divisions.
- visualiser la circulation du courant dans le schéma de commande,
- charger, enregistrer et protéger par mot de passe un schéma de commande.

Vous pouvez câbler un appareil MFD-Titan via votre PC en faisant appel à EASY-SOFT-PRO. Le logiciel EASY-SOFT-PRO vous permet d'élaborer et de tester votre schéma de commande sur le PC. Les fonctions d'affichage et de commande opérateur destinées à un appareil MFD doivent exclusivement être réalisées à l'aide du logiciel EASY-SOFT-PRO. Le logiciel EASY-SOFT-PRO vous permet également d'imprimer votre schéma de commande dans différents formats : selon DIN, ANSI ou au format easy.

# <span id="page-18-1"></span><span id="page-18-0"></span>**Synoptique des appareils MFD Synoptique des appareils easy Unité d'affichage et de commande opérateur**  $(1)$  $\circled{2}$  $\circled{3}$  $\frac{\partial}{\partial x}$  $\circled{4}$  $\circled{9}$   $\circled{8}$   $\circled{7}$   $\circled{6}$   $\circled{5}$ Figure 1 : Unité d'affichage et de commande opérateur a Touche DEL

- b Afficheur graphique
- (3) Touche ALT
- d Diodes électroluminescentes destinées à la signalisation
- (5) Touche Mode
- $(6)$  Touches de direction « vers la droite », « vers le bas »
- g Touche OK
- $\circledR$  Touches de direction « vers la gauche », « vers le haut »
- **(9)** Touche ESC

## **Alimentation et unité centrale (UC)**

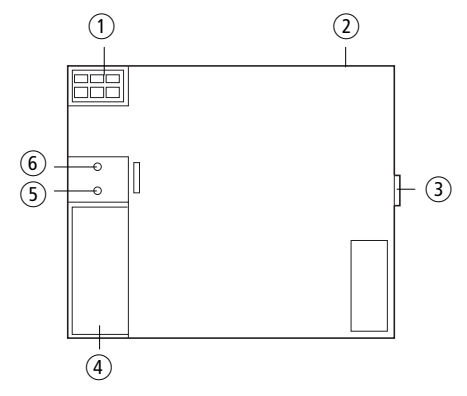

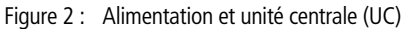

- (1) Tension d'alimentation
- (2) Connexions easy-NET
- (3) Connexion easy-LINK
- (4) Interface pour module mémoire, PC et liaison point à point
- e DEL tension d'alimentation/Mode d'exploitation
- $(6)$  DEL easy-NET

#### **Entrées/Sorties**

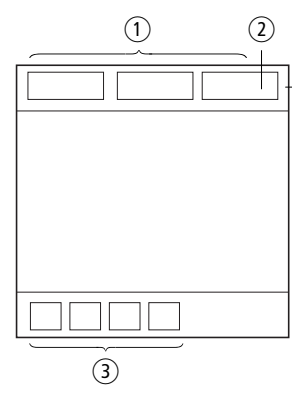

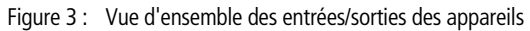

- a Entrées
- (2) Sortie analogique (en option)
- (3) Sorties

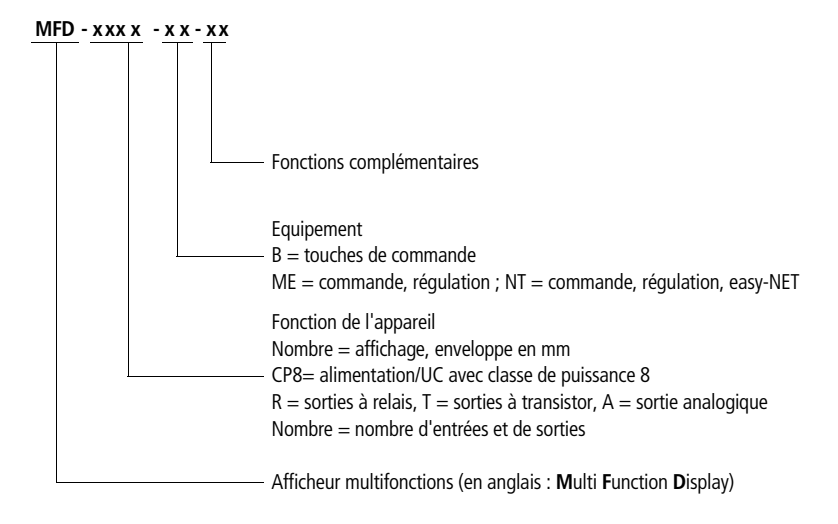

# <span id="page-20-0"></span>**Signification des références MFD-Titan**

### <span id="page-20-1"></span>**Fonction des touches de commande d'un appareil MFD**

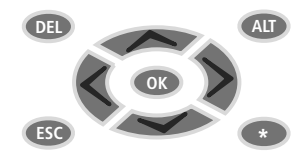

**DEL :** pour effacer (dans un schéma de commande)

**ALT :** pour des fonctions spéciales dans un schéma de commande, pour la visualisation d'état

#### **Touches de direction**  $\langle \rangle \wedge \vee$  :

<span id="page-20-2"></span>**Touches de commande**

pour déplacer le curseur dans les quatre directions ci-dessus, pour sélectionner les options des menus, pour paramétrer des chiffres, des contacts et des valeurs

**OK :** pour poursuivre, pour enregistrer

**ESC :** pour revenir en arrière, pour annuler

\* :

pour passer de la visualisation à l'affichage d'état et inversement,

pour mettre fin au mode « terminal »

<span id="page-21-0"></span>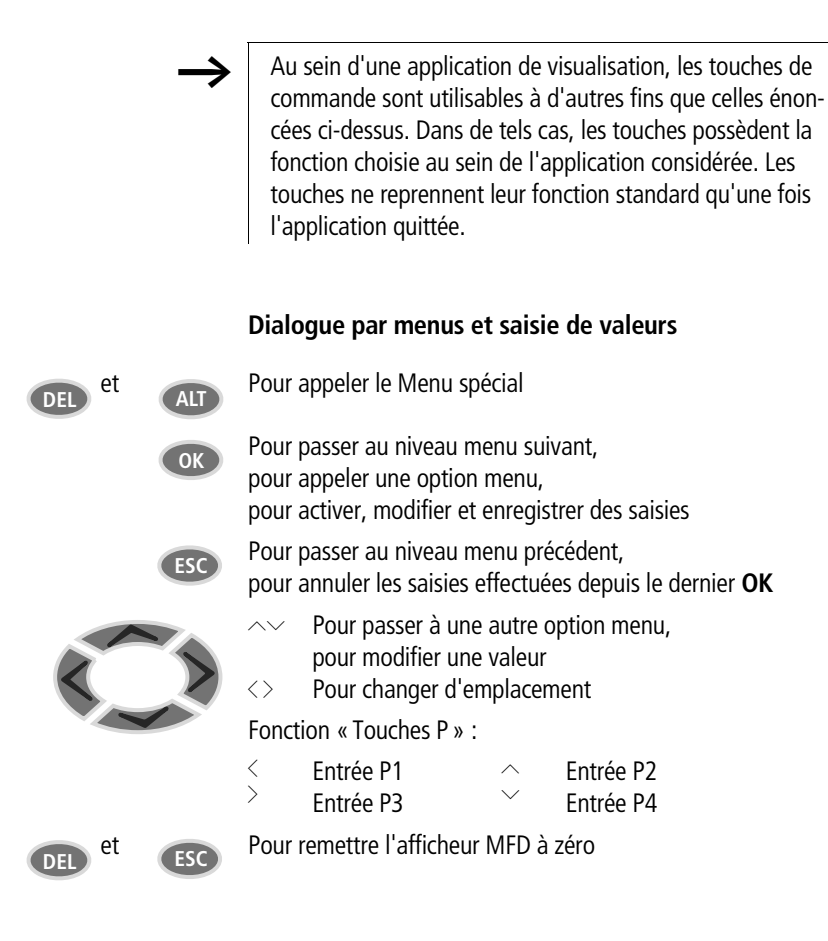

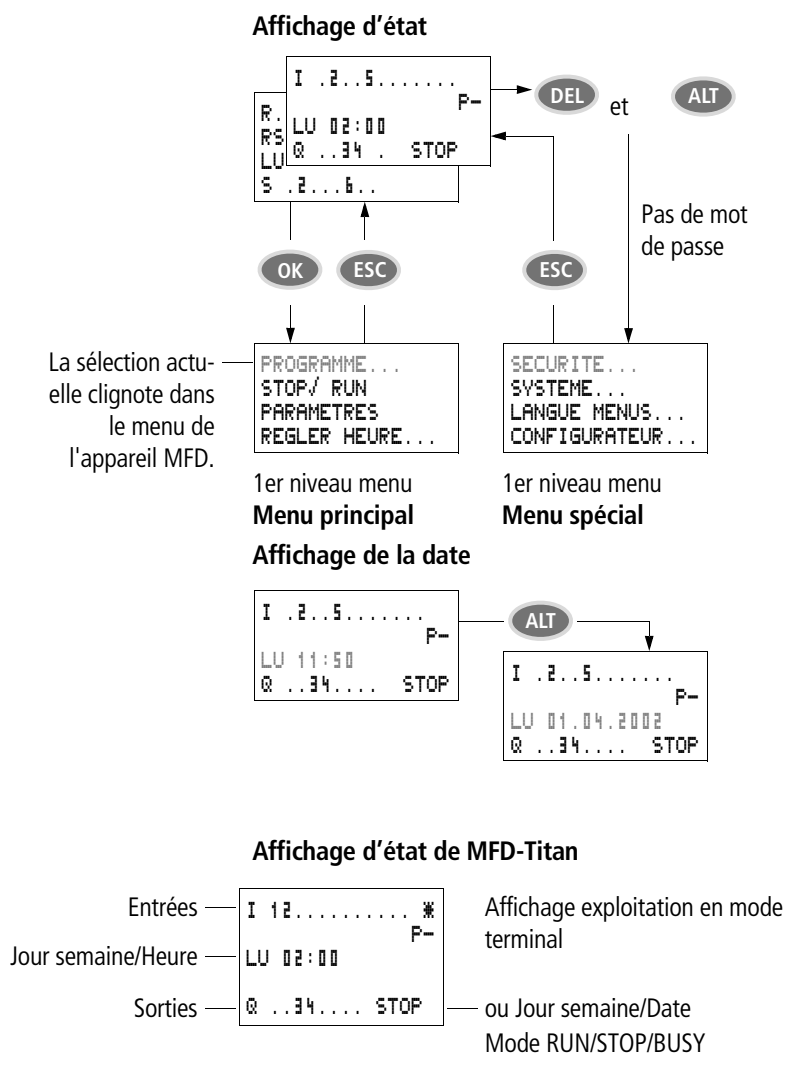

# <span id="page-22-0"></span>**Sélection du Menu principal et du Menu spécial**

<span id="page-22-1"></span>à « 1 » 1, 2, 3, 4/à « 0 »...

### <span id="page-23-0"></span>**Affichage d'état pour une extension locale**

Entrées  $\begin{array}{ccc} \vert \mathbf{F} \vert & \vert \mathbf{F} \vert & \vert \mathbf{F} \vert & \vert \mathbf{F} \vert & \vert \mathbf{F} \vert \end{array}$ Extension  $-\mathsf{F}$ s  $\mathsf{A}\mathsf{C}$   $\mathsf{F}-\mathsf{L}$  ou Jour semaine/Date Jour semaine/Heure Sorties R 1.........12  $AC$ LU 10:42 S 1......8 STOP

à « 1 » 1, 2, 3, 4/à  $\kappa$  0 ».... RS = L'extension fonctionne correctement.

#### <span id="page-23-1"></span>**Affichage d'état étendu de MFD-Titan**

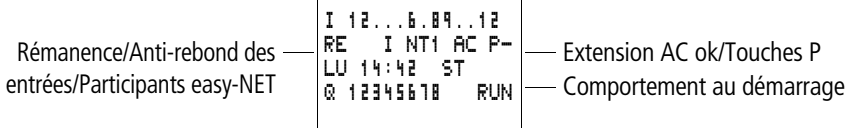

- RE : Rémanence activée
- <sup>I</sup> : Fonction « temporisation d'entrée » (anti-rebond des entrées) activée
- NT1 : Participant easy-NET avec adresse de participant
- COM : La liaison COM est active.
- AC : L'extension AC fonctionne correctement.
- DC : L'extension DC fonctionne correctement.
- GW : Module de couplage à un bus reconnu ;

si GW clignote : seul EASY200-EASY est reconnu; l'extension d'E/S n'est quant à elle pas reconnue.

ST : A la mise sous tension, l'appareil MFD démarre en mode STOP.

### <span id="page-23-2"></span>**Diodes de visualisation de MFD-Titan**

L'appareil MFD-Titan possède deux DEL au dos du module alimentation/UC MFD-CP... Ces diodes indiquent l'état de la tension d'alimentation (POW) et le mode d'exploitation (RUN ou STOP) ;  $\longleftrightarrow$  Fig. 1, page 15).

| DEL éteinte     | Absence de tension d'alimentation                    |
|-----------------|------------------------------------------------------|
| DEL allumée     | Tension d'alimentation présente, mode<br><b>STOP</b> |
| DEL clignotante | Tension d'alimentation présente, mode<br><b>RUN</b>  |

Tableau 1: DEL tension d'alimentation/mode RUN/STOP

Tableau 2: DEL easy-NET (réseau easy-NET)

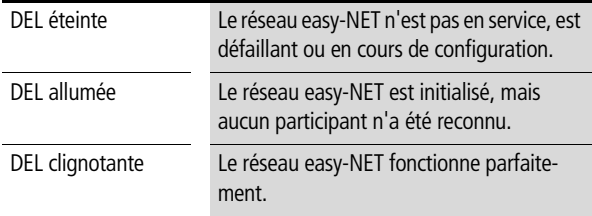

En face avant de l'appareil MFD-80.. se trouvent deux DEL : une verte et une rouge. Ces diodes peuvent être utilisées comme voyants lumineux dans votre application de visualisation.

Informations valables pour une exploitation en mode terminal :

#### DEL verte

Tableau 3: DEL tension d'alimentation/mode RUN/STOP

| DEL éteinte     | Absence de tension d'alimentation                    |
|-----------------|------------------------------------------------------|
| DEL allumée     | Tension d'alimentation présente, mode<br><b>STOP</b> |
| DEL clignotante | Tension d'alimentation présente, mode<br><b>RUN</b>  |

#### DEL rouge

Tableau 4: Défaillance au sein du réseau easy-NET

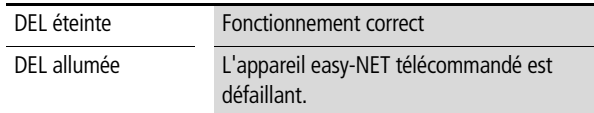

STOP : **pour l'affichage du** 

### <span id="page-25-0"></span>**Structure des menus**

### **Menu principal non protégé par mot de passe**

X L'actionnement de la touche **OK** vous permet d'accéder au menu principal.

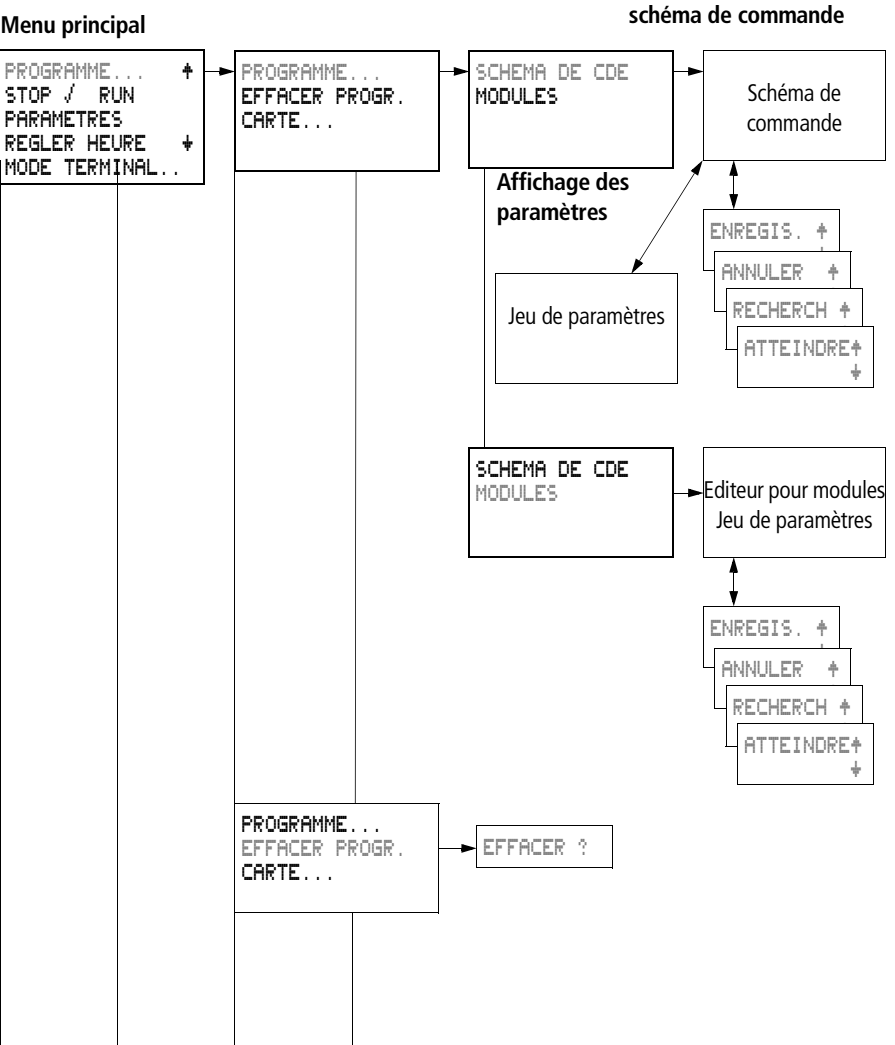

#### **Menu principal**

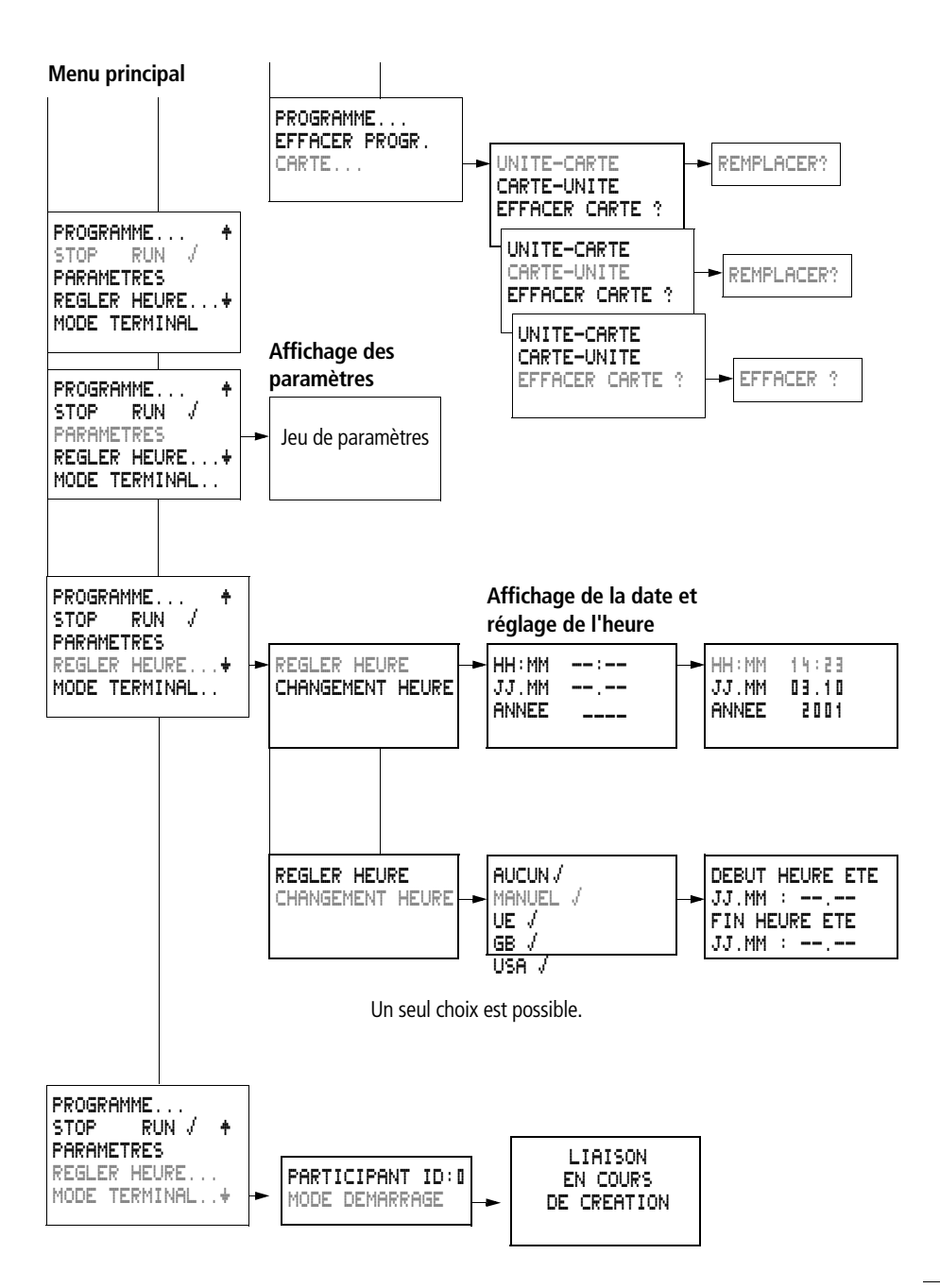

# **Menu principal protégé par mot de passe**

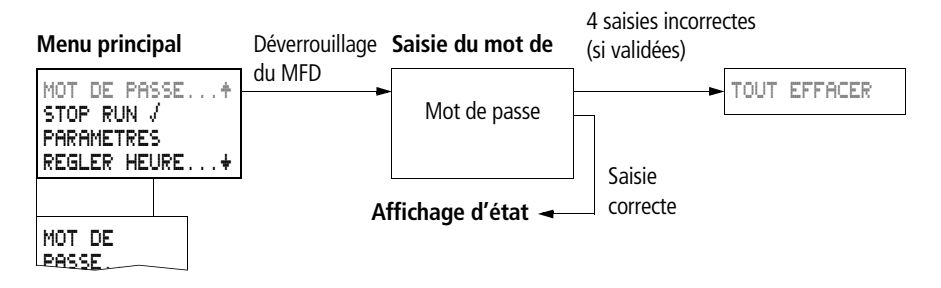

### **Menu spécial de MFD-Titan**

► L'actionnement simultané des touches **DEL** et **ALT** vous permet d'accéder au menu spécial.

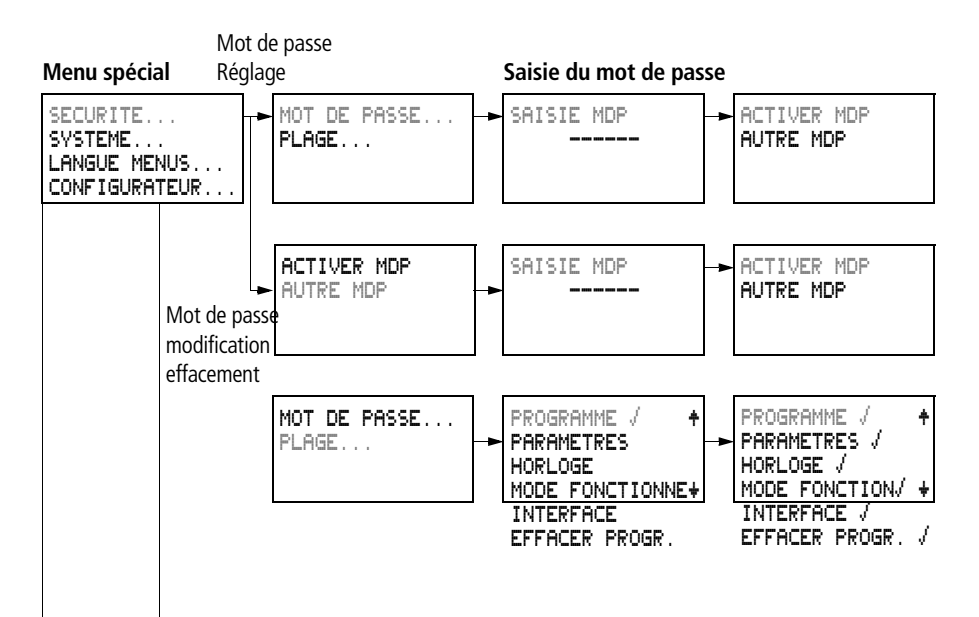

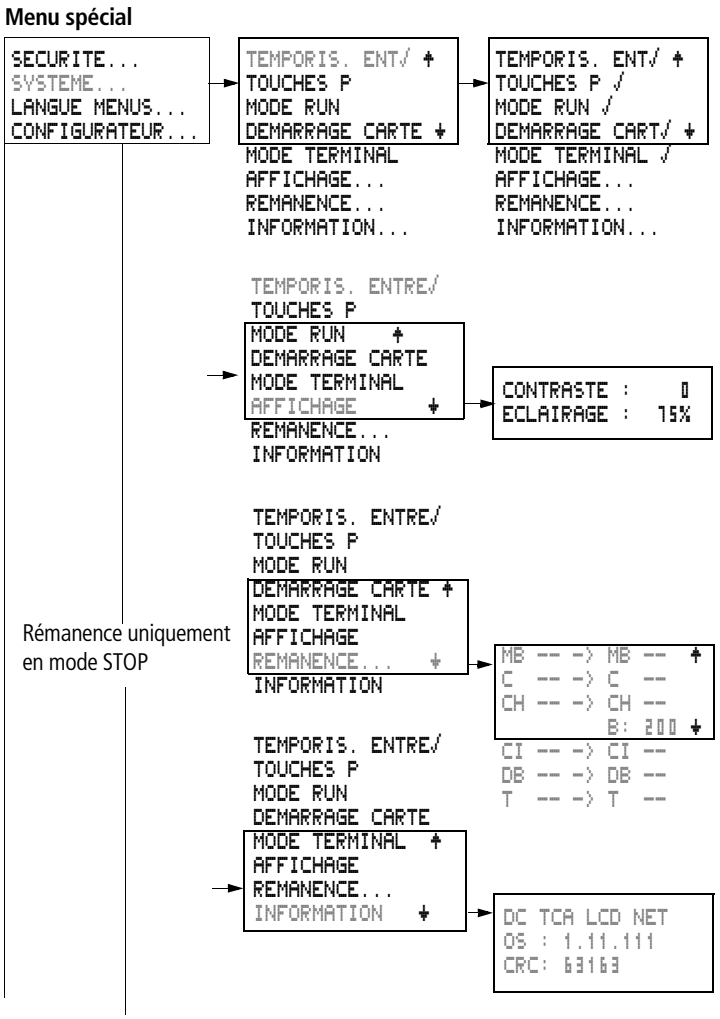

**MFD-Titan**

#### **Menu spécial**

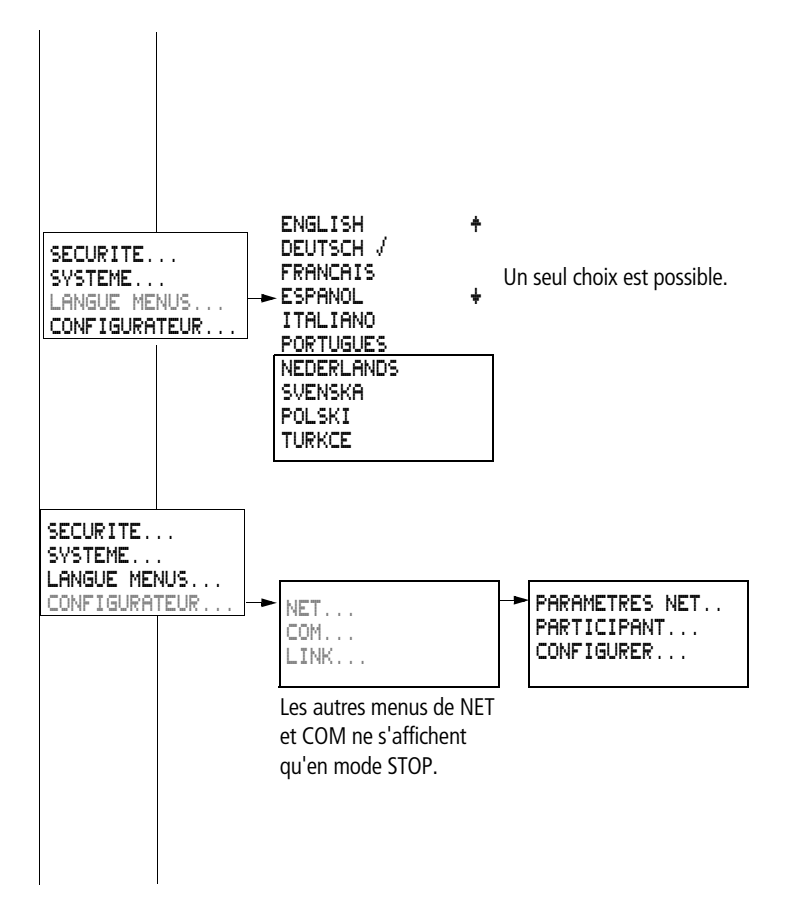

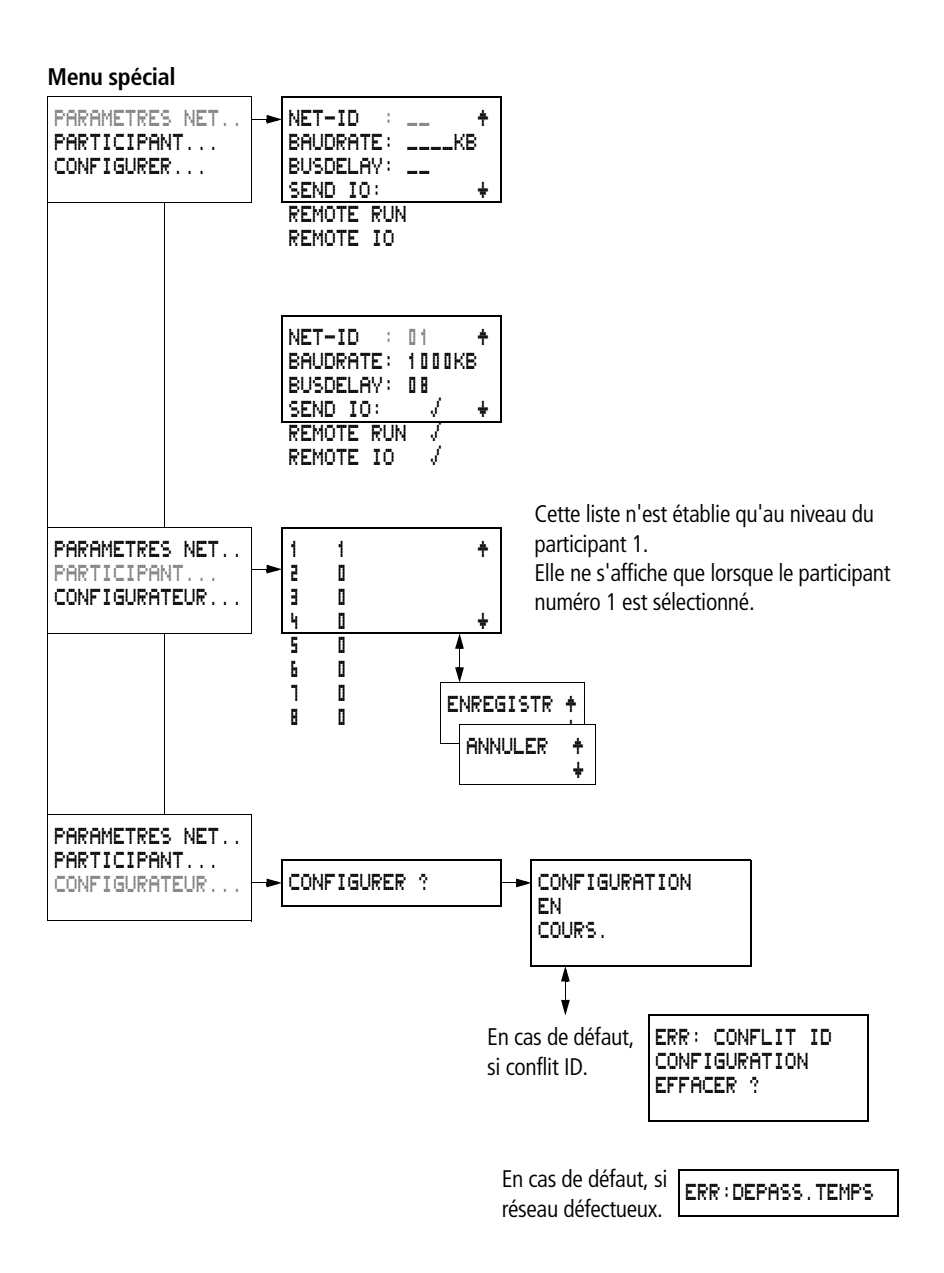

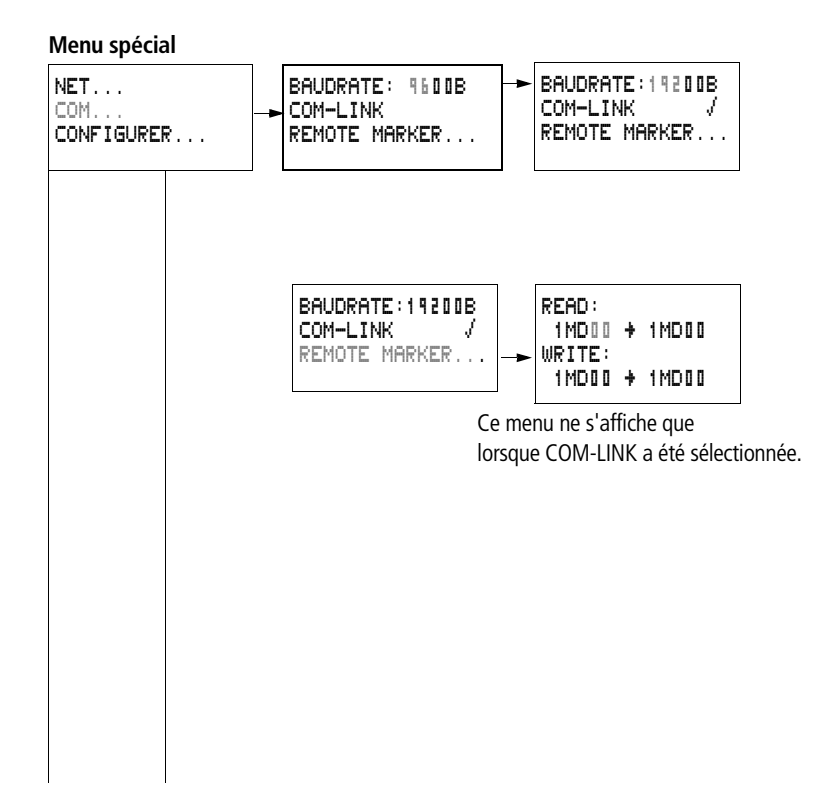

### <span id="page-31-0"></span>**Choix d'options menu ou passage à d'autres options**

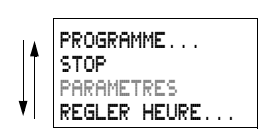

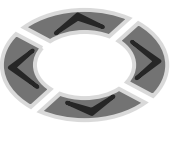

Touches de direction  $\sim\!\!\sim$ 

**OK**

Pour choisir une option ou passer à une autre option

### <span id="page-32-0"></span>**Les différentes représentations du curseur**

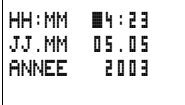

Le curseur clignote lors d'un changement.

Curseur plein  $\blacksquare$ /:

- Déplacer le curseur à l'aide de  $\langle \rangle$ ,
- et également à l'aide de  $\sim$  dans un schéma

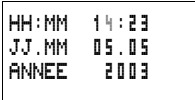

#### Valeur M/M

- Changer d'emplacement à l'aide de  $\langle \rangle$
- Modifier les valeurs à l'aide de  $\sim\!\vee$

Les valeurs clignotantes sont représentées en gris dans le présent manuel.

### <span id="page-32-1"></span>**Réglage d'une valeur**

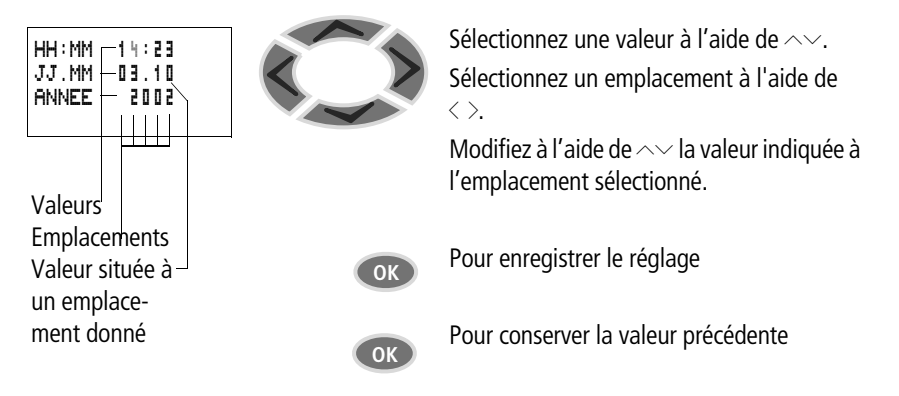

06/03 AWB2528-1480F

# **2 Installation**

Le montage et le raccordement des appareils MFD ne doivent être effectués que par des personnes qualifiées en électricité ou en électrotechnique.

<span id="page-34-0"></span>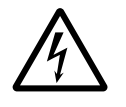

#### **Danger de mort par électrocution !**

Ne procédez en aucun cas à une intervention électrique sur l'appareil tant que ce dernier se trouve sous tension.

Respectez les consignes de sécurité :

- Mettez l'installation hors tension.
- Assurez-vous que l'installation est bien hors tension.
- Prenez les mesures qui s'imposent pour interdire toute remise sous tension intempestive ou par des tiers.
- Procédez à la mise en court-circuit et à la mise à la masse.
- Placez des dispositifs de protection sur les parties conductrices voisines.

L'installation d'un appareil MFD doit s'opérer selon les étapes suivantes :

- Montage
- Câblage des entrées
- Câblage des sorties
- Câblage du réseau NET (si nécessaire)
- Création d'une liaison série (si nécessaire)
- Raccordement à la tension d'alimentation

<span id="page-34-1"></span>**Montage** Installez l'afficheur MFD en face avant d'une armoire, d'un tableau de distribution terminale, d'un tableau de commande ou dans un coffret. Installez l'alimentation/UC et les entrées/sorties de manière que tous les raccordements soient protégés en cours de fonctionnement contre les contacts directs, les liquides et la poussière.

Si vous utilisez l'appareil MFD sans unité d'affichage et de commande opérateur, encliquetez le MFD sur un profilé chapeau selon DIN EN 50022 ou fixez-le à l'aide de pattes de montage. Les appareils MFD acceptent aussi bien un montage vertical qu'horizontal.

Si vous utilisez l'appareil MFD avec des extensions, vous devez raccorder ces extensions avant de procéder au montage  $\leftrightarrow$  [page 49\)](#page-52-0).

Afin d'assurer un câblage facile de l'appareil MFD, respectez côtés bornes une distance minimale de 3 cm par rapport au mur ou aux appareils voisins.

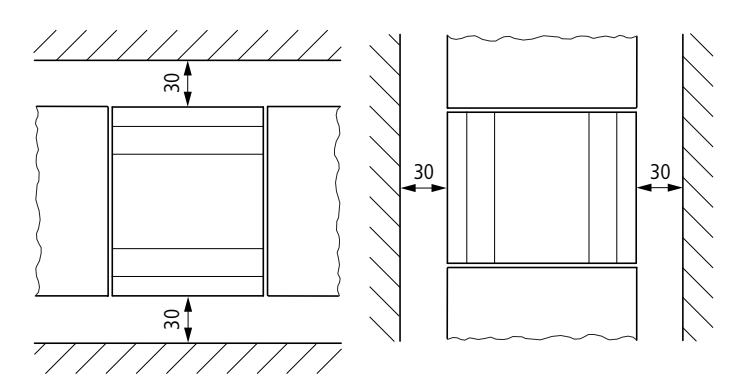

Figure 4 : Distances par rapport à un appareil MFD

### **Montage de la membrane de protection**

Pour des applications spéciales (dans le domaine alimentaire, par exemple), il est nécessaire de protéger les touches de commande, notamment contre la pénétration de poussière, de liquides, etc.

Utilisez la membrane de protection qui convient.

Placez la membrane de protection avant de monter l'unité d'affichage et de commande opérateur.
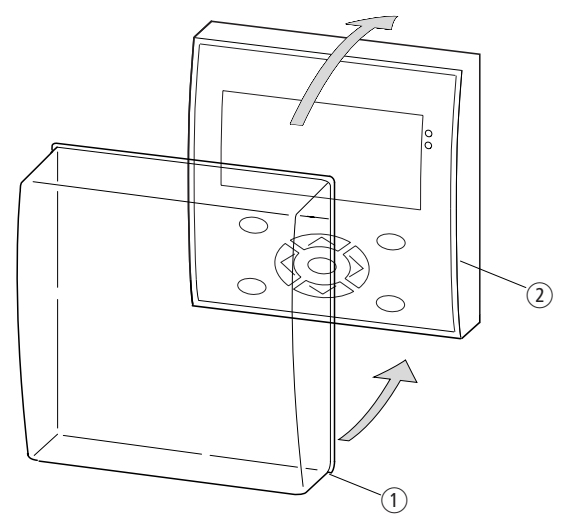

Figure 5 : Montage de la membrane de protection

- $\circ$  Membrane de protection
- b Unité d'affichage et de commande opérateur
- ▶ Enfoncez la membrane de protection sur l'unité d'affichage et de commande opérateur.

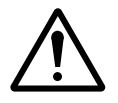

#### **Danger !**

Veillez à ce que la membrane soit correctement enfoncée dans la fente, sur tout le pourtour de l'unité d'affichage et de commande.

Dans le cas contraire, l'étanchéité n'est pas assurée et certaines particules sont susceptibles de pénétrer sous la membrane. Ces particules peuvent provoquer des dysfonctionnements au niveau des touches de commande.

Dans l'industrie alimentaire, il existe un risque de multiplication de bactéries sous la membrane.

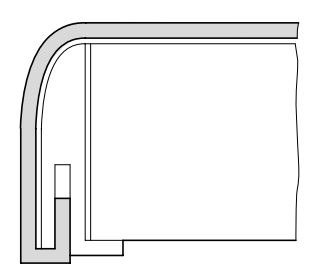

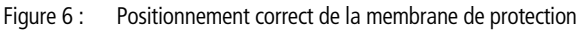

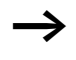

Pour remplacer la membrane, il convient de démonter l'unité d'affichage et de commande. Remplacez la membrane et remontez l'appareil.

#### **Montage du capot de protection**

Le capot de protection est prévu pour une utilisation de l'appareil dans un environnement sévère. Il protège l'afficheur et les touches de commande contre les dommages mécaniques ou la destruction. Le degré de protection est IP65.

Le capot de protection peut être ouvert et permet ainsi d'accéder aux touches de commande.

Pour éviter tout risque de commande par de tierces personnes, il est possible de procéder au plombage du capot de protection.

Placez le capot de protection avant de monter l'unité d'affichage et de commande opérateur.

**Montage**

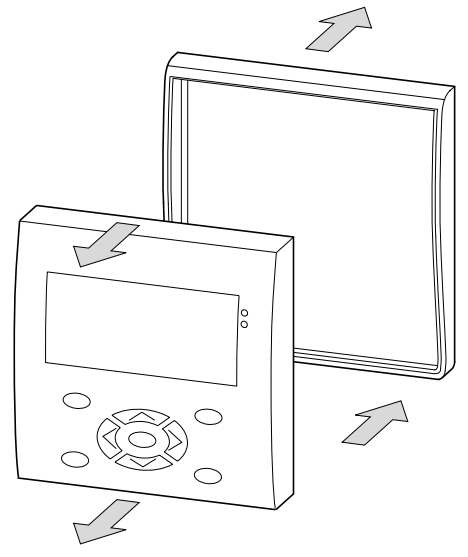

Figure 7 : Démontage du plastron

X Procédez au démontage du plastron comme indiqué sur la figure ci-dessus.

Le capot de protection peut être monté dans deux positions. Choisissez la position en fonction de votre application et de vos exigences.

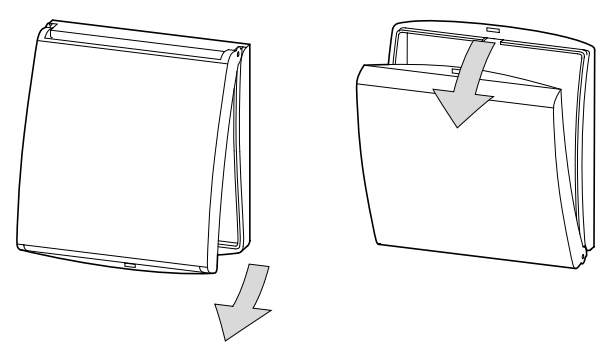

Figure 8 : Positions du capot de protection

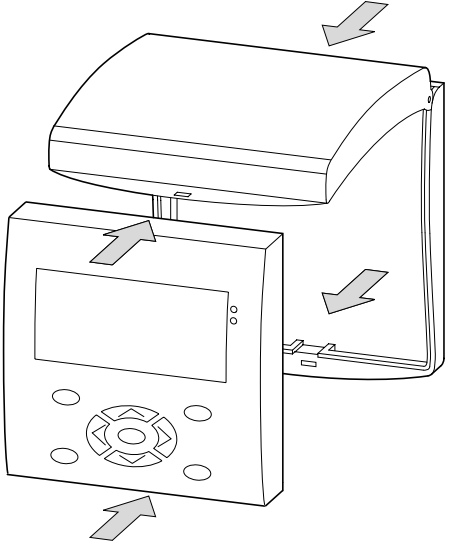

Figure 9 : Montage du capot de protection

X Montez le capot de protection comme indiqué dans la figure ci-dessus.

## **Plombage du capot de protection**

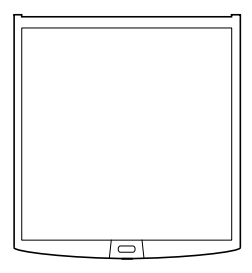

Figure 10 : Plombage du capot de protection

Indépendamment de la position de montage, le capot de protection possède des trous au niveau de la poignée. Ces trous vous permettent d'introduire un fil ou un dispositif similaire pour verrouiller le capot. Le plombage du fil entraîne le verrouillage du capot. L'ouverture du capot n'est par suite possible que par destruction du plombage ou du fil.

# **Montage de l'unité d'affichage et de commande (montage frontal encastré)**

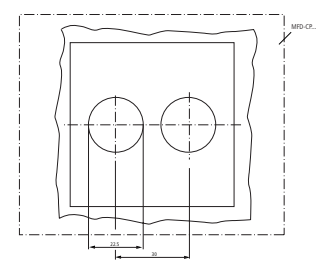

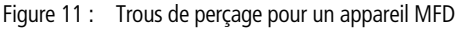

▶ Percez deux trous de 22,5 mm de diamètre. Le diamètre est le même que celui nécessaire aux auxiliaires de commande et de signalisation.

Veuillez tenir compte des éléments techniques suivants :

- L'entraxe de perçage doit être de 30 mm.
- L'épaisseur du plastron ne doit pas excéder 6 mm après montage du module alimentation/UC.
- Si un appareil d'extension avec profilé chapeau est monté en plus du module alimentation/UC, l'épaisseur doit impérativement être de 4 mm au maximum.
- Laissez suffisamment de place sur les côtés pour le module alimentation/UC et, éventuellement, pour l'extension.
- Pour garantir le degré de protection IP65, la surface des éléments frontaux doit être plane et lisse.

**Installation**

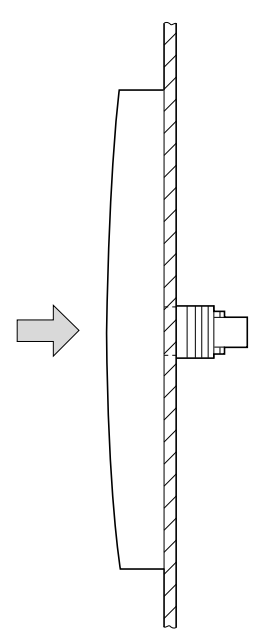

Figure 12 : Montage de l'unité d'affichage et de commande opérateur

La membrane ou le capot de protection doivent déjà être montés.

X Enfichez l'unité d'affichage et de commande dans les trous de fixation évidés.

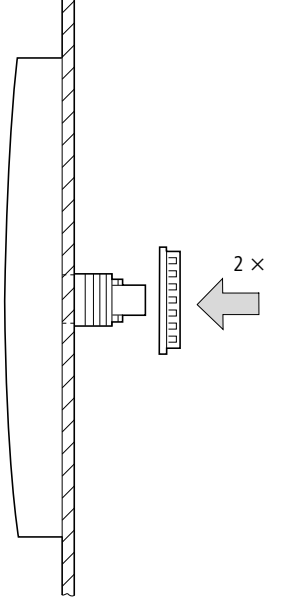

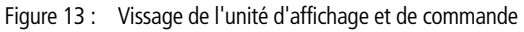

X Vissez l'unité d'affichage et de commande.

Le couple de serrage doit être compris entre 1,2 et 2 Nm.

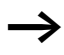

 $\rightarrow$  Veillez à ce que le couple de serrage soit correct. Un couple de serrage trop faible ou trop élevé peut avoir une incidence sur l'étanchéité.

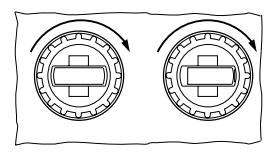

Utilisez la clé de montage dont la référence est M22-MS.

#### **Démontage de l'unité d'affichage et de commande (montage frontal encastré)**

X Desserrez les vis et ôtez l'unité d'affichage et de commande.

#### **Montage du module alimentation/UC**

Si vous souhaitez ajouter des appareils d'extension au module alimentation/UC, vous devez tout d'abord monter le profilé chapeau.

#### **Montage du profilé chapeau**

Veillez à ce que les découpes du profilé chapeau pour les tiges de fixation aient été réalisées selon les dimensions indiquées.

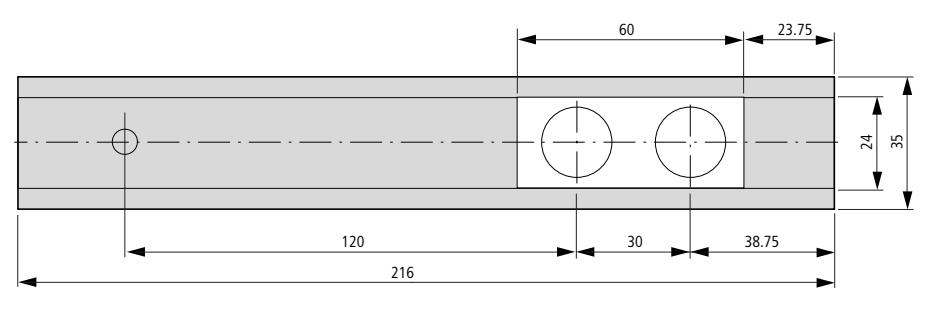

Figure 14 : Profilé chapeau avec découpes

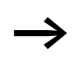

Les deux tiges de fixation de l'unité d'affichage et de commande sont dimensionnées du point de vue mécanique pour une extension de 2 PE.

Si vous souhaitez monter des appareils d'extension plus larges, le profilé chapeau doit reposer sur un troisième point de fixation.

Ce troisième point de fixation doit se situer à 216 mm de l'extrémité de l'appareil. Il est impératif de prévenir toute torsion du profilé chapeau.

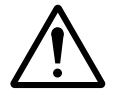

#### **Danger !**

Les tiges de fixation de l'unité d'affichage et de commande sont prévues pour le montage des appareils d'extension. Vous ne devez en aucun cas monter sur ce profilé chapeau d'autres appareils (tels que des contacteurs, par exemple).

Avant de monter le profilé chapeau, raccordez l'appareil d'extension.

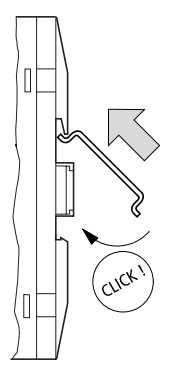

Figure 15 : Montage du profilé chapeau

- X Engagez le profilé chapeau dans la gorge, à l'aide du coulisseau du module alimentation/UC et de l'appareil d'extension.
- X Orientez le profilé chapeau vers le côté de l'enveloppe.
- E le profilé chapeau va ensuite s'encliqueter.
- ▶ Pressez le module alimentation/UC sur la tige de fixation.

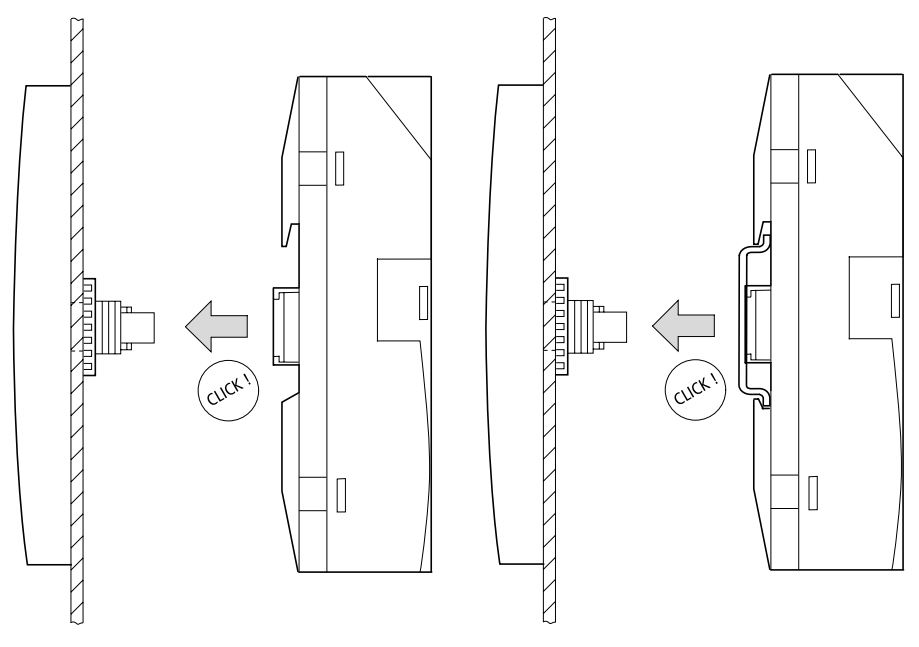

**Montage des entrées/sorties sur le module alimentation/UC**

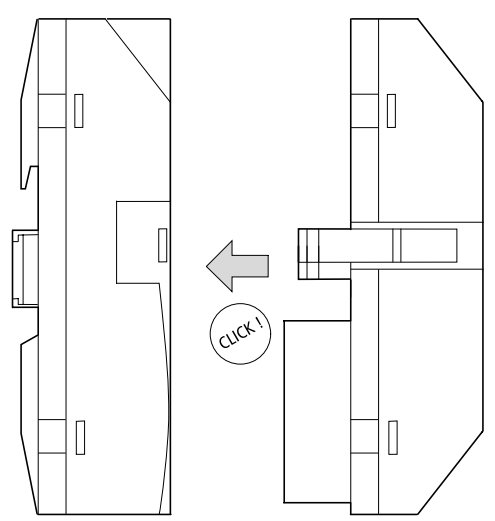

Le montage des entrées/sorties peut s'opérer avant ou après le montage du module alimentation/UC sur la tige de fixation.

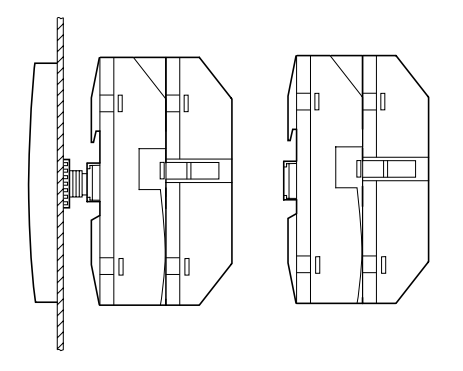

**Démontage des entrées/sorties**

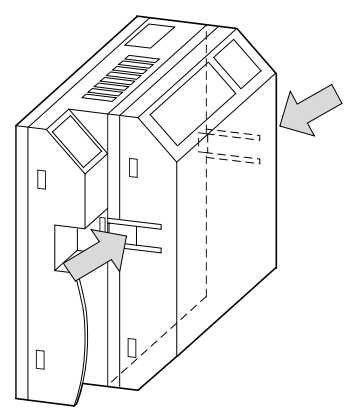

- Pressez sur les deux éléments de verrouillage.
- X Retirez un côté de l'appareil du dispositif de verrouillage.
- Retirez ensuite le second côté de la même façon.

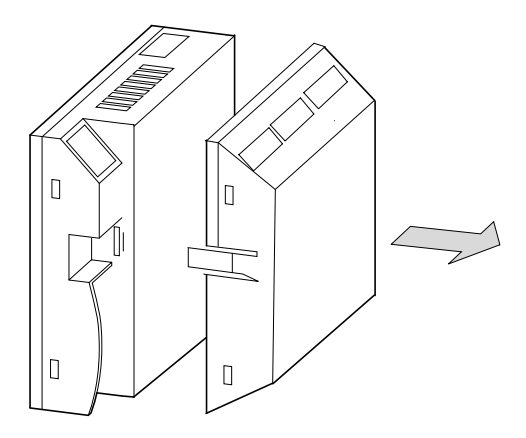

▶ Retirez le module d'entrée/sortie.

# **Démontage du module alimentation/UC**

Le module alimentation/UC peut être démonté avec ou sans module d'entrée/sortie.

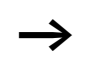

S'il existe un autre point de fixation pour le profilé chapeau (outre celui de l'unité d'affichage et de commande), ôtez-en la vis.

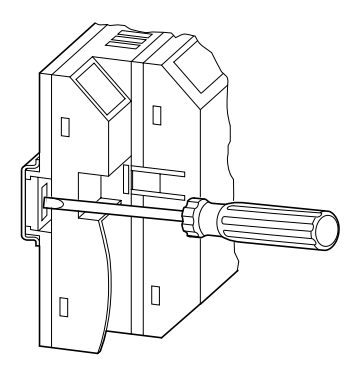

Prenez un tournevis de taille 100 x 3,5 mm de largeur de lame.

X Introduisez le tournevis dans la languette de l'élément de verrouillage des tiges de fixation.

- Faites levier pour amener le coulisseau vers l'extérieur.
- ▶ Retirez le module alimentation/UC des tiges de fixation.

#### **Montage sur profilé chapeau**

Le module alimentation/UC peut être monté sans unité d'affichage et de commande sur un profilé chapeau.

Pour que l'appareil puisse être monté sur un profilé chapeau vissé, il convient de retirer le coulisseau de verrouillage.

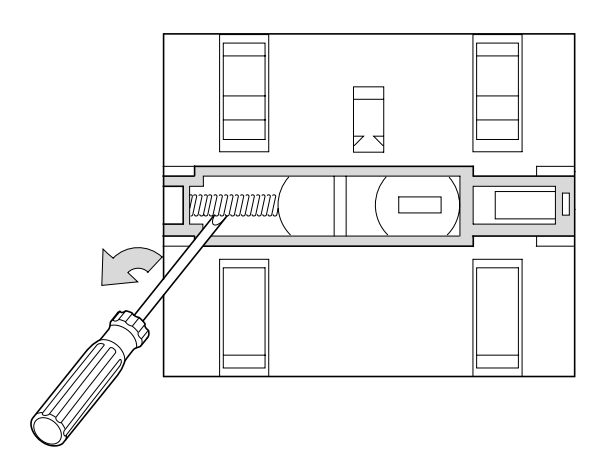

Retirez le ressort à l'aide d'un tournevis.

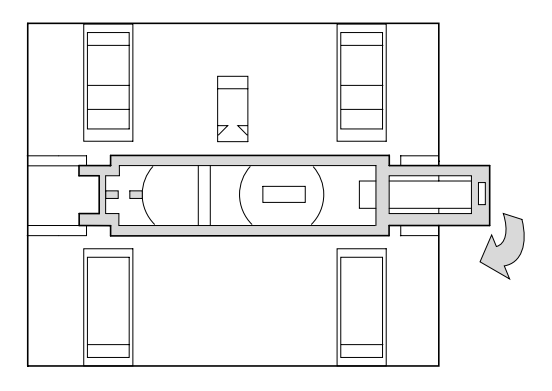

▶ Ôtez le coulisseau de son logement et retirez-le.

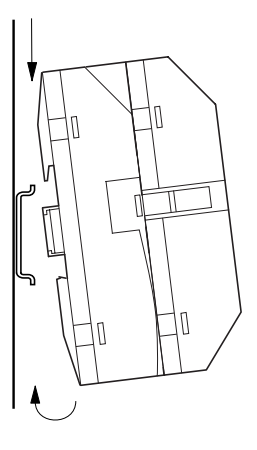

- X Positionnez l'appareil MFD de biais sur l'arête supérieure du profilé chapeau.
- Pressez ensuite légèrement l'appareil vers le bas, contre le profilé chapeau, jusqu'à ce qu'il vienne s'encliqueter sur l'arête inférieure de ce dernier.

Un mécanisme à ressort assure l'encliquetage automatique de l'appareil MFD.

X Vérifiez rapidement la bonne fixation de l'appareil.

Le montage vertical sur profilé chapeau s'effectue de la même manière.

# **Fixation par vis**

Le module alimentation/UC peut être vissé sans être équipé d'une unité d'affichage et de commande.

La fixation par vis nécessite l'utilisation de pattes de montage que vous pouvez fixer au dos de l'appareil MFD. Les pattes de montage sont des accessoires à commander séparément.

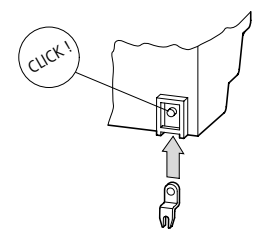

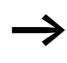

Pour un appareil doté de quatre points de fixation, trois pattes de fixation suffisent.

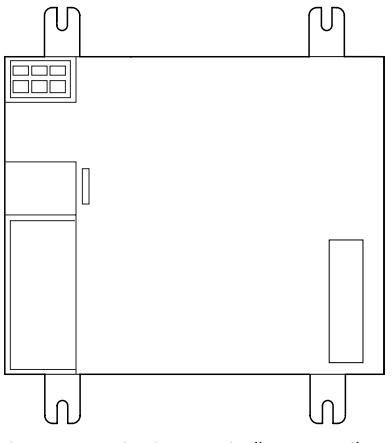

Figure 16 : Fixation par vis d'un appareil MFD

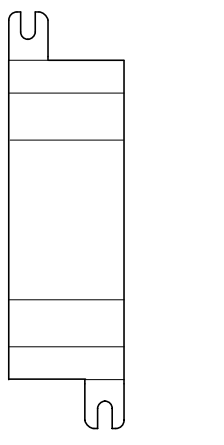

Figure 17 : Fixation par vis de EASY2..-..

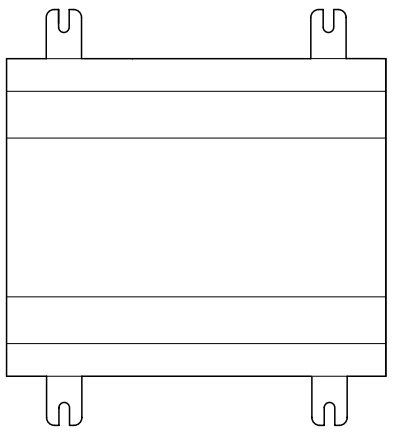

Figure 18 : Fixation par vis de easy600

#### **Raccordement des extensions**

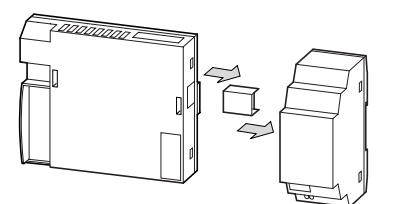

Figure 19 : Raccordement des extensions

# **Bornes de raccordement Outillage pour les bornes à ressort**

 Tournevis pour vis à tête fendue ; largeur de la lame : 3,5 x 0,6 mm.

#### **Sections raccordables des conducteurs pour bornes à ressort des appareils MFD**

- Conducteurs à âme massive : 0,2 à 4 mm2 (AWG 24 -12)
- Conducteurs souples avec embout : 0,2 à 2,5 mm<sup>2</sup> (AWG 24-12)

## **Outillage pour les vis à fente des extensions easy**

Tournevis à fente ; largeur de la lame : 3,5 x 0,6 mm ; couple de serrage : 0,6 Nm.

## **Sections raccordables des conducteurs pour bornes à vis**

- Conducteurs à âme massive : 0,2 à 4 mm2 (AWG 22 12)
- Conducteurs souples avec embout : 0,2 à 2,5 mm<sup>2</sup> (AWG 22 - 12)

#### **Raccordement à la tension d'alimentation**

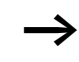

Les caractéristiques de raccordement requises pour les deux variantes de MFD-DC (**easy-DC** fonctionnant avec 24 V DC et **easy-AC** fonctionnant avec des tensions normalisées de 100 à 240 V AC) sont indiquées au [Chapitre « Annexe »](#page-370-0), à partir de la [page 367.](#page-370-0)

A chaque mise sous tension, les appareils MFD-Titan effectuent pendant 1 seconde un test du système. Au bout de cette seconde, l'appareil se trouvera en mode RUN ou STOP, en fonction du préréglage effectué.

## **Appareils d'extension EASY...-AC-.E**

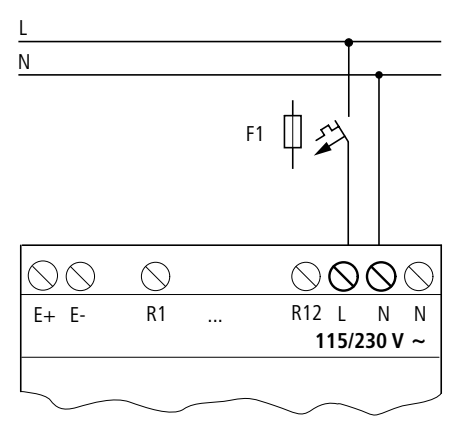

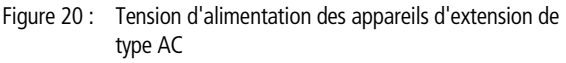

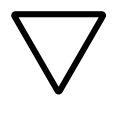

## **Attention !**

Une brève pointe de courant apparaît dans les premiers instants de la mise sous tension. Ne mettez pas sous tension easy-AC avec des contacts reed car ces derniers peuvent brûler ou se coller.

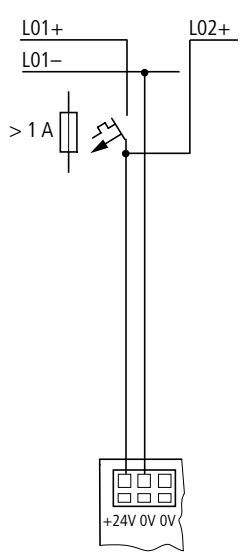

#### **Alimentation en courant continu des appareils MFD**

Figure 21 : Alimentation en tension d'un appareil MFD

Le module alimentation/UC MFD fournit l'énergie nécessaire à son propre module, à l'afficheur, à la partie électronique des entrées/sorties, à la liaison easy-LINK, et éventuellement à la liaison easy-NET (en option).

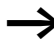

Le module alimentation/UC MFD est protégé contre l'inversion de polarité. Pour assurer le fonctionnement de l'appareil MFD, vérifiez que le raccordement est correct du point de vue de la polarité.

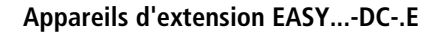

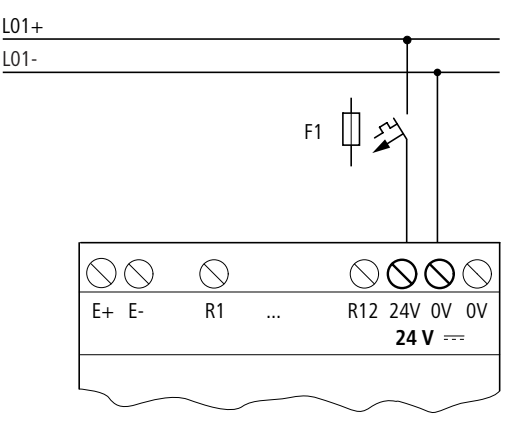

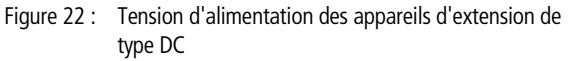

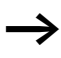

La variante easy-DC est protégée contre l'inversion de polarité. Pour assurer le fonctionnement de easy, vérifiez que le raccordement est correct du point de vue de la polarité.

#### **Protection des lignes**

Raccordez à easy-AC, à easy-DC et au module alimentation/ UC MFD un dispositif de protection des lignes (F1) d'au moins 1 A (lent).

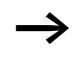

h A la première mise sous tension, l'alimentation en tension de easy et de l'appareil MFD se comporte de manière capacitive. L'appareil destiné à la mise sous tension et à l'alimentation doit être prévu à cet effet : il ne doit s'agir ni de contacts reed, ni de détecteurs de proximité.

**Raccordement des entrées** Les entrées de easy ou d'un appareil MFD sont commandées de manière électronique. Tout contact raccordé une fois via une borne d'entrée peut être réutilisé à volonté comme contact dans le schéma de commande MFD.

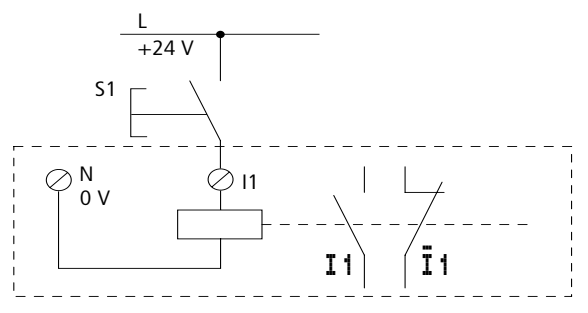

Figure 23 : Raccordement des entrées

Raccordez des contacts (boutons-poussoirs ou interrupteurs, par exemple) aux bornes d'entrée de easy ou de l'appareil MFD.

#### **Raccordement des entrées de easy-AC**

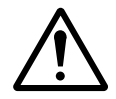

#### **Danger !**

Raccordez les entrées de easy-AC conformément aux consignes de sécurité des normes IEC, VDE, UL et CSA, c'est-à-dire à la phase à laquelle est raccordée la tension d'alimentation. Dans le cas contraire, easy ne reconnaît pas le niveau de commutation ou risque d'être détruit à la suite d'une surtension.

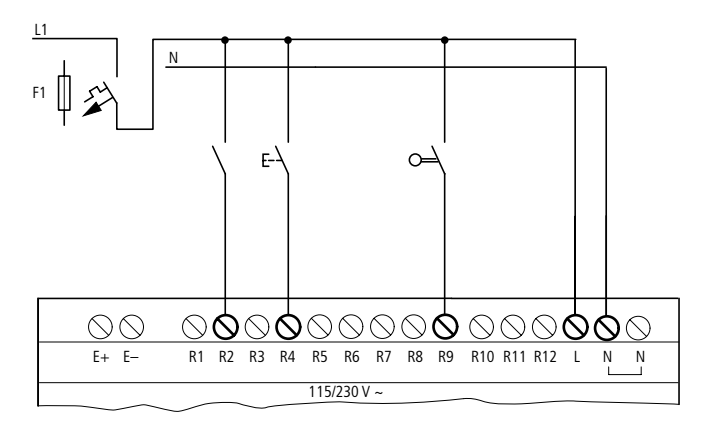

Figure 24 : Appareil d'extension EASY...-AC-.E

Reliez les entrées à des boutons-poussoirs, à des interrupteurs ou encore à des contacts de relais ou de contacteurs, par exemple.

Plage de tension des signaux d'entrée :

- Signal au niveau logique « 0 » : 0 à 40 V
- Signal au niveau logique « 1 » : 79 à 264 V

Courant d'entrée

•  $R1$  à  $R12$   $\cdot$ 0,5 mA/0,25 mA sous 230 V/115 V

#### **Longueur des câbles de raccordement**

En raison des fortes perturbations rayonnées sur les câbles de raccordement, il est possible que des entrées soient à l'état « 1 » sans qu'aucun signal ne leur ait été appliqué. Pour éviter ce phénomène, les câbles de raccordement doivent présenter les longueurs maximales suivantes :

• R1 à R12 : 40 m, sans connexion supplémentaire

Remarque valable pour les appareils d'extension : Lorsque les câbles de raccordement sont plus longs, vous pouvez monter en parallèle avec l'entrée de easy une diode (1N4007, par exemple) de 1 A présentant une tension à l'état bloqué de 1000 V min. par exemple. Veillez à ce que la diode pointe vers l'entrée, comme dans le schéma; dans le cas contraire, easy ne détecte pas l'état « 1 ».

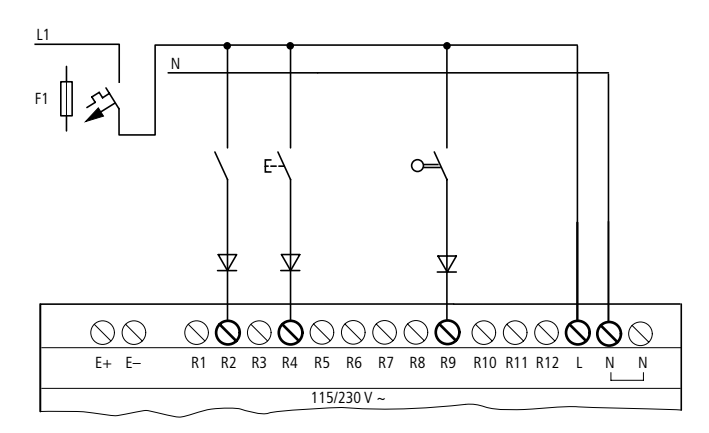

Figure 25 : easy-AC avec diode au niveau des entrées

A l'état « 0 », les détecteurs de proximité à deux fils présentent un courant résiduel. Si ce courant résiduel est trop élevé, l'entrée de easy pourra uniquement détecter l'état « 1 ».

Si un nombre d'entrées supérieur est nécessaire, vous devez connecter des entrées supplémentaires.

#### **Augmentation du courant d'entrée**

Pour éviter des effets parasites et utiliser des détecteurs de proximité à deux fils, il est possible de réaliser la connexion suivante au niveau des entrées :

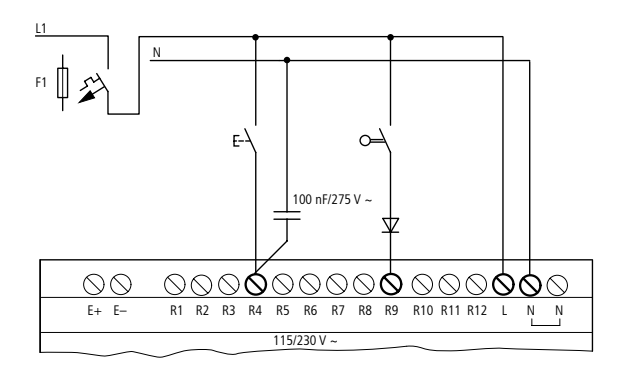

Figure 26 : Augmentation du courant d'entrée

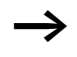

En cas de connexion avec un condensateur de 100 nF, le temps de retombée de l'entrée augmente de 80 (66,6) ms sous 50 (60) Hz.

Pour limiter le courant à l'enclenchement du schéma présenté ci-dessus, vous pouvez monter une résistance en série.

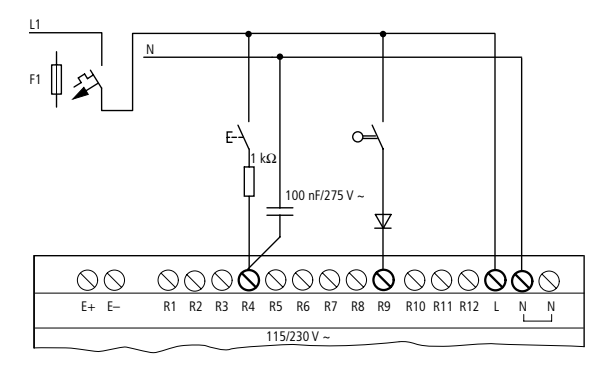

Figure 27 : Limitation du courant d'entrée au moyen d'une résistance

Vous pouvez commander ces appareils prêts au raccordement et destinés à augmenter le courant d'entrée en indiquant la référence EASY256-HCI.

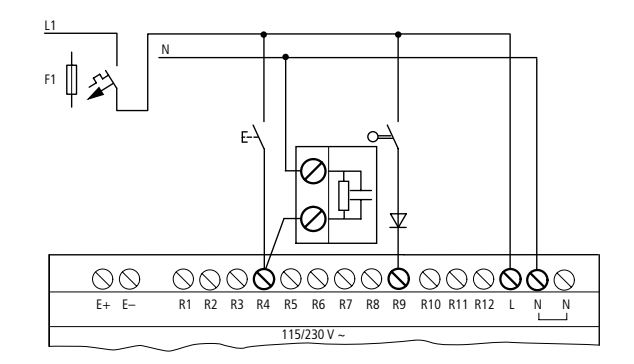

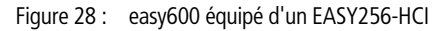

Du fait de la capacité élevée, le temps de retombée augmente de 40 ms environ.

## **Raccordement des entrées de MFD-DC**

Raccordez aux bornes d'entrée I1 à I12 des boutonspoussoirs, des interrupteurs ou des détecteurs de proximité à 3 ou 4 fils. N'utilisez pas de détecteurs de proximité à 2 fils en raison du courant résiduel élevé de ces appareils.

Plage de tension des signaux d'entrée :

- 11 à 16, 19, 110
	- Signal au niveau logique « 0 » : 0 à 5 V
	- Signal au niveau logique « 1 » : 15 à 28.8 V
- 17, 18, 111, 112
	- Signal au niveau logique « 0 » : < 8 V
	- Signal au niveau logique « 1 » : > 8 V

#### **Installation**

Courant d'entrée

- I1 à I6, I9, I10, R1 à R12 : 3.3 mA sous 24 V
- I7, I8, I11, I12 : 2.2 mA sous 24 V

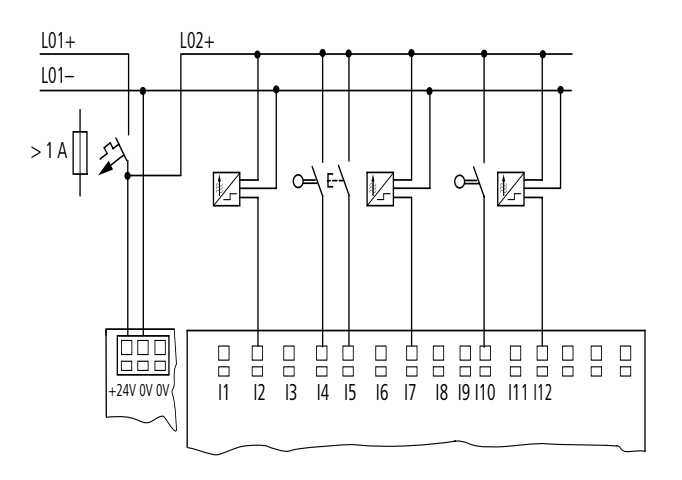

Figure 29 : MFD-DC

Les entrées tout-ou-rien doivent être alimentées avec la même tension que le module d'alimentation de l'appareil MFD.

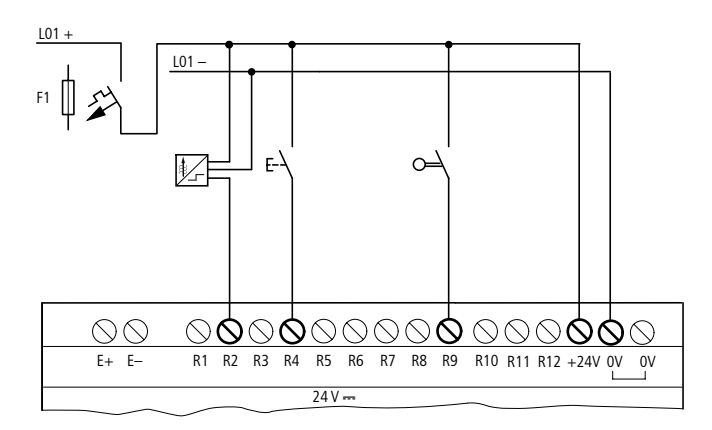

Figure 30 : EASY...-DC-.E

# **Raccordement des entrées analogiques**

Les entrées I7, I8, I11 et I12 autorisent également le raccordement de tensions analogiques situées dans la plage de 0 à 10 V.

Correspondances :

- $17 = 1401$
- $18 = 1402$
- $111 = 1403$
- $112 = 1404$

La résolution est de 10 bits  $= 0$  à 1023.

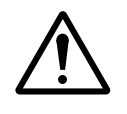

# **Danger !**

Les signaux analogiques sont plus sensibles aux parasites que les signaux tout-ou-rien; il est de ce fait important de disposer et raccorder avec soin les câbles de signaux. Un raccordement incorrect peut engendrer des états de commutation intempestifs.

- ▶ Pour éviter les couplages de parasites sur les signaux analogiques, utilisez des paires torsadées blindées.
- ► En cas d'utilisation de câbles de faible longueur, reliez à la terre le blindage des câbles des deux côtés et sur toute la surface de contact. A partir d'une longueur de câble de 30 m environ, une mise à la terre aux deux extrémités peut engendrer une circulation de courants entre les deux points de mise à la terre et perturber ainsi les signaux analogiques. Dans ce cas, ne reliez le câble qu'à une seule extrémité.
- ▶ Ne disposez pas les câbles de signaux parallèlement aux câbles destinées au transport de l'énergie.
- ▶ Raccordez les charges inductives (commandées à l'aide des sorties de l'appareil MFD) à une tension d'alimentation séparée ou utilisez un circuit de protection de type RC aux bornes du récepteur. L'exploitation de charges telles que des moteurs, des électrovannes ou des contacteurs raccordées à la même tension d'alimentation qu'un appareil MFD peut provoquer lors de la commande une perturbation des signaux d'entrée analogiques.

Les schémas suivants montrent des exemples d'utilisation d'acquisition de valeurs analogiques.

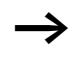

Créez une liaison équipotentielle au niveau du potentiel de référence. Reliez le 0 V du potentimètre d'entrée de consignes ou des capteurs présentés dans les exemples suivants au 0 V de la tension d'alimentation de l'appareil MFD.

#### **Potentiomètre d'entrée de consignes**

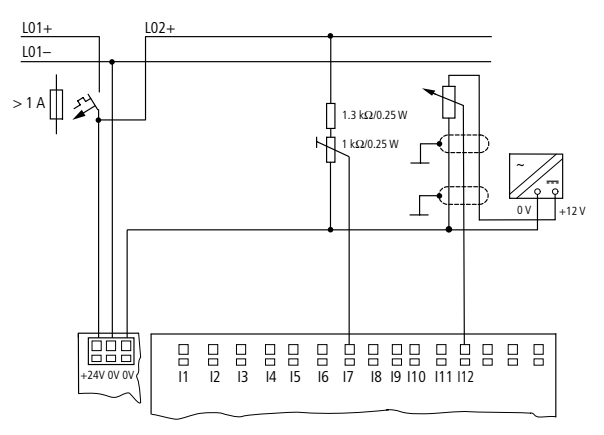

Figure 31 : Potentimètre d'entrée de consignes avec résistance amont

Faites appel à un potentiomètre présentant une résistance  $\leq$  1 k $\Omega$  (1 k $\Omega$ , par exemple) et 0.25 W.

# **Sonde de température, capteur de luminosité, capteur 20 mA**

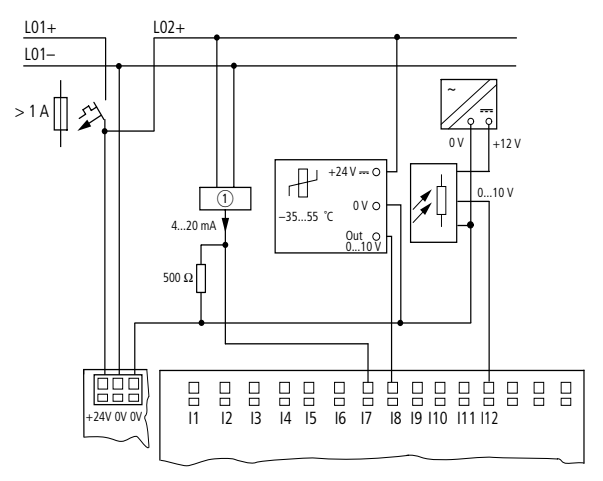

Figure 32 : Sonde de température, capteur de luminosité, capteur 20 mA

Il est possible de raccorder sans problème un capteur de 4 à 20 mA (0 à 20 mA) à l'aide d'une résistance externe de 500 $\Omega$ .

Il s'ensuit les valeurs suivantes :

- 4 mA =  $0.2 V$
- 10 mA = 4.8 V
- 20  $mA = 9.5 V$

(selon  $U = R \times I = 478 \Omega \times 10 \text{ mA} \sim 4.8 \text{ V}$ )

#### **Raccordement de compteurs rapides et de générateurs de fréquence**

Les appareils MFD-Titan offrent au niveau des entrées I1 à I4 une possibilité de comptage correct des signaux rapides, indépendamment du temps de cycle.

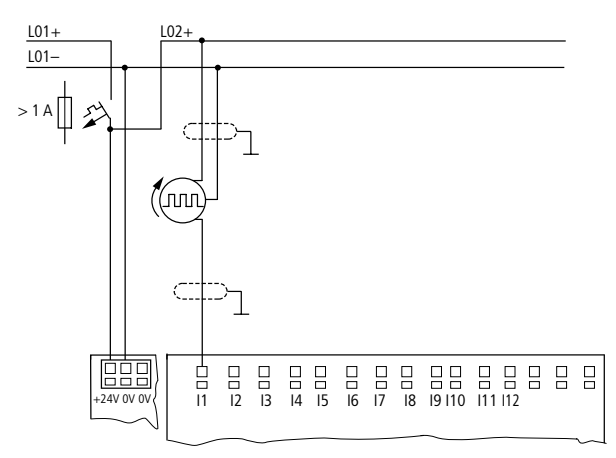

Figure 33 : Compteur rapide, générateur de fréquence

## **Raccordement d'un codeur incrémental**

Les appareils MFD-Titan offrent au niveau de chaque entrée I1, I2 et I3, I4 une possibilité de comptage rapide au moyen d'un codeur incrémental, indépendamment du temps de cycle. Chaque codeur incrémental doit posséder deux signaux rectangulaires de 24 V DC présentant un décalage de phases de 90°.

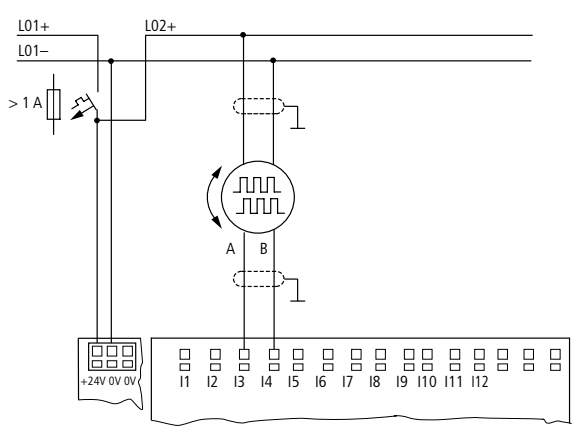

Figure 34 : Raccordement d'un codeur incrémental

**Raccordement des sorties** Les sorties Q... travaillent dans un appareil MFD comme des contacts libres de potentiel.

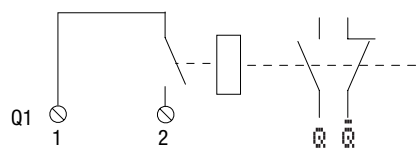

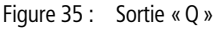

Les bobines de relais correspondantes sont activées dans le schéma de commande MFD par les relais de sortie Q 01 à Q 04 ou S 01 à S 06 (S 08). Les états des signaux des relais de sortie peuvent être utilisés dans ce même schéma de commande MFD comme contacts à fermeture ou à ouverture pour d'autres commutations.

Les sorties à relais ou à transistors vous permettent de commander des charges telles que des tubes fluorescents, des lampes à incandescence, des contacteurs, des relais ou des moteurs. Avant l'installation, reportez-vous aux caractéristiques techniques et valeurs-limites des sorties  $\leftrightarrow$  [chapitre « Annexe »,](#page-370-0) [page 367\)](#page-370-0).

#### **Raccordement des sorties à relais MFD-R..**

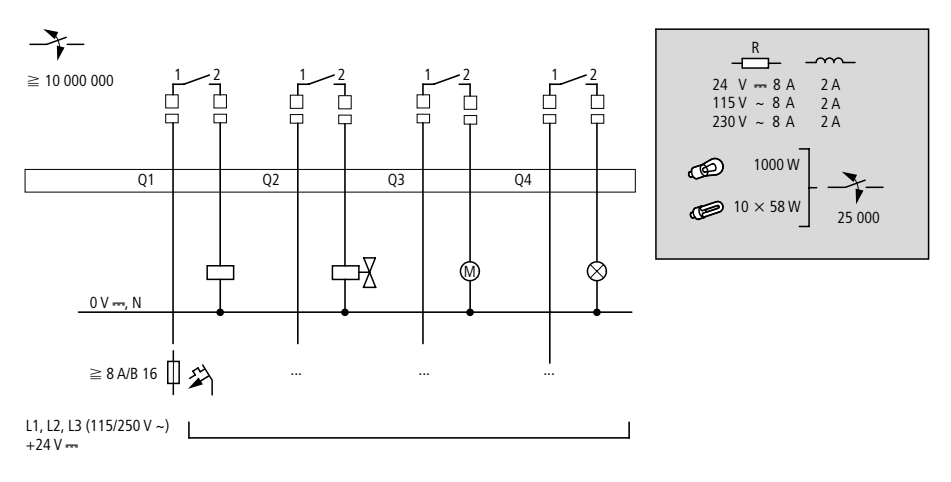

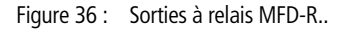

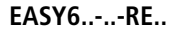

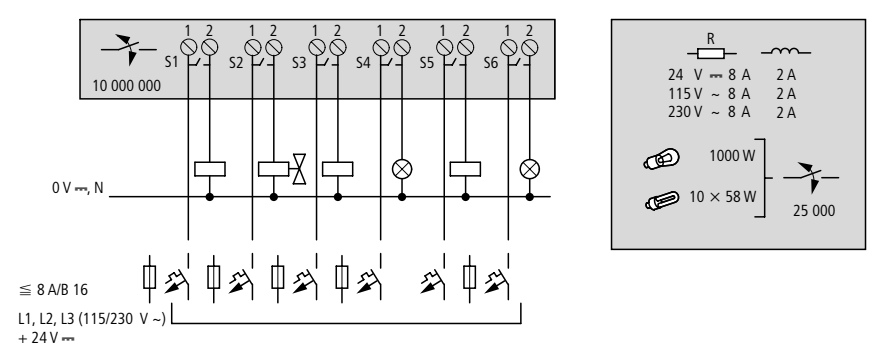

Figure 37 : Sorties à relais EASY6..-..-RE..

**EASY2..-RE**

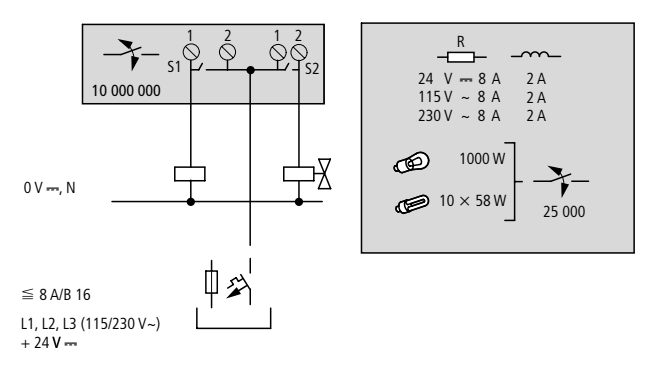

Figure 38 : Sorties à relais EASY2..-RE..

Contrairement aux entrées, les sorties à relais MFD-R.., EASY6..-..RE autorisent le raccordement de phases différentes.

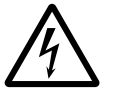

Respectez la limite de tension maximale de 250 V AC au niveau du contact d'un relais. Une tension supérieure peut provoquer des décharges au niveau du contact et détruire ainsi l'appareil ou une charge raccordée.

#### **Raccordement des sorties à transistors MFD-T..**

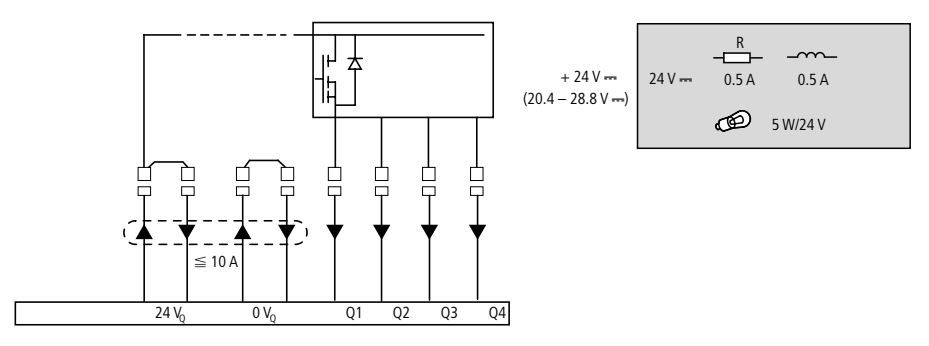

Figure 39 : Sorties à transistors MFD-T..

#### **Installation**

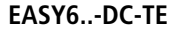

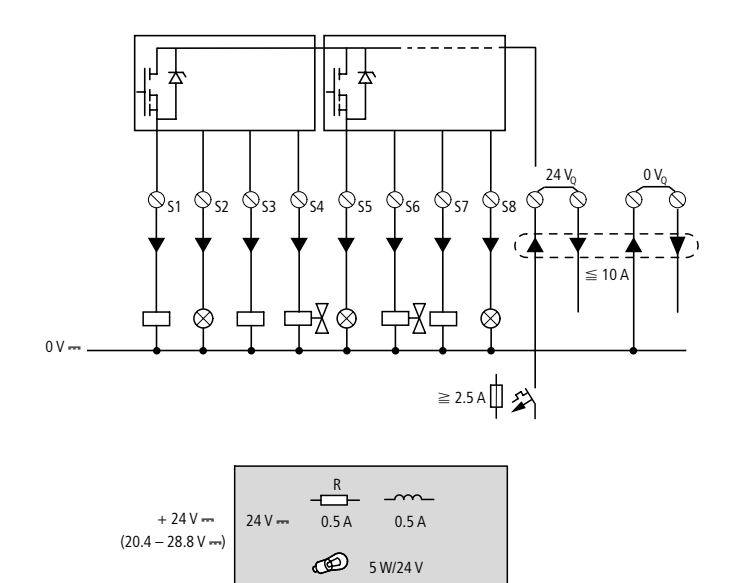

Figure 40 : Sorties à transistors EASY6..-DC-TE

Montage en parallèle :

Pour augmenter la puissance, il est possible de monter jusqu'à quatre sorties en parallèle. Le courant de sortie résultant atteint au maximum 2 A.

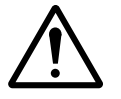

#### **Danger !**

Le montage en parallèle des sorties n'est admis qu'au sein d'un même groupe (Q1 à Q4 ou Q5 à Q8, S1 à S4 ou S5 à S8) ; il est ainsi possible de réaliser un montage en parallèle entre Q1 et Q3 ou Q5, Q7 et Q8. Les sorties montées en parallèle doivent impérativement être commandées simultanément.

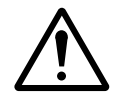

#### **Danger !**

A noter en cas de coupure de charges inductives : les inductances équipées d'un circuit de protection réduisent les perturbations sur l'ensemble de l'installation électrique. Il est recommandé de placer un circuit de protection le plus près possible de chaque inductance.

Les remarques suivantes s'appliquent aux inductances sans circuit de protection :

Ne coupez pas simultanément plusieurs inductances, sous peine de provoquer dans le pire des cas un échauffement des modules pilotes. Si l'alimentation +24-V-DC est coupée, en cas d'urgence, à l'aide d'un contact et que plus d'une sortie commandée avec inductance risque d'être coupée, vous devez impérativement équiper les inductances d'un circuit de protection  $\leftrightarrow$  reportez-vous aux figures suivantes).

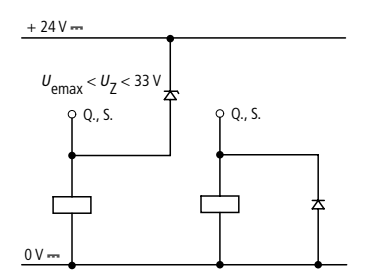

Figure 41 : Inductance avec circuit de protection

#### **Comportement en cas de court-circuit/surcharge**

L'apparition d'un court-circuit ou d'une surcharge au niveau d'une sortie à transistors entraîne la coupure de cette sortie. A l'issue d'un temps de refroidissement qui est fonction de la température ambiante et de l'intensité du courant, le contact de sortie se referme jusqu'à apparition de la température maximale. Si le défaut persiste, le contact de sortie s'ouvre et se ferme jusqu'à élimination du défaut ou jusqu'à la mise hors tension  $\leftrightarrow$  paragraphe [« Signalisation de court-circuit/surcharge sur les appareils](#page-355-0)  [EASY..-D.-T.. et MFD », page 352\)](#page-355-0).

# **Raccordement d'une sortie analogique**

MFD-RA.. et MFD-TA.. possèdent une sortie analogique QA 01 de 0 à 10 V DC avec une résolution de 10 bits (0 à 1023). Cette sortie analogique vous permet de commander des servovalves ou d'autres actionneurs.

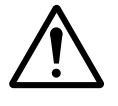

# **Danger !**

Les signaux analogiques sont plus sensibles aux parasites que les signaux tout-ou-rien; il est de ce fait important de disposer et raccorder avec soin les câbles de signaux. Un raccordement incorrect peut engendrer des états de commutation intempestifs.

#### **Raccordement d'une servovalve**

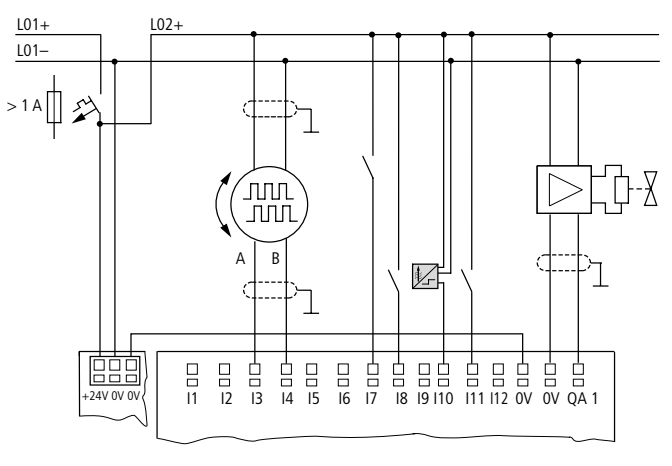

Figure 42 : Raccordement d'une servovalve
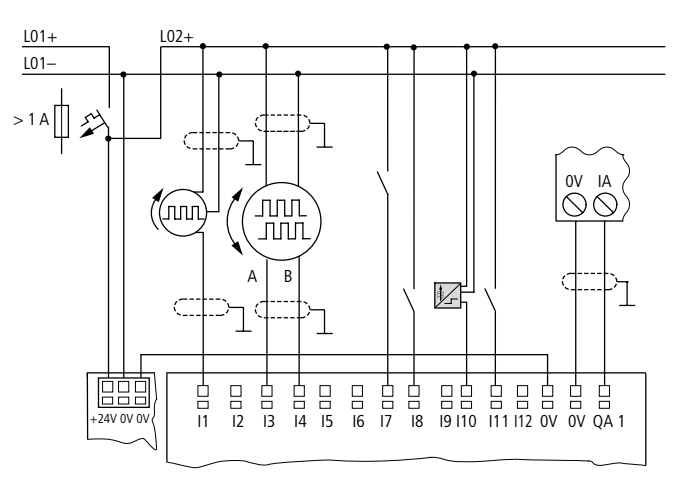

### **Entrée de consignes destinée à un entraînement**

Figure 43 : Entrée de consignes destinée à un entraînement

**Raccordement au réseau NET** Les appareils MFD-Titan avec connexion réseau (MFD-CP.- NT) permettent de réaliser un réseau : le réseau NET. Il est possible de raccorder jusqu'à huit appareils à ce réseau. Pour toute information complémentaire, reportez-vous au [Chapitre « Réseau easy-NET, liaison série COM-LINK »,](#page-292-0) [page 289](#page-292-0).

### **Accessoires**

**Connecteurs de raccordement :**  connecteurs RJ45 8 broches, EASY-NT-RJ45

### **Affectation des broches de la prise RJ45 sur l'appareil**

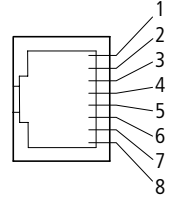

Figure 44 : Prise RJ45

#### **Câble de raccordement :**

2 paires torsadées;  $\rightarrow$  paragraphe « Caractéristiques [techniques »](#page-370-0), [page 367](#page-370-0)

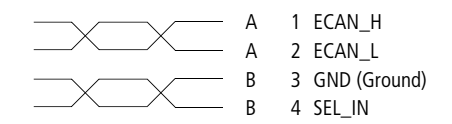

Figure 45 : Affectation des broches

Câble de données ECAN\_H, connecteur mâle 1, paire A Câble de données ECAN\_L, connecteur mâle 2, paire A Câble de mise à la masse GND, connecteur mâle 3, paire B Câble de sélection SEL\_IN, connecteur mâle 4, paire B

 $\longrightarrow$  Le fonctionnement minimal avec easy-NET requiert les câbles ECAN\_H, ECAN\_L et GND. Le câble SEL\_IN ne sert qu'à l'adressage automatique.

> Tableau 5 : Câbles préfabriqués, connecteur RJ45 aux deux extrémités

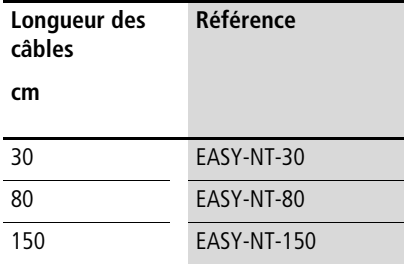

#### **Câble à fabriquer vous-même**

100 m  $4 \times 0.18$  mm<sup>2</sup> : EASY-NT-CAB

Pince à sertir nécessaire pour les connecteurs RJ45 : EASY-RJ45-TOOL

### **Résistance de terminaison de bus**

Le premier et le dernier des participants physiques du réseau doivent impérativement être équipés d'une résistance de terminaison de bus.

- $\bullet$  Valeur  $\cdot$  124 Q
- Connecteur pour résistance de terminaison de bus : EASY-NT-R

### **Longueur et section des câbles**

Afin de permettre un fonctionnement correct du réseau, il est nécessaire que les longueurs, les sections et la résistivité des câbles correspondent aux valeurs du tableau ci-dessous.

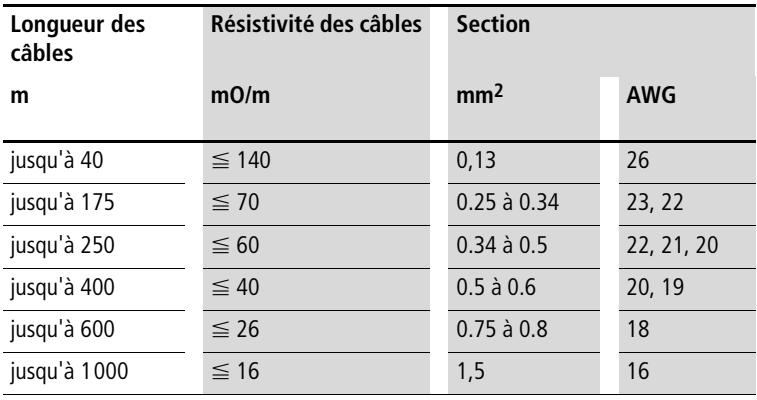

L'impédance caractéristique des câbles utilisés doit être de 120 $\Omega$ .

### **Calcul de la longueur du câble pour une résistivité de câble donnée**

Si la résistance du câble par unité de longueur est connue (résistivité R' en  $\Omega/m$ ), la résistance totale R<sub>L</sub> du câble ne doit pas excéder les valeurs suivantes.  $R_1$  dépend des vitesses de transmission choisies :

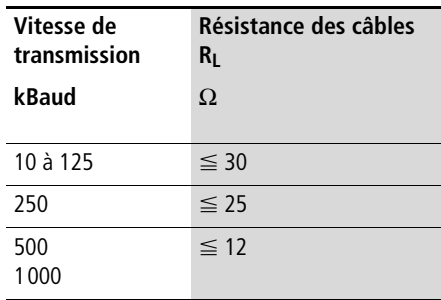

 $l_{\text{max}}$  = longueur maximale du câble, en m

 $R_{\text{L}}$  = résistance totale du câble, en  $\Omega$ 

 $R'$  = résistivité du câble, en  $\Omega/m$ 

$$
l_{\max}=\frac{R_{\rm L}}{R'}
$$

### **Calcul de la section pour une longueur de câble donnée**

Formule destinée à déterminer la section minimale des câbles lorsque l'extension maximale du réseau est connue :

 $l =$  longueur du câble, en m

 $S_{\text{min}}$  = section minimale du câble, en mm<sup>2</sup>

 $p_{\text{cu}}$  = résistance spécifique du cuivre; en l'absence d'indication complémentaire : 0,018  $\Omega$ mm<sup>2</sup>/m

$$
S_{\min} = \frac{l \times \rho_{\text{cu}}}{12.4}
$$

 $\rightarrow$  Si le résultat du calcul ne correspond pas à une section normalisée, choisissez la section immédiatement supérieure.

### **Calcul de la longueur du câble pour une section donnée**

Formule destinée à déterminer la longueur maximale du câble pour une section de câble donnée :

 $l_{\text{max}} =$  longueur maximale du câble, en m

 $S =$  section du câble, en mm<sup>2</sup>

 $p_{\text{cu}}$  = résistance spécifique du cuivre; en l'absence d'indication complémentaire : 0.018  $\Omega$ mm<sup>2</sup>/m

$$
l_{\text{max}} = \frac{S \times 12.4}{\rho_{\text{cu}}}
$$

### **Mise en place et retrait des câbles du réseau**

Les appareils MFD-Titan sont équipés de deux prises réseau RJ45.

La prise 1 située au niveau du premier participant est réservée à la résistance de terminaison de bus. Sur les autres participants du réseau, la prise 1 est destinée à recevoir le câble d'arrivée. La prise 2 est prévue pour le câble de départ ou, sur le dernier participant, pour la résistance de terminaison de bus.

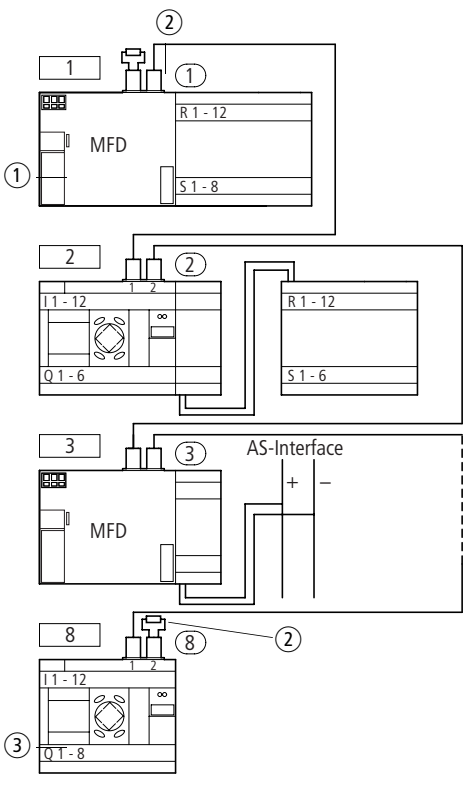

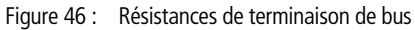

- a Premier participant du réseau NET
- (2) Résistance de terminaison de bus
- (3) Dernier participant du réseau NET
	- Emplacement physique, position
	- Numéro de participant

Les deux interfaces RJ45 sont visibles après retrait de la plaque de protection.

Lors de l'insertion d'un câble, l'encliquetage au niveau du verrouillage mécanique doit être audible et contrôlable visuellement ①.

Avant d'ôter un connecteur ou un câble, il convient de retirer le verrouillage mécanique **2, 3**.

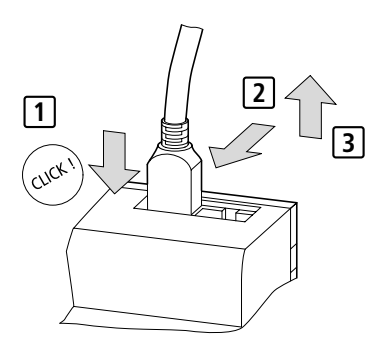

Figure 47 : Insertion et retrait d'un câble

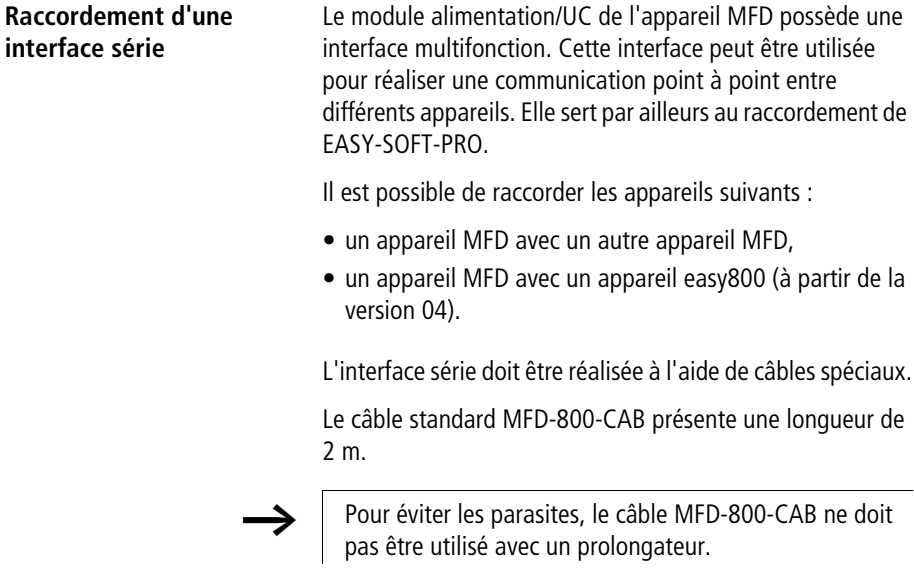

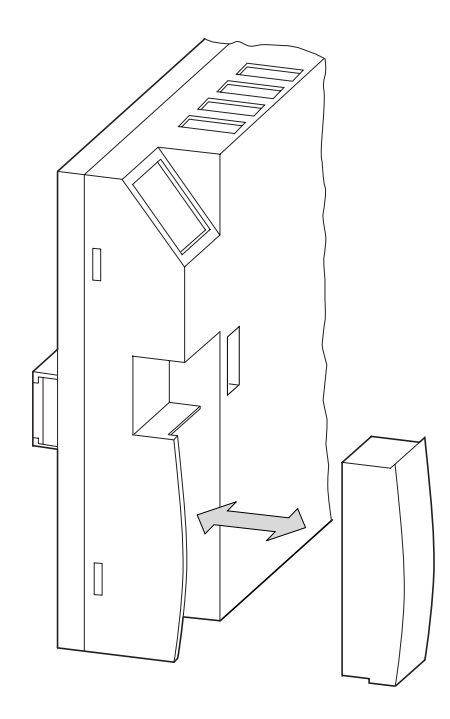

- ▶ Retirez la plaque de protection de l'interface ou les connecteurs éventuellement enfichés.
- $\blacktriangleright$  Insérez les connecteurs de liaison dans les appareils.

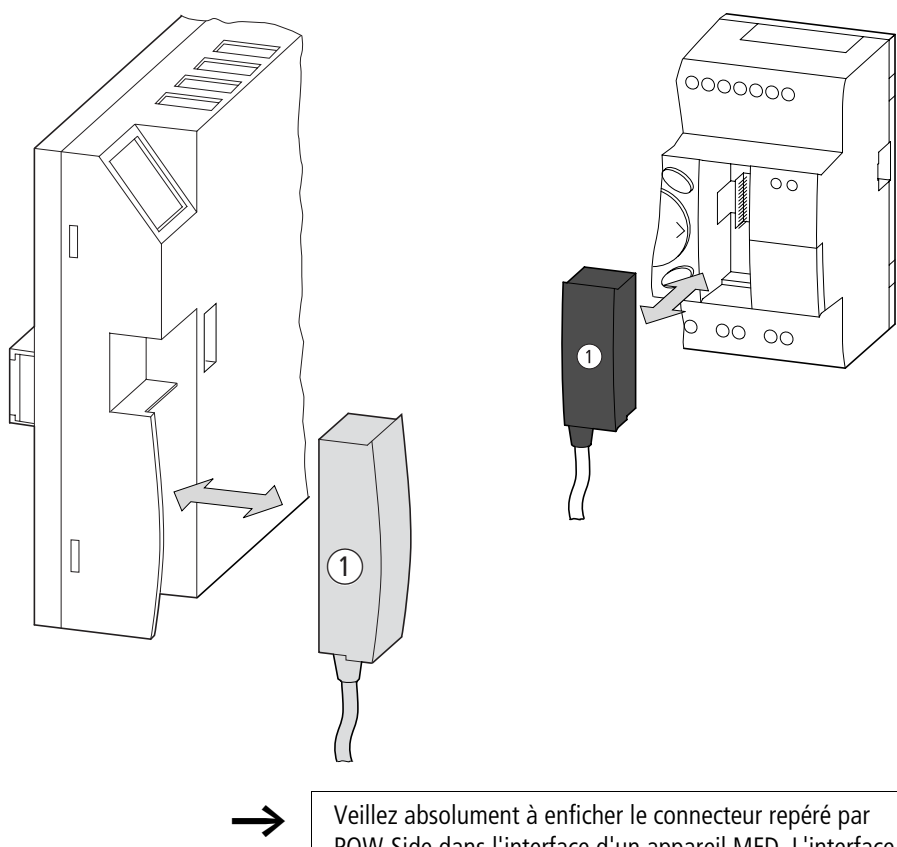

POW-Side dans l'interface d'un appareil MFD. L'interface série ne fonctionne que lorsque l'appareil MFD fournit au câble de liaison la tension d'alimentation nécessaire.

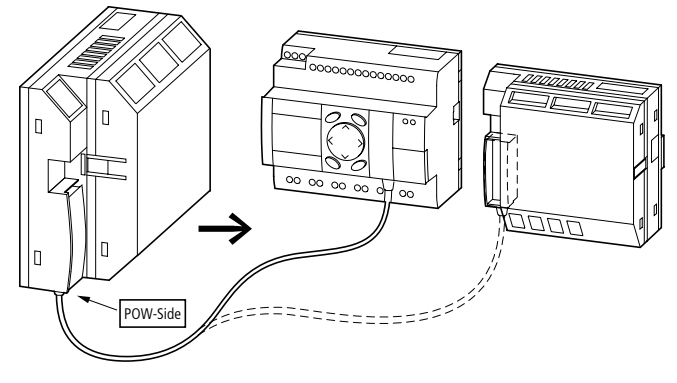

Figure 48 : Liaison point à point via l'interface série

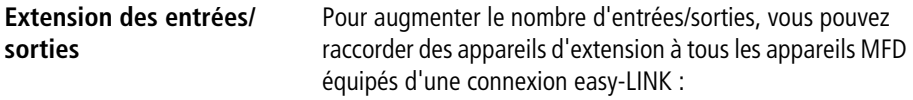

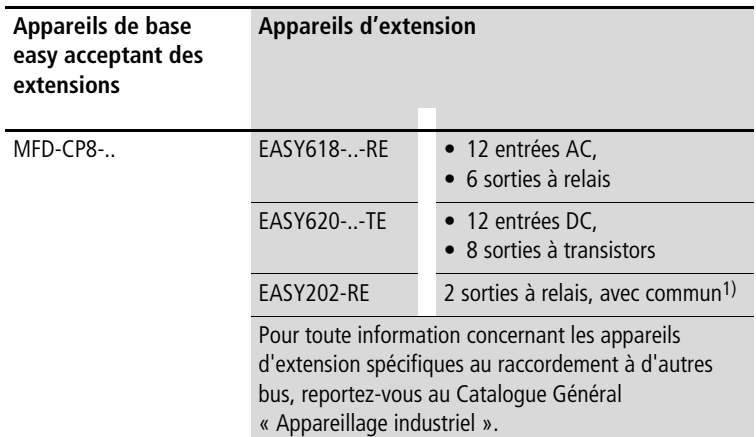

1) Alimentation commune à plusieurs sorties

### **Extension locale**

En cas d'extension locale, l'appareil d'extension se place juste à côté du module alimentation/UC équipé d'une connexion easy-LINK.

X Raccordez l'extension easy à l'aide du connecteur de liaison EASY-LINK-DS.

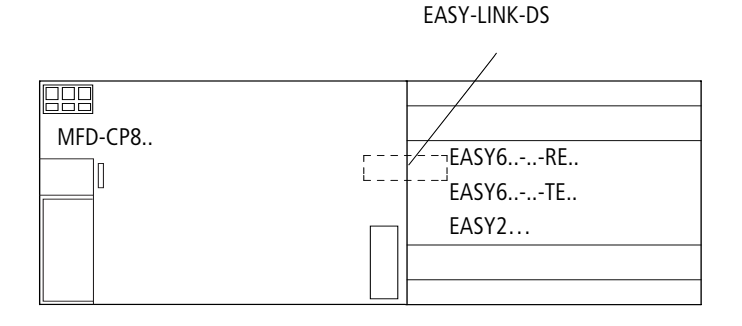

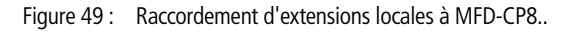

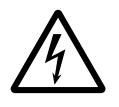

Entre le module alimentation/UC de l'appareil MFD et l'appareil d'extension, il existe la séparation électrique suivante (séparation toujours située au niveau du raccordement local de l'extension) :

- séparation simple 400 V AC  $(+10\%)$
- séparation sûre 240 V AC  $(+10\%)$

Le dépassement de la valeur 400 V AC +10 % peut entraîner la destruction des appareils et un mauvais fonctionnement de l'installation ou de la machine.

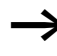

Le module alimentation/UC de l'appareil MFD et l'appareil d'extension peuvent être alimentés à l'aide de tensions DC différentes.

### **Extension décentralisée**

En cas d'extension décentralisée, vous pouvez installer et exploiter les appareils d'extension jusqu'à une distance de 30 m par rapport à l'appareil de base.

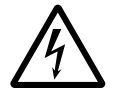

## **Danger de mort !**

Les câbles bifilaires ou multibrins entre les appareils doivent respecter la tension d'isolement requise pour l'environnement relatif à l'installation. Dans le cas contraire, l'apparition d'un défaut (défaut à la terre, courtcircuit) peut entraîner la destruction des appareils ou des lésions corporelles.

Un câble du type NYM-0, par exemple, admettant une tension assignée d'emploi de  $U_e = 300/500$  V AC suffit dans la majorité des cas.

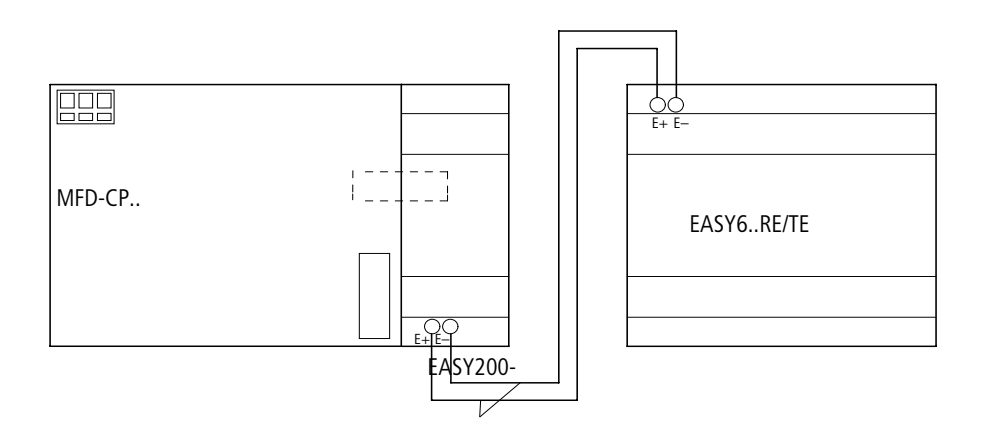

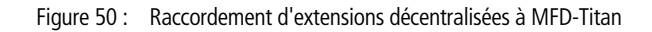

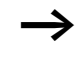

Les bornes E+ et E– de EASY200-EASY sont protégées contre les courts-circuits et l'inversion de polarité. Le fonctionnement n'est possible que si E+ est reliée à E+ et que E– est reliée à E–.

# **3 Mise en service**

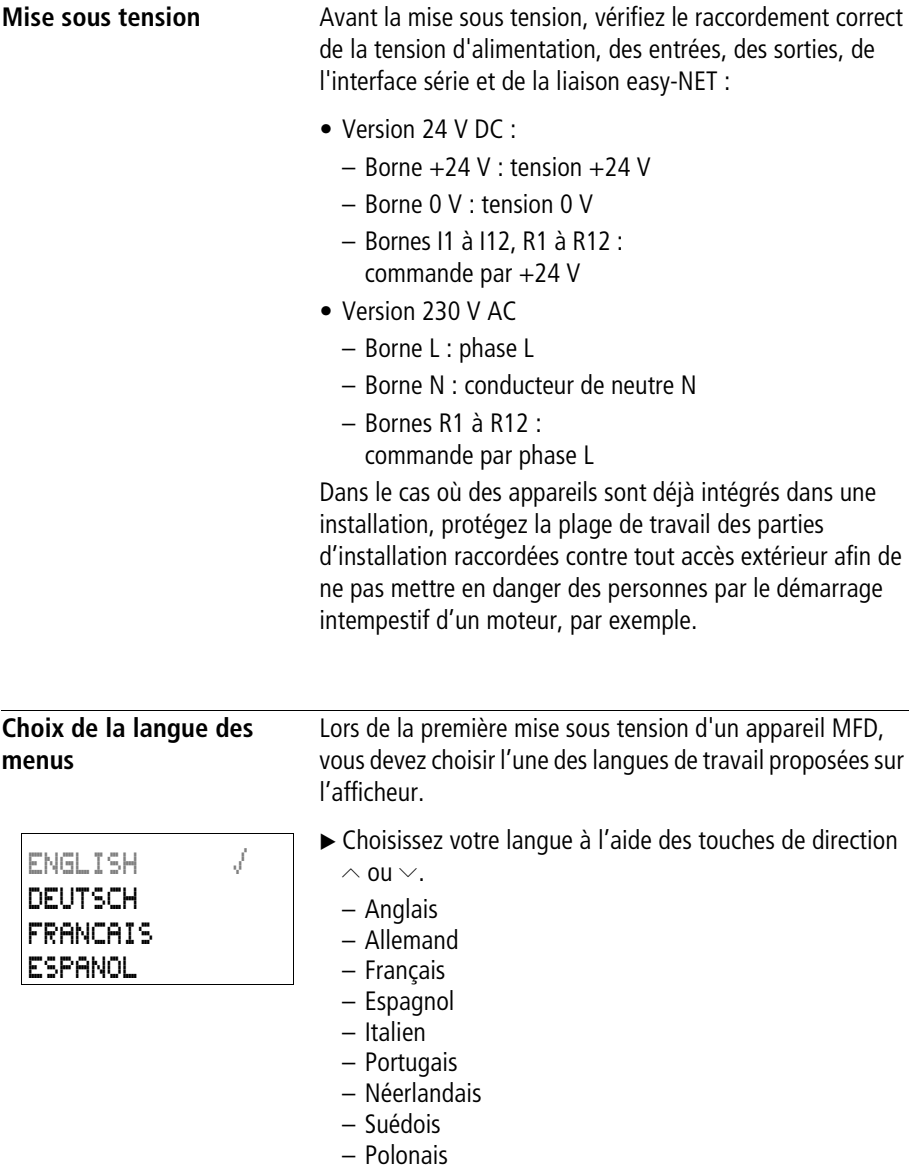

– Turc

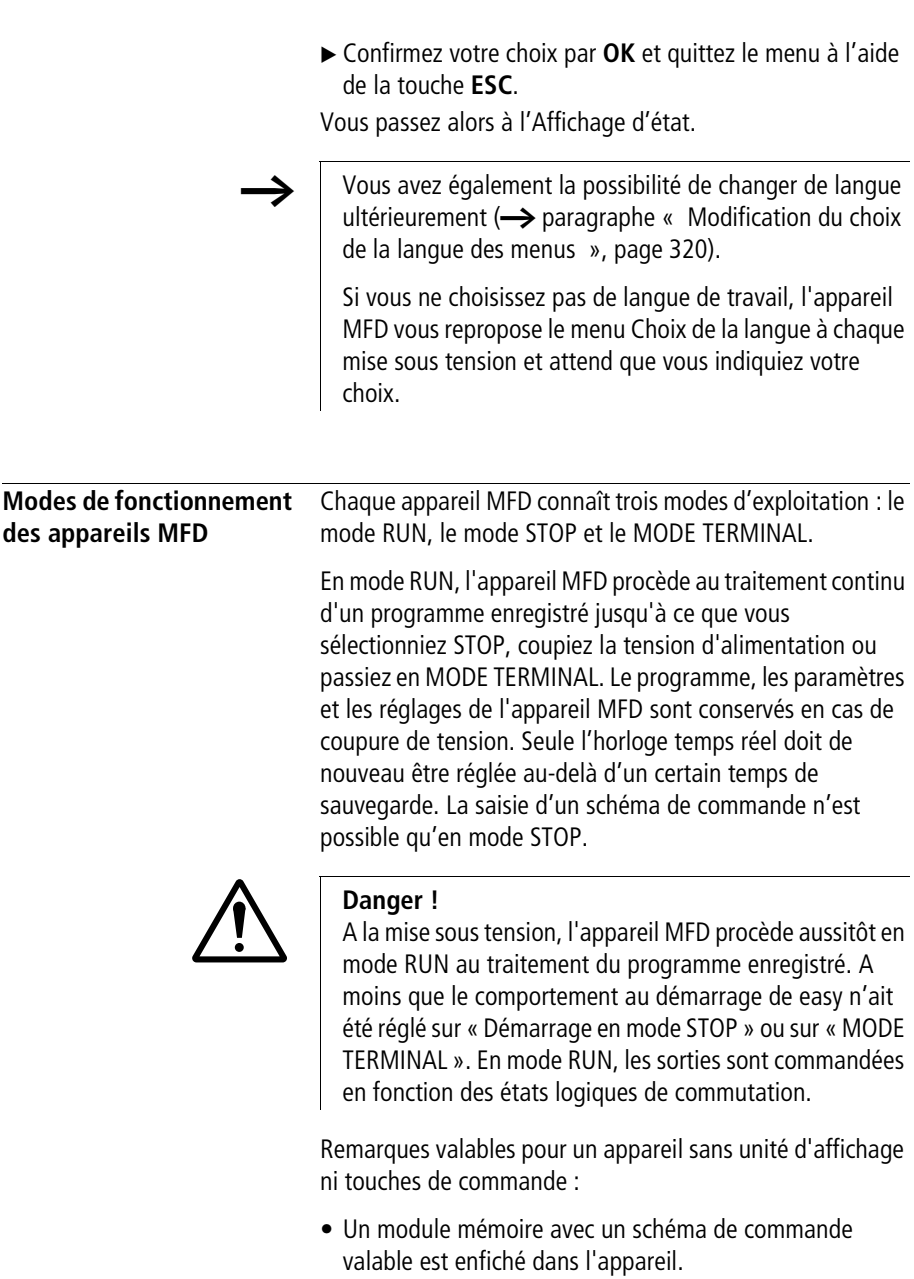

• Cet appareil est sous tension.

Si l'appareil ne comporte aucun programme, le programme présent sur le module mémoire est automatiquement chargé et l'appareil procède aussitôt au traitement de ce programme en mode RUN.

**Saisissez votre premier schéma de commande** Le schéma des connexions qui suit va vous permettre d'élaborer pas à pas votre premier schéma de commande. Vous découvrirez rapidement l'ensemble des règles nécessaires à l'utilisation d'un appareil MFD pour vos propres projets.

> Comme pour le câblage traditionnel, les schémas de commande MFD font appel à des contacts et à des relais. Mais avec un appareil MFD, vous n'avez plus à relier individuellement chacun des constituants. Le câblage complet d'un schéma de commande MFD s'effectue par simple actionnement de quelques touches. Seuls les interrupteurs, les capteurs, les lampes ou les contacteurs doivent encore être raccordés par vos soins.

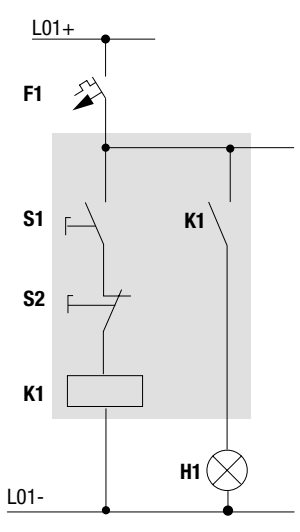

Figure 51 : Commande d'une lampe à l'aide d'un relais

Dans l'exemple suivant, l'appareil MFD assure le câblage et les fonctions du schéma mémorisé.

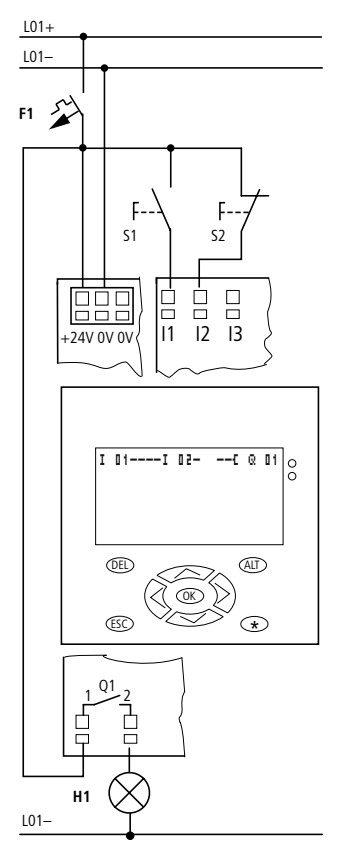

Figure 52 : Commande d'une lampe à l'aide d'un appareil MFD

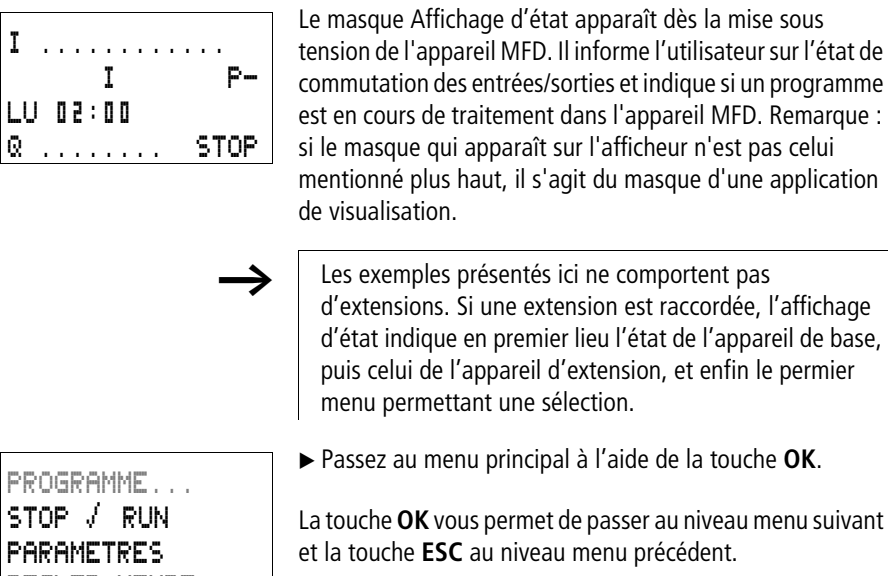

### **Point de départ : affichage d'état**

La touche OK a également deux autres fonctions :

- **OK** permet de mémoriser les modifications apportées aux valeurs réglées.
- Dans un schéma de commande, **OK** permet d'insérer et de modifier des contacts et des bobines de relais.

L'appareil MFD se trouve en mode STOP.

 $\blacktriangleright$  Appuyez 2  $\times$  sur la touche **OK** pour passer via les options PROGRAMME...  $\rightarrow$  PROGRAMME à l'affichage du schéma de commande qui vous permettra d'élaborer votre schéma.

SCHEMA DE CDE MODULES

REGLER HEURE...

#### **85**

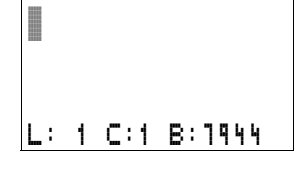

## **Affichage du schéma de commande**

L'affichage de schéma de commande est encore vide pour le moment. Le curseur clignote dans la partie supérieure gauche; c'est à cet emplacement que débutera votre câblage.

L'afficheur indique la position du curseur dans la ligne d'état. L: = branche de circuit (line) ; C: = champ réservé aux contacts ou aux bobines (contact) ;  $B:$  = nombre d'emplacements mémoires libres, en octets. La valeur initiale 7944 indique que les trois premières branches de circuit sont créées.

Tout schéma de commande MFD-Titan permet de gérer 4 contacts et une bobine montés en série. L'afficheur des appareils MFD-Titan permet de visualiser 6 champs d'un schéma de commande.

Le déplacement du curseur s'effectue à l'aide des touches de direction  $\sim$   $\lt$   $\gt$ , suivant la trame invisible du schéma de commande.

Les quatre premières colonnes correspondent aux champs réservés aux contacts; la cinquième correspond au champ réservé aux bobines. Chaque ligne constitue une branche de circuit. Tout appareil MFD met automatiquement sous tension le premier contact.

```
I 01----I 02--...-Ä Q 01
L: 1 C:1 B:7944
```
- Figure 53 : Schéma de commande avec entrées « I1 », « I2 » et sortie « Q1 »
- Elaborez à présent le câblage du schéma de commande MFD suivant.

S1 et S2 sont des contacts d'entrée. Ils sont raccordés aux bornes d'entrée **I II** et **I II**. Le relais K1 est représenté par la bobine de relais  $\mathbf{L} \otimes \mathbf{I}$  1. Le symbole  $\mathbf{L}$  indique la fonction de la bobine : il s'agit ici d'une bobine de relais avec fonction contacteur. Q 01 est l'un des relais de sortie de l'appareil MFD.

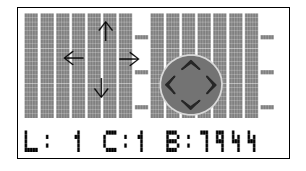

### **Du premier contact à la bobine de sortie**

Le câblage à l'aide d'un appareil MFD s'effectue de l'entrée vers la sortie. Le premier contact d'entrée est  $\mathbb{I}$   $\mathbb{I}$  :

▶ Appuyez sur la touche OK.

L'appareil MFD inscrit le premier contact  $\mathbf{I}$   $\mathbf{I}$   $\mathbf{I}$  à l'emplacement du curseur.

I clignote et peut être modifié à l'aide des touches de direction  $\sim$  ou  $\sim$  (en un  $\blacktriangleright$  », par exemple, pour une entrée de bouton-poussoir via les touches de direction). Il convient en revanche de ne rien modifier au niveau du réglage.

 $\triangleright$  Appuyez 2  $\times$  sur la touche **OK** pour amener le curseur au niveau du deuxième champ réservé aux contacts : le curseur clignotant passe alors de «  $\vert \cdot \rangle$  à  $\vert \cdot \vert$ , puis de « 01 »

 $I$  01 L: 1 C:1 B:7944

au champ suivant réservé aux contacts. Pour positionner le curseur au niveau du deuxième champ réservé aux contacts, vous pouvez également utiliser la touche de direction  $\geq$ 

#### ▶ Appuyez sur la touche OK.

L'appareil MFD crée à nouveau un contact  $\mathbb{I}$   $\mathbb{I}$  a l'emplacement du curseur. Modifiez le contact en  $I \rvert I \rvert$ , car le contact à fermeture S2 est raccordé à la borne d'entrée « I2 ».

▶ Appuyez sur la touche **OK** pour amener le curseur à l'emplacement suivant, puis utilisez les touches de direction  $\sim$  ou  $\sim$  pour remplacer le chiffre  $\Box$  1 par  $\Box$  2.

La touche DEL vous permet d'effacer un contact situé à l'emplacement du curseur.

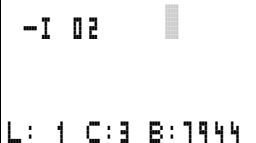

▶ Appuyez sur la touche OK pour amener le curseur dans le troisième champ réservé aux contacts.

Du fait que notre exemple ne nécessite pas de troisième contact, vous pouvez dès à présent raccorder les contacts directement jusqu'au champ réservé aux bobines.

$$
\begin{bmatrix} 1 & 0 & 1 \\ & & & \\ 1 & 1 & 0 & 1 \\ 0 & 1 & 0 & 1 \\ 0 & 1 & 0 & 1 \\ 0 & 0 & 0 & 0 \\ 0 & 0 & 0 & 0 \\ 0 & 0 & 0 & 0 \\ 0 & 0 & 0 & 0 \\ 0 & 0 & 0 & 0 \\ 0 & 0 & 0 & 0 \\ 0 & 0 & 0 & 0 \\ 0 & 0 & 0 & 0 \\ 0 & 0 & 0 & 0 \\ 0 & 0 & 0 & 0 \\ 0 & 0 & 0 & 0 \\ 0 & 0 & 0 & 0 \\ 0 & 0 & 0 & 0 \\ 0 & 0 & 0 & 0 \\ 0 & 0 & 0 & 0 \\ 0 & 0 & 0 & 0 & 0 \\ 0 & 0 & 0 & 0 & 0 \\ 0 & 0 & 0 & 0 & 0 \\
$$

 $\overline{\mathsf{I}}$ 

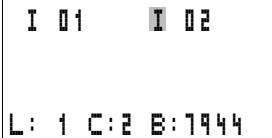

### **Câblage**

Pour le câblage, l'appareil MFD propose un outil spécifique au sein du schéma de commande : le stylo graphique  $\mathbf{r}'$ .

Activez le « stylo » à l'aide de la touche **ALT**, puis déplacezle à l'aide des touches de direction  $\sim$   $\lt$   $>$ 

Selon l'emplacement du curseur, la touche **ALT** assure également deux autres fonctions :

- Dans le champ gauche réservé aux contacts, la touche **ALT** vous permet d'insérer une nouvelle branche de circuit vierge.
- La touche **ALT** permet également de définir chaque contact comme un contact à fermeture ou à ouverture lorsque le curseur est positionné sur le symbole de l'entrée « I » et que ce dernier clignote.

êêêêêêê-êêêêêêê- $\epsilon$ ê eê  $\epsilon$  $\mathbb{E}[\mathbb{E}[Y]=\sum_{i=1}^N\mathbb{E}[Y_i^i]$ L: 1 C:1 B:7944  $\hat{\uparrow}$  $\rightarrow$ L  $\leftarrow$ 

Le « stylo graphique » permet de raccorder des contacts et des relais. Il reprend la forme d'un curseur dès qu'on le déplace sur un contact ou une bobine de relais.

Tout appareil MFD effectue automatiquement le câblage entre des contacts voisins situés sur une même branche de circuit et la bobine.

▶ Appuyez sur la touche **ALT** pour réaliser à l'aide du curseur le câblage depuis  $\mathbb{I}$   $\mathbb{I}$   $\mathbb{I}$  jusqu'au champ réservé aux bobines.

Le curseur prend la forme d'un « stylo graphique » clignotant et se positionne automatiquement sur l'emplacement de câblage potentiel suivant.

 $\blacktriangleright$  Appuyez sur la touche de direction  $\triangleright$ . Le contact  $\ddot{\mathbf{I}}$   $\ddot{\mathbf{I}}$  sera directement raccordé jusqu'au champ réservé aux bobines.

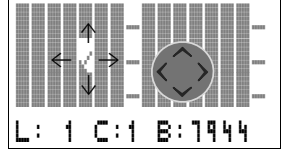

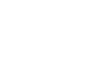

 $-1$  02  $\sqrt{ }$ 

La touche **DEL** vous permet d'effacer un câblage à l'emplacement du curseur ou du stylo. En cas de dérivations, appuyez deux fois sur la touche **DEL** : le premier actionnement permet d'effacer les liaisons verticales et le deuxième les liaisons horizontales.

 $\blacktriangleright$  Appuyez une nouvelle fois sur la touche de direction  $\triangleright$ .

Le curseur passe au champ réservé aux bobines.

▶ Appuyez sur la touche **OK.** 

L'appareil MFD propose la bobine de relais Q 01. La fonction bobine indiquée  $\Gamma$  et le relais de sortie  $\mathbb Q$   $\mathbb I$  is sont corrects et n'ont plus à être modifiés.

Une fois le câblage terminé, votre premier schéma de commande opérationnel MFD se présente comme indiqué cicontre :

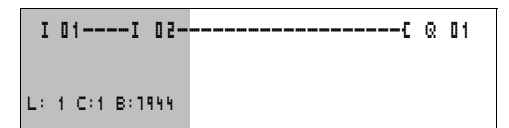

Figure 54 : Votre premier schéma de commande

 $\Box$  = Zone visible sur l'afficheur de easy

▶ Actionnez la touche **ESC** pour quitter l'affichage du schéma de commande.

Le menu ENREGISTRER apparaît.

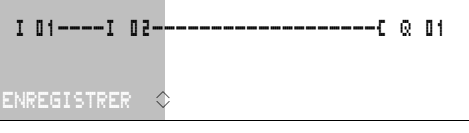

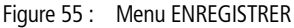

 $\Box$  = Zone visible sur l'afficheur de easy

X Validez à l'aide de la touche **OK**.

Le schéma de commande est alors enregistré.

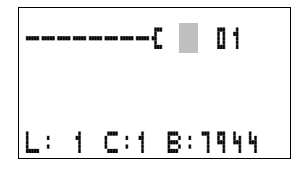

PROGRAMME... STOP å RUN PARAMETRES REGLER HEURE... Vous pourrez tester le schéma de commande dès que vous aurez procédé au raccordement des contacts S1 et S2 sur les bornes d'entrée « I1 » et « I2 ».

### **Test du schéma de commande**

▶ Passez au menu principal et sélectionnez l'option STOP RUN.

Cochez l'option RUN ou STOP pour passer en mode d'exploitation RUN ou STOP.

Le mode d'exploitation retenu pour l'appareil MFD correspond à l'option cochée.

▶ Appuyez sur la touche **OK**. L'appareil MFD passe en mode RUN.

L'option sélectionnée correspond toujours à celle qui est cochée.

Le mode d'exploitation sélectionné et les états de commutation des entrées/sorties peuvent être lus dans l'affichage d'état.

▶ Passez à l'affichage d'état et activez le contact S1.

Les contacts des entrées « I1 » et « I2 » sont fermés; le relais « Q1 » est activé. Les chiffres affichés le montrent.

**Affichage dynamique de la circulation du courant** En mode RUN, l'appareil MFD vous permet de tester les branches de circuit à l'aide de l'affichage dynamique intégré de la circulation du courant. Procédez à ce test pendant le traitement du schéma de commande par l'appareil MFD.

X Passez à l'affichage du schéma de commande et activez le contact S1.

Le relais est activé. L'afficheur de l'appareil MFD permet de visualiser la circulation du courant.

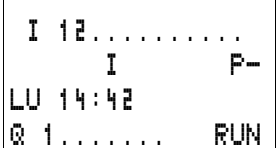

I 01====I 02===================Ä Q 01

L: 1 C:1 RUN

Figure 56 : Affichage de la circulation du courant : les entrées « I1 » et « I2 » sont fermées; le relais « Q1 » est activé.

 $\Box$  = Zone visible sur l'afficheur de easy

▶ Actionnez le contact S2, qui est raccordé en tant que contact à fermeture.

La circulation du courant est interrompue et le relais « Q1 » désactivé.

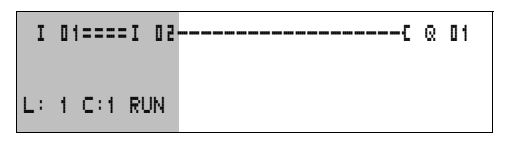

Figure 57 : Affichage de la circulation du courant : l'entrée « I1 » est fermée, l'entrée « I2 » est ouverte; le relais « Q1 » est désactivé.

 $\Box$  = Zone visible sur l'afficheur de easy

► La touche **ESC** vous permet de revenir à l'affichage d'état.

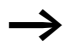

Pour tester certaines parties d'un schéma de commande à l'aide d'un appareil MFD, il n'est pas nécessaire de disposer d'un schéma entièrement réalisé.

Un appareil MFD ignore les câblages ouverts et non encore opérationnels; il ne teste que les câblages achevés.

### **Affichage dynamique de la circulation du courant, avec fonction zoom**

Les appareils MFD vous permettent de contrôler les points suivants d'un seul coup d'œil :

- les quatre contacts plus une bobine montés en série
- et trois branches de circuit.
- ▶ Passez à l'affichage du schéma de commande et actionnez la touche ALT. Activez le bouton S1.

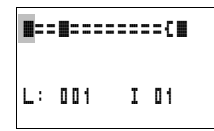

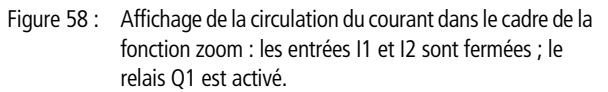

contact fermé, bobine activée  $\Box$  contact ouvert, bobine désactivée

Actionnez le contact S2, qui est raccordé en tant que contact à fermeture.

La circulation du courant est interrompue et le relais « Q1 » désactivé.

```
â==#--------Ä#
L: 001 I 01
```
Utilisez les touches de direction  $\sim<$   $\geq$  pour passer d'un contact à un autre contact ou à une bobine.

 $\blacktriangleright$  Appuyez sur la touche de direction  $\triangleright$ .

â==#--------Ä# L: 002 I 02

Le curseur passe au second contact.

▶ Appuyez sur la touche « ALT ». Vous passez alors à l'affichage d'état, avec le repérage des contacts et/ou des bobines.

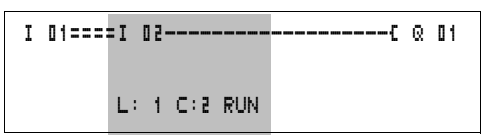

- Figure 59 : Affichage de la circulation du courant : l'entrée « I1 » est fermée, l'entrée « I2 » est ouverte; le relais « Q1 » est désactivé.
	- $\blacksquare$  = Zone visible sur l'afficheur de easy

### **Effacement d'un schéma de commande**

- ▶ Positionnez l'appareil MFD en mode STOP.
- Pour procéder à une extension, à un effacement ou à une modification du schéma de commande, l'appareil MFD doit impérativement se trouver en mode STOP.
	- $\triangleright$  A partir du menu principal, passez au niveau menu suivant via l'option PROGRAMME...
	- Sélectionnez FFFACER PROGR.

L'appareil MFD affiche la question EFFACER ?

- ▶ Actionnez la touche OK pour effacer le programme ou la touche **ESC** pour annuler la demande d'effacement.
- ► La touche **ESC** vous permet de revenir à l'affichage d'état.

### **Saisie rapide d'un schéma de commande**

L'élaboration d'un schéma de commande peut s'effectuer de deux manières : soit en entrant d'abord les différents éléments dans le schéma avant de les interconnecter par câblage, soit en utilisant les fonctions optimisées de l'appareil MFD (qui vous permettent de réaliser le schéma au fur et à mesure, depuis le premier contact jusqu'à la dernière bobine).

Dans le premier cas, vous devez définir certains emplacements d'entrée pour l'élaboration et le câblage du schéma.

La deuxième possibilité, plus rapide, vous a été exposée dans l'exemple précédent. Elle permet le traitement intégral de la branche de circuit, de la gauche vers la droite.

#### PROGRAMME... EFFACER PROGR.

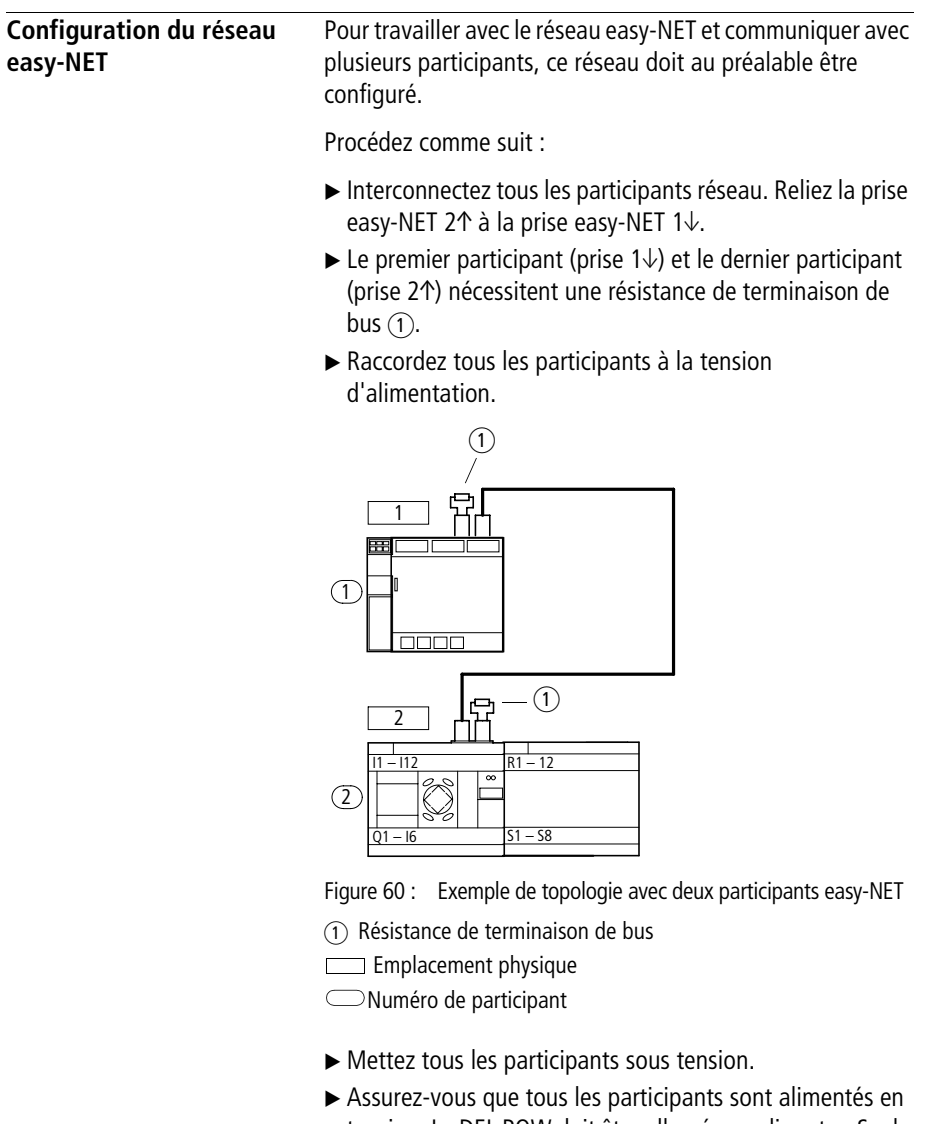

- tension. La DEL POW doit être allumée ou clignoter. Seuls peuvent être configurés les participants alimentés en tension.
- Rendez-vous au premier emplacement physique (emplacement 1). Ce participant présente une résistance de terminaison au niveau de la prise 1.

**Saisie du numéro des participants réseau** ▶ A partir de l'affichage d'état, actionnez simultanément les touches **DEL** et **ALT**. Le Menu spécial apparaît. Sélectionnez l'option CONFIGURATEUR... X Appuyez sur la touche **OK**. Le menu NET apparaît. X Appuyez sur la touche **OK**. Le menu PARAMETRES NET.. apparaît. X Appuyez sur la touche **OK**. X Appuyez sur la touche **OK** et sélectionnez le numéro de participant à l'aide des touches de direction  $\sim$  et  $\vee$ . Dans le cas présent, il s'agit du numéro de participant (NET-ID) « 01 ». X Validez à l'aide de la touche **OK**. ► Quittez le menu PARAMETRES NET.. à l'aide de la touche **ESC**. Les actions suivantes ne sont possibles qu'en mode STOP. SECURITE... SYSTEME... LANGUE MENUS... CONFIGURATEUR... NET.. COM... LINK.... PARAMETRES NET.. PARTICIPANT... CONFIGURER  $NET-ID$  :00  $#$ BAUDRATE: 125KB BUSDELAY: 00 SEND IO  $\pm$ REMOTE RUN REMOTE IO NET-ID :01 <del>+</del> BAUDRATE: 125KB BUSDELAY: 00 SEND IO REMOTE RUN REMOTE IO Le participant affecté du numéro 1 est le plus actif. Les fonctions REMOTE RUN et REMOTE IO ne sont par suite pas disponibles.

#### **Mise en service**

### **Saisie d'un participant réseau**

Seul le participant réseau situé à l'emplacement physique 1 et doté du numéro 1 possède une liste des participants.

La colonne de gauche indique l'emplacement physique. Vous ne pouvez affecter un emplacement physique qu'à des numéros de participant non utilisés. L'emplacement physique 1 est réservé au numéro de participant 1.

- $\blacktriangleright$  A l'aide des touches de direction  $\land$  et  $\lor$ , sélectionnez le menu PARTICIPANT et appuyez sur la touche **OK**.
- Positionnez-vous sur le participant correspondant à l'emplacement physique 2.
- $\blacktriangleright$  A l'aide des touches de direction  $\land$  et  $\lor$ , sélectionnez l'emplacement physique souhaité. Appuyez sur la touche **OK**.
- $\blacktriangleright$  A l'aide des touches de direction  $\land$  et  $\lor$ , sélectionnez le numéro de participant 2.
- X Appuyez sur la touche **OK**.

Le participant doté du numéro 2 est par suite affecté à l'emplacement physique numéro 2.

▶ A l'aide de la touche **ESC**, revenez à l'option **PARTICIPANT** 

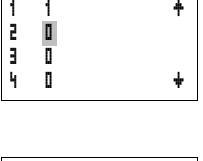

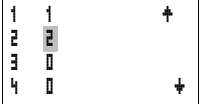

### **Configuration du réseau easy-NET**

La configuration du réseau easy-NET ne peut s'effectuer que par l'intermédiaire du participant 1.

Condition préalable :

Tous les participants doivent être correctement raccordés au réseau et les résistances de terminaison doivent être enfichées.

Tous les participants doivent être alimentés en tension et se trouver en mode STOP. La DEL POW reste allumée de façon permanente. Il en va de même pour la DEL NET.

Tous les participants raccordés passent automatiquement en mode STOP lors de leur configuration.

▶ Passez à l'option CONFIGURER et appuyez sur la touche **OK**.

Une demande de confirmation relative à votre souhait de procéder à la configuration s'affiche.

X Appuyez sur la touche **OK**.

appuyez sur la touche **ESC**.

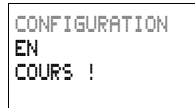

PARAMETRES NET.. PARTICIPANT... CONFIGURER

CONFIGURER ?

Le message ci-contre à gauche s'affiche :

Toutes les DEL NET des participants dont le numéro est supérieur à 1 (c'est-à-dire compris au sens large entre 2 et 8) s'éteignent.

Une fois la configuration réalisée avec succès, les DEL NET de tous les participants clignotent. Le réseau easy-NET est alors prêt à fonctionner.

Si l'un des participants possède un numéro avec un emplacement physique différent de celui figurant sur la

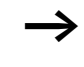

ERR: CONFLIT ID CONFIGURATION CONFIGURATION ? Si vous souhaitez écraser le numéro du participant, appuyez sur la touche **OK**. Pour annuler la demande de configuration, liste des participants, un message d'erreur s'affiche.

#### **Mise en service**

### **Modification de la configuration du réseau easy-NET**

Vous pouvez modifier à tout moment la configuration du réseau easy-NET au niveau du participant 1 situé à l'emplacement physique 1.

► La modification des PARAMETRES NET s'effectue comme indiqué lors de la première saisie.

La modification des numéros de participant dans le menu PARTICIPANT s'opère comme suit :

- X Positionnez-vous sur l'emplacement physique à modifier.
- ▶ Appuyez sur la touche OK.

Les numéros de participant existants ne peuvent être remplacés que par des numéros libres et non encore attribués. Si les huit numéros ont déjà été attribués, tous les numéros de participant à modifier doivent être repositionnés sur le chiffre zéro. Il est ensuite possible de procéder à une nouvelle affectation des numéros de participant. (MFD-Titan remet à zéro tous les numéros de participant dont l'emplacement physique se situe après le premier zéro.)

- $\blacktriangleright$  A l'aide des touches de direction  $\land$  et  $\lor$ , sélectionnez le numéro de participant souhaité et confirmez votre choix en appuyant sur la touche **OK**.
- $\triangleright$  Reconfigurez tous les participants easy-NET par le biais du menu CONFIGURATION.

Pour toute information complémentaire relative au réseau easy-NET, reportez-vous au [Chapitre « Réseau easy-NET,](#page-292-0)  [liaison série COM-LINK »](#page-292-0), [page 289.](#page-292-0)

# **Affichage de l'état d'autres participants**

Tout appareil équipé d'un afficheur peut être utilisé pour afficher l'état des entrées et des sorties de chaque participant réseau.

▶ Passez à l'affichage d'état et appuyez sur la touche **ESC**.

Le curseur passe à l'affichage du participant réseau NT.. et clignote. Le numéro du participant précède l'affichage des entrées et des sorties.

- $\blacktriangleright$  A l'aide des touches de direction  $\land$  et  $\lor$ , positionnez-vous sur le numéro de participant souhaité.
- X Appuyez sur la touche **OK**.
- Si vous souhaitez connaître l'état des entrées et des sorties d'une extension locale, appuyez sur la touche **OK**.

Actionnez une nouvelle fois la touche **ESC** ou **OK** pour quitter l'affichage d'état des entrées et des sorties des participants réseau.

Le participant dont l'afficheur est utilisé pour l'affichage d'état ne peut pas lire ses propres données sur le réseau.

Exemple : NT3 clignote au niveau du participant 3. Les entrées et les sorties 3I.., 3R.., 3Q.. et 3S.. ne peuvent pas être affichées.

Si l'indication NT3 ne clignote pas, les entrées et les sorties s'affichent.

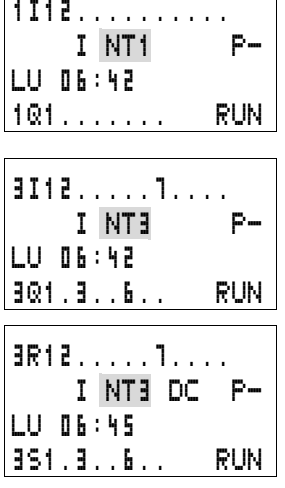

### **Configuration de l'interface pour le mode « COM-LINK »**

Si vous souhaitez communiquer avec un autre participant à l'aide d'une liaison point à point, vous pouvez faire appel aussi bien à l'interface série qu'au réseau easy-NET. L'appareil MFD considéré doit impérativement comporter un afficheur et des touches de commande. La liaison doit être configurée à ces fins  $\leftrightarrow$  voir également page [305\)](#page-308-0).

Veillez à ce que l'autre participant gère le mode « COM-LINK ».

Procédez comme suit :

Reliez les deux participants entre eux.

Utilisez exclusivement les câbles de liaison d'origine. Le connecteur repéré « POW-Side » doit être enfiché dans l'appareil MFD. L'appareil MFD alimente aux deux extrémités la partie électronique des interfaces du câble de liaison.

 $\blacktriangleright$  Raccordez les deux participants à la tension d'alimentation.

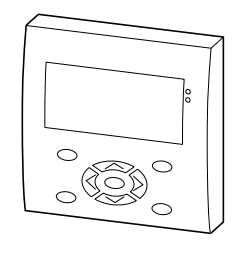

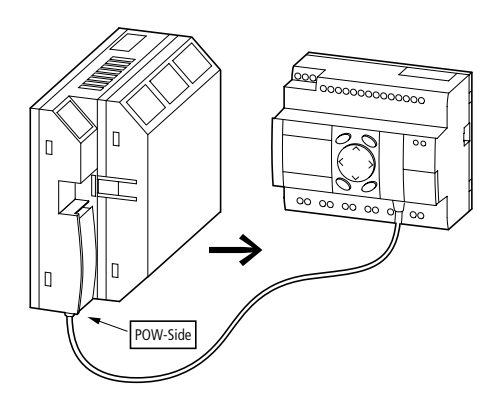

Figure 61 : Exemple avec deux participants COM.

L'appareil MFD constitue le participant actif ; le second participant constitue le participant décentralisé.

 $\blacktriangleright$  Mettez les deux participants sous tension.

- ▶ Assurez-vous que les deux participants sont alimentés en tension. La DEL POW doit être allumée ou clignoter. Seuls peuvent être configurés les participants alimentés en tension.
- $\triangleright$  Passez à l'appareil MFD qui, en tant que participant actif, pilote l'interface série .

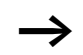

Les actions suivantes ne sont possibles qu'en mode STOP.

#### **Paramétrage de COM-LINK**

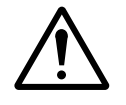

### **Danger !**

Tout appareil MFD peut être utilisé en tant que participant du réseau easy-NET ou en tant que participant d'une liaison COM-LINK. Si un appareil MFD est utilisé en tant que participant easy-NET, ne procédez pas à sa commutation sur COM-LINK. Le fait de procéder à une telle commutation au niveau d'un participant easy-Net en mode RUN entraîne la désactivation de l'ensemble du réseau easy-NET. Plus aucune donnée ne sera échangée.

Solution :

- ▶ Désactivez la liaison COM-LINK.
- ▶ Saisissez de nouveau les adresses easy-NET.
- $\blacktriangleright$  Procédez à une mise hors tension suivie d'une remise sous tension.
- X Reconfigurez le réseau easy-NET au niveau du participant 1.
- ▶ A partir de l'affichage d'état, actionnez simultanément les touches **DEL** et **ALT**.

Le Menu spécial apparaît.

Sélectionnez l'option CONFIGURATEUR...

X Appuyez sur la touche **OK**.

Sélectionnez l'option COM...

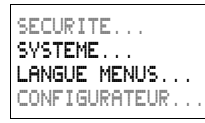

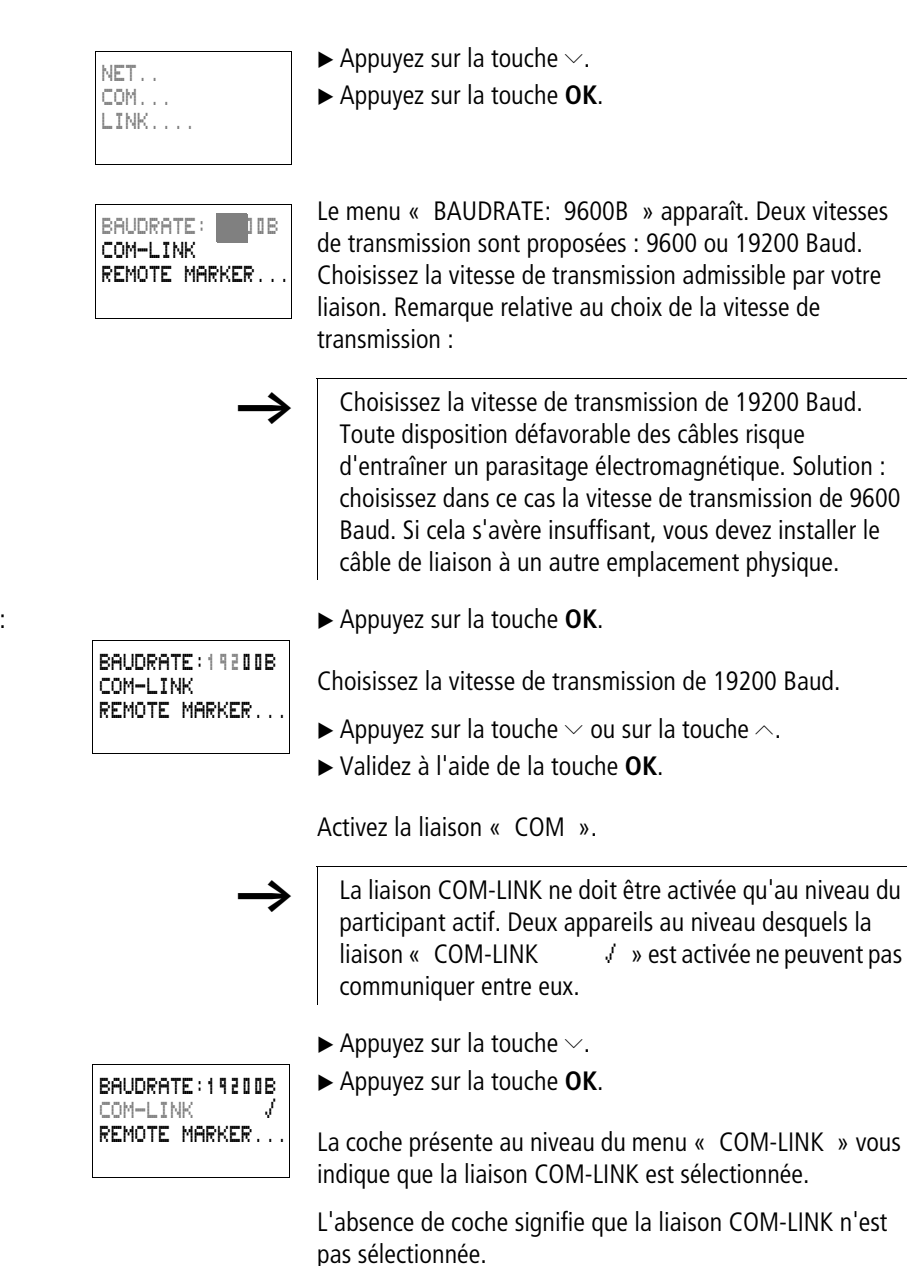

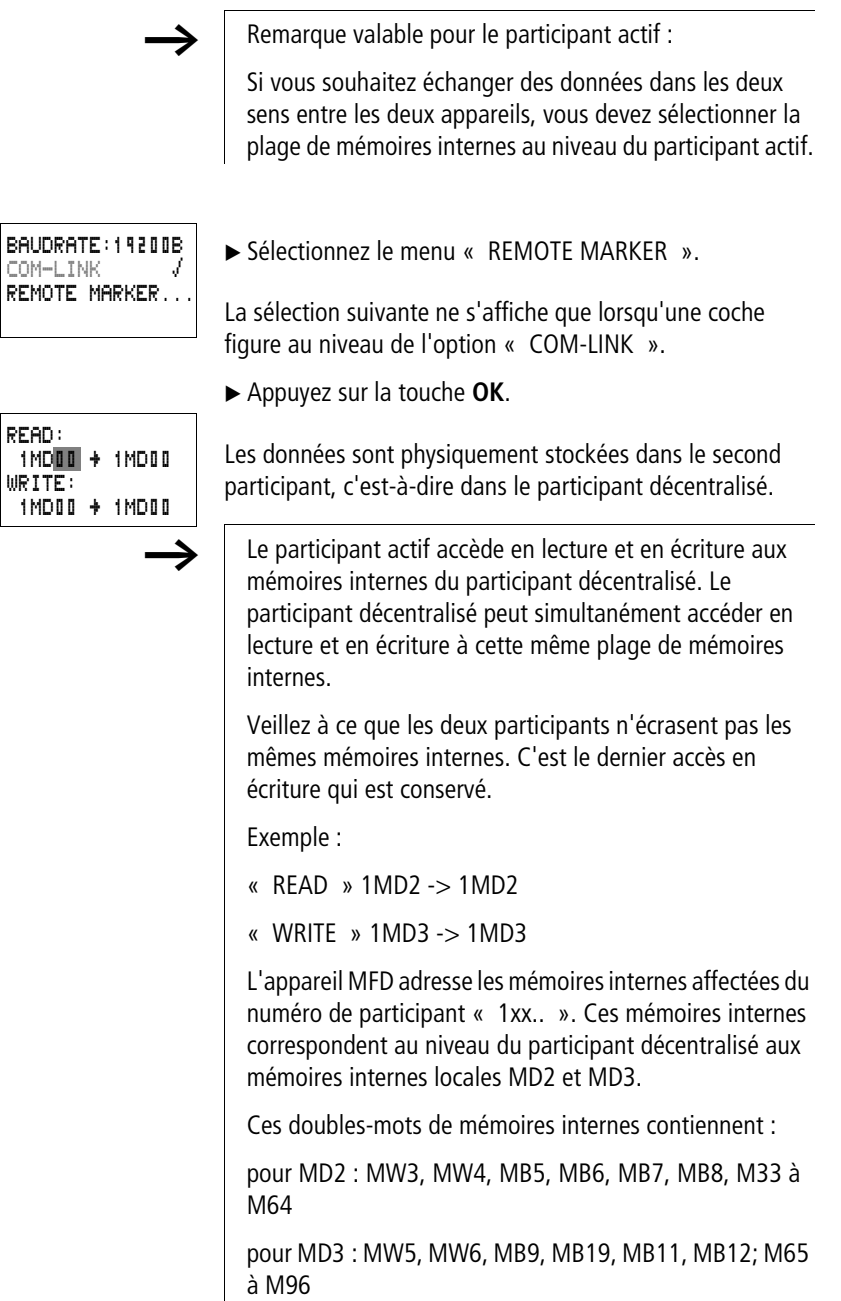

Il est possible de sélectionner les plages de mémoires internes suivantes :

1MD1 à 1MD20

Au niveau du participant décentralisé, cette plage correspond à la plage suivante :

MD1 à MD20

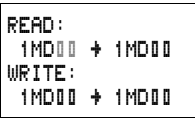

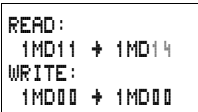

- X Appuyez sur la touche **OK**.
- $\blacktriangleright$  A l'aide de la touche de direction  $\sim$ , sélectionnez le début de la plage de mémoire interne « READ ».
- $\blacktriangleright$  A l'aide de la touche de direction  $\triangleright$ , passez à la saisie de la limite supérieure de la plage « READ ».
- $\blacktriangleright$  Sélectionnez la valeur à l'aide de la touche  $\triangle$ .
- X Validez votre saisie à l'aide de la touche **OK**.

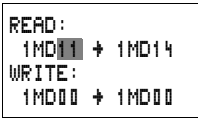

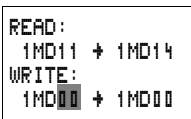

 $\blacktriangleright$  A l'aide de la touche  $\vee$ , passez à la saisie de la plage « WRITE ».

Saisissez une valeur pour la plage « WRITE ».

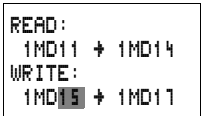

X Quittez le menu de sélection à l'aide de la touche **ESC**.
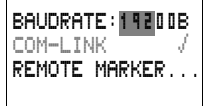

Le paramétrage de la liaison COM-LINK est terminé. Il convient de ne procéder à aucun réglage COM au niveau du participant décentralisé.

X Utilisez la touche **ESC** pour revenir à l'affichage d'état.

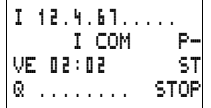

L'indication qui figure sur la deuxième ligne (« COM ») signifie que la liaison COM est active.

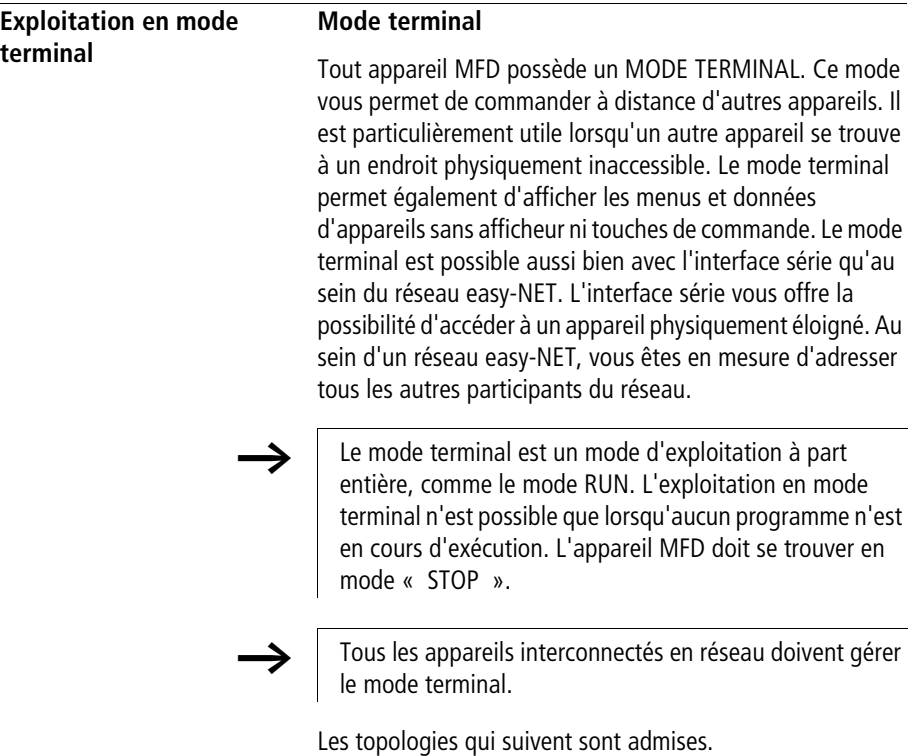

# **Mode terminal avec topologie de type « liaison point à point » via une interface série**

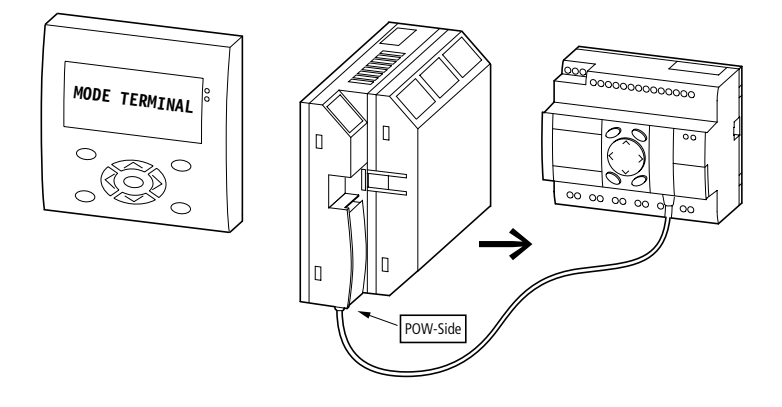

Figure 62 : Mode terminal avec topologie de type « liaison point à point »

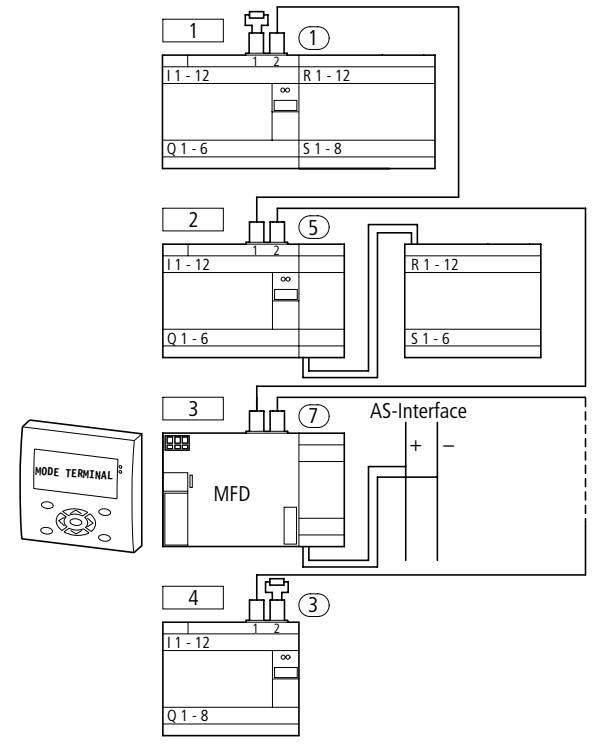

# **Mode terminal avec topologie de type « easy-NET »**

Figure 63 : Mode terminal au sein d'un réseau easy-NET

Dans la topologie ci-dessus, l'emplacement physique ne coïncide pas avec le numéro de participant. L'appareil MFD a été intégré au milieu de la branche du réseau. Le mode terminal est possible indépendamment de l'emplacement et du numéro de participant de l'appareil.

**Mise en service**

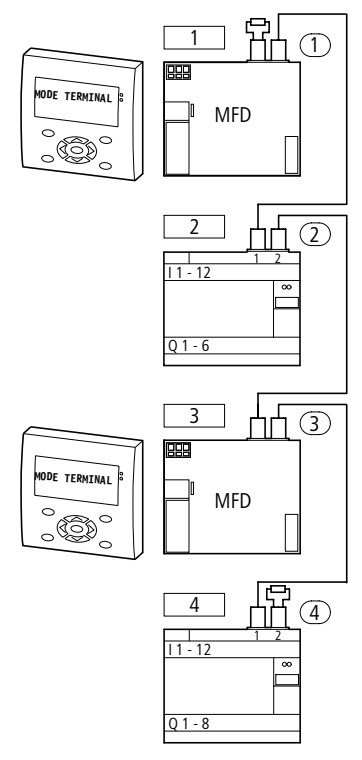

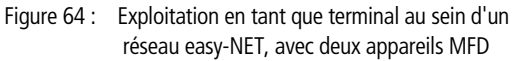

La topologie ci-dessus permet l'exploitation de deux appareils MFD en mode terminal au sein du réseau easy-NET. Chaque appareil MFD peut être exploité avec d'autres appareils en mode terminal.

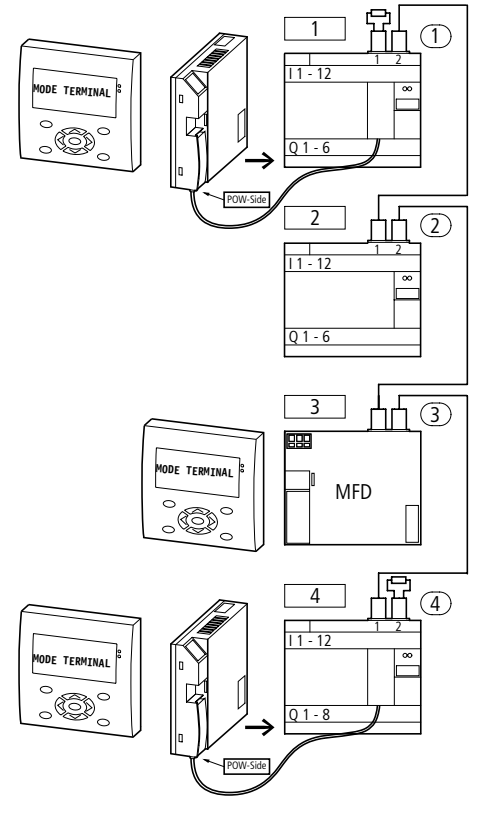

Figure 65 : Mode terminal au sein d'un réseau easy-NET et via deux interfaces série

La topologie ci-dessus est une forme mixte, à mi-chemin de l'exploitation au sein d'un réseau easy-NET et de l'exploitation via une interface série. Respectez les autorisations d'accès des différents appareils au sein du réseau easy-NET et au niveau de l'interface série correspondante.

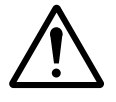

#### **Danger !**

# **Collision de données !**

# **Seul le respect des conditions énoncées ci-dessous garantit un fonctionnement correct.**

Liste des conditions à respecter :

Si le réseau easy-NET compte plus d'un appareil MFD en mode terminal, chaque appareil MFD doit accéder à un participant easy-NET différent.

Aucun autre appareil en mode terminal ne doit accéder à l'un ou à l'autre des deux appareils en cours de communication en mode terminal.

Si un PC équipé de EASY-SOFT (-PRO) ou un appareil MFD doté d'une interface série est activé au niveau d'un participant du réseau easy-NET, il ne faut en aucun cas accéder à ce participant simultanément via easy-NET et en mode terminal.

Procédez comme suit :

Votre réseau easy-NET ou votre interface série fonctionne correctement.

- ▶ Au niveau de l'affichage d'état, appuyez sur la touche **OK**. Le premier menu s'affiche.
- $\blacktriangleright$  Appuyez sur la touche  $\land$ .

PROGRAMME.. STOP å RUN PARAMETRES REGLER HEURE...

STOP å RUN PARAMETRES REGLER HEURE... MODE TERMINAL...

PARTICIP. ID: 0 MODE DEMARRAGE

L'option MODE TERMINAL s'affiche.

X Appuyez sur la touche **OK**.

Le menu MODE DEMARRAGE clignote.

 $\blacktriangleright$  Appuyez sur la touche  $\land$ .

PARTICIP. ID:  $\blacksquare$ MODE DEMARRAGE

Sélectionnez le second participant. Ce participant va commander l'afficheur et réagir aux touches de commande.

# Participant ID :

- 0 = participant au niveau de l'interface série
- $1 =$  participant 1 de easy-NET
- $2 =$  participant 2 de easy-NET
- $3 =$  participant 3 de easy-NET
- $4 =$  participant 4 de easy-NET
- $5 =$  participant 5 de easy-NET
- $6 =$  participant 6 de easy-NET
- $7$  = participant 7 de easy-NET
- 8 = participant 8 de easy-NET
- X Appuyez sur la touche **OK**.

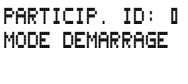

Sélectionnez le participant souhaité.

- $\blacktriangleright$  Appuyez sur la touche  $\backsim$  ou sur la touche  $\sim$ .
- X Validez à l'aide de la touche **OK**.

Sélectionnez l'option MODE DEMARRAGE.

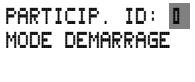

- $\blacktriangleright$  Appuyez sur la touche  $\vee$ .
- X Appuyez sur la touche **OK**.

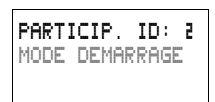

Dans ce cas, le participant 2 du réseau easy-NET est relié.

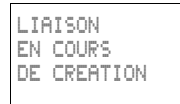

L'appareil MFD tente d'établir la liaison avec l'appareil retenu. Le texte clignote.

Une fois la liaison établie, le menu ou l'affichage de l'état de l'appareil apparaît.

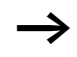

Si le texte « Liaison en cours de création ! » s'affiche pendant plus de 10 s, cela signifie que la liaison vers l'appareil choisi est défaillante. Annulez la sélection à l'aide de la touche **ESC**. Procédez à l'élimination du défaut. Essayez à nouveau d'établir la liaison.

Remarque valable dans le cas où l'appareil à commander se trouve en mode RUN et affiche un masque :

Ce masque ne s'affiche pas en mode terminal.

Message de l'appareil MFD : « L'appareil se trouve en mode graphique. »

▶ Appuyez simultanément sur les touches ALT et ESC. Vous passez alors à l'affichage d'état.

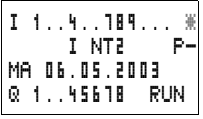

Le participant 2 de easy-NET commande l'afficheur de l'appareil MFD.

Le fait que le mode terminal est actif est reconnaissable au clignotement de l'étoile située dans la partie supérieure droite de l'afficheur, au niveau de l'affichage d'état.

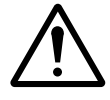

#### **Danger !**

En mode terminal, vous commandez un appareil situé dans certains cas très loin de vous. Vous détenez l'ensemble des droits et possibilités de commande que vous détiendriez également « sur le site ». Vous n'êtes pas toujours en mesure de savoir avec précision ce qui survient « sur le site ». Agissez par suite avec une extrême prudence lorsque vous souhaitez changer de mode d'exploitation et modifier les réglages de cet appareil.

Si vous commandez un appareil équipé d'un afficheur et de touches de commande, cet appareil peut tout aussi bien être commandé localement. Dans ce cas, la commande effectuée directement sur l'appareil est toujours plus rapide que la commande en mode terminal. Sachez que ce cas de figure peut provoquer des conflits à l'origine de défailllances ou d'événements imprévisibles.

h En mode terminal, l'appareil MFD met son afficheur et ses touches de commande à disposition de l'appareil auquel il est relié. La liaison ne permet d'envoyer que les données destinées à l'afficheur ainsi que l'état des touches. En cas de défaillance de la communication, ce principe garantit la non-destruction des données locales de l'appareil relié.

Quittez le mode terminal.

La touche « \* » vous permet de quitter le mode terminal.

#### **Mise en service**

PARTICIP. ID: 2 MODE DEMARRAGE

> Si vous souhaitez faire appel au mode terminal dans votre application, vous ne devez en aucun cas utiliser la touche « \* » à d'autres fins. (La touche « \* » vous permet en effet de passer de la visualisation à l'affichage d'état.) Dans le cas contraire, vous n'aurez pas la possibilité d'atteindre le menu Mode terminal.

 $\blacktriangleright$  Appuyez sur la touche «  $\star$  ».

Vous revenez alors à votre point de départ local.

PARTICIP. ID: 2 MODE DEMARRAGE

X Appuyez deux fois sur la touche **ESC.**

Vous vous trouvez dans l'affichage d'état de l'appareil MFD.

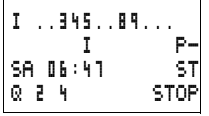

L'étoile clignotante située auparavant dans le coin supérieur droit a disparu.

# **4 Câblage à l'aide de MFD-Titan**

Le présent chapitre vous expose l'ensemble des fonctions de MFD-Titan.

# **Utilisation de MFD-Titan Touches destinées à l'édition des schémas de commande et des modules fonctionnels**

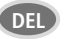

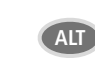

Pour effacer une liaison, un contact, un relais, un module ou une branche de circuit vierge

Pour passer d'un contact à ouverture à un contact à fermeture et inversement

Pour câbler des contacts, des relais, des modules et des branches de circuit

Pour insérer des branches de circuit

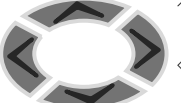

 $\sim$ Pour modifier une valeur,

pour déplacer le curseur vers le haut ou vers le bas

 $\langle \rangle$ Pour changer d'emplacement, pour déplacer le curseur vers la gauche ou vers la droite

Touches de direction utilisées comme « touches P »

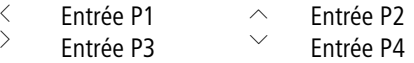

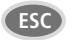

Pour annuler le réglage effectué depuis le dernier **OK** Pour quitter l'affichage et le menu actuels

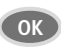

**\***

Pour modifier ou insérer un contact/un relais/un module Pour enregistrer le réglage

Pour passer en mode Terminal

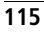

# **Fonction des touches de commande de l'appareil**

Les touches de direction ont trois fonctions différentes dans les schémas de commande MFD-Titan. Le mode sélectionné est reconnaissable à la représentation du curseur clignotant.

- Mode déplacement
- Mode saisie
- Mode liaison
- En mode « Déplacement », les touches  $\land\lor\land\lor$  vous permettent de positionner le curseur sur le schéma de commande pour sélectionner une branche de circuit, un contact, un module ou une bobine de relais. â
- La touche **OK** vous permet de passer au mode « Saisie » pour saisir ou modifier une valeur à l'emplacement du curseur. Si vous appuyez sur la touche **ESC** en mode « Saisie », MFD-Titan annule les dernières modifications entrées. I 01
	- **La touche ALT** vous permet de passer au mode « Liaison » (in the second vertex) pour câbler des contacts, des modules et des relais; activez une nouvelle fois la touche **ALT** pour revenir au mode « Déplacement ».

La touche **ESC** vous permet de quitter l'affichage du schéma de commande et des paramètres.

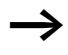

Les appareils MFD-Titan assurent automatiquement la majeure partie de ce changement de représentation du curseur. Les modules logiques MFD-Titan passent par exemple en mode « Déplacement » du curseur lorsqu'une saisie ou une liaison à un emplacement donné du curseur ne s'avère plus possible.

## **Appel de l'affichage des paramètres des modules fonctionnels avec contact ou bobine**

Lorsque vous définissez le contact ou la bobine d'un module fonctionnel en mode « Saisie », MFD-Titan passe automatiquement du numéro de contact à l'affichage des paramètres des modules fonctionnels dès que vous appuyez sur la touche **OK**.

La touche de direction  $\geq$  vous permet de passer au champ suivant réservé aux contacts ou aux bobines, sans que vous ayez à saisir de paramètres.

#### **Programme**

Un programme est une succession d'ordres dont le traitement est assuré de manière cyclique par MFD-Titan en mode RUN. Tout programme MFD-Titan comporte les réglages nécessaires à l'appareil, au réseau easy-NET, à la liaison COM-LINK, au mot de passe, aux réglages du système, à un schéma de commande, et/ou aux modules fonctionnels et/ou aux masques de visualisation.

Le schéma de commande correspond à la partie du programme dans laquelle les contacts sont reliés les uns aux autres. En mode RUN, chaque bobine est activée ou désactivée en fonction de la circulation du courant et de la fonction de la bobine considérée.

#### **Modules fonctionnels**

Les modules fonctionnels sont des modules dotés de fonctions spécifiques. Exemples : relais temporisé, horloge, module arithmétique. Les modules fonctionnels existent sous forme de modules avec ou sans contacts et bobines. En mode RUN, les modules fonctionnels sont traités après le schéma de commande et les résultats sont actualisés en conséquence.

Exemples :

Relais temporisé = module fonctionnel équipé de contacts et bobines

Horloge = module fonctionnel équipé de contacts

#### **Masques de visualisation**

Les masques de visualisation sont des parties de programme qui comportent les fonctions d'affichage et de commande de l'application.

## **Relais**

Les relais sont des appareils de connexion et de coupure représentés de manière électronique dans MFD-Titan et qui actionnent leurs contacts selon leur fonction. Un relais est constitué au minimum d'une bobine et d'un contact.

# **Contacts**

Les contacts vous permettent de modifier la circulation du courant dans un schéma de commande MFD-Titan. Ces contacts (contacts à fermeture, par exemple) sont à l'état « 1 » lorsqu'ils sont fermés et à l'état « 0 » lorsqu'ils sont ouverts. Dans un schéma de commande MFD-Titan, chaque contact peut être câblé en tant que contact à fermeture ou contact à ouverture.

# **Bobines**

Les bobines sont les organes d'entraînement des relais. En mode RUN, les résultats du câblage sont transmis aux bobines : ces dernières commutent en conséquence et se retrouvent à l'état activé ou désactivé. Les bobines peuvent présenter sept fonctions bobine différentes.

| Contact                                             | Représentation au niveau de<br><b>MFD-Titan</b>                                    |
|-----------------------------------------------------|------------------------------------------------------------------------------------|
| Contact à fermeture, ouvert en<br>position de repos | $I, \mathcal{Q}, \mathsf{M}, \mathsf{A}, \ldots$<br>Autres contacts -> Tableau     |
| Contact à ouverture, fermé en<br>position de repos  | $\bar{I}$ , $\bar{\alpha}$ , $\bar{M}$ , $\bar{B}$ ,<br>Autres contacts -> Tableau |

Tableau 6 : Contacts utilisables

Les appareils MFD-Titan font appel à différents types de contact utilisables dans un ordre quelconque au sein des champs réservés aux contacts d'un schéma de commande.

Tableau 7 : Contacts

| Contact                                                                                                    | Contact à<br>fermeture | Contact à<br>ouverture | <b>Numéro</b> | Page                     |
|----------------------------------------------------------------------------------------------------|------------------------|------------------------|---------------|--------------------------|
| <b>Entrées</b>                                                                                             |                        |                        |               |                          |
| Entrées d'un participant réseau<br>$*$ = adresse du participant (1 à 8)                                    | ¥Ι.                    | жĪ                     | 1112          | 292                      |
| Entrées de l'esclave COM                                                                                   | 1 <sub>I</sub>         | ١Ī                     | 01.12         |                          |
| Borne d'entrée de MFD-Titan                                                                                | I                      | Ī                      | 1112          |                          |
| Touche de direction                                                                                        | P                      | Ē                      | 0104          |                          |
| Borne d'entrée pour extension (participant<br>réseau)<br>$*$ = adresse du participant (1 à 8)              | ЖR                     | ⋇Ř                     | 0112          | 292                      |
| Borne d'entrée pour extension<br>(esclave COM)                                                             | 1R                     | 1Ř.                    | 1112          |                          |
| Borne d'entrée pour extension                                                                              | R.                     | Ř                      | 1112          | $\overline{\phantom{0}}$ |
| Entrées binaires via le réseau<br>$*$ = adresse du participant (1 à 8)                                     | <b>XRN</b>             | <b>XRN</b>             | 0132          | 292                      |
| Entrées de diagnostic                                                                                      |                        |                        |               |                          |
| Etat extension (participant réseau)<br>$*$ = adresse du participant (1 à 8)                                | ₩Ī                     | жĪ                     | 14            | 354                      |
| Court-circuit/surcharge (participant<br>réseau)<br>$*$ = adresse du participant (1 à 8)                    | ЖΙ                     | ¥Ī                     | 1516          | 352                      |
| Etat de l'extension (esclave COM)                                                                          | 1 I                    | ίĪ                     | 14            |                          |
| Court-circuit/surcharge (esclave COM)                                                                      | 1 I                    | ١Ī                     | 1516          |                          |
| Etat de l'extension                                                                                        | I.                     | Ī                      | 14            | 354                      |
| Court-circuit/surcharge                                                                                    | I                      | $\overline{I}$         | 1516          | 352                      |
| Court-circuit/surcharge en cas d'extension<br>(participant réseau)<br>$*$ = adresse du participant (1 à 8) | ₩R                     | жŘ                     | 1516          | 352                      |
| Court-circuit/surcharge en cas d'extension<br>(esclave COM)                                                | 1R                     | 1Ř                     | 1516          |                          |
| Court-circuit/surcharge en cas d'extension                                                                 | R.                     | Ř                      | 1516          | 352                      |

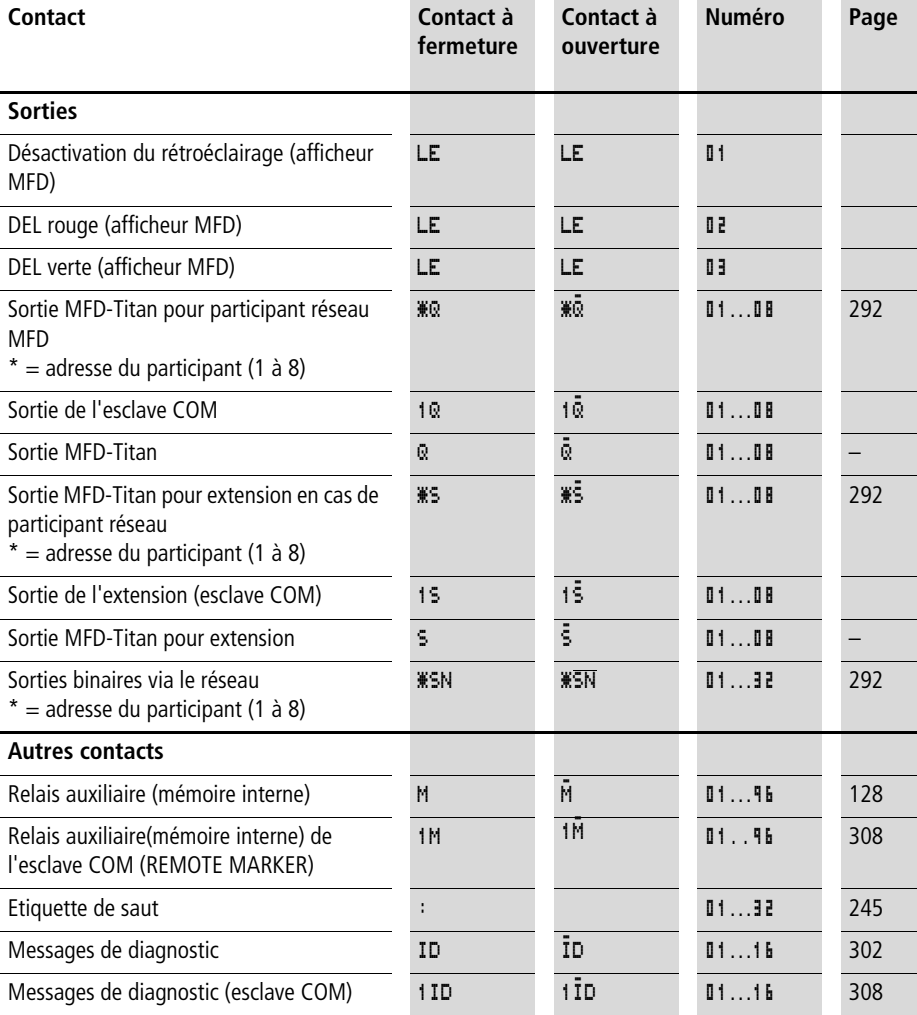

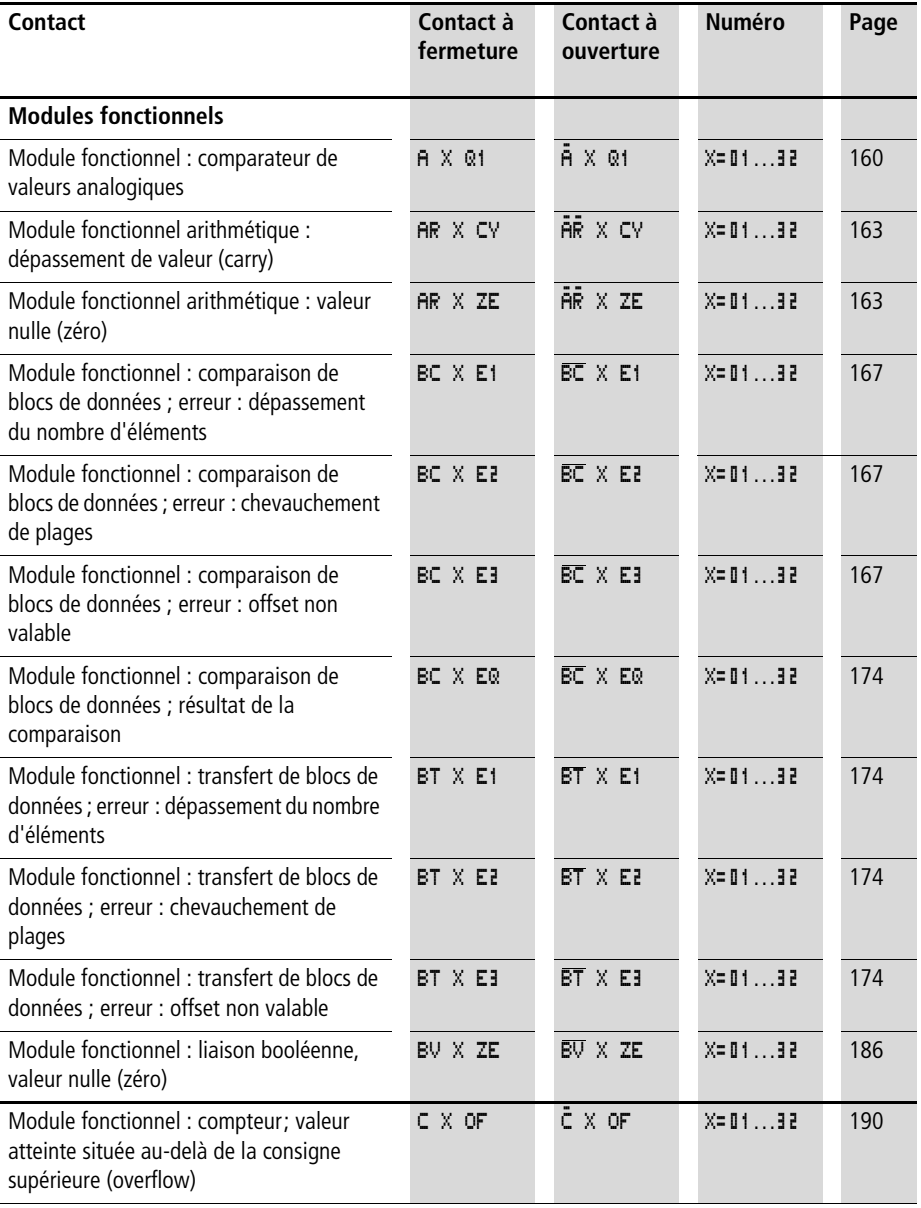

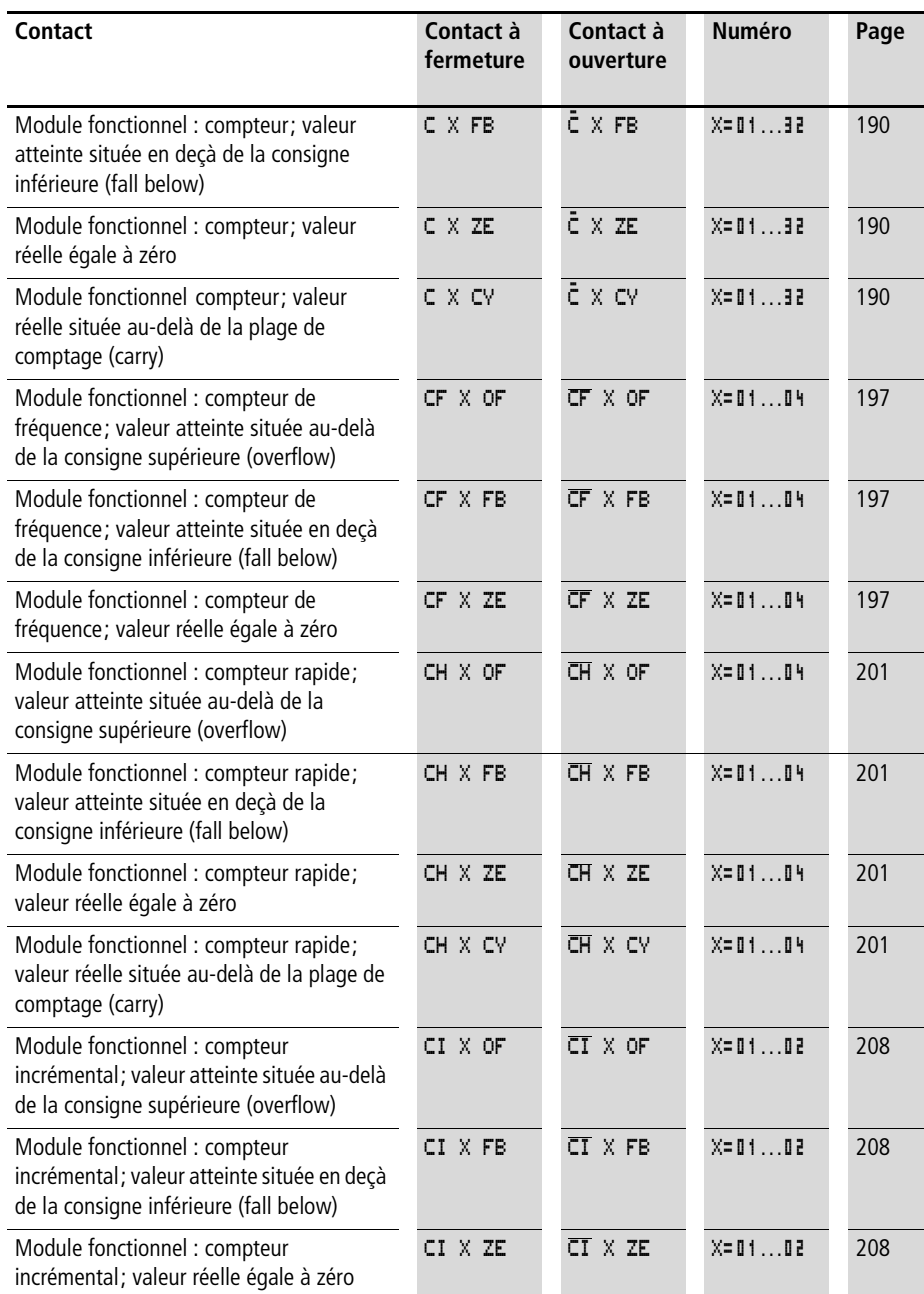

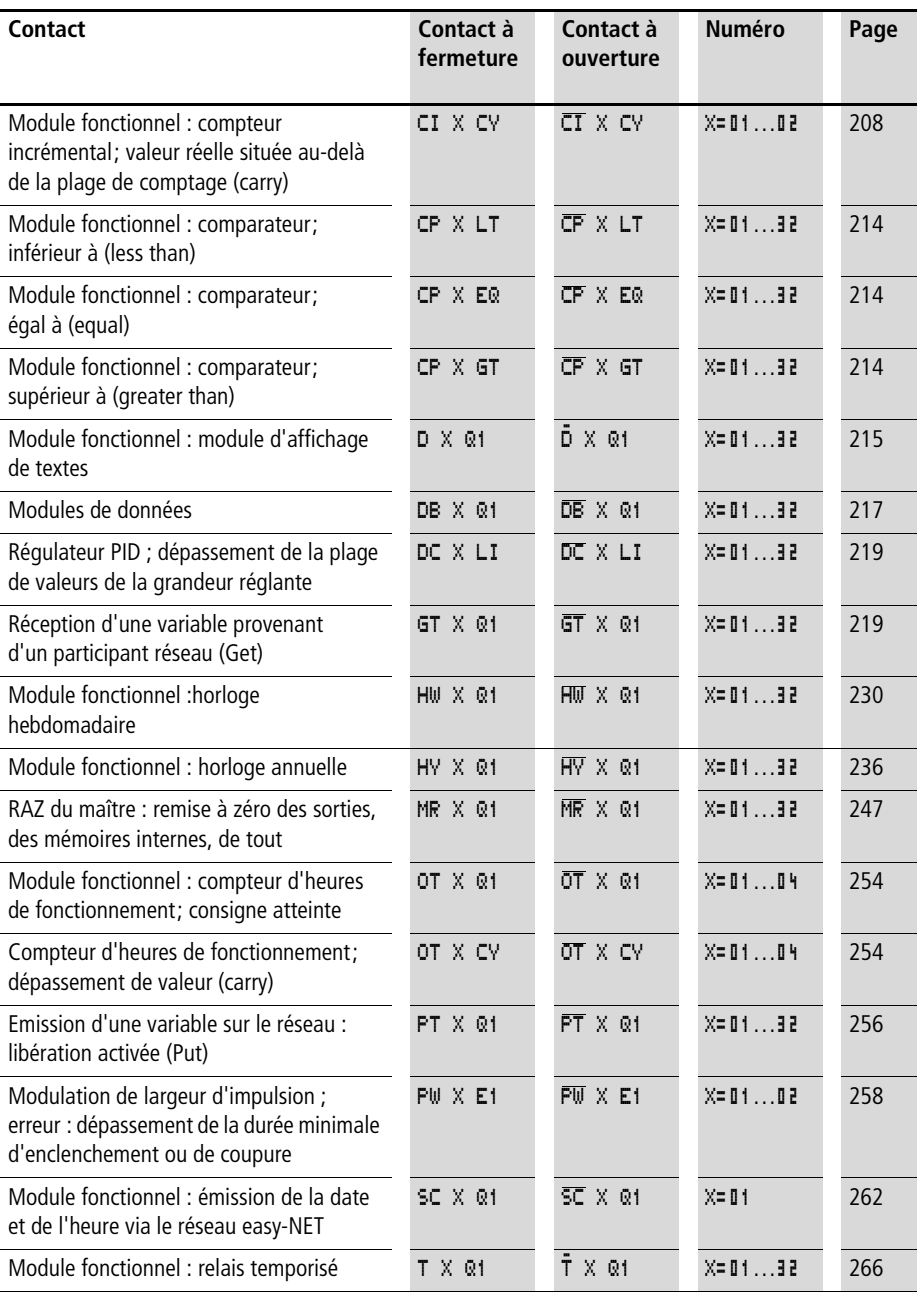

#### **Relais et modules fonctionnels utilisables (bobines)**

Les appareils MFD-Titan vous proposent différents types de relais et de modules fonctionnels dont les bobines sont utilisées pour réaliser le câblage au niveau du schéma de commande.

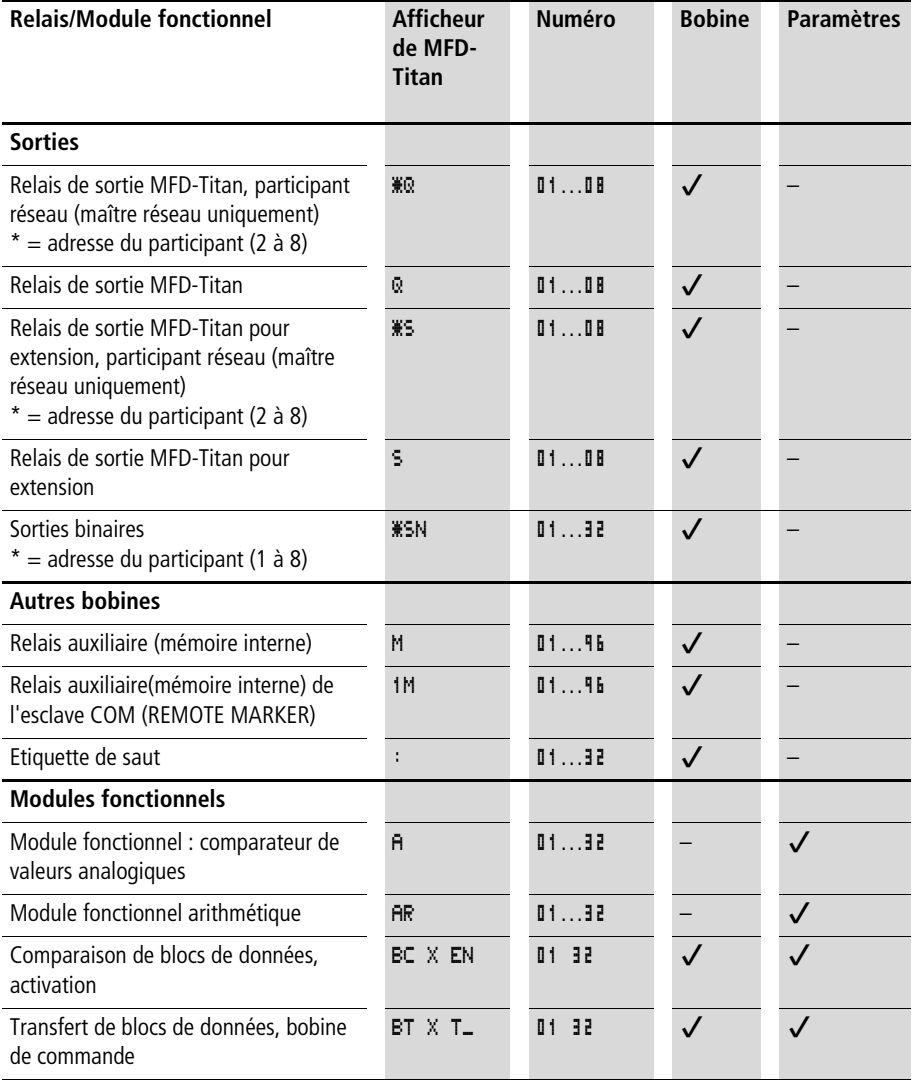

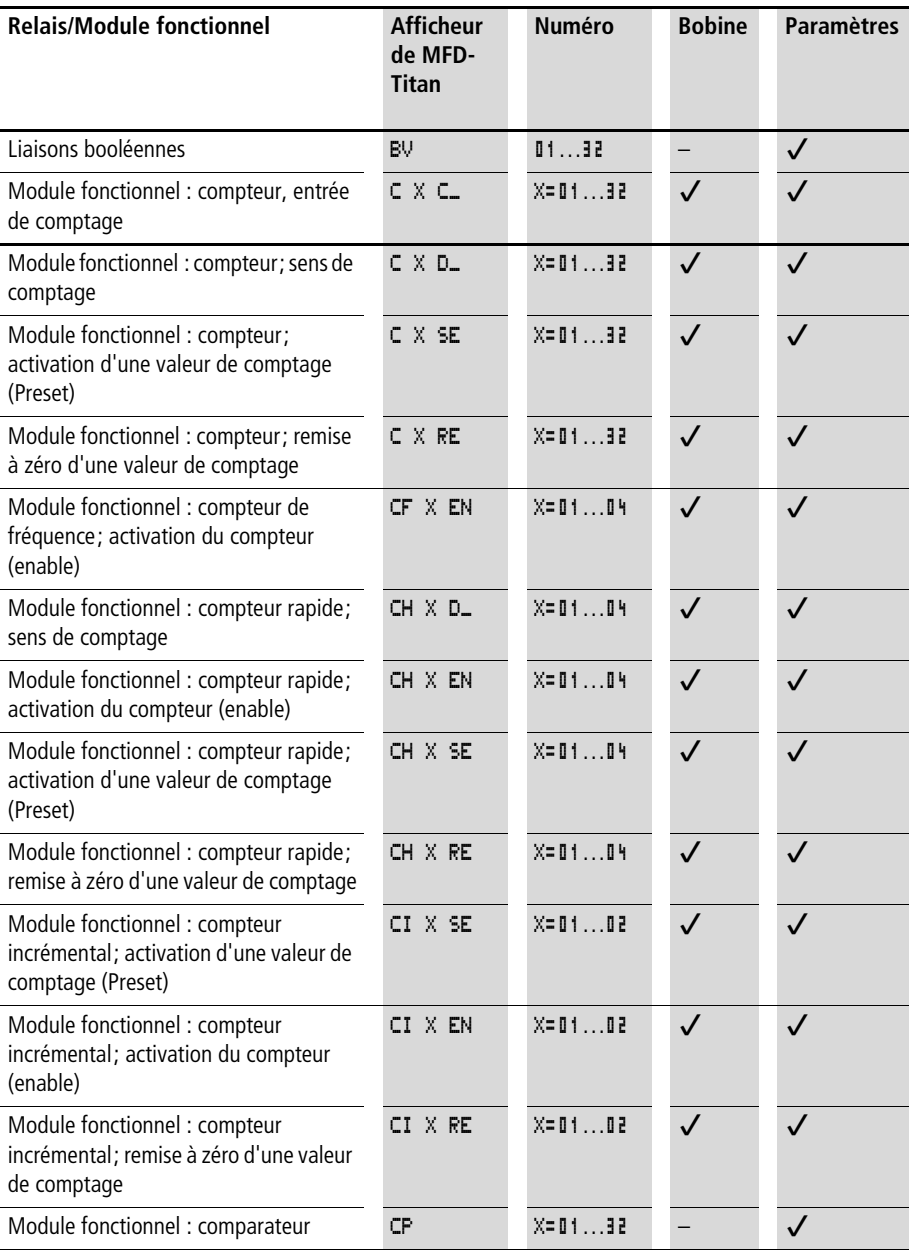

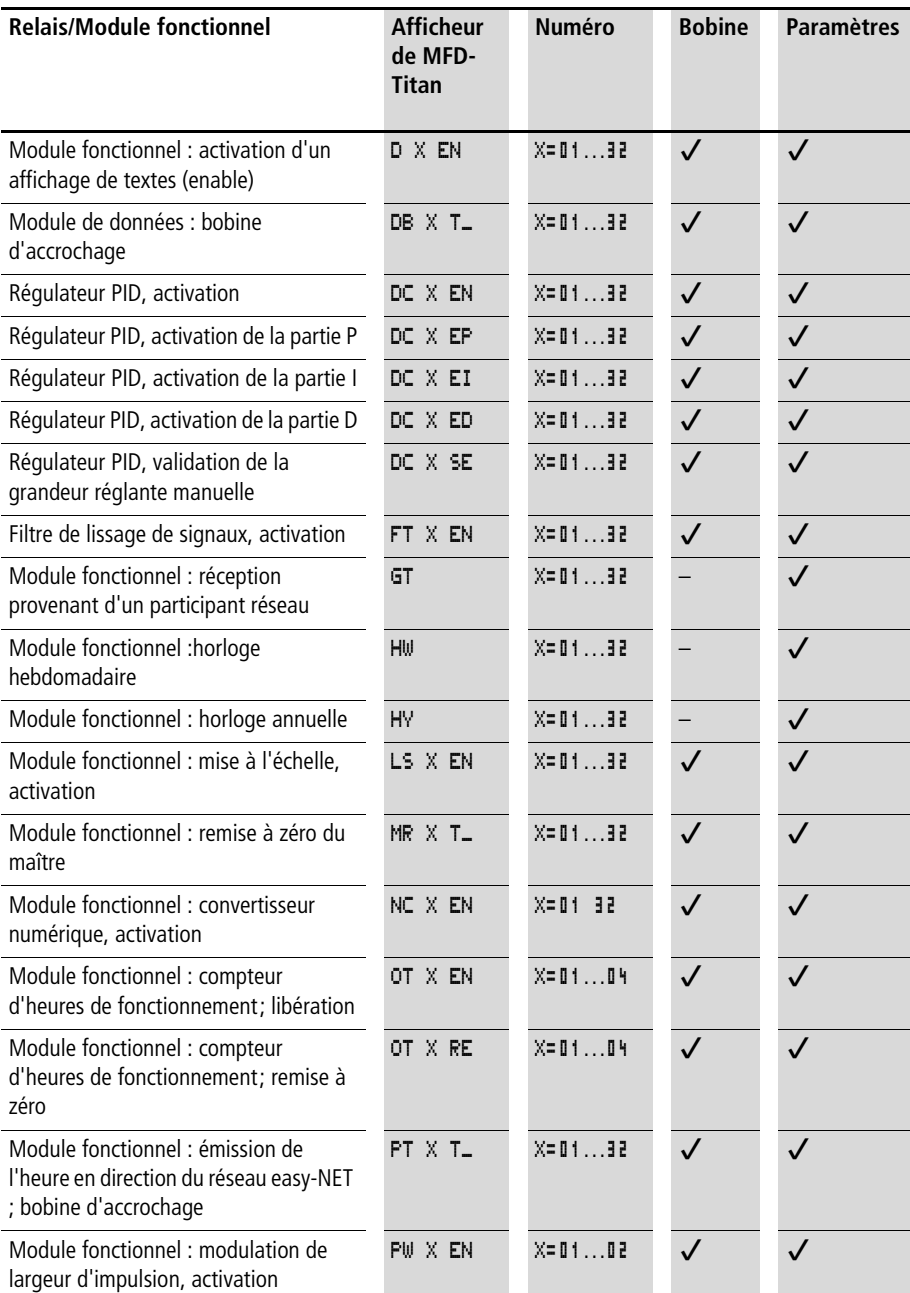

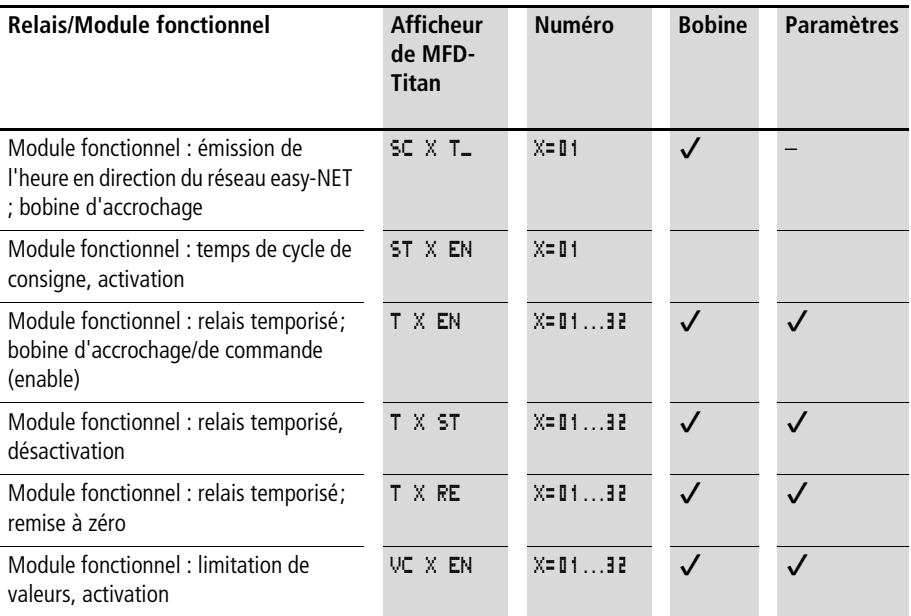

Le comportement d'un relais est défini par le biais des paramètres et des fonctions de la bobine.

Les possibilités de réglage des relais de sortie et auxiliaires sont décrites dans les paragraphes consacrés aux fonctions des bobines.

Les fonctions et les paramètres relatifs aux modules fonctionnels sont présentés au niveau de chacun de ces modules.

#### <span id="page-131-0"></span>**Mémoires internes, opérandes analogiques**

Certaines mémoires internes vous permettent d'appeler de manière ciblée des valeurs ou des entrées/sorties.

| <b>Mémoire interne</b>                       | <b>Afficheur</b><br>de MFD- | <b>Numéro</b> | Plage de<br>valeurs | Type d'accès                           |
|----------------------------------------------|-----------------------------|---------------|---------------------|----------------------------------------|
| Opérande analogique                          | Titan                       |               |                     | $r =$ lecture<br>$w = \text{écriture}$ |
| Mémoire interne 32 bits                      | MD                          | 0196          | 32 bits             | r, w                                   |
| Mémoire interne 16 bits                      | MW                          | 0196          | 16 bits             | r, w                                   |
| Mémoire interne 8 bits                       | MB.                         | 0196          | 8 bits              | r, w                                   |
| Mémoire interne 1 bit                        | М                           | 096           | 1 bit               | r, w                                   |
| Entrées analogiques de<br>l'appareil de base | IA X                        | $X = 0104$    | 10 bits             | r                                      |
| Sortie analogique                            | <b>QAX</b>                  | $X = 0.1$     | 10 bits             | r, w                                   |

Tableau 8 : Mémoire interne

En mode de communication COM, vous pouvez procéder aux accès aux données suivants au niveau de l'esclave. Tenez compte des réglages de « REMOTE MARKER » dans le tableau qui suit.

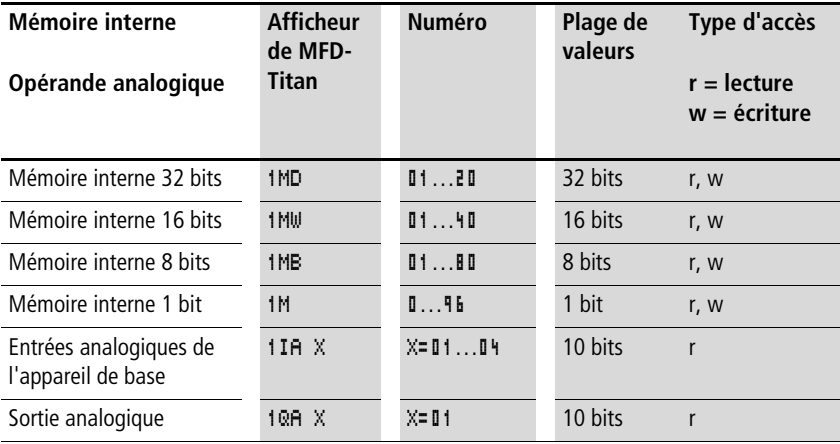

Les règles suivantes vous permettent d'utiliser de manière ciblée des opérandes binaires (contacts) à partir des mémoires internes MD, MW et MB :

| Valable<br>pour MD,<br>MW, MB,<br>М | $\dot{a}$ gauche = bit,<br>octet, mot de plus<br>fort poids |                 |                 | $\dot{a}$ droite = bit,<br>octet, mot de plus<br>faible poids |
|-------------------------------------|-------------------------------------------------------------|-----------------|-----------------|---------------------------------------------------------------|
|                                     |                                                             |                 |                 |                                                               |
| 32 bits                             | MD1                                                         |                 |                 |                                                               |
| 16 bits                             | MW <sub>2</sub>                                             |                 | MW1             |                                                               |
| 8 bits                              | MB4                                                         | MB <sub>3</sub> | MB <sub>2</sub> | MB1                                                           |
| 1 bit                               | M32 à M25                                                   | M24 à M17       | M16 à M9        | M8 à M1                                                       |
| 32 bits                             | MD <sub>2</sub>                                             |                 |                 |                                                               |
| 16 bits                             | MW4                                                         |                 | MW <sub>3</sub> |                                                               |
| 8 bits                              | MB8                                                         | MB7             | MB <sub>6</sub> | MB <sub>5</sub>                                               |
| 1 bit                               | M64 à M57                                                   | M56 à M49       | M48 à M41       | M40 à M33                                                     |
| 32 bits                             | MD <sub>3</sub>                                             |                 |                 |                                                               |
| 16 bits                             | MW <sub>6</sub>                                             |                 | MW <sub>5</sub> |                                                               |
| 8 bits                              | <b>MB12</b>                                                 | <b>MB11</b>     | <b>MB10</b>     | MB <sub>9</sub>                                               |
| 1 bit                               | M96 à M89                                                   | M88 à M81       | M80 à M73       | M72 à M65                                                     |
| 32 bits                             | MD4                                                         |                 |                 |                                                               |
| 16 bits                             | MW8                                                         |                 | MW7             |                                                               |
| 8 bits                              | <b>MB16</b>                                                 | <b>MB15</b>     | <b>MB14</b>     | <b>MB13</b>                                                   |
| 32 bits                             | MD <sub>5</sub>                                             |                 |                 |                                                               |
| 16 bits                             | <b>MW10</b>                                                 |                 | MW9             |                                                               |
| 8 bits                              | <b>MB20</b>                                                 | <b>MB19</b>     | <b>MB18</b>     | <b>MB17</b>                                                   |
| $\cdots$                            |                                                             |                 |                 |                                                               |
| $\cdots$                            |                                                             |                 |                 |                                                               |
| $\cdots$                            |                                                             |                 |                 |                                                               |

Tableau 9 : Composition des mémoires internes

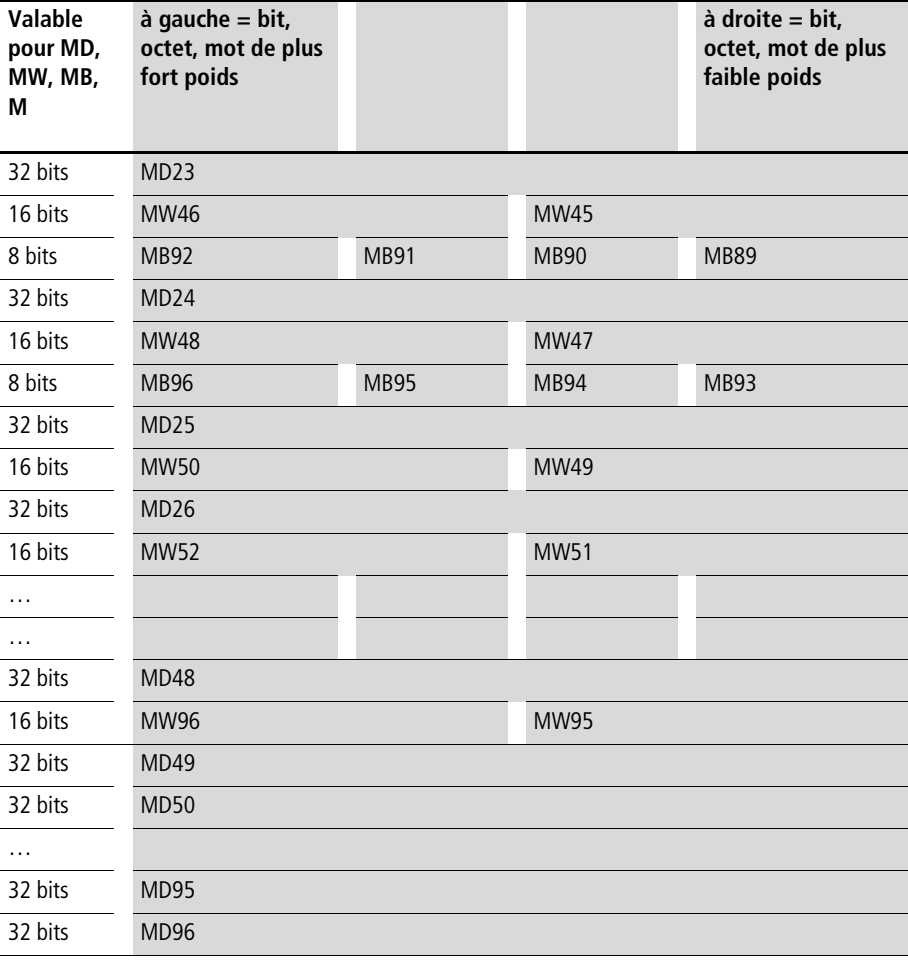

#### **Format du système de numération**

Les appareils MFD procèdent à des calculs sur la base d'une valeur de 31 bits signée.

La plage de valeurs est :  $-2147483648$  à  $+2147483647$ 

Dans une valeur de 31 bits, le 32ème bit est un bit de signe.

Bit 32 = état « 0 » signifie qu'il s'agit d'un nombre positif.

Exemple : 00000000000000000000010000010010bin =  $412<sub>hex</sub> = 1042<sub>def</sub>$ 

Bit 32 = état « 1 » signifie qu'il s'agit d'un nombre négatif.

Exemple :

 $111111111111111111101110010101110_{\text{bin}} =$  $FFFDCAE<sub>hex</sub> = -9042<sub>def</sub>$ 

Les formats de type octet de mémoire interne (MB) et mot de mémoire interne (MW) sont utilisés sans signe.

#### **Affichage du schéma de commande**

Dans un schéma de commande MFD-Titan, les contacts et bobines de relais doivent être câblés de gauche à droite, du contact vers la bobine. Le schéma de commande est d'abord saisi dans une grille de câblage invisible dotée de champs réservés aux contacts, de champs réservés aux bobines et de branches de circuit. Le câblage s'opère ensuite par la mise en place de liaisons.

- Les contacts doivent être saisis dans les trois **champs réservés aux contacts**. Le premier champ gauche réservé aux contacts est automatiquement sous tension.
- Entrez dans le **champ réservé aux bobines** la bobine du relais à commander ainsi que le type et la fonction de cette bobine. On entend par « type de bobine » le nom de la bobine et son numéro; pour les modules fonctionnels, il convient en outre d'en indiquer la fonction. Le

fonctionnement d'une bobine est déterminé par sa fonction.

• Chaque ligne d'un schéma de commande constitue une **branche de circuit**. Les appareils MFD-Titan permettent de câbler jusqu'à 256 branches de circuit.

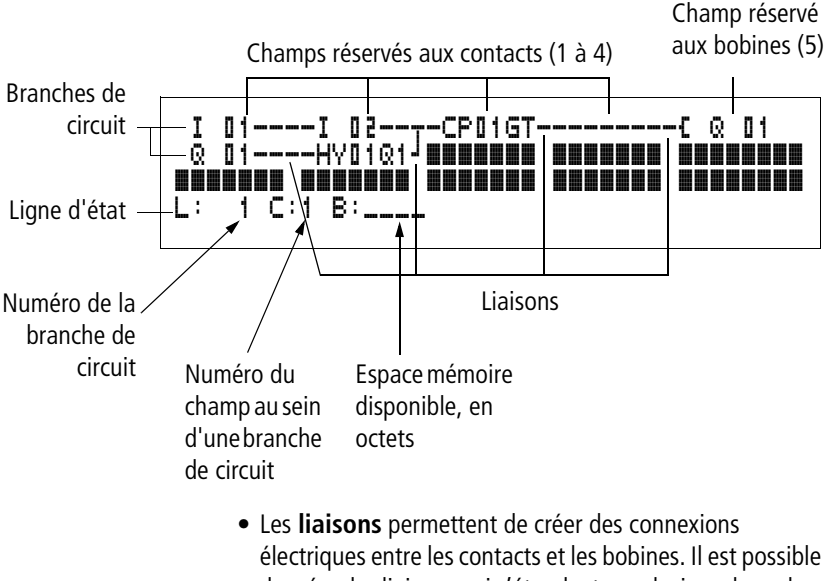

- de créer des liaisons qui s'étendent sur plusieurs branches de circuit. Chaque point de jonction constitue une liaison.
- L'affichage du nombre d'octets libres vous permet de connaître l'**espace mémoire** encore disponible pour votre schéma de commande et vos modules fonctionnels.

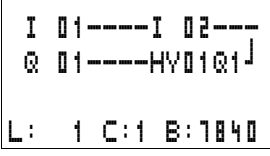

**Affichage du schéma de commande de MFD-Titan**

Pour des raisons de lisibilité du schéma de commande, l'afficheur des appareils MFD-Titan fait apparaître pour chaque branche de circuit deux contacts ou un contact plus une bobine en série. Au total, il affiche simultanément 16 caractères par branche de circuit et trois branches de circuit plus la ligne d'état.

Les touches de direction  $\langle \rangle$  vous permettent de passer d'un champ réservé aux contacts à un autre. Le numéro de la branche de circuit et celui du contact sont affichés en bas, au niveau de la ligne d'état.

- L'affichage du schéma de commande a une double fonction :
	- En mode STOP, il permet le traitement du schéma de commande.
	- En mode RUN, il permet le test du schéma de commande avec visualisation dynamique de la circulation du courant.

#### **Enregistrement et chargement des programmes**

Les appareils MFD-Titan offrent deux possibilités de sauvegarde externe des schémas de commande :

- Sauvegarde à l'aide d'un module mémoire
- Sauvegarde sur PC à l'aide du logiciel EASY-SOFT-PRO.

Les programmes enregistrés peuvent être de nouveau chargés, édités et exécutés dans MFD-Titan.

Toutes les données d'un programme sont stockées dans MFD-Titan. En cas de coupure de tension, ces données restent mémorisées en toute sécurité jusqu'au prochain écrasement ou effacement.

#### **Module mémoire**

Chaque module mémoire, conçu pour stocker un seul programme, vient s'insérer dans l'interface de MFD-Titan.

Selon le type d'appareil et ses réglages, MFD-Titan se comporte comme suit.

Condition préalable : le module mémoire doit comporter un schéma de commande valable.

Variante avec afficheur :

Allez dans le menu CARTE et chargez le schéma de commande dans l'appareil en mode STOP via l'option «  $CARTF \rightarrow UNITE$  ».

Réglage DEMARRAGE CARTE  $\rightarrow$  [page 331](#page-334-0).

Variante sans afficheur :

Si le schéma de commande présent sur le module mémoire diffère de celui qui se trouve dans l'appareil, c'est le programme du module mémoire (carte) qui est chargé lors de la mise sous tension.

#### **EASY-SOFT-PRO**

EASY-SOFT-PRO est un logiciel PC conçu pour l'élaboration, le test et la gestion des schémas de commande, des applications de visualisation et des programmes MFD-Titan.

Le transfert des programmes achevés s'opère par l'intermédiaire du câble de raccordement reliant le PC à MFD-Titan. Une fois le transfert d'un programme effectué, vous pouvez démarrer MFD-Titan directement à partir du PC.

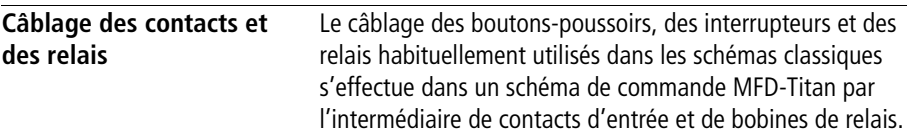

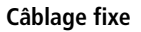

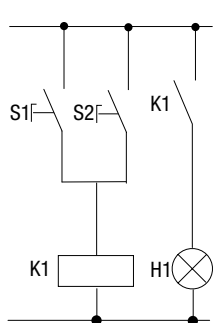

#### **Câblage fixe Câblage à l'aide de MFD-Titan**

**Raccordement dans MFD-Titan** Cont. à ferm. S1 relié à l'entrée « I1 » Cont. à ferm. S2 relié à l'entrée « I2 » Charge H1 reliée à la sortie « Q1 »

S1 ou S2 provoque la fermeture de H1.

**Schéma de commande MFD-Titan :**

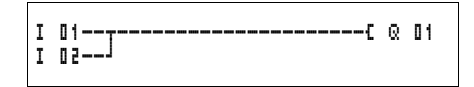

Déterminez d'abord les entrées et les sorties nécessaires à l'élaboration de votre schéma.

L'état des bornes d'entrée est repérable dans le schéma de commande grâce aux contacts d'entrée « I », « R\* » ou « RN ». La commutation des sorties dans le schéma de commande s'opère via les relais de sortie « Q », « S » ou « SN ».

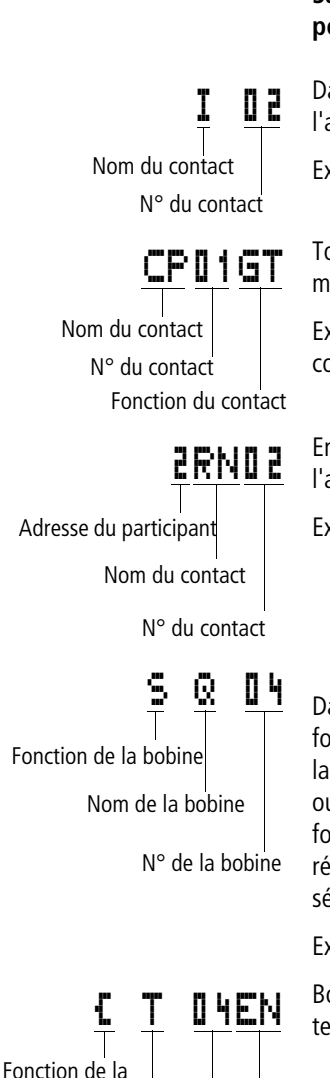

Nom de la N° de la bobine Bobine du

#### **Saisie et modification des contacts et des bobines pour modules fonctionnels et relais Contacts**

Dans MFD-Titan, le choix d'un contact d'entrée s'effectue à l'aide du nom et du numéro de ce contact.

Exemple contact d'entrée

Tout contact d'un module fonctionnel comporte le nom du module ainsi que le numéro et la fonction du contact.

Exemple : contact d'un module fonctionnel de type comparateur

En cas d'utilisation du contact d'un participant réseau, l'adresse du participant précède le nom du contact.

Exemple : contact d'un participant easy-NET

# **Bobines**

Dans le cas d'une bobine de relais ou d'un module fonctionnel, sélectionnez la fonction de la bobine, le nom de la bobine ou du module fonctionnel, le numéro de la bobine ou du module fonctionnel ainsi que la bobine du module fonctionnel. Lorsqu'il s'agit de la bobine d'un participant réseau easy-NET, l'adresse du participant doit être sélectionnée avant le nom de la bobine.

Exemple : sortie d'une bobine de relais

Bobine de relais d'un module fonctionnel de type relais temporisé avec bobine de commande

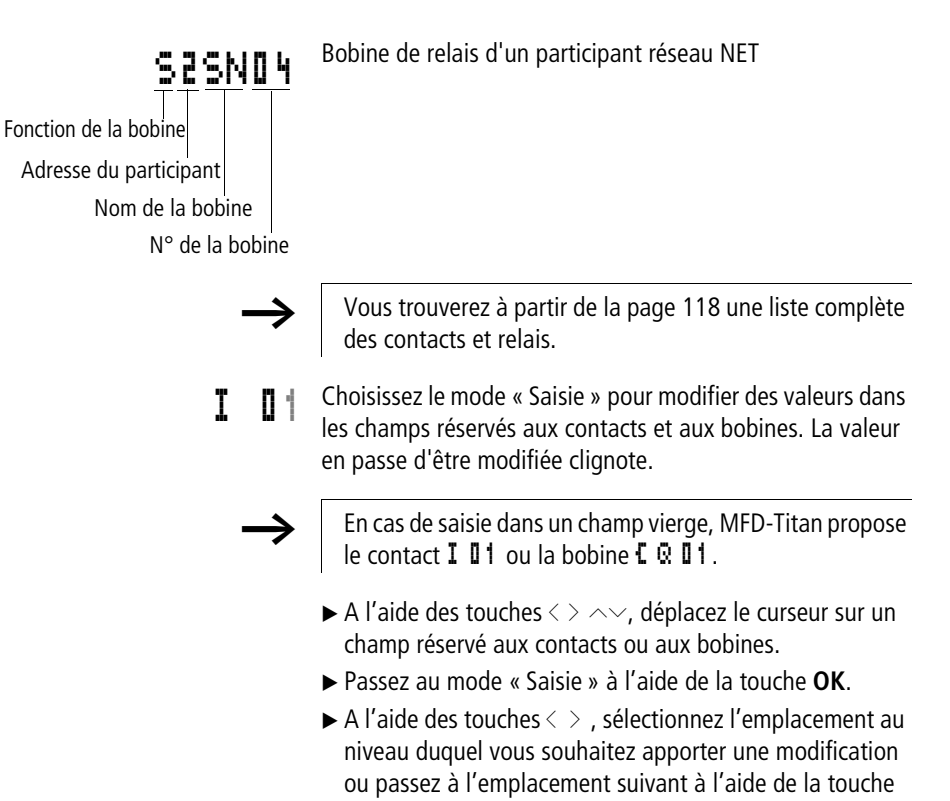

**OK**.

 $\blacktriangleright$  A l'aide des touches  $\sim$ , modifiez la valeur située à l'emplacement sélectionné.

MFD-Titan met fin au mode « Saisie » dès que vous quittez un champ réservé aux contacts ou aux bobines à l'aide des touches  $\langle \ \rangle$  ou **OK** .

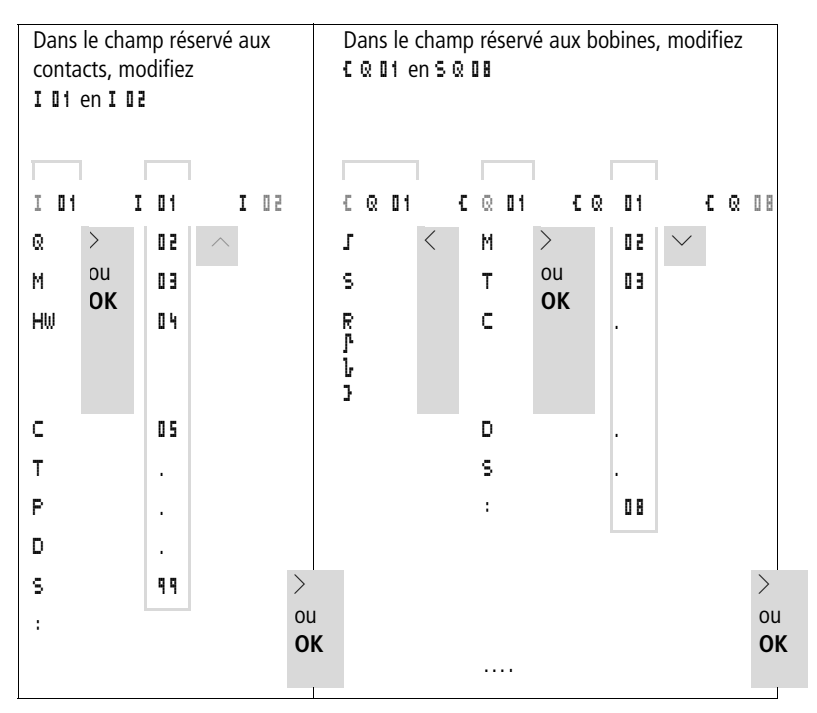

#### **Effacement de contacts et de bobines**

- $\blacktriangleright$  A l'aide des touches  $\langle \rangle \land \langle \rangle$ , déplacez le curseur sur un champ réservé aux contacts ou aux bobines.
- X Appuyez sur la touche **DEL**.

Le contact ou la bobine sont alors effacés, de même que les liaisons.

#### **Passage d'un contact à fermeture à un contact à ouverture (et inversement)**

Dans un schéma de commande MFD-Titan, chaque contact peut être défini comme un contact à fermeture ou à ouverture.

▶ Passez au mode « Saisie » et positionnez le curseur sur le nom du contact.

- ▶ Appuyez sur la touche **ALT**. Le contact à fermeture devient un contact à ouverture.
- $\triangleright$  Appuyez 2  $\times$  sur la touche **OK** pour confirmer la modification.

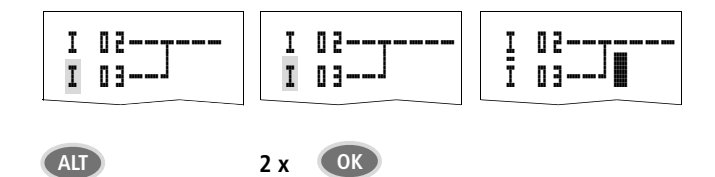

Figure 66 : Passage du contact à fermeture I II en contact à ouverture

#### **Création et modification de liaisons** l

Les liaisons entre les contacts et les bobines de relais s'effectuent en mode « Liaison » à l'aide du « stylo graphique ». Dans ce mode, MFD-Titan représente le curseur sous forme de « stylo ».

- $\blacktriangleright$  A l'aide des touches  $\langle \rangle \wedge \langle \rangle$ , déplacez le curseur sur le champ réservé aux contacts ou aux bobines et à partir duquel vous souhaitez créer une liaison.
- Ne positionnez pas le curseur sur le premier champ réservé aux contacts. A cet emplacement, la touche **ALT** assure une autre fonction (insertion d'une branche de circuit).
- ▶ Passez en mode « Liaison » à l'aide de la touche **ALT**.
- $\triangleright$  Déplacez le « stylo » : à l'aide des touches  $\langle \rangle$  entre les champs réservés aux contacts et aux bobines et à l'aide des touches  $\sim$  entre les branches de circuit.
- ▶ Quittez le mode « Liaison » à l'aide de la touche **ALT**.

MFD-Titan met automatiquement fin à ce mode dès que vous déplacez le « stylo » sur un champ pour contacts ou bobines déjà occupé.

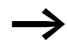

Dans une branche de circuit, MFD-Titan réalise automatiquement la liaison entre les contacts et la borne de la bobine du relais lorsqu'aucun champ vierge ne sépare ces derniers.

Ne réalisez jamais de liaisons de la droite vers la gauche. Pour comprendre pourquoi de telles liaisons ne peuvent pas fonctionner, reportez-vous au [paragraphe « Incidences sur](#page-349-0)  [l'élaboration des schémas de commande »,](#page-349-0) [page 346.](#page-349-0)

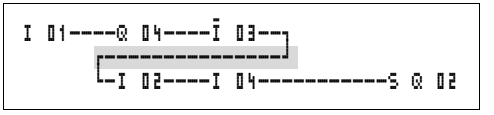

Figure 67 : Schéma de commande non admissible avec cinq contacts

Si vous devez faire intervenir plus de quatre contacts en série, utilisez l'un des 96 relais auxiliaires M.

I 01----Q 04----i 03-----------S M 01 I 02----I 04----M 01-----------S Q 02

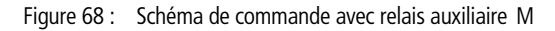

#### **Effacement de liaisons**

- Amenez le curseur sur le champ réservé aux contacts ou aux bobines situé à droite de la liaison à effacer. Activez le mode « Liaison » à l'aide de la touche **ALT**.
- ▶ Appuyez sur la touche **DEL**.

MFD-Titan efface une dérivation. Les liaisons voisines fermées sont conservées.

En cas d'interconnexion de plusieurs branches de circuit, MFD-Titan efface tout d'abord la liaison verticale. Actionnez une nouvelle fois la touche **DEL** pour effacer également la liaison horizontale.

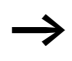

Il n'est pas possible d'effacer les liaisons créées automatiquement par MFD-Titan.
Quittez la fonction Effacer à l'aide de la touche **ALT** ou en déplaçant le curseur sur un champ réservé aux contacts ou aux bobines.

#### **Insertion et effacement d'une branche de circuit**

Lorsque vous sélectionnez l'affichage du schéma de commande, l'afficheur de MFD-Titan vous présente simultanément trois des 256 branches de circuit. Les branches de circuit situées en dehors de l'afficheur – y compris les branches vierges – se déroulent automatiquement dans MFD-Titan lorsque vous restez dans l'affichage du schéma de commande et déplacez le curseur au-delà de la limite supérieure ou inférieure de l'afficheur.

Vous pouvez ajouter une nouvelle branche de circuit audessous de la dernière. Vous pouvez également l'insérer audessus de l'emplacement du curseur :

- X Positionnez le curseur sur le **premier** champ réservé aux contacts d'une branche de circuit.
- ▶ Appuyez sur la touche **ALT**.

La branche de circuit existante est décalée vers le bas avec toutes ses liaisons. Le curseur se trouve directement positionné sur une nouvelle branche de circuit.

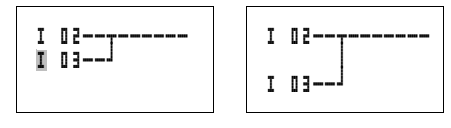

Figure 69 : Insertion d'une nouvelle branche de circuit

#### **Câblage à l'aide de MFD-Titan**

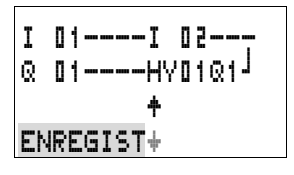

# **Enregistrement d'un schéma de commande**

▶ Pour enregistrer un schéma de commande, appuyez sur la touche **ESC**.

Le menu ci-contre apparaît au niveau de la ligne d'état.

▶ Appuyez sur la touche **OK** pour enregistrer l'ensemble du programme, du schéma de commande et des modules fonctionnels.

A l'issue de l'enregistrement, vous vous trouvez dans l'option SCHEMA DE CDE.

# **Annulation de la saisie d'un schéma de commande**

$$
\begin{array}{|c|c|}\n1 & 0 & 1 & - - - -1 & 0 & 2 & - - - \\
\hline\nQ & 0 & 1 & - - - + & 0 & 1 & 0 & 1 \\
 & & & & & + \\
\hline\n\text{RNNULER} & + & & & \\
\end{array}
$$

- ► Si vous souhaitez quitter la saisie du schéma de commande sans procéder à un enregistrement, appuyez sur la touche **ESC**.
- X Passez au menu ANNULER à l'aide des touches de direction  $\sim$ .
- ▶ Appuyez sur la touche OK.

Vous quittez alors le schéma de commande sans l'enregistrer.

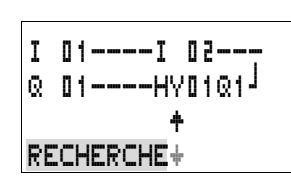

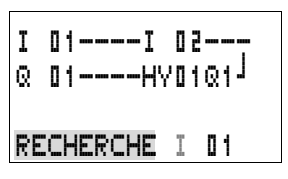

# **Recherche de contacts et de bobines**

Pour rechercher des contacts et des bobines, procédez comme suit :

- ▶ Appuyez sur la touche **ESC**. Passez au menu RECHERCHER à l'aide des touches de direction  $\sim\hspace{-1.5mm}\sim$
- ▶ Appuyez sur la touche OK.
- $\blacktriangleright$  A l'aide des touches de direction  $\vee$  et  $\langle \rangle$ , sélectionnez le contact, la bobine et le numéro souhaités.

Pour un module fonctionnel, sélectionnez le module, le numéro et la bobine.

X Validez votre recherche à l'aide de la touche **OK**.

# I 01----I 02--- Q 01----HY01Q1k L: 1 C:1 B:7140

Le premier contact ou la première bobine est alors recherché(e), depuis l'emplacement de l'appel jusqu'à la fin du schéma de commande. Si aucun contact ou aucune bobine n'est trouvé(e), l'éditeur du schéma de commande de MFD-Titan poursuit la recherche à partir du début du schéma. Lorsqu'un contact ou une bobine est trouvé(e), l'éditeur de MFD-Titan saute automatiquement sur le champ correspondant au sein du schéma.

# **« Atteindre » une branche de circuit**

La fonction « Atteindre » de l'éditeur du schéma de commande de MFD-Titan vous permet de vous rendre rapidement à une branche de circuit donnée.

- ▶ Appuyez sur la touche **ESC** et sélectionnez le menu ALLER A à l'aide des touches de direction  $\sim\!\!\times$ .
- ► Appuyez sur la touche OK.
- $\blacktriangleright$  A l'aide des touches de direction  $\sim\sim$ , sélectionnez la branche de circuit souhaitée (L…).

C'est toujours le premier contact de la branche de circuit qui

X Appuyez sur la touche **OK**.

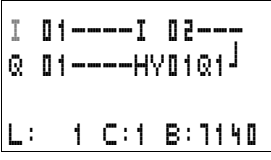

Le curseur reste sur le contact L 1 de la branche de circuit sélectionnée.

# **Effacement d'une branche de circuit**

MFD-Titan ne supprime que des branches de circuit vierges (c'est-à-dire sans contacts ni bobines).

- Effacez l'ensemble des contacts et des bobines d'une branche de circuit.
- ▶ Positionnez le curseur sur le premier champ réservé aux contacts de la branche de circuit vierge.
- X Appuyez sur la touche **DEL**.

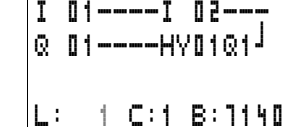

s'affiche.

La (ou les) branche(s) de circuit suivante(s) est (sont) décalée(s) vers le haut; les liaisons existantes entre branches de circuit sont conservées.

# **Commutation à l'aide des touches de direction**

MFD-Titan vous permet par ailleurs d'utiliser dans le schéma de commande les quatre touches de direction comme des entrées câblées de manière fixe.

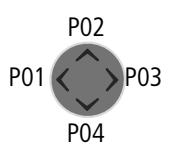

Ces quatre touches sont repérées dans le schéma de commande en tant que contacts  $\overline{P}$   $\overline{u}$  i à  $\overline{F}$   $\overline{u}$  i. Ces touches P peuvent être activées et désactivées dans le Menu spécial  $\rightarrow$  SYSTEME.

Les touches P peuvent être utilisées pour tester des schémas ou comme commandes manuelles. La fonction complémentaire offerte par ces touches est précieuse pour la maintenance et la mise en service.

### **Exemple 1**

Allumage et extinction d'une lampe située au niveau de la sortie Q1 à l'aide des entrées I1 et I2 ou (au choix) des touches de direction  $\sim$ .

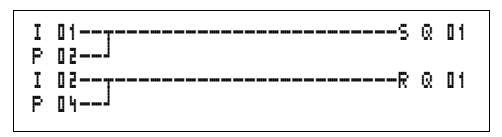

Figure 70 : Commutation de « Q1 » à l'aide de « I1 », « I2 »,  $\sim$  ou  $\vee$ 

# **Exemple 2**

Fonctionnement Automatique/Manuel : la sortie Q1 est actionnée soit par la borne d'entrée I1 (en mode Automatique), soit par la touche de direction P1 (en mode Manuel). Le choix du mode s'effectue par la borne d'entrée I5.

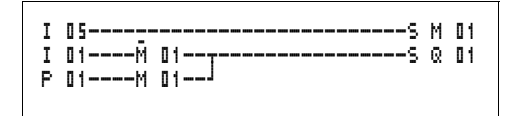

Figure 71 : Choix du mode Automatique/Manuel à l'aide de I5

Les touches P ne sont reconnues comme des interrupteurs que dans l'affichage d'état.

L'affichage d'état vous permet de savoir si les touches P sont utilisées dans un schéma de commande.

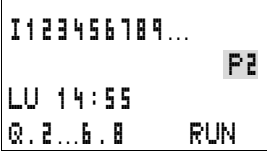

Affichage de l'état :

- P : touches P utilisées dans un schéma de commande et activées
- P2 : touches P utilisées dans un schéma de commande, activées et touche P2  $\sim$  actionnée
- P- : touches P utilisées dans un schéma de commande, mais désactivées
- Champ vide : touches P non utilisées

#### **Test d'un schéma de commande**

Un système de mesure intégré dans MFD-Titan vous permet de suivre directement l'évolution de l'état des contacts et des bobines (des relais et des modules fonctionnels) activés.

▶ Réalisez le raccordement en parallèle ci-dessous et enregistrez-le.

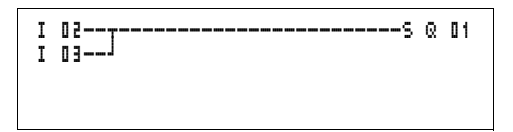

Figure 72 : Raccordement en parallèle

- ▶ Positionnez MFD-Titan en mode RUN via le menu principal.
- ▶ Revenez à l'affichage du schéma de commande.

Il ne vous est pas possible de procéder maintenant au traitement du schéma de commande.

$$
\rightarrow
$$

Si le passage à l'affichage du schéma de commande ne vous permet pas de modifier votre schéma, vérifiez d'abord que MFD-Titan se trouve bien en mode STOP.

L'affichage du schéma de commande présente deux fonctions qui dépendent du mode d'exploitation :

- STOP : pour l'élaboration d'un schéma de commande
- RUN : pour l'affichage dynamique de la circulation du courant
- ► Fermez « I3 ».

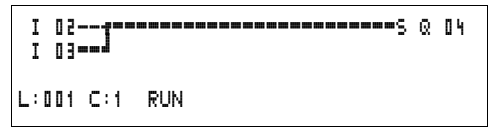

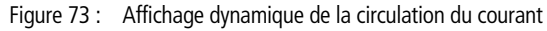

L'affichage dynamique de la circulation du courant vous permet de visualiser les liaisons conductrices de courant à l'aide de traits plus épais que ceux des liaisons non conductrices.

Vous pouvez suivre une liaison conductrice de courant sur les branches de circuit en faisant défiler les lignes de l'afficheur vers le haut et vers le bas.

Dans l'affichage dynamique de la circulation du courant, vous pouvez remarquer en bas à droite que le dispositif de commande se trouve en mode RUN.  $\leftrightarrow$  paragraphe [« Affichage dynamique de la circulation du courant, avec](#page-94-0)  [fonction zoom »,](#page-94-0) [page 91\)](#page-94-0).

En raison de l'inertie due à la technologie des afficheurs à cristaux liquides, l'affichage dynamique de la circulation du courant n'indique pas les changements d'état de l'ordre de la milliseconde.

### **Editeur pour modules fonctionnels**

Les appareils MFD-Titan vous permettent d'éditer des modules fonctionnels sans schéma de commande à l'aide de l'option MODULES. Les modules fonctionnels font partie intégrante du programme.

.

#### **Appel des modules fonctionnels à l'aide du menu MODULES**

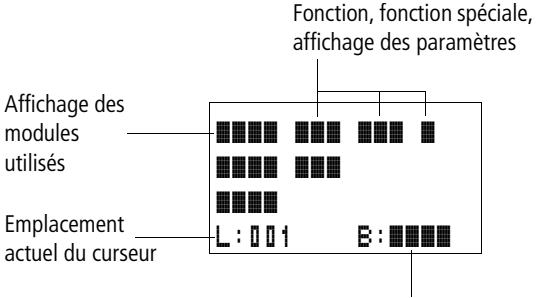

Espace mémoire libre, en octets

Figure 74 : Explications concernant l'affichage relatif aux modules fonctionnels

# **Affichage des modules fonctionnels pour l'édition**

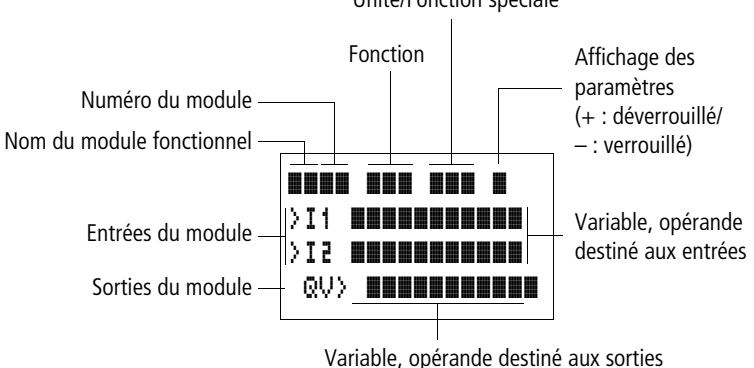

Unité/Fonction spéciale

Figure 75 : Affichage des modules fonctionnels pour l'édition

# **Edition des modules fonctionnels**

- Positionnez-vous sur le menu MODULES
- X Appuyez sur la touche **OK**.

S'il n'existe aucun module fonctionnel, l'affichage ci-contre apparaît.

Le curseur clignote.

X Appuyez sur la touche **OK**.

L'éditeur destiné à la saisie d'un module fonctionnel apparaît.

A l'aide des touches de direction  $\sim\lt$  >, sélectionnez le module fonctionnel souhaité ainsi que son numéro.

Les différentes fonctions de chaque module fonctionnel sont exposées en détail dans les pages qui suivent.

S'il n'existe aucun module fonctionnel, vous obtenez l'affichage ci-contre.

La création des modules fonctionnels s'effectue dans l'ordre dans lequel ils ont été édités.

#### **Appel de modules fonctionnels à partir du schéma de commande**

Si vous transmettez des paramètres à un module fonctionnel à partir du schéma de commande, vous passez de l'éditeur du schéma de commande à l'éditeur pour modules fonctionnels. Après avoir procédé à l'affectation des paramètres puis à leur enregistrement ou à l'annulation, vous revenez dans le schéma de commande, à l'emplacement où vous vous trouviez avant de le quitter. Les touches de commande s'utilisent de la même façon que dans le schéma de commande.

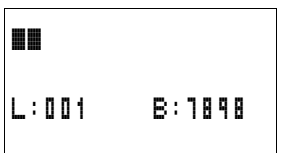

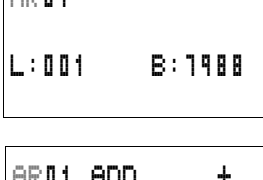

AR01

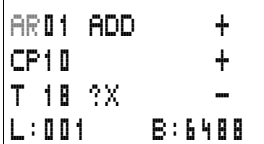

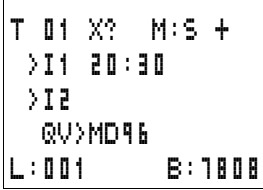

Exemple : module fonctionnel de type relais temporisé

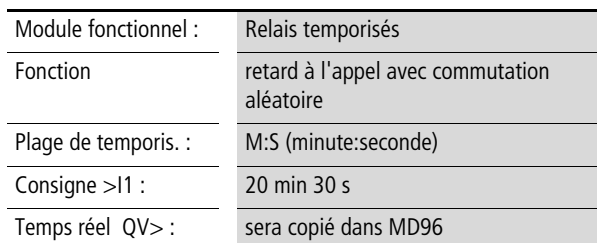

# **Affectation d'opérandes à une entrée > d'un module fonctionnel**

Seules les variables suivantes peuvent être affectées à l'entrée d'un module fonctionnel :

- des constantes (42, par exemple)
- des mémoires internes telles que MD, MW, MB
- la sortie analogique QA
- des entrées analogiques IA
- toutes les variables de sortie …QV> des modules fonctionnels

# **Affectation d'opérandes à une sortie QV> d'un module fonctionnel**

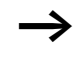

Seules des mémoires internes telles que MD, MW, MB ou la sortie analogique QA peuvent être affectées à une sortie de variable d'un module fonctionnel.

T 01 X? M:S + >I1 WW:30

QV>MD96

 $>11$   $\blacksquare$ >I2

QV>MD96

 $572$ 

### **Effacement d'opérandes au niveau des entrées/ sorties d'un module fonctionnel**

Positionnez le curseur sur l'opérande souhaité.

X Appuyez sur la touche **DEL**.

L'opérande est alors effacé. T 01 X? M:S +

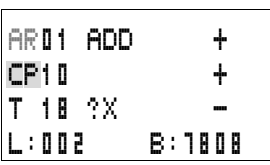

L:001 B:7808

#### **Effacement de la totalité d'un module fonctionnel** Assurez-vous que tous les contacts et les bobines du module sont effacés.

X Sélectionnez dans la liste le module souhaité.

Dans notre cas : CP10.

X Appuyez sur la touche **DEL**.

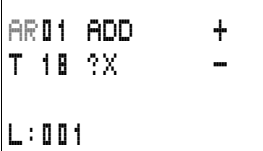

Le module est alors effacé.

#### **Câblage à l'aide de MFD-Titan**

# **Test des modules fonctionnels**

Vous pouvez tester les modules fonctionnels de la même manière qu'un schéma de commande. Pour ce faire, l'appareil doit se trouver en mode RUN.

Test à partir du schéma de commande : Positionnez le curseur sur un contact ou sur une bobine du module souhaité. Appuyez sur la touche **OK**.

Le module fonctionnel (un relais temporisé, dans notre cas) s'affiche alors.

- $\bullet$  >I1= consigne de temps du relais temporisé
- QV> = la valeur réelle est 14 minutes et 42 secondes
- La bobine de libération est activée; EN s'affiche.

Si une bobine de module fonctionnel est activée en mode RUN, le nom de la bobine et son type apparaissent au niveau de l'affichage du module.

#### **Test d'un module fonctionnel à l'aide de l'éditeur pour modules fonctionnels:**

Le menu MODULES vous permet d'obtenir la liste des modules.

Sélectionnez le module souhaité :

Dans notre cas, il s'agit du module arithmétique AR01 en mode Addition.

X Appuyez sur la touche **OK**.

Le module s'affiche avec les valeurs réelles et le résultat.

**Affichage des opérandes des modules durant le test :** Si vous souhaitez savoir durant le test d'un module quels sont les opérandes utilisés aux entrées et aux sorties de ce module, positionnez la touche **ALT** sur la valeur affichée et actionnez-la.

$$
\begin{array}{cccc}\nT & 01 & X? & M:5 + \\
\hline\n>I1 & 20:30 \\
>I2 & \\
QV>14:42 & \\
\ldots & EM & \\
\end{array}
$$

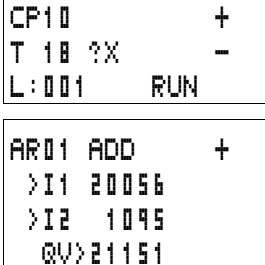

AR01 ADD +

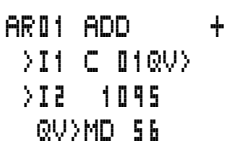

L'opérande est alors affiché.

- >I1= valeur réelle du compteur C 01
- $\bullet$  >I2= constante 1095
- QV> = double-mot de mémoire interne MD56
- X Appuyez à nouveau sur la touche **ALT**.

AR01 ADD + >I1 20056 >I2 1095 QV>21151

Ce sont alors les valeurs qui s'affichent.

# **Fonction des bobines**

La fonction des bobines vous permet de déterminer le comportement des bobines de relais. Les fonctions bobine suivantes sont valables pour toutes les bobines :

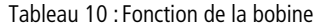

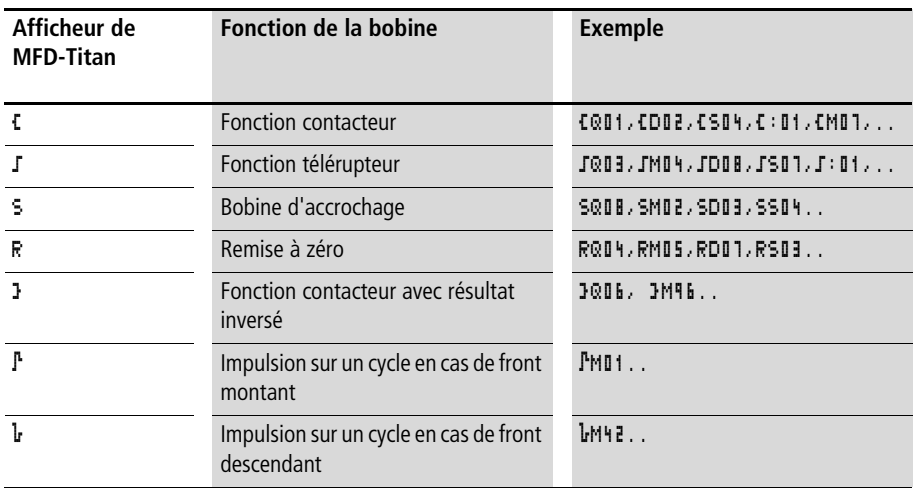

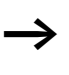

 $\longrightarrow$  Les fonctions bobine utilisables avec les modules fonctionnels sont décrites pour chacun de ces modules.

# **Règles relatives au câblage de bobines de relais**

Relais avec fonction contacteur

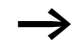

Pour conserver une vue d'ensemble de l'état des relais, ne commandez une bobine qu'une seule fois. Les bobines avec fonction mémoire telles que  $\frac{1}{2}$ ,  $\frac{1}{2}$  et  $\frac{1}{2}$  peuvent être utilisées plusieurs fois.

Les bobines sans fonction mémoire telles que  $I$ (contacteur), Å (contacteur inversé), È, è (détection de fronts montants et descendants) doivent impérativement être utilisées une seule et unique fois. La dernière bobine du schéma de commande détermine l'état du relais.

Exception : en cas d'utilisation de sauts, il est possible d'utiliser deux fois la même bobine.

#### **Bobine avec fonction contacteur** Ä

Le signal de sortie suit directement le signal d'entrée; le relais fonctionne comme un contacteur.

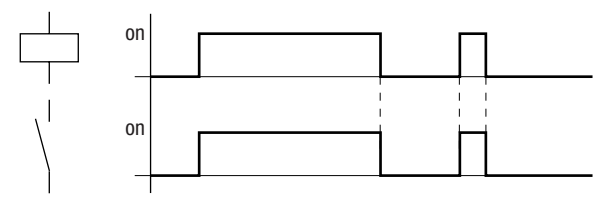

Figure 76 : Diagramme fonctionnel d'une bobine avec fonction contacteur

### **Relais avec fonction télérupteur** ä

La bobine du relais change d'état à chaque passage du signal d'entrée de « 0 » à « 1 ». Le relais se comporte comme une bascule bistable.

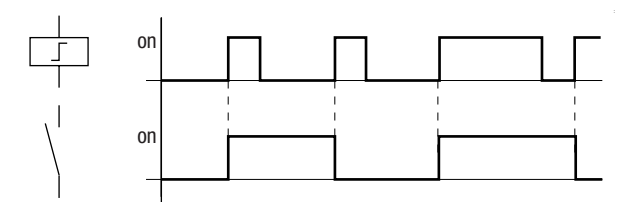

Figure 77 : Diagramme fonctionnel d'un relais avec fonction télérupteur

En mode STOP, toute coupure de tension au niveau d'une bobine entraîne sa désactivation automatique. Exception : les bobines rémanentes restent à l'état « 1 » (voir  $\rightarrow$  [paragraphe « Rémanence »,](#page-338-0) [page 335\)](#page-338-0).

#### **Fonctions « bobine d'accrochage »** S **et « bobine de décrochage »** R

Les fonctions « bobine d'accrochage » 5 et « bobine de décrochage » R sont généralement utilisées de manière conjointe.

L'activation de la « bobine d'accrochage » (repère A) entraîne l'activation du relais; ce dernier reste dans cet état jusqu'à sa remise à zéro à l'aide de la fonction « bobine de décrochage » (repère B).

Lorsque la tension d'alimentation est coupée (repère C), la bobine ne fonctionne plus de manière rémanente.

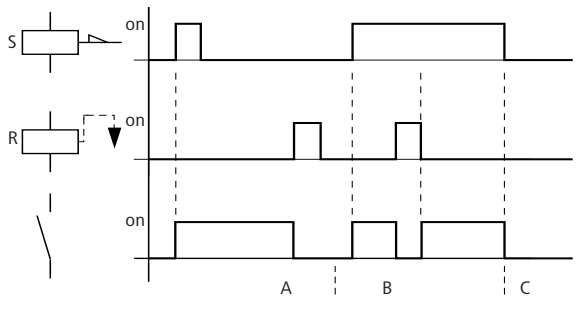

Figure 78 : Diagramme fonctionnel des fonctions « bobine d'accrochage » et « bobine de décrochage »

En cas d'activation simultanée des deux bobines (comme indiqué au niveau du repère B), la bobine prioritaire est celle qui présente le numéro de branche de circuit le plus élevé dans le schéma de commande.

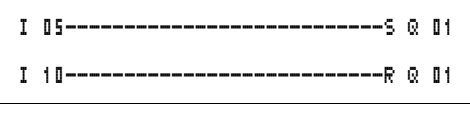

Figure 79 : Activation simultanée pour  $\vee$  01

Dans l'exemple ci-dessus (activation simultanée des bobines d'accrochage et de décrochage), c'est la bobine de décrochage qui est prioritaire.

**Inversion de bobine (fonction contateur inversée)** Å Le signal de sortie prend l'état inverse du signal d'entrée : le relais travaille comme un contacteur dont les contacts sont inversés. Lorsque la bobine est activée à l'état « 1 », les contacts à fermeture de cette bobine passent à l'état « 0 ».

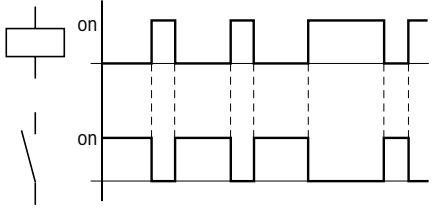

Figure 80 : Diagramme fonctionnel de la fonction contacteur inversée

# **Détection d'un front montant (impulsion sur un cycle)** È

Cette fonction s'utilise lorsque la bobine doit commuter en cas de front montant uniquement. Lors d'un passage de la bobine de l'état « 0 » à l'état « 1 », les contacts à fermeture de cette bobine passent à l'état « 1 » pour un temps de cycle.

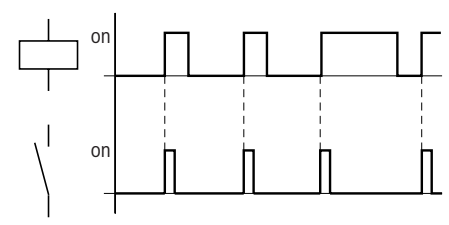

Figure 81 : Diagramme fonctionnel d'une impulsion sur un cycle en cas de front montant

# **Détection d'un front descendant (impulsion sur un cycle)** è

Cette fonction s'utilise lorsque la bobine doit commuter en cas de front descendant uniquement. Lors d'un passage de la bobine de l'état « 1 » à l'état « 0 », les contacts à fermeture de cette bobine passent à l'état « 1 » pour un temps de cycle.

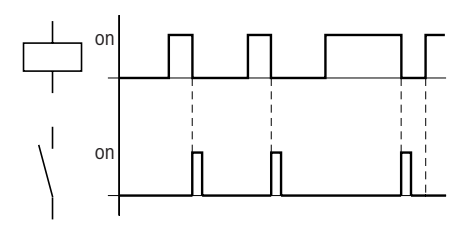

Figure 82 : Diagramme fonctionnel d'une impulsion sur un cycle en cas de front descendant

En mode STOP, toute coupure de tension au niveau d'une bobine activée entraîne la désactivation automatique de cette bobine. Exception : les bobines rémanentes restent à l'état « 1 » (voir  $\rightarrow$  [paragraphe « Rémanence »,](#page-338-0) [page 335\)](#page-338-0).

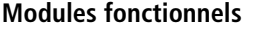

Les modules fonctionnels vous permettent de reproduire dans votre schéma divers appareils traditionnels relevant du domaine de la commande et de la régulation. Les appareils MFD-Titan vous proposent les modules fonctionnels suivants :

- Comparateurs de valeurs analogiques/Contrôleurs de seuil (uniquement pour les variantes MFD-Titan 24 V DC)
- Modules arithmétiques
	- addition, soustraction, multiplication, division
- Comparaison de blocs de données
- Transfert de blocs de données
- Liaisons booléennes
- Compteurs
	- compteurs/décompteurs avec valeurs limites inférieure et supérieure, consignes,
	- compteurs de fréquence,
	- compteurs rapides,
	- compteurs incrémentaux
- Comparateurs
- Textes, affichage de textes en libre édition ; saisie de valeurs
- Modules de données
- Régulateurs PID
- Filtres de lissage de signaux
- Mise à l'échelle de valeurs
- Modulation de largeur d'impulsion
- Validation de données provenant du réseau easy-NET
- Horloges
	- jour de la semaine/heure
	- année, mois, jour (date)
- Convertisseurs numériques
- Modules de remise à zéro du maître
- Compteur d'heures de fonctionnement
- Mise à disposition de données sur le réseau easy-NET
- Synchronisation de la date et de l'heure via le réseau easy-NET
- Relais temporisés
	- retard à l'appel,
	- retard à l'appel avec commutation aléatoire
	- retard à la chute, avec possibilité de réactivation
- retard à la chute avec commutation aléatoire et possibilité de réactivation
- retard à l'appel et à la chute,
- retard à l'appel et à la chute avec commutation aléatoire,
- mise en forme d'une impulsion,
- clignoteur synchrone
- clignoteur asynchrone
- Détermination du temps de cycle
- Limitation de valeurs

Remarques valables pour les modules fonctionnels :

Les valeurs réelles actuelles sont effacées en cas de mise hors tension ou de commutation de MFD-Titan en mode STOP. Exception : les données rémanentes conservent leur état  $\leftrightarrow$  [paragraphe « Rémanence »,](#page-338-0) [page 335\)](#page-338-0).

Les valeurs réelles actuelles sont transmises aux opérandes à chaque cycle. (Ce dernier point n'est pas valable pour les modules de données.)

# h **Attention !**

En mode RUN, MFD-Titan procède au traitement des modules fonctionnels une fois le schéma de commande parcouru. Il prend alors en compte le dernier état des bobines.

Pour éviter toute modification de paramètres par de tierces personnes, sélectionnez le symbole «-» au lieu du symbole «+» lors des phases d'élaboration du schéma de commande et de saisie des paramètres; protégez par ailleurs votre schéma de commande à l'aide d'un mot de passe.

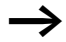

#### h **Attention !**

Les modules fonctionnels sont conçus de manière qu'une valeur de sortie d'un module puisse être directement affectée à une entrée d'un autre module. La transmission des valeurs s'opère ainsi pour vous en toute transparence.

L'utilisation de formats de données différents (utilisation de 32 bits pour le premier module et utilisation ultérieure de formats de données de 8 ou 16 bits, par exemple) peut entraîner des erreurs de signe ou de valeurs lors de la transmission d'un module à un autre.

### **Comparateurs de valeurs analogiques/Contrôleurs de seuil**

Les appareils MFD-Titan vous proposent 32 comparateurs de valeurs analogiques (A 01 à A 32).

Les comparateurs de valeurs analogiques ou contrôleurs de seuil vous permettent par exemple de comparer des valeurs d'entrée analogiques par rapport à une valeur de consigne.

Toutes les variantes MFD-Titan sont équipées d'entrées analogiques.

Les possibilités de comparaison sont les suivantes :

- Entrée >I1 du module **supérieure ou égale à, égale à, inférieure ou égale à** l'entrée >I2 du module
- Les facteurs >F1 et >F2 utilisés comme entrées vous permettent de multiplier et d'adapter la valeur des entrées des modules.
- L'entrée >OS d'un module peut être utilisées comme l'offset de l'entrée >I1 .
- L'entrée >HY d'un module sert d'hystérésis de commutation positive et négative pour l'entrée  $\Sigma$ . Le contact commute en fonction du type de comparaison retenu pour le module fonctionnel.

| I Di----A DiQi-------------------[ Q Di |  |
|-----------------------------------------|--|
|-----------------------------------------|--|

Figure 83 : Schéma de commande MFD-Titan avec comparateurs de valeurs analogiques

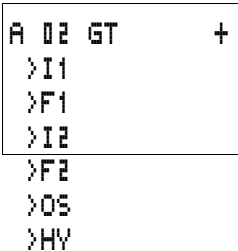

Affichage des paramètres et jeu de paramètres relatifs aux comparateurs de valeurs analogiques :

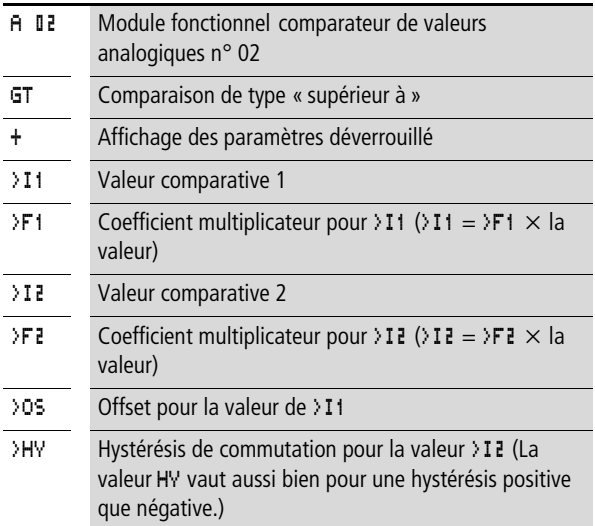

#### **Entrées**

Les entrées >I1, >F1, >I2, >F2, >OS et >HY des modules peuvent présenter les opérandes suivants :

- Constante
- Mémoires internes MD, MW, MB
- Entrées analogiques IA01 à IA04
	- IA01 : borne I7
	- IA02 : borne I8
	- IA03 : borne I11
	- IA04 : borne I12
- Sortie analogique QA01
- Valeur réelle …QV> d'un autre module fonctionnel

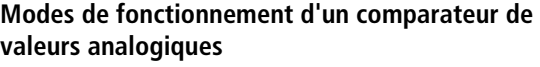

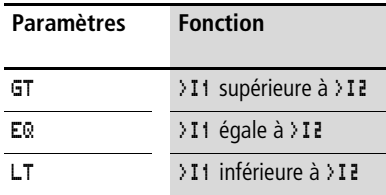

#### **Contacts**

A 01Q1 à A 32Q1

#### **Espace mémoire requis pour un comparateur de valeurs analogiques**

Un module fonctionnel de type comparateur de valeurs analogiques nécessite un espace mémoire de 68 octets plus 4 octets par constante au niveau des entrées du module.

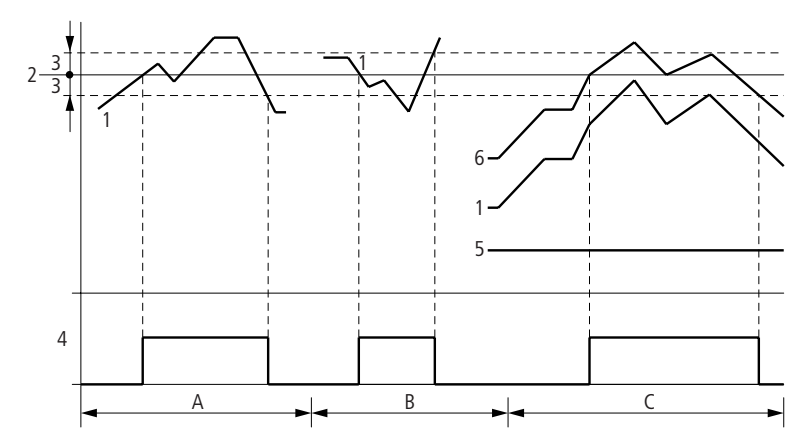

Figure 84 : Diagramme fonctionnel d'un comparateur de valeurs analogiques

- 1 : valeur réelle au niveau de >I1
- 2 : valeur de consigne au niveau de >I2
- 3 : hystérésis au niveau de >HY
- 4 : contact (contact à fermeture)
- 5 : offset pour la valeur >I1
- 6 : valeur réelle plus offset
- Plage A : comparaison  $\geq 11$  >  $\geq 12$ 
	- La valeur réelle >I1 augmente.
	- Dès que la valeur réelle atteint la valeur de consigne, le contact commute.
	- La valeur réelle évolue et tombe au-dessous de la valeur de consigne moins l'hystérésis.
	- Le contact passe en position de repos.
- Plage B : comparaison  $\Sigma$  1  $\leq$   $\Sigma$  12
	- La valeur réelle chute.
	- La valeur réelle atteint la valeur de consigne et le contact commute.
	- La valeur réelle évolue et augmente pour atteindre une valeur supérieure à la consigne plus l'hystérésis.
	- Le contact passe en position de repos.
- Plage C : comparaison  $>11$   $>$   $>$   $12$  avec offset
	- Dans cet exemple, tout se passe comme décrit pour la « plage A ». La valeur de l'offset est simplement ajoutée à la valeur réelle.
- Comparaison  $\Sigma$ 11 =  $\Sigma$ 12

Le contact se ferme :

- lorsque la valeur réelle augmente et prend une valeur supérieure à la consigne ;
- lorsque la valeur réelle diminue et prend une valeur inférieure à la consigne.

Le contact s'ouvre :

- lorsque la valeur réelle augmente et prend une valeur supérieure au seuil d'hystérésis ;
- lorsque la valeur réelle diminue et prend une valeur inférieure au seuil d'hystérésis.

### **Modules arithmétiques**

Les appareils MFD-Titan vous proposent 32 modules arithmétiques (AR01 à AR32).

Ces modules sont utilisés pour le calcul. Ils gèrent les quatre opérations élémentaires :

- additions.
- soustractions,
- multiplications,
- divisions.

#### **Entrées**

Les entrées > I1 et > I2 des modules peuvent présenter les opérandes suivants :

- Constante
- Mémoires internes MD, MW, MB
- Entrées analogiques IA01 à IA04
	- IA01 : borne I7
	- IA02 : borne I8
	- $-$  IA03  $\cdot$  borne I11
	- $-$  IA04  $\cdot$  borne I12
- Sortie analogique QA01
- Valeur réelle …QV> d'un autre module fonctionnel

# **Valeur réelle …QV>**

Il est possible d'affecter à la valeur réelle ... QV > les opérandes suivants

- Mémoires internes MD, MW, MB
- Sortie analogique QA01

Un module arithmétique ne fait jamais l'objet d'une opération de câblage dans un schéma de commande.

Affichage des paramètres et jeu de paramètres relatifs aux modules arithmétiques :

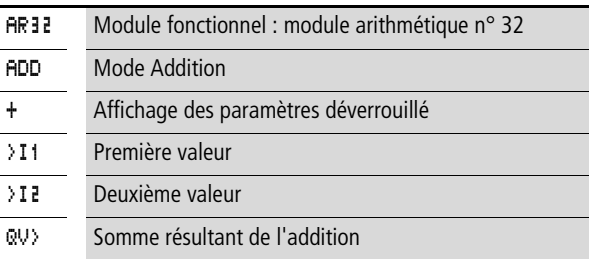

Au niveau de l'affichage des paramètres d'un module arithmétique, seules les constantes sont modifiables.

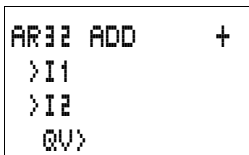

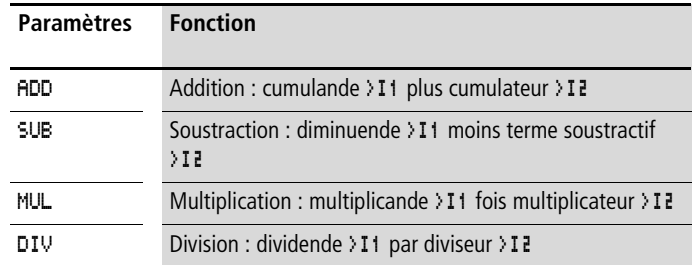

#### **Modes de fonctionnement d'un module arithmétique**

#### **Plage de valeurs**

Le module travaille dans la plage des entiers de –2147483648 à +2147483647.

#### **Comportement en cas de dépassement de la plage de valeurs**

- Le module positionne le contact AR..CY à l'état « 1 ».
- Le module conserve la valeur de la dernière opération valable. Au premier appel, cette valeur devient nulle.

# **Affichage du jeu de paramètres dans le menu PARAMETRES**

- $\bullet$  + : Appel possible
- – : Appel verrouillé

# **Contacts**

AR01CY à AR32CY : bit de débordement CARRY; valeur au niveau de la sortie du module supérieure ou inférieure à la plage de valeurs

AR01ZE à AR32ZE : bit zéro ZERO; valeur au niveau de la sortie du module égale à zéro

### **Bobines**

Les modules arithmétiques ne possèdent aucune bobine.

### **Espace mémoire requis pour les modules arithmétiques**

Un module fonctionnel arithmétique nécessite un espace mémoire de 40 octets plus 4 octets par constante au niveau des entrées du module.

#### **Addition**

 $42 + 1000 = 1042$ 

 $2147483647 + 1 =$  dernière valeur valable avant cette opération du fait du débordement (CARRY) AR.  $CY = \lambda$  l'état « 1 »

 $-2048 + 1000 = -1048$ 

#### **Soustraction**

 $1134 - 42 = 1092$ 

 $-2147483648 - 3 =$  dernière valeur valable avant cette opération du fait du débordement (CARRY) AR.  $CY = \lambda$  l'état « 1 »

 $-4096 - 1000 = -5096$ 

 $-4096 - (-1000) = -3096$ 

#### **Multiplication**

 $12 \times 12 = 144$ 

 $1000042 \times 2401$  = dernière valeur valable avant cette opération du fait du débordement (CARRY) Valeur exacte  $= 2401100842$ AR.  $CY = \lambda$  l'état « 1 »

 $-1000 \times 10 = -10000$ 

#### **Division**

 $1024 \cdot 256 = 4$ 

1024 : 35 = 29 (Les emplacements situés après la virgule sont supprimés.)

1024 : 0 = dernière valeur valable avant cette opération du fait du débordement (CARRY) (résultat mathématiquement correct : « infini ») AR.  $CY = \lambda$  l'état « 1 »  $-1000 \cdot 10 = -100$  $1000:-10=-100$ 

 $-1000$ :  $(-10) = 100$ 

 $10:100=0$ 

# **Comparaison de blocs de données**

Les appareils MFD-Titan vous proposent 32 modules (BC01 à BC32) destinés à comparer des valeurs entre deux plages de valeurs liées. Cette comparaison s'opère octet par octet. La comparaison peut concerner les types de mémoires internes suivants :

- $\bullet$  MR
- MW,
- MD.

La libération du module s'opère dans le schéma de commande.

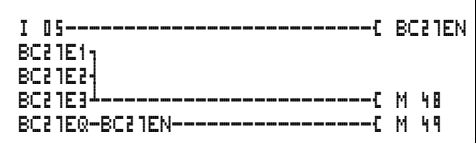

Figure 85 : Schéma de commande MFD-Titan avec libération du module de comparaison de blocs de données

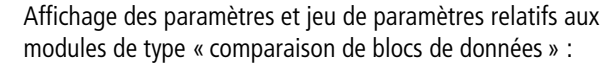

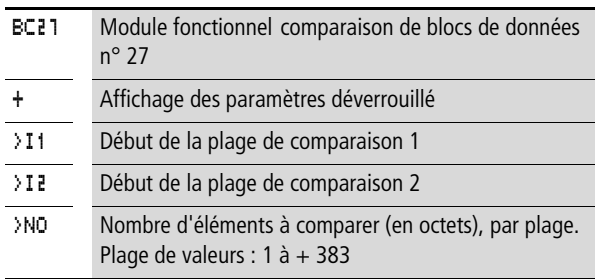

Au niveau de l'affichage des paramètres d'un module, seules les constantes sont modifiables.

Selon les opérandes au niveau des entrées  $\frac{1}{2}$  et  $\frac{1}{2}$ . les modes de fonctionnement suivants sont possibles :

BC27 + >I1 >I2 >NO

#### **Entrées**

Les entrées > I1, > I2 et > NO des modules peuvent présenter les opérandes suivants :

- Constante
- Mémoires internes MD, MW, MB
- Entrées analogiques IA01 à IA04
	- $-$  IA01  $\cdot$  borne I7
	- IA02 : borne I8
	- $-$  IA03  $\cdot$  borne I11
	- $-$  IA04  $\cdot$  borne I12
- Sortie analogique QA01
- Valeur réelle …QV> d'un autre module fonctionnel

#### **Indication de la plage de mémoires internes, sans offset**

Si des mémoires internes MB, MW ou MD sont indiquées aussi bien au niveau de  $\mathbf{F}$   $\mathbf{I}$  que de  $\mathbf{F}$   $\mathbf{F}$ , le numéro de ces mémoires sert de départ aux plages de comparaison 1 ou 2.

#### **Indication de la plage de mémoires internes, avec offset**

Si vous souhaitez travailler avec un offset, indiquez l'une des grandeurs suivantes à l'entrée >I1 ou >I2 du module :

- constante,
- valeur réelle ..QV d'un module,
- entrée analogique IA..,
- sortie analogique QA..

La valeur indiquée à l'entrée sera validée comme un offset au niveau de la mémoire interne MB01.

#### **Affichage du jeu de paramètres dans le menu PARAMETRES**

- $\bullet$  + : Appel possible
- – : Appel verrouillé

### **Contacts**

BC01E1 à BC32E1 : le nombre d'éléments à comparer dépasse l'une des plages de comparaison.

BC01E2 à BC32E2 : les deux plages de comparaison se chevauchent.

BC01E3 à BC32E3 : l'offset indiqué pour les plages de comparaison se situe en dehors de la plage autorisée.

BC01EQ à BC32EQ : émission du résultat de la comparaison. Valable uniquement en cas d'activation de la libération BC FN

Etat  $0 =$  plages de comparaison différentes Etat  $1 =$  plages de comparaison identiques

#### **Bobines**

BC01EN à BC32EN : bobine de libération du module de comparaison de blocs de données.

#### **Espace mémoire requis pour un module de type « comparaison de blocs de données »**

Un module fonctionnel de type comparaison de valeurs analogiques nécessite un espace mémoire de 48 octets plus 4 octets par constante au niveau des entrées du module.

#### **Principe de fonctionnement d'un module de type « comparaison de blocs de données »**

Un module de type « comparaison de blocs de données » procède à une comparaison entre deux blocs de données liés.

La comparaison a lieu lorsque la bobine BC..EN est activée (libération).

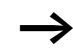

Si une erreur survient, la comparaison entre blocs de données n'a pas lieu.

Les sorties d'erreur E1, E2 et E3 sont analysées indépendamment de l'état de la libération.

#### **Exemple :**

Comparaison de blocs de mémoires internes, indication directe des plages de mémoires internes

Il convient de comparer deux blocs de mémoires internes. Le bloc 1 commence à MB10 et le bloc 2 à MB40. La taille de chaque bloc est de 10 octets.

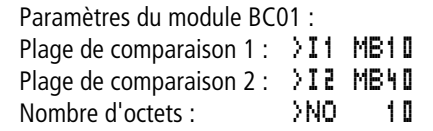

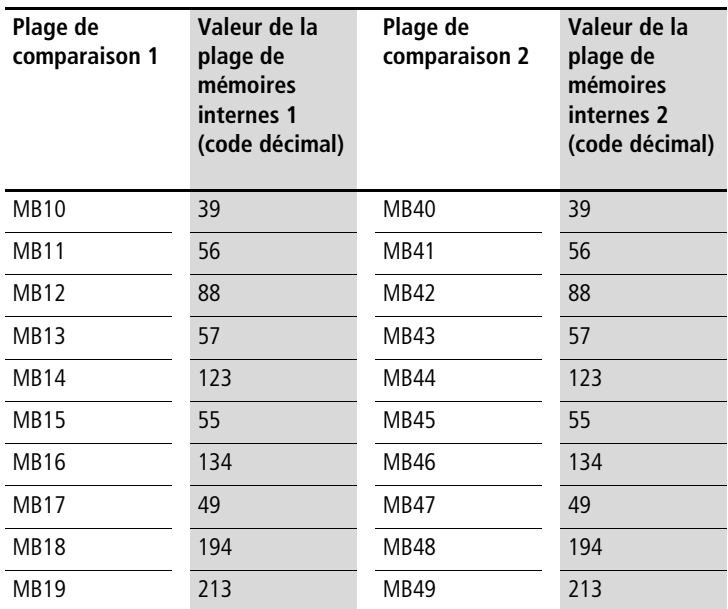

Le résultat de la comparaison du module BC01 est : BC01EQ = 1 ; le contenu des plages de blocs de données est identique.

### **Exemple :**

Comparaison de blocs de mémoires internes, indication d'une plage avec offset

Il convient de comparer deux blocs de mémoires internes. Le bloc 1 commence à MB15 et le bloc 2 à MB65. La taille de chaque bloc est de 4 octets.

Paramètres du module BC01 :

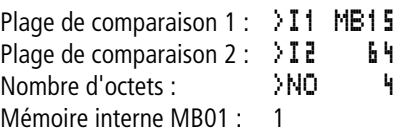

**170**

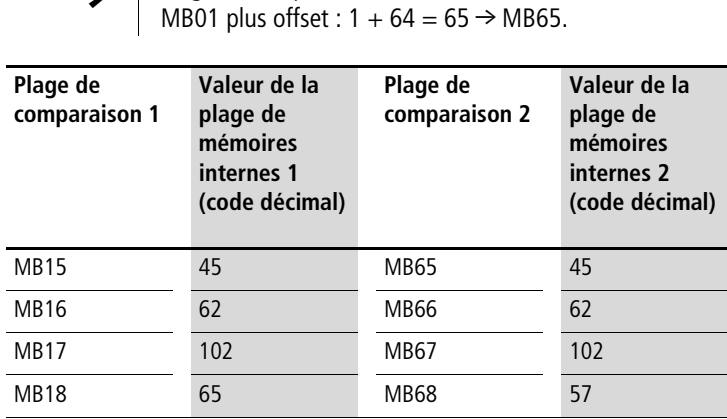

 $\blacktriangleright$  Plage de comparaison 2 : constante 64

Le résultat de la comparaison du module BC01 est : BC01EQ = 0 ; le contenu des plages de blocs de données n'est pas identique.

MB18 et MB68 sont différentes.

### **Exemple :**

 Comparaison de blocs de mémoires internes, indication d'une plage dans un autre format.

Il convient de comparer deux blocs de mémoires internes. Le bloc 1 commence à MB60 et le bloc 2 à MD80. La taille de chaque bloc est de 6 octets.

Paramètres du module BC01 :

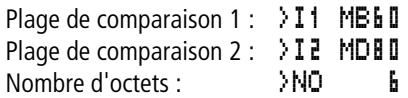

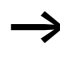

La comparaison s'opère octet par octet. MD80 possède 4 octets. C'est pourquoi MD81 compare également les deux premiers octets.

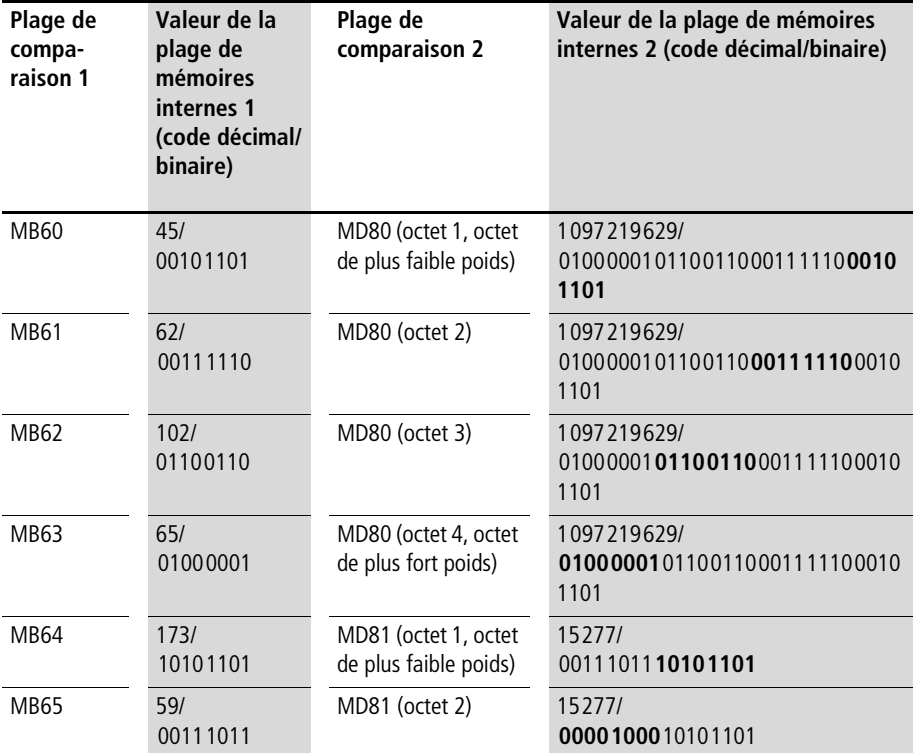

Le résultat de la comparaison du module BC01 est : BC01EQ = 0 ; le contenu des plages de blocs de données n'est pas identique.

MB65 et MD81 (octet 2) sont différents.

### **Exemple :**

Comparaison de blocs de mémoires internes ; erreur : dépassement de plage

Il convient de comparer deux blocs de mémoires internes. Le bloc 1 commence à MD60 et le bloc 2 à MD90. La taille de chaque bloc est de 30 octets.

Paramètres du module BC01 : Plage de comparaison  $1 : \sum I I$  MDED Plage de comparaison 2 : > I2 MD90 Nombre d'octets : >NO 30

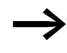

 $\longrightarrow$  La comparaison s'opère octet par octet. Il y a 28 octets entre MD90 et MD96. Le nombre total d'octets est de 30.

> Le message d'erreur « Le nombre d'éléments à comparer dépasse l'une des plages de comparaison. » apparaît.

BC01E1 est à l'état 1.

#### **Exemple :**

Comparaison de blocs de mémoires internes ; erreur : chevauchement de plages

Il convient de comparer deux blocs de mémoires internes. Le bloc 1 commence à MW60 et le bloc 2 à MW64. La taille de chaque bloc est de 12 octets.

Paramètres du module BC01 : Plage de comparaison  $1 : \sum I$  MWh Plage de comparaison  $2 : 2I^2$  MWh 4 Nombre d'octets : >NO 12

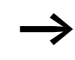

 $\longrightarrow$  La comparaison s'opère octet par octet. Il y a 8 octets entre MW60 et MW64. Le nombre total d'octets est de 12.

> Le message d'erreur « Les deux plages de comparaison se chevauchent. » apparaît.

BC01E2 est à l'état 1.

### **Exemple :**

Comparaison de blocs de mémoires internes ; erreur : offset non valable

Il convient de comparer deux blocs de mémoires internes. Le bloc 1 commence à MW40 et le bloc 2 à MW54. La taille des blocs est indiquée par la valeur du compteur C 01QV.

Paramètres du module BC01 :

Plage de comparaison 1 : >I1 MW40 Plage de comparaison  $2 : 2I2$  MW54 Nombre d'octets : >NO C 01QV

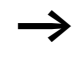

La valeur de C 01QV est 1024. Cette valeur est trop élevée. La valeur au niveau de >NO doit être comprise entre 1 et +383.

Le message d'erreur « L'offset indiqué pour les plages de comparaison se situe en dehors de la plage autorisée. » apparaît.

BC01E3 est à l'état 1.

# **Transfert de blocs de données**

Les appareils MFD-Titan vous proposent 32 modules (BT01 à BT32) destinés à transférer des valeurs (c'est-à-dire à copier des données) d'une plage de mémoires internes vers une autre plage de mémoires internes. Il est également possible d'écraser des plages de mémoires internes à l'aide d'une valeur (initialisation de données). Les types de mémoires internes suivants peuvent faire l'objet d'un transfert ou d'un écrasement :

- MB,
- MW,
- $\bullet$  MD.

La libération du module s'opère dans le schéma de commande.

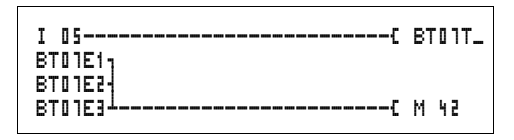

Figure 86 : Schéma de commande MFD-Titan avec libération du module de transfert de blocs de données

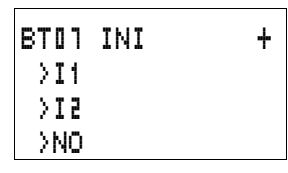

Affichage des paramètres et jeu de paramètres relatifs aux modules de type « transfert de blocs de données » :

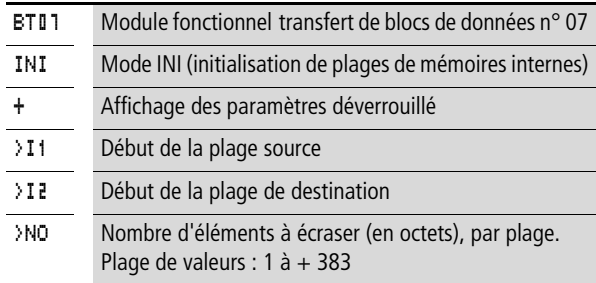

Au niveau de l'affichage des paramètres d'un module, seules les constantes sont modifiables.

#### **Modes de fonctionnement d'un module de type « transfert de blocs de données »**

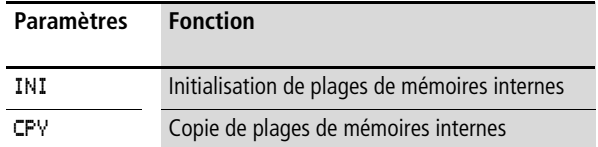

#### **Entrées**

Les entrées > I1, > I2 et > NO des modules peuvent présenter les opérandes suivants :

- Constante
- Mémoires internes MD, MW, MB
- Entrées analogiques IA01 à IA04
	- IA01 : borne I7
	- IA02 : borne I8
	- $-$  IA03  $\cdot$  borne I11
	- IA04 : borne I12
- Sortie analogique QA01
- Valeur réelle …QV> d'un autre module fonctionnel

#### **Indication de la plage de mémoires internes, sans offset**

Si des mémoires internes MB, MW ou MD sont indiquées aussi bien au niveau de >I1 que de >I2, le numéro de ces mémoires sert de plage source ou de plage de destination.

#### **Indication de la plage de mémoires internes, avec offset**

Si vous souhaitez travailler avec un offset, indiquez l'une des grandeurs suivantes à l'entrée >I1 ou >I2 du module :

- constante,
- valeur réelle ..QV d'un module,
- entrée analogique IA..,
- sortie analogique QA..

La valeur indiquée à l'entrée sera validée comme un offset au niveau de la mémoire interne MB01.

#### **Affichage du jeu de paramètres dans le menu PARAMETRES**

- $\bullet$  + : Appel possible
- – : Appel verrouillé

# **Contacts**

BT01E1 à BT32E1 : le nombre d'octets de mémoires internes dépasse la plage source ou la plage de destination.

BT01E2 à BT32E2 : la plage source et la plage de destination se chevauchent. Valable uniquement pour le mode « CPY » (copie de plages de mémoires internes).

BT01E3 à BT32E3 : l'offset indiqué n'est pas valable.

# **Bobines**

BT01T\_ à BT32T\_ : bobine de commande du module « transfert de blocs de données ».

#### **Espace mémoire requis pour un module de type « transfert de blocs de données »**

Un module fonctionnel de type transfert de blocs de données nécessite un espace mémoire de 48 octets plus 4 octets par constante au niveau des entrées du module.
# **Principe de fonctionnement d'un module de type « transfert de blocs de données »**

Le module de type « transfert de blocs de données » présente deux modes de fonctionnement.

Si une erreur survient, l'initialisation ou la copie de blocs de données n'a pas lieu.

## **Mode INI (initialisation de plages de mémoires internes)**

Il existe une plage source et une plage de destination. La plage source est déterminée par l'indication au niveau de >I1. La longueur de la plage source est de un octet. La plage de destination est déterminée par l'indication au niveau de  $\Sigma$ . La longueur de la plage de destination est déterminée par le nombre d'octets au niveau de l'entrée >NO.

Le contenu de la plage source est transféré vers les octets de mémoires internes de la plage de destination.

Le module fonctionnel procède au transfert lorsque la bobine BT..T\_ (signal de commande) fait l'objet d'un changement de front (passage de « 0 » à « 1 »).

Les sorties d'erreur E1, E2 et E3 sont analysées indépendamment de l'état du signal de commande.

# **Exemple :**

Initialisation de blocs de mémoires internes, indication directe des plages de mémoires internes

Il convient de transférer la valeur de l'octet de mémoire interne 10 vers les octets de mémoires internes 20 à 29.

Paramètres du module BT01 :

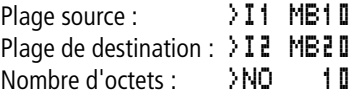

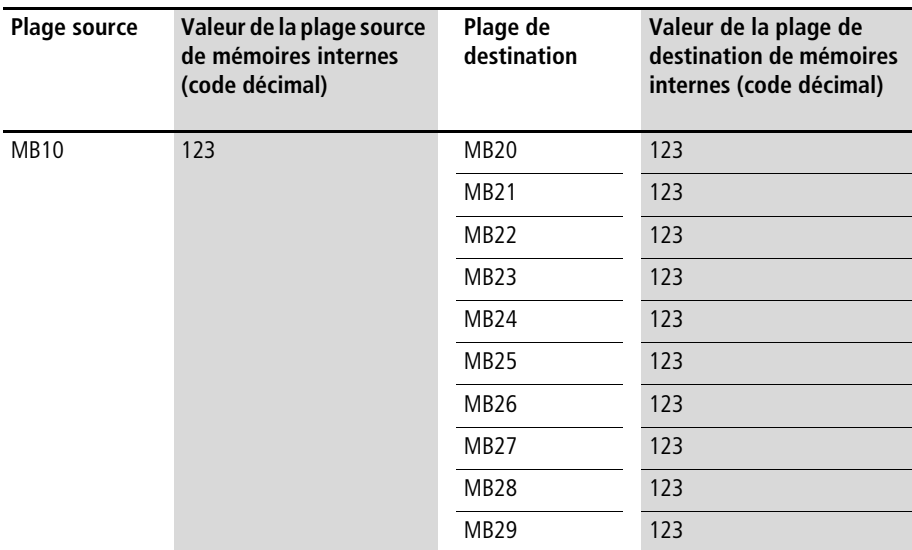

Après changement de front (passage de « 0 » à « 1 ») au niveau de la bobine BT01T\_, la valeur 123 est inscrite dans les octets de mémoires internes MB20 à MB29.

## **Exemple :**

Initialisation de blocs de mémoires internes, indication d'une plage avec offset

Il convient de transférer le contenu des octets de mémoire interne MB15 vers les octets de mémoires internes MB65 à MB68.

Paramètres du module BT01 :

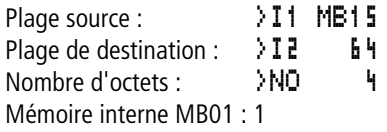

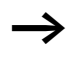

 $\longrightarrow$  Plage de destination : constante 64 Mémoire interne MB01 plus offset :  $1 + 64 = 65 \rightarrow \text{MB65}.$ 

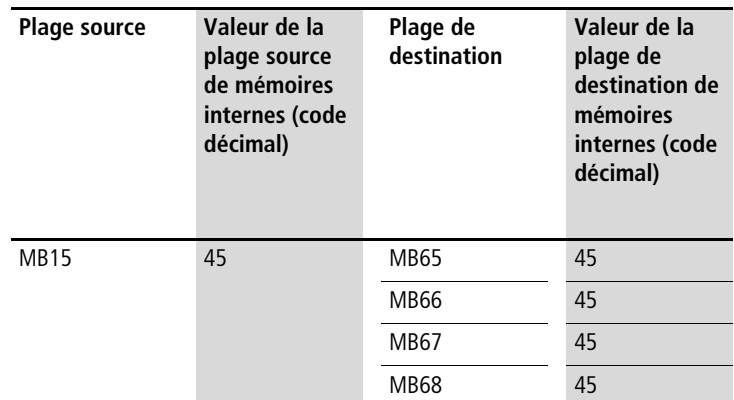

Après changement de front (passage de « 0 » à « 1 ») au niveau de la bobine BT01T\_, la valeur 45 est inscrite dans les octets de mémoires internes MB65 à MB68.

#### **Exemple :**

Initialisation de blocs de mémoires internes, indication d'une plage dans un autre format

Il convient de transférer la valeur de l'octet de mémoire interne MB60 vers MD80 et MD81.

Paramètres du module BT01 : Plage source : > I1 MB60 Plage de destination :> I 2 MDB0 Nombre d'octets : >NO 8

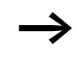

Le transfert s'opère octet par octet. MD80 possède 4 octets, de même que MD81 ; par suite, la valeur de <NO est 8.

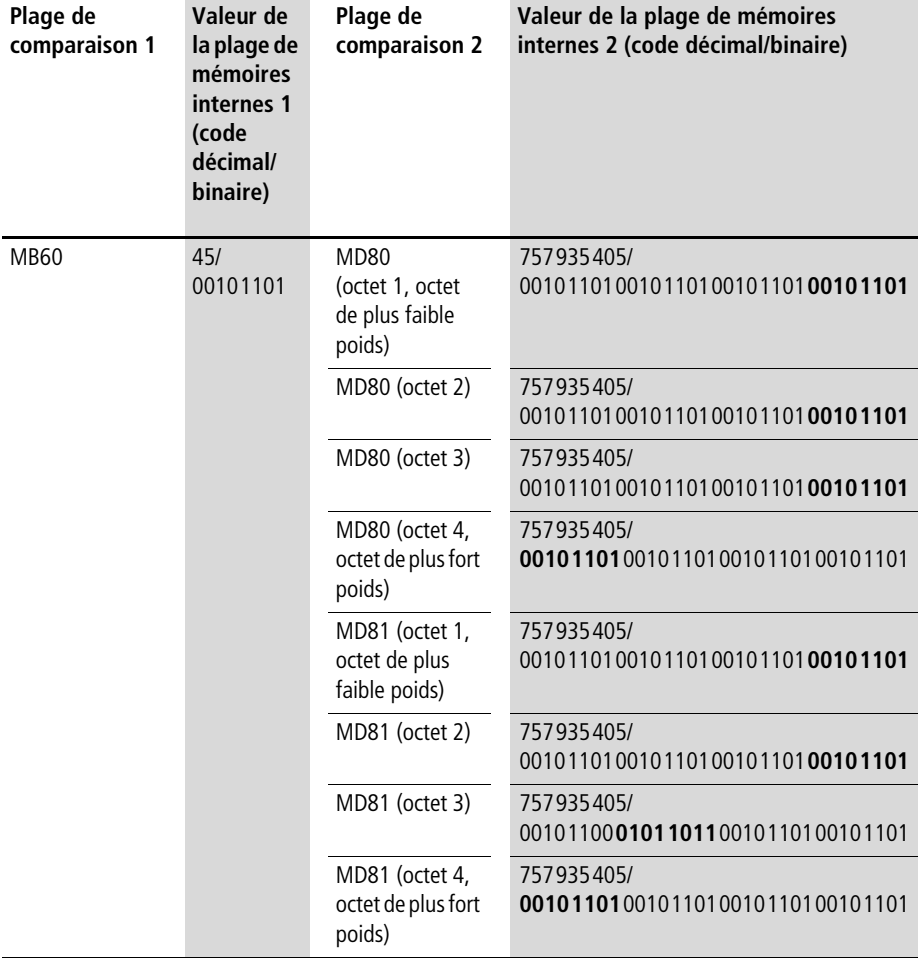

Après changement de front (passage de « 0 » à « 1 ») au niveau de la bobine BT01T\_, la valeur 757935405 est inscrite dans les doubles-mots de mémoires internes MD80 et MD81.

#### **Exemple :**

Transfert d'octets de mémoires internes ; erreur : dépassement au niveau de la plage de destination

Il convient de transférer la valeur des octets de mémoire interne MB96 vers MD93, MD94, MD95 et MD96. La longueur est de 16 octets.

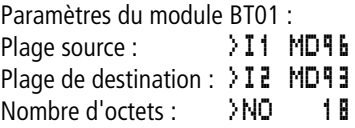

**h** Le transfert s'opère octet par octet. Il y a 16 octets entre MD93 et MD96. 18 octets ont été signalés comme défectueux du point de vue de leur longueur.

> Le message d'erreur « Le nombre d'éléments dépasse la plage de destination. » apparaît.

BT01E1 est à l'état 1.

## **Exemple :**

Transfert d'octets de mémoires internes ; erreur : offset non valable

Il convient de transférer la valeur des octets de mémoire interne MB40 vers MW54 et les suivantes. La taille des blocs est indiquée par la valeur du compteur C 01QV.

Paramètres du module BT01:

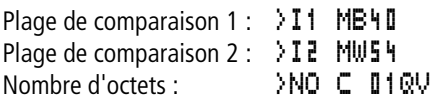

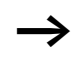

La valeur de C 01QV est 788. Cette valeur est trop élevée. La valeur au niveau de >NO doit être comprise entre 1 et +383.

Le message d'erreur « L'offset indiqué pour la plage de destination se situe en dehors de la plage autorisée. » apparaît.

BT01E3 est à l'état 1.

#### **Mode CPY (copie de plages de mémoires internes)**

Il existe une plage source et une plage de destination. La plage source est déterminée par l'indication au niveau de >I1. La plage de destination est déterminée par l'indication au niveau de  $\mathbf{I}$ . La longueur des plages source et de destination est déterminée par la valeur actuelle au niveau de l'entrée >NO.

Le contenu de la plage source est copié vers les octets de mémoires internes de la plage de destination.

Le module fonctionnel procède à la copie lorsque la bobine BT..T\_ (signal de commande) fait l'objet d'un changement de front (passage de « 0 » à « 1 »).

Les sorties d'erreur E1, E2 et E3 sont analysées indépendamment de l'état du signal de commande.

#### **Exemple :**

Copie de blocs de mémoires internes, indication directe des plages de mémoires internes

Il convient de copier le contenu de l'octet des mémoires internes 10 à 19 vers les octets de mémoires internes 20 à 29.

Paramètres du module BT01 : Plage source : >I1 MB10 Plage de destination : >I2 MB20

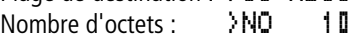

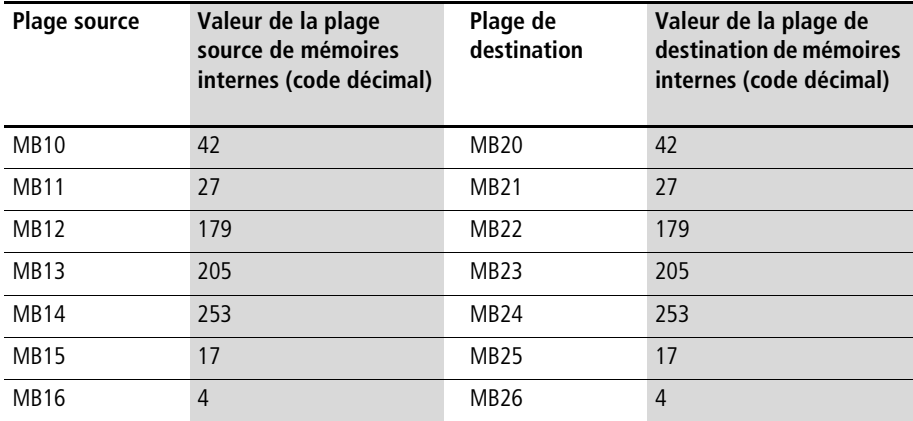

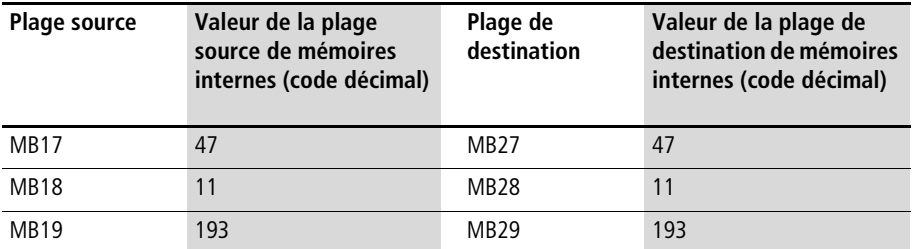

Après changement de front (passage de « 0 » à « 1 ») au niveau de la bobine BT01T\_, le contenu de MB10 à MB19 est copié dans MB20 à MB29.

#### **Exemple:**

Copie de blocs de mémoires internes, indication d'une plage avec offset

Il convient de copier le contenu des octets de mémoires internes MB15 à MB18 vers les octets de mémoires internes MB65 à MB68.

Paramètres du module BT01 :

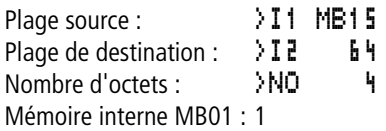

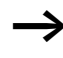

 $\longrightarrow$  Plage de destination : constante 64 Mémoire interne MB01 plus offset :  $1 + 64 = 65 \rightarrow MB65$ .

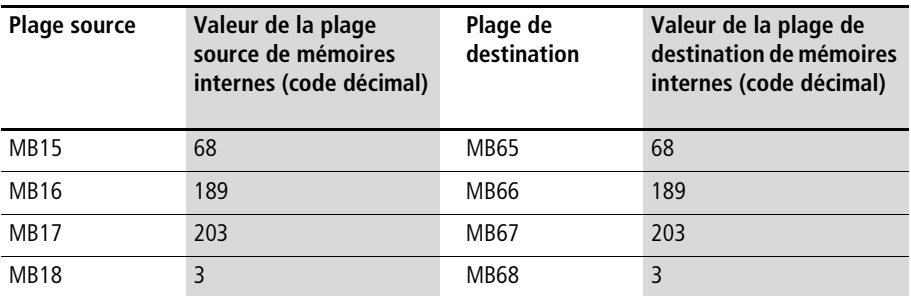

Après changement de front (passage de « 0 » à « 1 ») au niveau de la bobine BT01T\_, le contenu de MB15 à MB18 est copié dans MB65 à MB68.

#### **Exemple:**

Copie de blocs de mémoires internes, indication d'une plage dans un autre format

Il convient de copier la valeur des octets de mémoires internes MD60 à MD62 vers MW40 à MW45.

Paramètres du module BT01 : Plage source : > I1 MD60 Plage de destination : > I2 MW40 Nombre d'octets : >NO 12

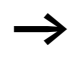

 $\longrightarrow$  Le transfert s'opère octet par octet. Il convient de copier 12 octets. La plage MD60 à MD62 possède 12 octets. La copie est effectuée dans la plage MW40 à MW45.

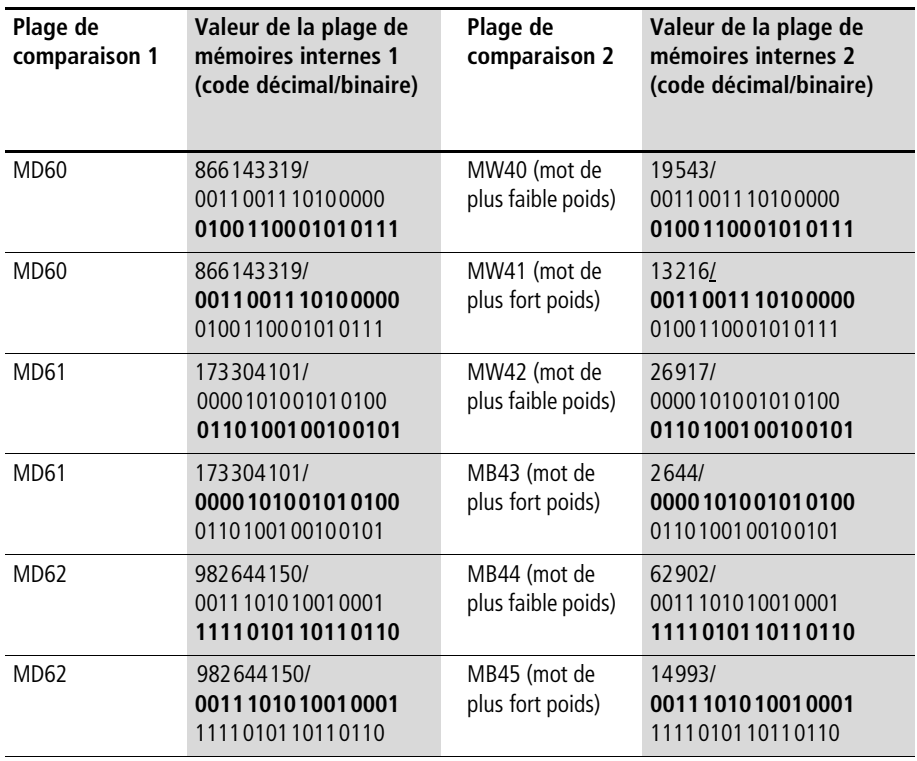

Après changement de front (passage de « 0 » à « 1 ») au niveau de la bobine BT01T\_, les valeurs sont copiées dans la plage correspondante.

### **Exemple :**

Copie d'octets de mémoires internes ; erreur : dépassement au niveau de la plage de destination

Il convient de transférer la valeur des octets de mémoires internes MB81 à MB96 vers MD93, MD94, MD95 et MD96. La longueur est de 16 octets.

Paramètres du module BT01 : Plage source : >I1 MBB1 Plage de destination : > I2 MD93 Nombre d'octets : >NO 18

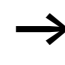

Le transfert s'opère octet par octet. Il y a 16 octets entre MD93 et MD96. 18 octets ont été signalés comme défectueux du point de vue de leur longueur.

Le message d'erreur « Le nombre d'éléments dépasse la plage de destination. » apparaît.

BT01E1 est à l'état 1.

## **Exemple :**

Comparaison de blocs de mémoires internes ; erreur : chevauchement de plages

Il convient de copier 12 octets en commençant par MW60. L'adresse de destination indiquée est MW64.

Paramètres du module BT01 : Plage de comparaison  $1 :$   $\mathbb{I}$  i MWED Plage de comparaison 2 :> I2 MW64 Nombre d'octets : >NO 12

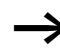

La copie s'opère octet par octet. Il y a 8 octets entre MW60 et MW64. Le nombre total d'octets est de 12.

Le message d'erreur « Les deux plages se chevauchent. » apparaît.

BC01E2 est à l'état 1.

#### **Exemple :**

Copie d'octets de mémoires internes ; erreur : offset non valable

Il convient de procéder à une copie vers MW54 et les suivants, en commençant par le mot de mémoire interne MW40. La taille des blocs est indiquée par la valeur du compteur C 01QV.

Paramètres du module BT01 : Plage de comparaison  $1 : \mathcal{F} \rightarrow \mathbb{I}$  MW40 Plage de comparaison  $2 :$  I 2 MW54 Nombre d'octets : >NO C 01QU

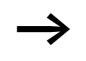

La valeur de C 01QV est 10042. Cette valeur est trop élevée. La valeur au niveau de >NO doit être comprise entre 1 et +383.

Le message d'erreur « L'offset indiqué pour la plage de destination se situe en dehors de la plage autorisée. » apparaît.

BT01E3 est à l'état 1.

## **Liaisons booléennes**

Les appareils MFD-Titan présentent 32 modules (BV01 à BV32) destinés à effectuer des opérations logiques (à l'aide d'opérateurs booléens) entre différentes valeurs.

Les modules de type « liaison booléenne » vous offrent les possibilités suivantes :

- masquage de bits spéciaux dans des valeurs,
- reconnaissance de la configuration binaire,
- modification de la configuration binaire.

Un module de type « liaison booléenne » ne fait jamais l'objet d'une opération de câblage dans le schéma de commande.

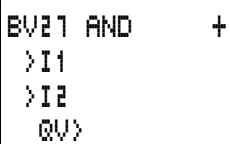

Affichage des paramètres et jeu de paramètres relatifs aux modules de type « liaison booléenne » :

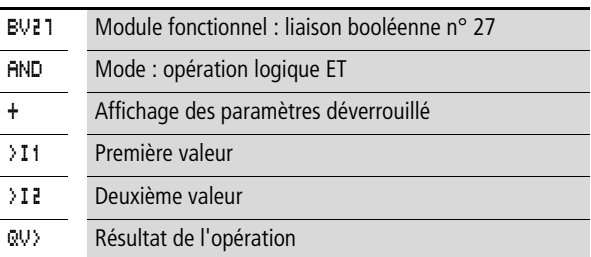

Au niveau de l'affichage des paramètres d'un module, seules les constantes sont modifiables.

#### **Modes de fonctionnement d'un module de type « liaison booléenne »**

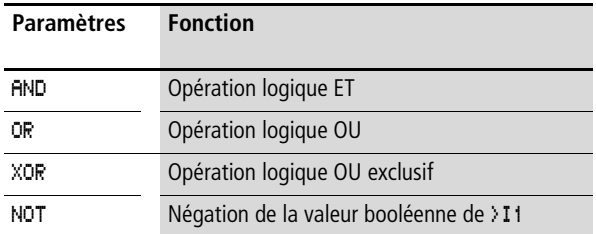

# **Plage de valeurs**

Valeur de 32 bits affectée d'un signe

# **Entrées**

Les entrées > I1 et > I2 des modules peuvent présenter les opérandes suivants :

- Constante
- Mémoires internes MD, MW, MB
- Entrées analogiques IA01 à IA04
	- IA01 : borne I7
	- $-$  IA02  $\cdot$  borne I8
	- IA03 : borne I11
	- IA04 : borne I12
- Sortie analogique QA01
- Valeur réelle …QV> d'un autre module fonctionnel

# **Valeur réelle …QV>**

Il est possible d'affecter à la valeur réelle …QV> les opérandes suivants

- Mémoires internes MD, MW, MB
- Sortie analogique QA01

## **Affichage du jeu de paramètres dans le menu PARAMETRES**

- $\bullet$  + : Appel possible
- – : Appel verrouillé

# **Contacts**

BV01ZE à BV32ZE : bit zéro ZERO; valeur au niveau de la sortie du module égale à zéro

#### **Bobines**

Les modules de type « liaison booléenne » ne possèdent pas de bobines.

#### **Espace mémoire requis pour un module de type « liaison booléenne »**

Un module fonctionnel de type liaison booléenne nécessite un espace mémoire de 40 octets plus 4 octets par constante au niveau des entrées du module.

## **Principe de fonctionnement d'un module de type « liaison booléenne »**

Le module effectue la liaison correspondant à son mode de fonctionnement.

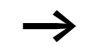

Si vous effectuez une opération avec une valeur négative (–10déc, par exemple), l'UC forme le complément à deux du montant.

Exemple :

 $-10$ <sub>déc</sub> = 1000 0000 0000 0000 0000 0000 0000 1010<sub>bin</sub>

Complément à deux =  $11111111111111111111111111110110_{\text{bin}} =$ FFFFFFF6hex

Le bit 32 reste sur « 1 » en tant que bit de signe.

# **Opération logique ET (AND)**

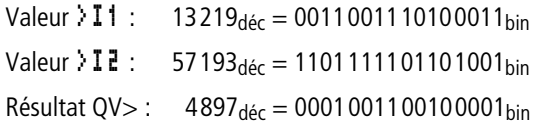

# **Opération logique OU (OR)**

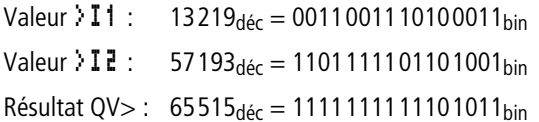

# **Opération logique OU exclusif (XOR)**

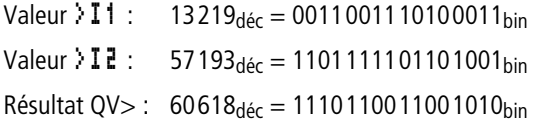

# **Opération logique NON (NOT)**

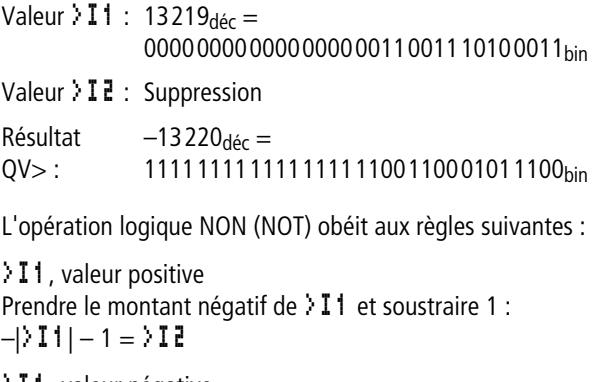

>I1, valeur négative Prendre le montant de >I1 et soustraire 1 :  $|211| - 1 = 212$ 

#### **Compteurs**

Les appareils MFD-Titan vous proposent 32 compteurs/ décompteurs (C 01 à C 32). Ces relais de type compteur/ décompteur vous permettent de compter des événements qui surviennent dans votre application. Vous pouvez saisir des valeurs-limites inférieures et supérieures qui seront utilisées comme valeurs comparatives. La commutation des contacts a lieu en fonction de la valeur réelle. Les compteurs « C .. » vous offrent la possibilité de saisir une valeur de départ (comptage à partir de la valeur « 1 200 », par exemple).

Les compteurs « C .. » dépendent du temps de cycle.

#### **Câblage d'un compteur**

Tout compteur est intégré dans un schéma de commande sous forme de contact et de bobine. Chaque relais de type compteur/décompteur possède plusieurs bobines et contacts.

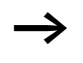

 $\rightarrow$  Evitez les états de commutation imprévisibles. La bobine d'un relais ne doit être utilisée qu'une seule fois au sein d'un même schéma de commande.

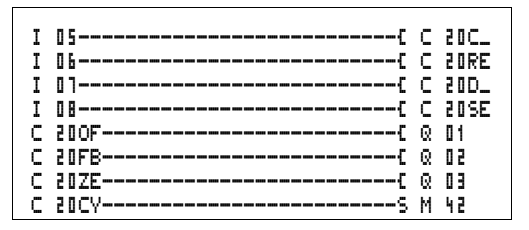

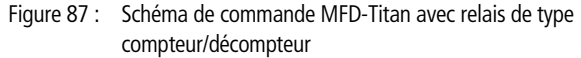

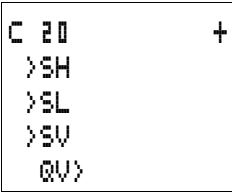

# **Affichage des paramètres et jeu de paramètres relatifs aux relais de type compteur/décompteur :**

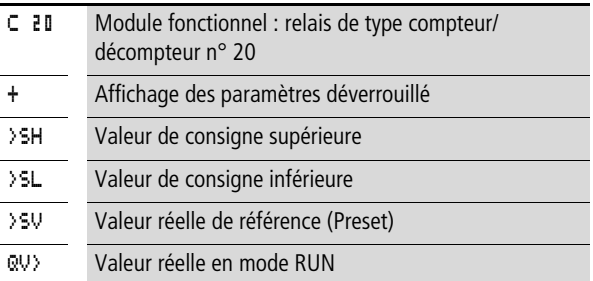

L'affichage des paramètres d'un relais de type compteur/ décompteur vous permet de modifier les valeurs de consigne ou de référence ainsi que la fonction d'affichage des paramètres («+»/« »).

# **Plage de valeurs**

Le module travaille dans la plage des entiers de –2147483648 à 2147483647.

## **Comportement en cas de dépassement de la plage de valeurs**

Le module positionne le contact C .. CY à l'état « 1 » et conserve la valeur de la dernière opération valable.

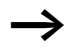

Le compteur C dénombre chaque front montant au niveau de l'entrée de comptage. Lorsque la plage de valeurs est dépassée, le contact C ..CY passe à « 1 » pendant un cycle chaque fois qu'un front montant est détecté.

#### **Entrées**

Les entrées > SH, > SL et > SV de ce type de module peuvent présenter les opérandes suivants :

- Constante
- Mémoires internes MD, MW, MB
- Entrées analogiques IA01 à IA04
	- IA01 : borne I7
	- IA02 : borne I8
	- $-$  IA03  $\cdot$  borne I11
	- $-$  IA04  $\cdot$  borne I12
- Sortie analogique QA01
- Valeur réelle …QV> d'un autre module fonctionnel

## **Valeur réelle …QV>**

Il est possible d'affecter à la valeur réelle ... QV > les opérandes suivants

- Mémoires internes MD, MW, MB
- Sortie analogique QA01

# **Affichage du jeu de paramètres dans le menu PARAMETRES**

- $\bullet$  + : Appel possible
- – : Appel verrouillé

# **Contacts**

- C 01OF à C 32OF : valeur réelle  $\geq$  valeur de consigne supérieure
- C 01FB à C 32FB : valeur réelle  $\leq$  valeur de consigne inférieure
- $\bullet$  C 017F à C 327F · valeur réelle = zéro
- C 01CY à C 32CY : plage de valeurs dépassée

### **Bobines**

- C 01C\_ à C 32C\_ : bobine de comptage; pour le comptage de fronts montants
- C 01D\_ à C 32D\_ : indication du sens de comptage; état « 0 » = fonctionnement comme compteur, état « 1 » = fonctionnement comme décompteur
- C 01RE à C 32RE : remise à zéro de la valeur réelle
- C 01SE à C 32SE : validation de la valeur réelle de référence en cas de front montant

### **Espace mémoire requis pour les relais de type compteur/décompteur**

Un module fonctionnel de type compteur/décompteur nécessite un espace mémoire de 52 octets plus 4 octets par constante au niveau des entrées du module.

#### **Rémanence**

Les relais de type compteur/décompteur peuvent être exploités avec des valeurs réelles rémanentes. Le nombre souhaité de relais rémanents de type compteur/décompteur doit être déterminé dans le menu SYSTEME  $\rightarrow$  REMANENCE.

Une valeur réelle rémanente requiert un espace mémoire de 4 octets.

Lorsqu'un relais de type compteur/décompteur est rémanent, la valeur réelle est conservée lors d'un passage du mode RUN en mode STOP ainsi qu'en cas de coupure de la tension d'alimentation.

En cas de démarrage de l'appareil MFD en mode RUN, le relais de type compteur/décompteur poursuit son travail avec la valeur réelle enregistrée et protégée contre les coupures de tension.

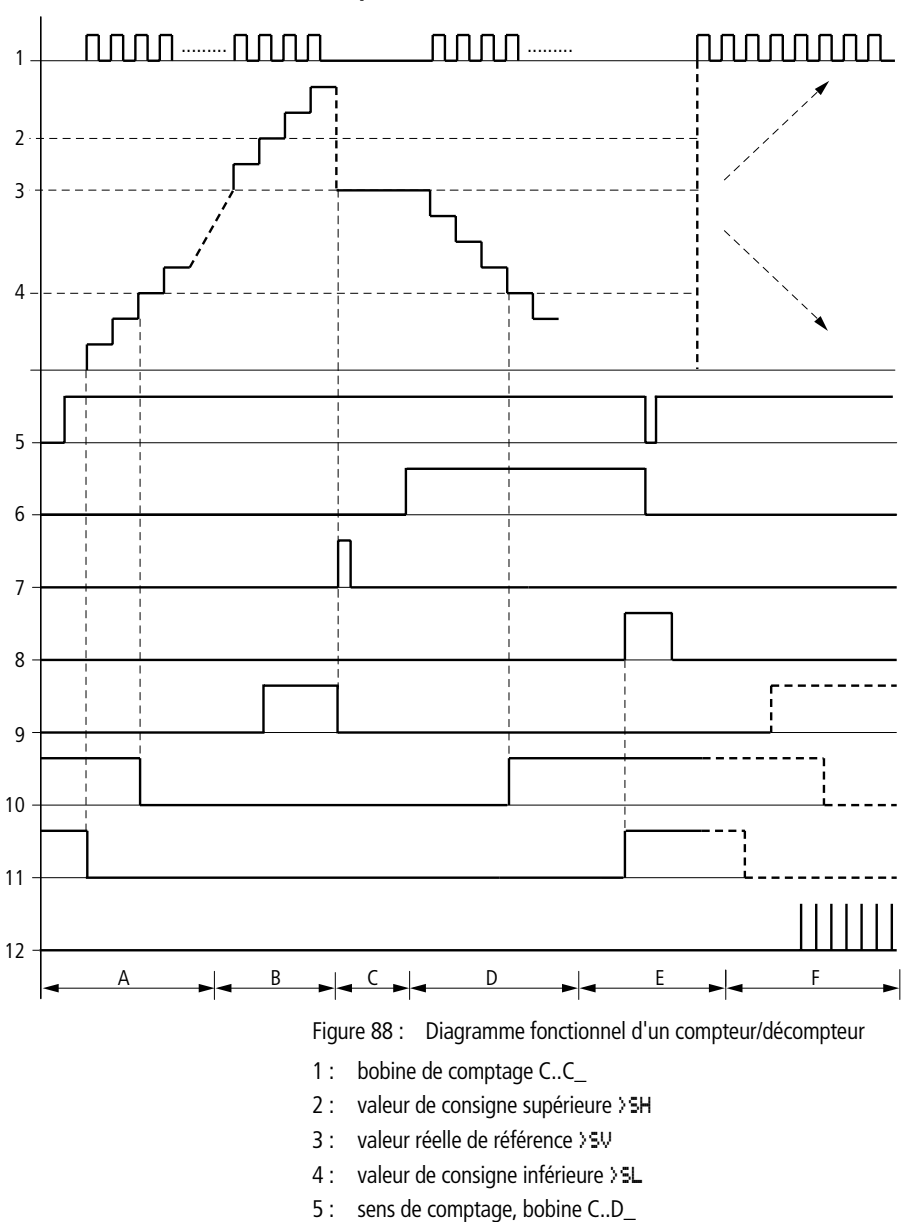

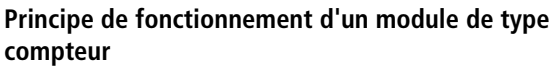

- 6 : validation de la valeur réelle de référence, bobine C..SE
- 7 : bobine de remise à zéro C..RE
- 8 : contact (contact à fermeture) C..OF; valeur de consigne supérieure atteinte, dépassée
- 9 : contact (contact à fermeture) C..FB; valeur de consigne inférieure atteinte, dépassée
- 10 : valeur réelle égale à zéro
- 11 : plage de valeurs dépassée
- Plage A
	- Le compteur présente la valeur zéro.
	- Les contacts C..ZE (valeur réelle égale à zéro) et C..FB (valeur située en deçà de la consigne inférieure) sont actifs.
	- Le compteur reçoit des valeurs de comptage et augmente la valeur réelle.
	- C..ZE retombe; il en va de même avec C..FB une fois la valeur de consigne inférieure atteinte.
- Plage B
	- Le compteur incrémente positivement et atteint la valeur de consigne supérieure. Le contact « consigne supérieure atteinte » C..OF devient actif.
- Plage C
	- La bobine C..SE est brièvement actionnée et la valeur réelle est positionnée sur la valeur réelle de référence. Les contacts passent à l'état correspondant.
- Plage D :
	- La bobine de discrimination du sens de comptage C..D\_ est activée. En présence d'impulsions de comptage, le comptage s'effectue à rebours (fonction décompteur).
	- Lorsque la valeur descend en deçà de la consigne inférieure, le contact C..FB est activé.
- Plage E :
	- La bobine de remise à zéro C..RE est activée. La valeur réelle est mise à zéro.
	- Le contact C..ZE est actif.
- Plage F :
	- La valeur réelle quitte la plage de valeurs du compteur.
	- Les contacts sont activés en fonction du sens de comptage (valeurs positives ou négatives).

## **Compteurs rapides**

Les appareils MFD-Titan vous proposent différentes fonctions de comptage rapide. Ces modules de comptage se raccordent directement à des entrées tout-ou-rien. Les fonctions de comptage rapide ne sont disponibles que sur les entrées des appareils MFD-DC.

Les fonctions possibles sont les suivantes :

- Compteurs de fréquence (pour mesurer des fréquences) **CF..**
- Compteurs rapides (pour compter des signaux rapides) **CH..**
- Compteurs incrémentaux (pour compter des signaux de codeurs incrémentaux sur deux voies) **CI..**

Les entrées tout-ou-rien rapides sont I1 à I4.

Règles de câblage valables :

- 11 : CF01 ou CH01 ou Cl01
- I2 : CF02 ou CH02 ou CI01
- I3 : CF03 ou CH03 ou CI02
- $\bullet$   $14 \cdot$  CF04 ou CH04 ou CI02

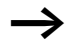

h Chaque entrée tout-ou-rien I .. ne doit être utilisée qu'une seule fois par un module CF, CH, CI.

Tout codeur incrémental occupe deux entrées.

Exemple:

- I1 : compteur rapide CH01
- I2 : compteur de fréquence CF02
- I3 : codeur incrémental voie A CI02
- I4 : codeur incrémental voie B CI02

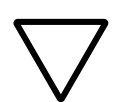

## **Attention !**

Si une entrée est utilisée plusieurs fois, c'est le dernier compteur de la liste des modules qui sera pris en compte : Exemple de liste de modules dans le menu MODULES :

CI01

CF01

CH01

Tous les modules font appel à l'entrée tout-ou-rien I1.

Seul CH01 fournit la valeur exacte.

# **Compteurs de fréquence**

Les appareils MFD-Titan vous proposent quatre compteurs de fréquence (CF01 à CF04). Ces compteurs de fréquence vous permettent de mesurer des fréquences. Vous pouvez saisir des valeurs-limites inférieures et supérieures qui seront utilisées comme valeurs comparatives. Les compteurs rapides de fréquence sont câblés de manière fixe aux entrées tout-ou-rien I1 à I4.

Les compteurs de fréquence CF.. sont indépendants du temps de cycle.

## **Fréquence de comptage et forme des impulsions**

La fréquence de comptage maximale est de 3 kHz.

La fréquence de comptage minimale est de 4 Hz.

La forme des impulsions des signaux doit être carrée. Le rapport impulsions/pauses est 1:1.

#### **Méthode de mesure**

Pendant une seconde, les impulsions à l'entrée sont comptées indépendamment du temps de cycle en vue de déterminer la fréquence. Le résultat de la mesure est transmis sous forme de valeur à la sortie CF..QV du module.

## **Câblage d'un compteur**

L'affectation des entrées tout-ou-rien doit être la suivante

- I1 : entrée de comptage pour le compteur CF01
- I2 : entrée de comptage pour le compteur CF02
- I3 : entrée de comptage pour le compteur CF03
- I4 : entrée de comptage pour le compteur CF04

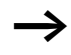

Evitez les états de commutation imprévisibles. La bobine d'un relais ne doit être utilisée qu'une seule fois au sein d'un même schéma de commande. N'utilisez qu'une seule fois chaque entrée de comptage des compteurs CF, CH, CI.

### **Câblage d'un compteur de fréquence**

Tout compteur de fréquence est intégré dans un schéma de commande sous forme de contact et de bobine. Chaque relais de type compteur/décompteur possède plusieurs bobines et contacts.

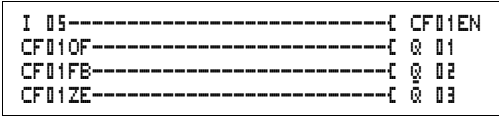

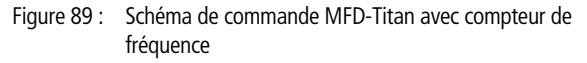

Affichage des paramètres et jeu de paramètres relatifs aux compteurs de fréquence :

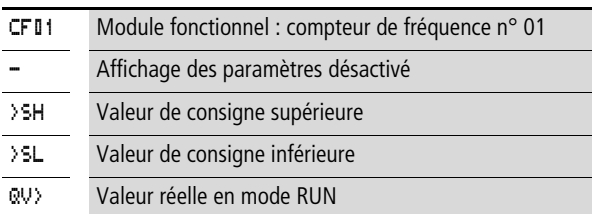

L'affichage des paramètres d'un relais de type compteur/ décompteur vous permet de modifier les valeurs de consigne ou de référence ainsi que la fonction d'affichage des paramètres  $(* + \sqrt{*} - \sqrt{*})$ .

#### **Plage de valeurs**

Le module travaille dans la plage des entiers de 0 à 5000.  $1$  kHz = 1000

#### **Comportement en cas de dépassement de la plage de valeurs**

La plage de valeurs ne peut pas être dépassée car la valeur maximale mesurée est inférieure à la plage de valeurs.

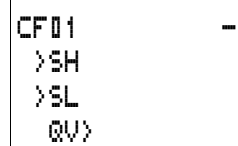

#### **Entrées**

Les entrées > 5H et > 5L des modules peuvent présenter les opérandes suivants :

- Constante
- Mémoires internes MD, MW, MB
- Entrées analogiques IA01 à IA04
	- $-$  IA01  $\cdot$  borne I7
	- IA02 : borne I8
	- $-$  IA03  $\cdot$  borne I11
	- $-$  IA04  $\cdot$  borne I12
- Sortie analogique QA01
- Valeur réelle …QV> d'un autre module fonctionnel

# **Valeur réelle …QV>**

Il est possible d'affecter à la valeur réelle …QV> les opérandes suivants

- Mémoires internes MD, MW, MB
- Sortie analogique QA01

# **Affichage du jeu de paramètres dans le menu PARAMETRES**

- $\bullet$  + : Appel possible
- – : Appel verrouillé

# **Contacts**

- CF01OF à CF04OF : valeur réelle  $\geq$  consigne supérieure
- CF01FB à CF04FB : valeur réelle  $\leq$  consigne inférieure
- $\bullet$  CF017F à CF047F · valeur réelle = zéro

## **Bobines**

CF01EN à CF04EN : libération du compteur si la bobine est à l'état « 1 ».

## **Espace mémoire requis pour les compteurs de fréquence**

Un module fonctionnel de type compteur de fréquence nécessite un espace mémoire de 40 octets plus 4 octets par constante au niveau des entrées du module.

#### **Rémanence**

Un compteur de fréquence ne possède aucune valeur réelle rémanente car la fréquence est continuellement remesurée.

**Principe de fonctionnement d'un module de type compteur de fréquence**

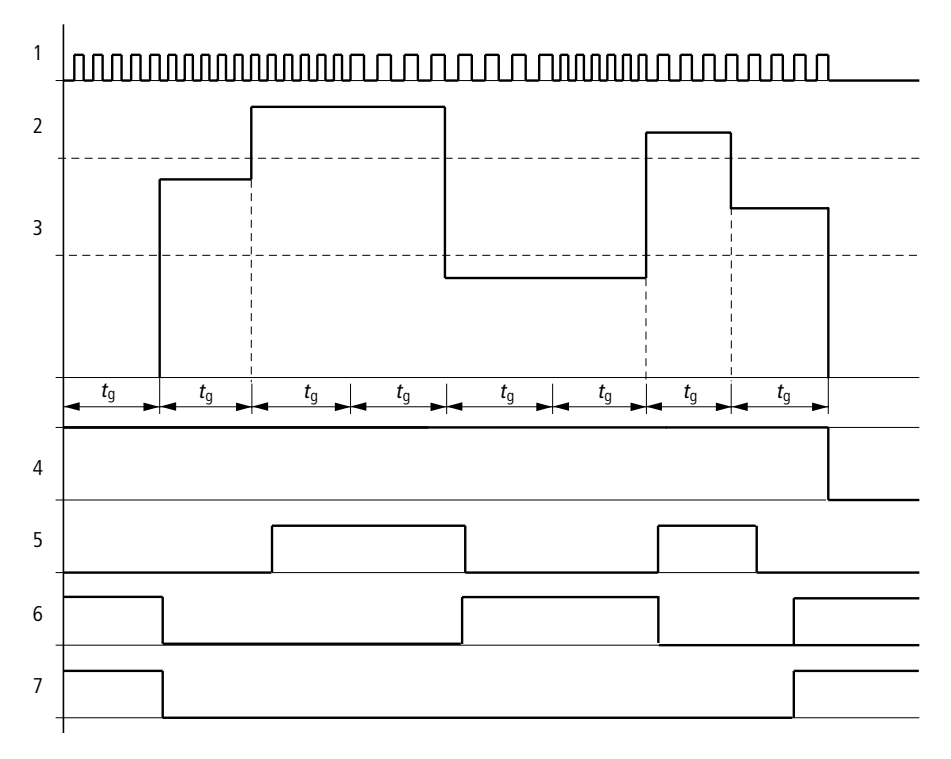

Figure 90 : Diagramme fonctionnel d'un compteur de fréquence

- 1 : entrée de comptage I1 à I4
- 2 : valeur de consigne supérieure > SH
- 3 : valeur de consigne inférieure > SL
- 4 : libération (CF..EN)
- 5 : contact (contact à fermeture) CF..OF; valeur atteinte située audelà de la consigne supérieure
- 6 : contact (contact à fermeture) CF..FB; valeur atteinte située en deçà de la consigne inférieure
- 7 : valeur réelle égale à zéro (CF..ZE)
- $t<sub>0</sub>$ : temps d'accès pour la mesure de la fréquence
- Une fois le signal de libération CF..EN délivré, la première mesure est effectuée. Après écoulement du temps d'accès, la valeur est communiquée.
- Les contacts sont activés en fonction de la fréquence mesurée.
- Lorsque le signal de libération CF..EN est désactivé, la valeur de sortie est mise à zéro.

# **Compteurs rapides**

Les appareils MFD-Titan vous proposent quatre compteurs/ décompteurs rapides (CH01 à CH04). Les entrées de comptage rapide sont câblées de manière fixe aux entrées tout-ou-rien I1 à I4. Ces relais de type compteur/décompteur vous permettent de compter des événements indépendamment du temps de cycle. Vous pouvez saisir des valeurs-limites inférieures et supérieures qui seront utilisées comme valeurs comparatives. La commutation des contacts a lieu en fonction de la valeur réelle. Les compteurs CH.. vous offrent la possibilité de saisir une valeur de départ (comptage à partir de la valeur « 1 989 », par exemple).

Les compteurs CH.. sont indépendants du temps de cycle.

**Fréquence de comptage et forme des impulsions** La fréquence de comptage maximale est de 3 kHz.

La forme des impulsions des signaux doit être carrée. Le rapport impulsions/pauses est 1:1.

#### **Câblage d'un compteur**

L'affectation des entrées tout-ou-rien doit être la suivante

- I1 : entrée de comptage pour le compteur CH01
- I2 : entrée de comptage pour le compteur CH02
- I3 : entrée de comptage pour le compteur CH03
- I4 : entrée de comptage pour le compteur CH04

Evitez les états de commutation imprévisibles. La bobine d'un relais ne doit être utilisée qu'une seule fois au sein d'un même schéma de commande. N'utilisez qu'une seule fois chaque entrée de comptage des compteurs CF, CH, CI. Tout compteur est intégré dans un schéma de commande sous forme de contact et de bobine. Chaque relais de type compteur/décompteur possède plusieurs bobines et contacts.

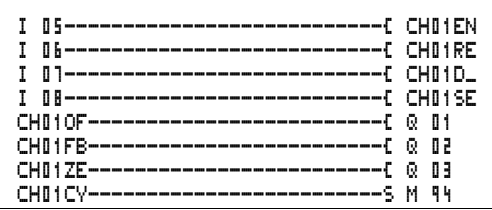

Figure 91 : Schéma de commande MFD-Titan avec compteur rapide

Affichage des paramètres et jeu de paramètres relatifs aux compteurs rapides :

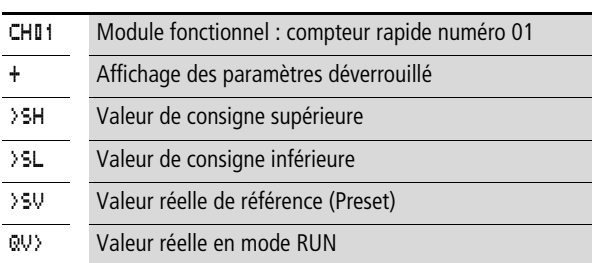

L'affichage des paramètres d'un relais de type compteur/ décompteur vous permet de modifier les valeurs de consigne ou de référence ainsi que la fonction d'affichage des paramètres («+»/«–»).

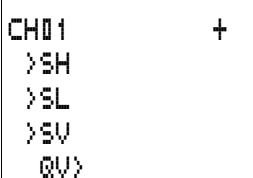

# **Plage de valeurs**

Le module travaille dans la plage des entiers de –2147483648 à 2147483647.

## **Comportement en cas de dépassement de la plage de valeurs**

- Le module positionne le contact CH..CY à l'état « 1 ».
- Le module conserve la valeur de la dernière opération valable.

Le compteur CH dénombre chaque front montant au niveau de l'entrée de comptage. Lorsque la plage de valeurs est dépassée, le contact CH ..CY passe à « 1 » pendant un cycle chaque fois qu'un front montant est détecté.

## **Entrées**

Les entrées > SH, > SL et > SV de ce type de module peuvent présenter les opérandes suivants :

- Constante
- Mémoires internes MD, MW, MB
- Entrées analogiques IA01 à IA04
	- IA01 : borne I7
	- $-$  IA02  $\cdot$  borne I8
	- IA03 : borne I11
	- IA04 : borne I12
- Sortie analogique QA01
- Valeur réelle ... QV > d'un autre module fonctionnel

# **Valeur réelle ..QV>**

Il est possible d'affecter à la valeur réelle …QV> les opérandes suivants

- Mémoires internes MD, MW, MB
- Sortie analogique QA01

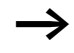

En mode RUN, la valeur réelle ne peut être effacée qu'à l'aide d'un signal de remise à zéro ciblé.

## **Affichage du jeu de paramètres dans le menu PARAMETRES**

- $\bullet$  + : Appel possible
- – : Appel verrouillé

#### **Contacts**

- CH01OF à CH04OF : valeur réelle  $\geq$  consigne supérieure
- CH01FB à CH04FB : valeur réelle  $\leq$  consigne inférieure
- CH01ZE à CH04ZE<: valeur réelle = zéro
- CH01CY à CH04CY : valeur située au-delà de la plage de valeurs

### **Bobines**

- CH01EN à CH04EN : libération du compteur
- CH01D à CH04D : indication du sens de comptage;  $état \& 0 \& = incrémentation$ . état « 1 » = décrémentation
- CH01RE à CH04RE : remise à zéro de la valeur réelle
- CH01SE à CH04SE : validation de la valeur réelle de référence en cas de front montant

### **Espace mémoire requis pour un module de type compteur rapide**

Un module fonctionnel de type compteur rapide nécessite un espace mémoire de 52 octets plus 4 octets par constante au niveau des entrées du module.

#### **Rémanence**

Les relais de type compteur rapide peuvent être exploités avec des valeurs réelles rémanentes. Le nombre souhaité de relais rémanents de type compteur/décompteur doit être déterminé dans le menu SYSTEME  $\rightarrow$  REMANENCE.

Lorsqu'un relais de type compteur/décompteur est rémanent, la valeur réelle est conservée lors d'un passage du mode RUN en mode STOP ainsi qu'en cas de coupure de la tension d'alimentation.

En cas de démarrage de l'appareil MFD en mode RUN, le relais de type compteur/décompteur poursuit son travail avec la valeur réelle enregistrée et protégée contre les coupures de tension.

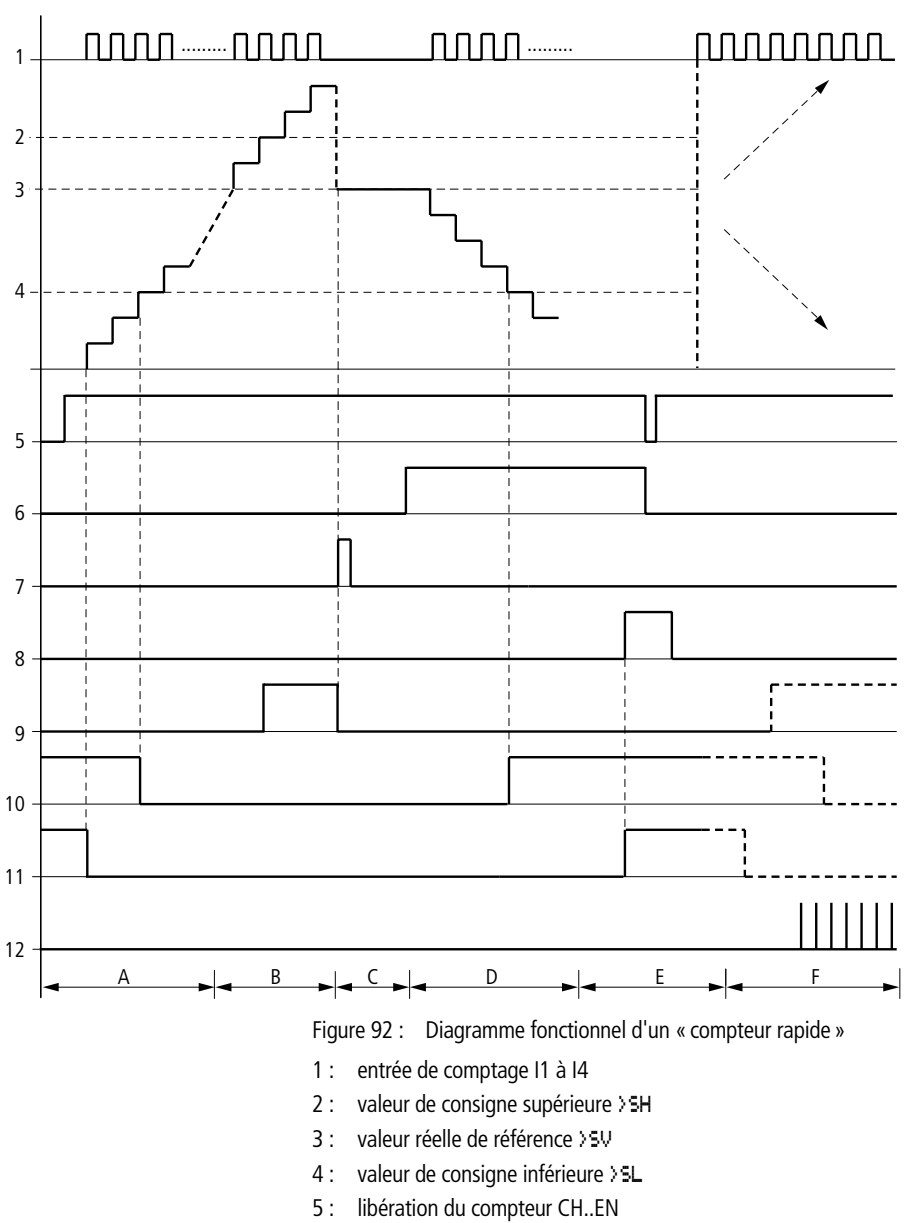

- 6 : sens de comptage, bobine CH..D
- 7 : validation de la valeur réelle de référence, bobine CH..SE
- 8 : bobine de remise à zéro CH..RE
- 9 : contact (contact à fermeture) CH..OF ; valeur de consigne supérieure atteinte, dépassée
- 10 : contact (contact à fermeture) CH..FB ; valeur de consigne inférieure atteinte, dépassée
- 11 : contact (contact à fermeture) CH..ZE; valeur réelle égale à zéro
- 12 : plage de valeurs dépassée
- Plage A
	- Le compteur présente la valeur zéro.
	- Les contacts CH..ZE (valeur réelle = zéro) et CH..FB (valeur située en deçà de la consigne inférieure) sont actifs.
	- Le compteur reçoit des valeurs de comptage et augmente la valeur réelle.
	- CH..ZE retombe; il en va de même avec CH..FB une fois la valeur de consigne inférieure atteinte.
- Plage B
	- Le compteur incrémente positivement et atteint la valeur de consigne supérieure. Le contact « consigne supérieure atteinte » CH..OF devient actif.
- Plage C
	- La bobine CH..SE est brièvement actionnée et la valeur réelle est positionnée sur la valeur réelle de référence. Les contacts passent à l'état correspondant.
- Plage D :
	- La bobine de discrimination du sens de comptage CH..D est activée. En présence d'impulsions de comptage, le comptage s'effectue à rebours (fonction décompteur).
	- Lorsque la valeur descend en deçà de la consigne inférieure, le contact CH..FB est activé.
- Plage E :
	- La bobine de remise à zéro CH..RE est activée. La valeur réelle est mise à zéro.
	- Le contact CH..ZE est actif.
- Plage F :
	- La valeur réelle quitte la plage de valeurs du compteur.
	- Les contacts sont activés en fonction du sens de comptage (valeurs positives ou négatives).

#### **Compteurs/codeurs incrémentaux rapides**

Les appareils MFD-Titan vous proposent deux compteurs/ codeurs incrémentaux rapides (CI01 et CI02). Les entrées de comptage rapide sont câblées de manière fixe aux entrées tout-ou-rien I1, I2, I3 et I4. Ces relais de type compteur/ décompteur vous permettent de compter des événements indépendamment du temps de cycle. Vous pouvez saisir des valeurs-limites inférieures et supérieures qui seront utilisées comme valeurs comparatives. La commutation des contacts a lieu en fonction de la valeur réelle. Les compteurs CI.. vous permettent d'indiquer une valeur de départ.

Les compteurs CI.. sont indépendants du temps de cycle.

**Fréquence de comptage et forme des impulsions** La fréquence de comptage maximale est de 3 kHz.

La forme des impulsions des signaux doit être carrée. Le rapport impulsions/pauses est 1:1. Les signaux des voies A et B doivent être décalés de 90°. Dans le cas contraire, le sens de comptage ne peut pas être détecté.

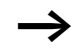

h En raison du mode de fonctionnement interne d'un compteur incrémental, le nombre d'impulsions comptées est multiplié par deux. Un compteur incrémental détecte les fronts montants et descendants. Ce principe constitue une garantie : en cas d'oscillation au niveau d'un front, aucune impulsion ne risquera d'être comptée en plus ou en moins. Pour connaître le nombre d'impulsions, il vous suffira de diviser le résultat par deux.

#### **Câblage d'un compteur**

L'affectation des entrées tout-ou-rien doit être la suivante

- I1 : entrée de comptage pour le compteur CI01, voie A
- I2 : entrée de comptage pour le compteur CI01, voie B
- I3 : entrée de comptage pour le compteur CI02, voie A
- I4 : entrée de comptage pour le compteur CI02, voie B

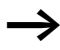

Evitez les états de commutation imprévisibles. La bobine d'un relais ne doit être utilisée qu'une seule fois au sein d'un même schéma de commande.

N'utilisez qu'une seule fois chaque entrée de comptage des compteurs CF, CH, CI.

Tout compteur est intégré dans un schéma de commande sous forme de contact et de bobine. Chaque relais de type compteur/décompteur possède plusieurs bobines et contacts.

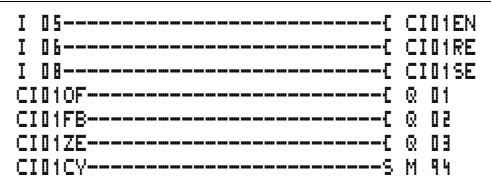

Figure 93 : Schéma de commande MFD-Titan avec compteur/ codeur incrémental rapide

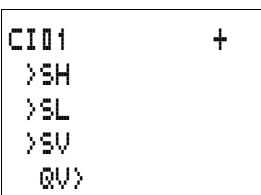

Affichage des paramètres et jeu de paramètres relatifs aux compteurs/codeurs incrémentaux rapides :

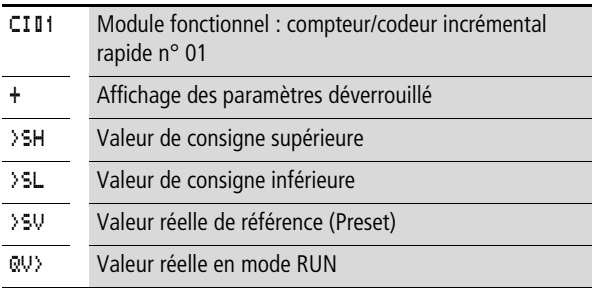

L'affichage des paramètres d'un relais de type compteur/ décompteur vous permet de modifier les valeurs de consigne ou de référence ainsi que la fonction d'affichage des paramètres  $(* + \sqrt{*} - \sqrt{*})$ .

## **Plage de valeurs**

Le module travaille dans la plage des entiers de –2147483648 à 2147483647.

Chaque impulsion est comptée deux fois.

Exemple : valeur au niveau de  $CI. QV > 42000$ 

Le compteur a dénombré 21000 impulsions.

### **Comportement en cas de dépassement de la plage de valeurs**

- Le module positionne le contact CI..CY à l'état « 1 ».
- Le module conserve la valeur de la dernière opération valable.

Le compteur CI dénombre chaque front montant au niveau de l'entrée de comptage. Lorsque la plage de valeurs est dépassée, le contact CI ..CY passe à « 1 » pendant un cycle chaque fois qu'un front montant est détecté.

## **Entrées**

Les entrées >SH, >SL et >SV de ce type de module peuvent présenter les opérandes suivants :

- Constante
- Mémoires internes MD, MW, MB
- Entrées analogiques IA01 à IA04
	- IA01 : borne I7
	- $-$  IA02  $\cdot$  borne I8
	- IA03 : borne I11
	- IA04 : borne I12
- Sortie analogique QA01
- Valeur réelle …QV> d'un autre module fonctionnel

# **Valeur réelle ..QV>**

Il est possible d'affecter à la valeur réelle …QV> les opérandes suivants

- Mémoires internes MD, MW, MB
- Sortie analogique QA01

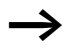

 $\rightarrow$  En mode RUN, la valeur réelle ne peut être effacée qu'à l'aide d'un signal de remise à zéro ciblé.

### **Affichage du jeu de paramètres dans le menu PARAMETRES**

- $\bullet$  + : Appel possible
- – : Appel verrouillé

# **Contacts**

- CI01OF à CI02OF : valeur réelle  $\geq$  consigne supérieure
- CI01FB à CI02FB : valeur réelle  $\leq$  consigne inférieure
- CI017F à CL027F : valeur réelle =  $\frac{1}{2}$ éro
- CI01CY à CI02CY : plage de valeurs dépassée

## **Bobines**

- CI01EN à CI02EN : libération du compteur
- CI01RE à CI02RE : remise à zéro de la valeur réelle
- CI01SE à CI02SE : validation de la valeur réelle de référence en cas de front montant.

## **Espace mémoire requis pour les relais de type compteur/décompteur**

Un module fonctionnel de type compteur rapide nécessite un espace mémoire de 52 octets plus 4 octets par constante au niveau des entrées du module.

#### **Rémanence**

Les relais de type compteur rapide peuvent être exploités avec des valeurs réelles rémanentes. Le nombre souhaité de relais rémanents de type compteur/décompteur doit être déterminé dans le menu SYSTEME → REMANENCE.

Lorsqu'un relais de type compteur/décompteur est rémanent, la valeur réelle est conservée lors d'un passage du mode RUN en mode STOP ainsi qu'en cas de coupure de la tension d'alimentation.

En cas de démarrage de l'appareil MFD en mode RUN, le relais de type compteur/décompteur poursuit son travail avec la valeur réelle enregistrée et protégée contre les coupures de tension.

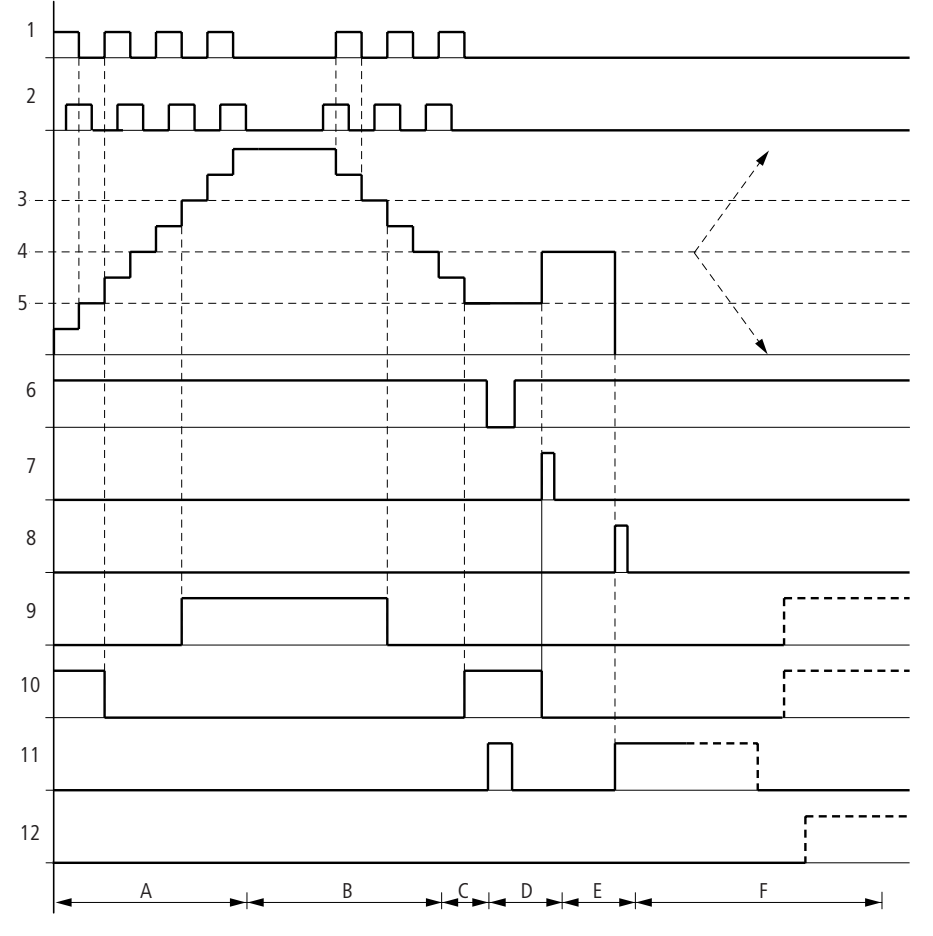

# **Principe de fonctionnement d'un module de type compteur/codeur incrémental rapide**

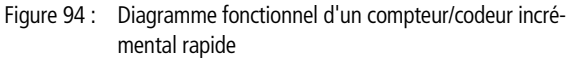

- 1 : entrée de comptage, voie A
- 2 : entrée de comptage, voie B
- 3 : valeur de consigne supérieure >SH
- 4 : valeur réelle de référence > SV
- 5 : valeur de consigne inférieure > SL
- 6 : libération du compteur
- 7 : validation de la valeur réelle de référence, bobine CI..SE
- 8 : bobine de remise à zéro CI..RE
- 9 : contact (contact à fermeture) CI..OF; valeur de consigne supérieure atteinte, dépassée
- 10 : contact (contact à fermeture) CI..FB ; valeur de consigne inférieure atteinte, dépassée
- 11 : contact (contact à fermeture) CI..ZE; valeur réelle égale à zéro
- 12 : contact (contact à fermeture) CI..CY ; valeur située en deçà ou au-delà de la plage de valeurs
- Plage A
	- Le compteur incrémente positivement.
	- La valeur-limite inférieure est dépassée et la valeur-limite supérieure est atteinte.
- Plage B
	- Le sens de comptage change : la décrémentation est engagée.
	- Les contacts commutent en fonction de la valeur réelle.
- Plage C
	- Le signal de libération est mis à « 0 ». La valeur réelle est égale à zéro.
- Plage D :
	- Le front montant au niveau de la bobine « validation de la valeur de référence » entraîne le positionnement de la valeur réelle sur la valeur de référence.
- Plage E:
	- L'impulsion de RAZ met la valeur réelle à zéro.
- Plage F:
	- La valeur réelle quitte la plage de valeurs du compteur.
	- Les contacts sont activés en fonction du sens de comptage (valeurs positives ou négatives).

#### **Comparateurs**

Les comparateurs vous permettent de comparer des variables et des constantes entre elles.

Les possibilités de scrutation sont les suivantes :

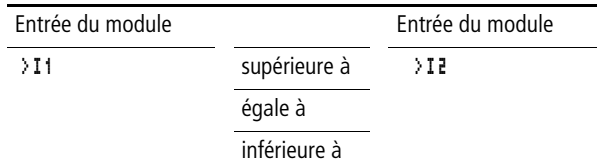

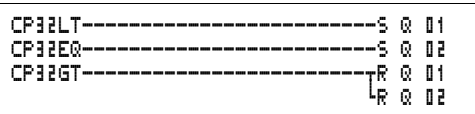

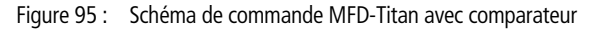

Affichage des paramètres et jeu de paramètres relatifs aux modules de type comparateur :

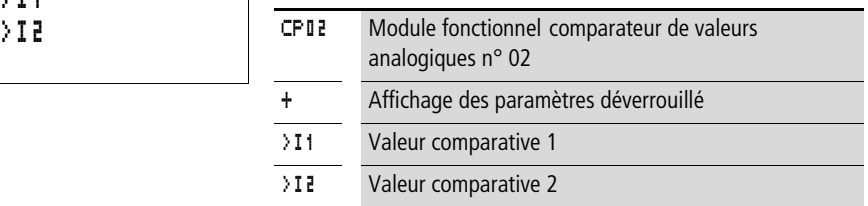

#### **Entrées**

Les entrées > I1 et > I2 des modules peuvent présenter les opérandes suivants :

- Constante
- Mémoires internes MD, MW, MB
- Entrées analogiques IA01 à IA04
	- IA01 : borne I7
	- $-$  IA02  $\cdot$  borne I8
	- IA03 : borne I11
	- IA04 : borne I12

CP02 + >I1

- Sortie analogique QA01
- Valeur réelle ... OV > d'un autre module fonctionnel

# **Contacts**

• CP01LT à CP32LT, (less than  $=$  inférieur à)

Le contact (contact à fermeture) passe à l'état « 1 » lorsque la valeur au niveau de >I1 est inférieure à la valeur au niveau de  $\Sigma$ **I2**;  $\Sigma$ **I1** <  $\Sigma$ **I2**.

• CP01EQ à CP32EQ, (equal = égal à)

Le contact (contact à fermeture) passe à l'état « 1 » lorsque la valeur au niveau de >I1 est égale à la valeur au niveau de  $\Sigma$ **2**;  $\Sigma$ **1** =  $\Sigma$ **2**.

• CP01GT à CP32GT, (greater than  $=$  supérieur à)

Le contact (contact à fermeture) passe à l'état « 1 » lorsque la valeur au niveau de : I i est supérieure à la valeur au niveau de  $\mathcal{I} \mathbf{Z}$ ;  $\mathcal{I} \mathbf{I}$   $>$   $\mathcal{I} \mathbf{Z}$ .

## **Espace mémoire requis pour les relais de type compteur/décompteur**

Un module fonctionnel de type comparateur nécessite un espace mémoire de 32 octets plus 4 octets par constante au niveau des entrées du module.

# **Modules d'affichage de textes**

Les appareils MFD possèdent 32 modules utilisables en tant que modules d'affichage de textes dans un appareil easy800. Au niveau d'un appareil MFD, ces modules s'utilisent de la même manière que des contacts et des bobines au sein d'un appareil easy800. Les textes, l'affichage de valeurs réelles et la saisie de valeurs de consigne s'opèrent dans l'appareil MFD à l'aide des éléments de visualisation correspondants.

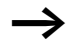

Le module de textes est issu de l'appareil easy800 afin d'assurer la compatibilité avec le schéma de commande. Cet aspect facilite l'édition ultérieure de programmes easy800. Les programmes easy800 comportant des modules de textes peuvent être directement chargés vers un appareil MFD-Titan (soit à partir d'un module mémoire, soit à partir du logiciel EASY-SOFT-PRO). Le traitement des contacts et des bobines s'effectue au niveau du schéma de commande de la même manière que dans easy800.

Aucun texte n'est émis.

Le module occupe tout l'espace mémoire, même lorsqu'aucun texte n'a été validé.

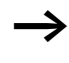

h N'utilisez pas de modules de textes dans un appareil MFD. Dans le cas contraire, l'espace mémoire est inutilement occupé par des fonctions inutilisées !

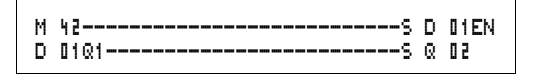

Figure 96 : Schéma de commande MFD-Titan avec module d'affichage de textes

# **Contacts**

Tout module d'affichage de textes possède un contact. D01Q1 à D32Q1 : module d'affichage de textes actif.

# **Bobines**

D01EN à D32EN : libération du module d'affichage de textes

# **Espace mémoire requis pour un module d'affichage de textes**

Tout module fonctionnel destiné à l'affichage de textes nécessite un espace mémoire de 160 octets. Cette exigence est indépendante du volume du texte.

# **Modules de données**

Un module de données vous permet d'enregistrer une valeur de manière ciblée. Vous pouvez ainsi mémoriser des valeurs de consigne destinées à des modules fonctionnels.

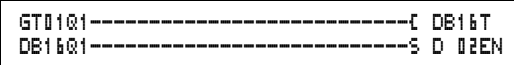

Figure 97 : Schéma de commande MFD-Titan avec module de données

Affichage des paramètres et jeu de paramètres relatifs aux modules de données :

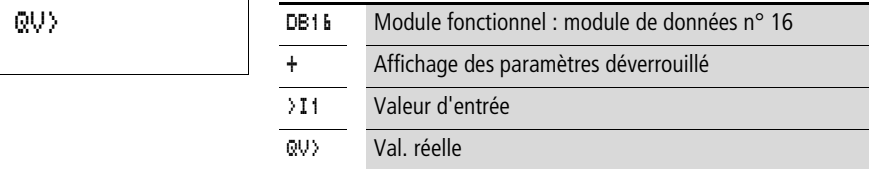

#### **Entrées**

L'entrée >I1 d'un module de données peut présenter les opérandes suivants :

- Constante
- Mémoires internes MD, MW, MB
- Entrées analogiques IA01 à IA04
	- IA01 : borne I7
	- IA02 : borne I8
	- IA03 : borne I11
	- IA04 : borne I12
- Sortie analogique QA01
- Valeur réelle …QV> d'un autre module fonctionnel

# **Sortie**

La sortie QV > d'un module de données peut présenter les opérandes suivants

- Mémoires internes MD, MW, MB
- Sortie analogique QA01

DB16 + >I1

## **Contacts**

DB01Q1 à DB32Q1

Le contact (contact à fermeture) DB..Q1 passe à l'état « 1 » lorsque le signal de commande est à l'état « 1 ».

#### **Bobines**

DB01T\_ à DB32T\_ : validation de la valeur au niveau de >I1 en cas de front montant.

**Espace mémoire requis pour un module de données** Un module fonctionnel de type module de données nécessite un espace mémoire de 36 octets plus 4 octets par constante au niveau des entrées du module.

#### **Rémanence**

Les modules de données peuvent être exploités avec des valeurs réelles rémanentes. Le nombre de modules de données rémanents souhaité doit être déterminé dans le  $menu$  SYSTEME  $\rightarrow$  REMANENCE.

## **Principe de fonctionnement d'un module de type module de données**

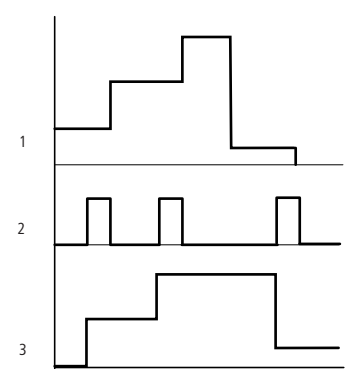

Figure 98 : Diagramme fonctionnel d'un module de données

1 : valeur au niveau de l'entrée >I1

2 : bobine de commande DB..T\_

3 valeur au niveau de DB..QV>

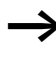

h La valeur située à l'entrée >I1 n'est transmise à un opérande (MD42, QA01, par exemple) à la sortie QV> qu'en cas de front montant au niveau de la bobine de commande. La sortie QV conserve sa valeur jusqu'au dépassement suivant.

# **Régulateurs PID**

Les appareils MFD-Titan vous proposent 32 régulateurs PID (DC01 à DC32). Ces régulateurs PID vous permettent de procéder à des régulations.

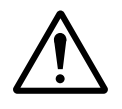

## **Danger !**

L'utilisation d'un régulateur PID présuppose des connaissances en technique de régulation.

Le fonctionnement d'un régulateur PID est subordonné à la définition de la boucle de régulation.

Il est possible de procéder à l'émission de 3 valeurs numériques indépendantes. Une valeur numérique peut être émise via une sortie analogique. Deux valeurs numériques peuvent être traitées via deux sorties modulées en largeur d'impulsion. Il est donc dans la plupart des cas judicieux d'exploiter simultanément au maximum 3 régulateurs par programme. La structuration des projets peut s'opérer par le biais de la sélection des numéros des régulateurs.

Exemple : projet avec 3 appareils

Programme 1 : régulateurs DC 10, 11

Programme 2 : régulateurs DC20, 21 et 22

Programme 3 : régulateur DC30

# **Câblage d'un régulateur PID**

Tout régulateur PID est intégré dans un schéma de commande sous forme de contact et de bobine.

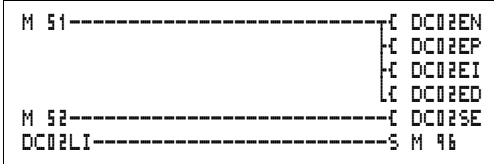

Figure 99 : Schéma de commande MFD-Titan avec régulateur PID

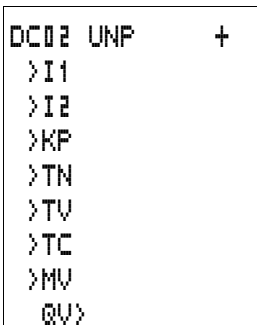

## **Affichage des paramètres et jeu de paramètres relatifs aux régulateurs PID:**

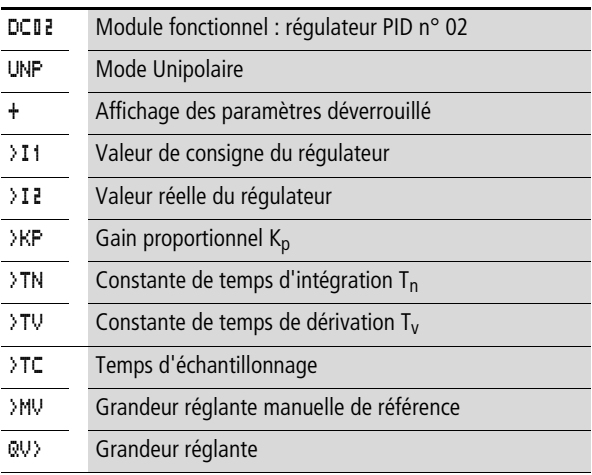

C'est au niveau de l'Affichage des paramètres d'un régulateur PID que vous réglez le mode, les valeurs de consigne et le déverrouillage des paramètres.

# **Modes de fonctionnement d'un régulateur PID**

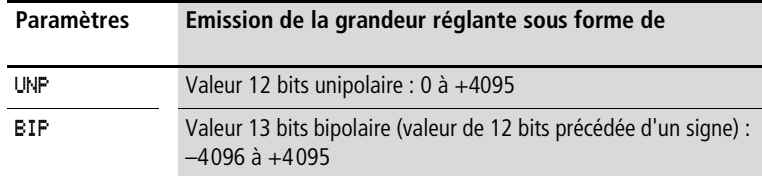

## **Entrées**

Les entrées >I1, >I2, >KP, >TN, >TV, >TC et >MV des modules peuvent présenter les opérandes suivants :

- Constante
- Mémoires internes MD, MW, MB
- Entrées analogiques IA01 à IA04
	- IA01 : borne I7
	- IA02 : borne I8
	- IA03 : borne I11
	- $-$  IA04  $\cdot$  borne I12
- Sortie analogique QA01
- Valeur réelle ... QV > d'un autre module fonctionnel

# **Valeur réelle …QV>**

Il est possible d'affecter à la valeur réelle …QV> les opérandes suivants

- Mémoires internes MD, MW, MB
- Sortie analogique QA01

## **Plage de valeurs des entrées et des sorties**

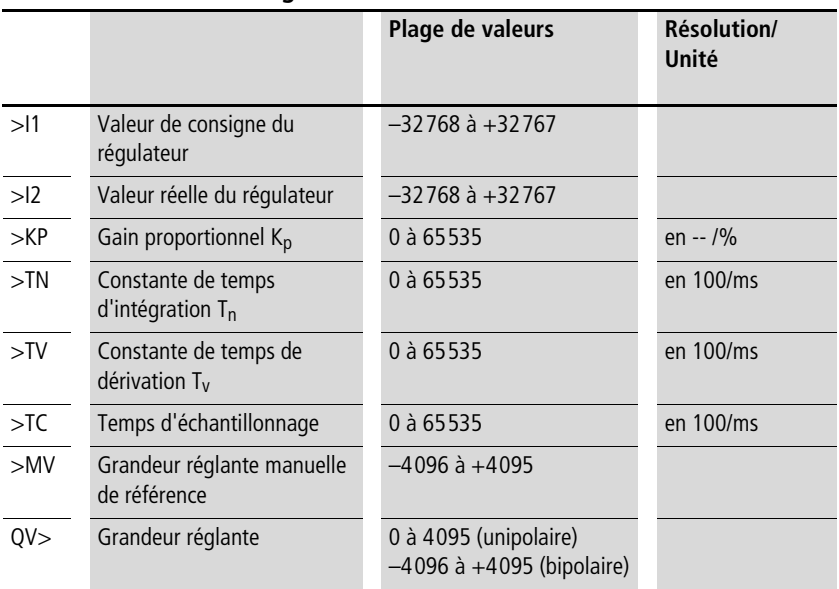

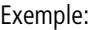

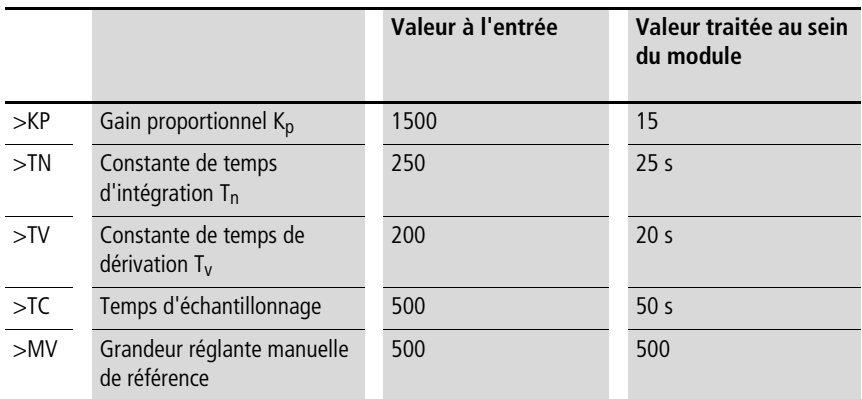

## **Affichage du jeu de paramètres dans le menu PARAMETRES**

- $\bullet$  + : Appel possible
- – : Appel verrouillé

# **Contacts**

DC01LI à DC32LI : plage de valeurs de la grandeur réglante dépassée

#### **Bobines**

- DC01EN à DC32EN : libération du régulateur ;
- DC01EP à DC32EP : activation de la partie proportionnelle ;
- DC01EI à DC32EI : activation de la partie intégrale ;
- DC01ED à DC32ED : activation de la partie dérivée ;
- DC01SE à DC32SE : activation de la grandeur réglante manuelle

#### **Espace mémoire requis pour un régulateur PID**

Un module fonctionnel de type régulateur PID requiert un espace mémoire de 96 octets plus 4 octets par constante au niveau de l'entrée du module.

# **Principe de fonctionnement d'un module de type régulateur PID**

Le fonctionnement du régulateur repose sur l'équation de l'algorithme PID. Selon cette dernière, la grandeur réglante Y(t) est le résultat d'un calcul faisant intervenir la partie proportionnelle, une partie intégrale et une partie dérivée.

Pour qu'il puisse fonctionner, le régulateur doit être libéré. La bobine DC..EN est active. Si la bobine DC..EN n'est pas active, l'ensemble du régulateur est désactivé et remis à zéro. La grandeur réglante passe à zéro.

Les bobines correspondantes destinées au calcul des parties P, I et D doivent être actives.

Exemple : si seules les bobines DC..EP et DC..EI sont activées, le régulateur fonctionne en tant que régulateur PI.

L'appareil calcule la grandeur réglante chaque fois que le temps d'échantillonnage  $T_c$  est écoulé. Si le temps d'échantillonnage est nul, le calcul de la grandeur réglante intervient à chaque cycle.

Equation concernant un régulateur PID :

 $Y(t) = Y_P(t) + Y_I(t) + Y_D(t)$ 

 $Y(t) =$  grandeur réglante calculée pour un temps d'échantillonnage t

 $Y_P(t)$  = valeur de la partie proportionnelle de la grandeur réglante pour un temps d'échantillonnage t

 $Y_1(t)$  = valeur de la partie intégrale de la grandeur réglante pour un temps d'échantillonnage t

 $Y_D(t)$  = valeur de la partie dérivée de la grandeur réglante pour un temps d'échantillonnage t

# **Partie proportionnelle d'un régulateur PID**

La partie proportionnelle Y<sub>P</sub> est le produit du gain  $(K_n)$  par l'écart de régulation (e). L'écart de régulation est la différence entre la consigne  $(X<sub>s</sub>)$  et la valeur réelle  $(X<sub>i</sub>)$  pour un temps d'échantillonnage donné. L'équation utilisée par l'appareil pour la partie proportionnelle est la suivante :

- $Y_P(t) = K_p \times [X_S(t) X_i(t)]$
- $K_n$  $=$  gain proportionnel
- $\mathsf{X}_{\mathsf{s}}(\boldsymbol{t})\ =\ \forall \mathsf{a}$ leur de consigne pour un temps d'échantillonnage  $\boldsymbol{t}$

 $\mathsf{X}_{\mathsf{i}}(t)\ =$  valeur réelle pour un temps d'échantillonnage  $t$ 

#### **Partie intégrale d'un régulateur PID**

La partie intégrale Y<sub>I</sub> est proportionnelle à la somme des écarts de régulation dans le temps. L'équation utilisée par l'appareil pour la partie intégrale est la suivante :

 $Y_1(t) = K_p \times T_c/T_p \times [X_s(t) - X_i(t)] + Y_1(t-1)$ 

 $K_p =$  gain proportionnel

 $T_c$  = temps d'échantillonnage

 $T_n$  = constante de temps d'intégration (également appelée constante de temps d'action intégrale)

 $X_{\mathsf{s}}(\boldsymbol{t})\quad =$  valeur de consigne pour un temps d'échantillonnage  $\boldsymbol{t}$ 

X i (  $t$ ) = valeur réelle pour un temps d'échantillonnage  $t$ 

Y I ( t–1) = valeur de la partie intégrale pour un temps d'échantillonnage  $t-1$ 

#### **Partie dérivée d'un régulateur PID**

La partie dérivée Y D est proportionnelle à l'évolution de l'écart de régulation. Pour que les modifications de la valeur de consigne n'entraînent pas de sauts ou de changements brusques de pas au niveau de la grandeur réglante en raison de l'action par dérivation, le calcul porte sur l'évolution de la valeur réelle (c'est-à-dire sur les variables du processus), et non pas sur l'évolution de l'écart de régulation. C'est ce que montre l'équation suivante :

 $Y_{D}(t) = K_{p} \times T_{v}/T_{c} \times (X_{i} (t-1) - X_{i}(t))$ 

 $K_{D}$  $=$  gain proportionnel

 $T_{c}$ = temps d'échantillonnage

- $T_{\rm v}$  $=$  constante de temps de dérivation (appelé également constante de temps par action dérivée) de la boucle de dérivation
- X i (  $t$ ) = valeur réelle pour un temps d'échantillonnage  $t$

 $X_i(t-1) =$  valeur réelle pour un temps d'échantillonnage  $t-1$ 

# Temps d'échantillonnage T<sub>c</sub>

Le temps d'échantillonnage  $T_c$  indique l'intervalle de temps entre les différents appels du module par le système d'exploitation, en vue du traitement. La plage de valeurs se situe entre 0 et 6553,5 s.

Si la valeur indiquée est 0, c'est le temps de cycle de l'appareil qui détermine le laps de temps entre les appels du module.

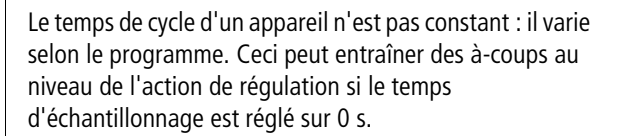

Pour garantir un temps de cycle constant au niveau de l'appareil, vous pouvez faire appel au module fonctionnel « temps de cycle de consigne »  $\leftrightarrow$  [page 263](#page-266-0)).

# **Mode manuel du régulateur**

Afin de pouvoir indiquer directement la valeur numérique, une valeur doit être présente à l'entrée >MV. Si la bobine DC..SE est activée, la valeur au niveau de >MV est validée directement sous forme de grandeur réglante QV>. Cette valeur est conservée tant que la bobine DC..SE est activée ou que la valeur évolue au niveau de l'entrée >MV. Lorsque la bobine DC..SE est désactivée, l'algorithme de régulation entre de nouveau en vigueur.

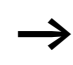

La validation ou la désactivation de la grandeur réglante manuelle peut entraîner l'apparition d'évolutions extrêmes de la valeur numérique.

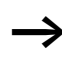

Si le module fonctionne en mode UNI (unipolaire), toute grandeur réglante manuelle affectée d'un signe négatif est émise comme une grandeur réglante de valeur zéro.

## **Filtres de lissage de signaux**

Les appareils MFD vous proposent 32 filtres de lissage de signaux (FT01 à FT32). Ces modules vous permettent de lisser des signaux d'entrée bruités.

#### **Câblage d'un filtre de lissage de signaux**

Tout filtre de lissage de signaux est intégré dans un schéma de commande sous forme de bobine.

$$
\verb+M+9++\verb++++\verb++++\verb++++\verb++++\verb+++++\verb+++++\verb++++
$$

Figure 100 : Schéma de commande MFD-Titan avec module de lissage de signaux

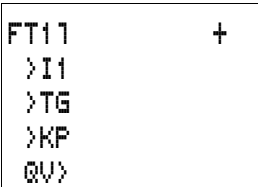

#### **Affichage des paramètres et jeu de paramètres relatifs au module FT :**

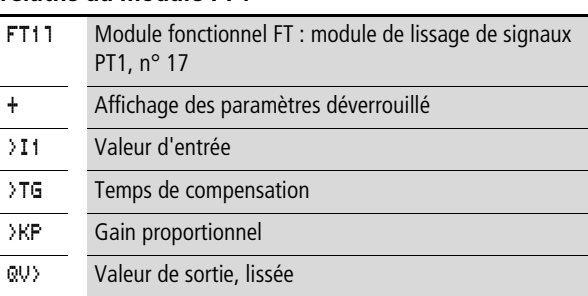

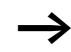

Le temps de compensation  $T_q$  est le laps de temps durant lequel est calculé la valeur de sortie.

Le temps de compensation  $T_q$  doit être choisi de manière à correspondre à un multiple (nombre entier) du temps de cycle ou du temps d'échantillonnage  $T_c$  du régulateur.

#### **Entrées**

Les entrées >I1, >I2 et >KP des modules peuvent présenter les opérandes suivants :

- Constante
- Mémoires internes MD, MW, MB
- Entrées analogiques IA01 à IA04
	- IA01 : borne I7
- IA02 : borne I8
- IA03 : borne I11
- IA04 : borne I12
- Sortie analogique QA01
- Valeur réelle …QV> d'un autre module fonctionnel

# **Sortie**

La sortie QV > d'un module de données peut présenter les opérandes suivants

- Mémoires internes MD, MW, MB
- Sortie analogique QA01

# **Plage de valeurs des entrées et des sorties**

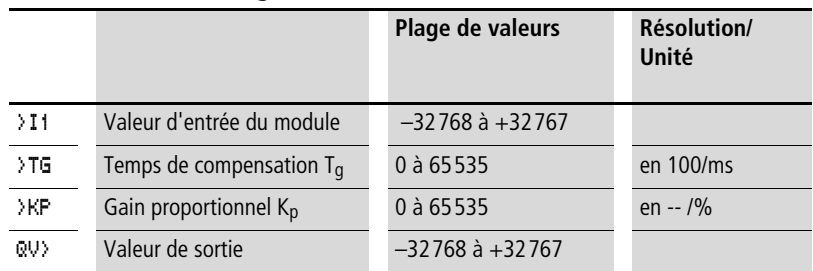

Exemple:

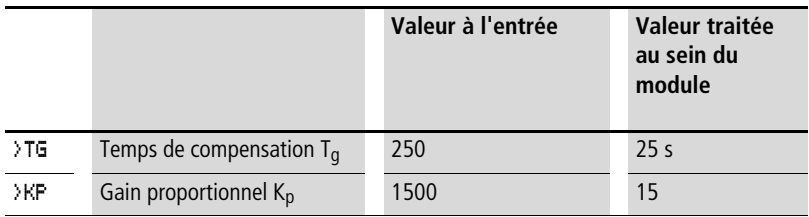

# **Affichage du jeu de paramètres dans le menu PARAMETRES**

- $\bullet$  + : Appel possible
- – : Appel verrouillé

# **Bobine**

FT01EN à FT32EN : libération du module

# **Espace mémoire requis pour un module FT**

Un module fonctionnel de type FT requiert un espace mémoire de 56 octets plus 4 octets par constante au niveau de l'entrée du module.

# **Principe de fonctionnement d'un filtre de lissage de signaux**

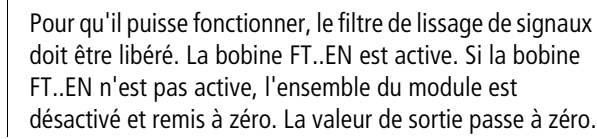

Le premier appel du module (au démarrage de l'appareil ou après une remise à zéro) entraîne l'initialisation de la valeur de sortie avec la valeur d'entrée. Le comportement au démarrage du module est ainsi accéléré.

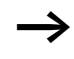

 $\longrightarrow$  Le module actualise la valeur de sortie après chaque écoulement du temps de compensation Tg.

Le module fonctionne selon l'équation suivante :

 $Y(t) = [T_a/T_q] \times [K_p \times x(t) - Y(t-1)]$ 

- $Y(t)$  = valeur de sortie calculée pour un temps d'échantillonnage t
- $T_a$  = temps d'échantillonnage
- $T_{\alpha}$  = temps de compensation
- $K_n$  = gain proportionnel
- $x(t)$  = valeur réelle pour un temps d'échantillonnage t
- $Y(t-1)$  = valeur de sortie pour un temps d'échantillonnage  $t-1$

Temps d'échantillonnage :

Le temps d'échantillonnage  $T_a$  dépend de la valeur réglée au niveau du temps de compensation.

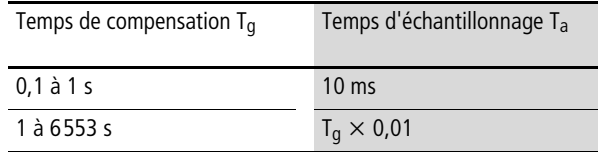

# **Module GET (permet de capturer une valeur sur le réseau)**

Ce module vous permet de lire de manière ciblée une valeur de 32 bits sur le réseau (get  $=$  aller chercher, se procurer, obtenir). Le module GET va chercher des données qu'un autre participant met à sa disposition (sur le réseau easy-NET à l'aide du module fonctionnel PUT).

GT01Q1---------------------------Ä DB16T

Figure 101 : Schéma de commande MFD-Titan avec module GET

Affichage des paramètres et jeu de paramètres relatifs au module GET :

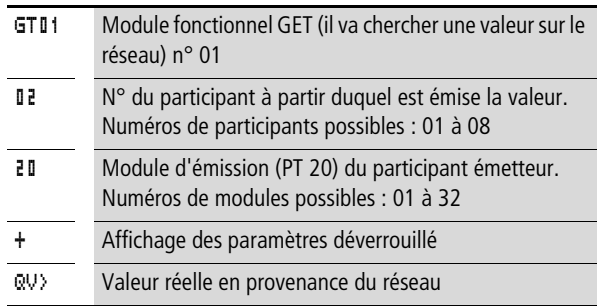

# **Sortie**

La sortie QV d'un module de données peut présenter les opérandes suivants

- Mémoires internes MD, MW, MB
- Sortie analogique QA01

# **Contacts**

GT01Q1 à GT32Q1

Le contact (contact à fermeture) GT..Q1 passe à l'état « 1 » lorsqu'une nouvelle valeur transmise par le réseau easy-NET est présente.

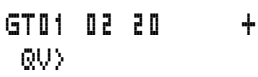

#### **Espace mémoire requis pour un module GET**

Le module fonctionnel GET requiert un espace mémoire de 28 octets.

#### **Diagnostic GET**

Le module GET ne fonctionne que si le réseau easy-NET fonctionne correctement  $\leftrightarrow$  paragraphe « Signe de [reconnaissance de chaque participant et diagnostic »,](#page-305-0) [page 302\)](#page-305-0).

## **Principe de fonctionnement du module GET**

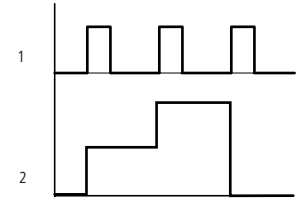

Figure 102 : Diagramme fonctionnel d'un module GET

1 : GT..Q1

2 valeur au niveau de GT..QV>

# **Horloges hebdomadaires**

Les appareils MFD-Titan sont équipés d'une horloge temps réel utilisable dans votre schéma de commande comme une horloge hebdomadaire et une horloge annuelle.

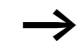

Les différentes étapes permettant le réglage de l'heure sont exposées dans le [paragraphe « Réglage de la date,](#page-326-0)  [de l'heure et du changement d'horaire \(heure été/](#page-326-0) [hiver\) », page 323.](#page-326-0)

Les appareils MFD vous proposent 32 horloges hebdomadaires (HW01 à HW32) permettant de disposer au total de 128 horaires programmables.

Chaque horloge présente quatre canaux permettant d'activer quatre temporisations et d'en désactiver quatre autres. Le paramétrage des canaux s'opère dans l'affichage des paramètres.

L'horloge est secourue par piles en cas de coupure de tension et poursuit ainsi son déroulement. Les horloges n'assurent cependant plus les commutations. A l'état hors tension, les contacts restent ouverts. Pour toute information relative à la durée de sauvegarde, reportez-vous au [paragraphe « Caractéristiques techniques »,](#page-370-0) [page 367.](#page-370-0)

# **Câblage d'une horloge hebdomadaire**

L'intégration d'une horloge hebdomadaire dans un schéma de commande s'effectue sous forme de contact.

$$
\textbf{HW1} \texttt{W21} \texttt{---} \texttt{---} \texttt{---} \texttt{---} \texttt{---} \texttt{---} \texttt{---} \texttt{---} \texttt{--} \texttt{--} \texttt{0} \texttt{0} \texttt{1}
$$

Figure 103 : Schéma de commande MFD-Titan avec horloge hebdomadaire

Affichage des paramètres et jeu de paramètres relatifs au module de type horloge hebdomadaire HW :

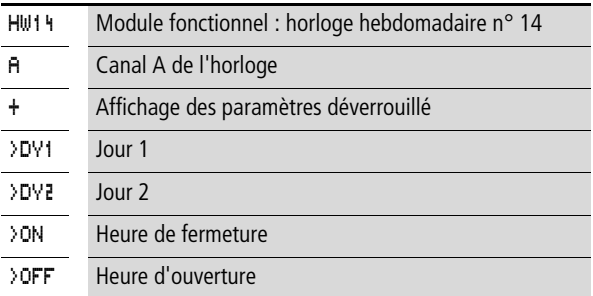

#### **Canaux**

Chaque horloge présente 4 canaux : A, B, C et D. Ces canaux agissent en commun sur le contact de l'horloge hebdomadaire.

# **Jour 1 et Jour 2**

La durée peut soit s'étendre du Jour 1 au Jour 2 (du lundi au vendredi, par exemple), soit se limiter au Jour 1.

Lundi = LU, mardi = MA, mercredi = ME, jeudi = JE, vendredi =  $VE$ , samedi =  $SA$ , dimanche = DI

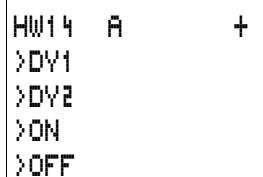

#### **Heure**

De 00:00 heure à 23:59 heures

## **Affichage du jeu de paramètres dans le menu PARAMETRES**

- $\bullet$  + : Appel possible
- – : Appel verrouillé

## **Contacts**

HW01Q1 à HW32Q1

#### **Espace mémoire requis pour une horloge hebdomadaire**

Un module fonctionnel de type horloge hebdomadaire requiert un espace mémoire de 68 octets plus 4 octets par canal utilisé.

## **Principe de fonctionnement d'une horloge hebdomadaire**

Les points de commutation sont déterminés par les paramètres saisis.

LU à VE : les jours ouvrés (Lu, Ma, Me, Je, Ve)

ON 10:00, OFF 18:00 : heures de fermeture et d'ouverture des contacts valables pour chaque jour de la semaine

LU : tous les lundis

ON 10:00 : heure de fermeture des contacts

SA : tous les samedis

OFF 18:00 : heure d'ouverture des contacts

#### **Commutation les jours ouvrables**

Le contact de l'horloge « HW01 » se ferme du lundi au vendredi entre 6 heures 30 et 9 heures, puis entre 17 heures et 22 heures 30.

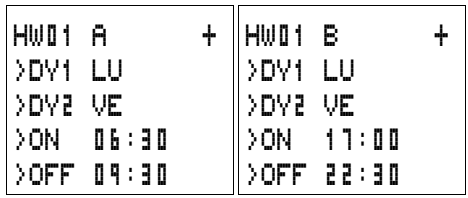

# **Commutation le week-end**

Le contact de l'horloge « HW02 » se ferme le vendredi à 16 heures et s'ouvre le lundi à 6 heures.

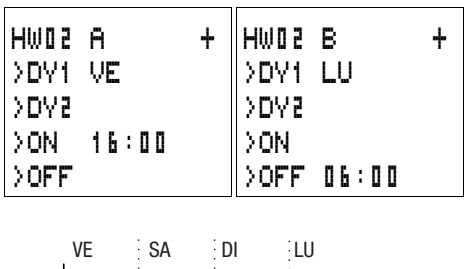

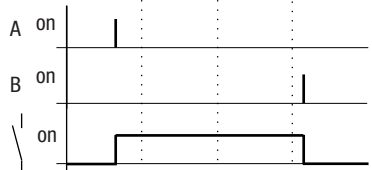

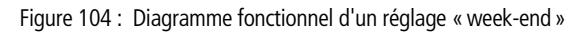

# **Commutation durant la nuit**

Le contact de l'horloge HW03 se ferme le lundi à 22 heures et s'ouvre le mardi à 6 heures.

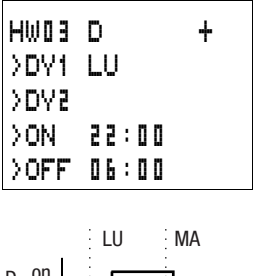

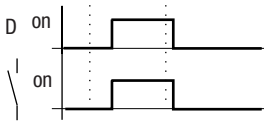

Figure 105 : Diagramme fonctionnel d'une « commutation durant la nuit »

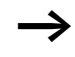

Lorsque la valeur affectée à l'ouverture est inférieure à la valeur affectée à la fermeture, l'appareil MFD procède à l'ouverture le lendemain.

# **Chevauchement de plages horaires**

Les plages horaires d'une horloge se chevauchent. Le contact de l'horloge se ferme le lundi à 16 heures, mais dès 10 heures le mardi et le mercredi. L'ouverture est prévue du lundi au mercredi à 22 heures.

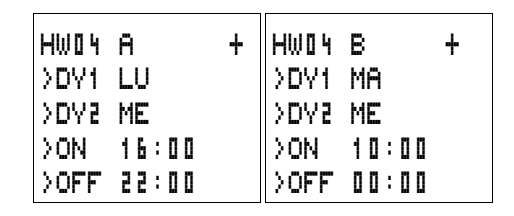

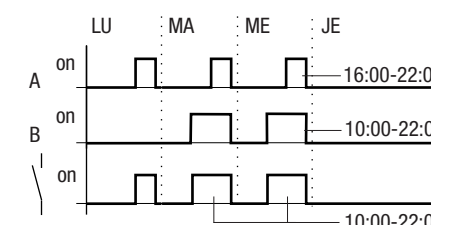

Figure 106 : Diagramme fonctionnel pour des plages horaires qui se chevauchent

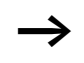

Les moments de fermeture et d'ouverture dépendent toujours du canal qui commute en premier lieu.

## **Comportement en cas de coupure de courant**

Il y a une coupure de courant entre 15 et 17 heures. Le relais retombe et reste ouvert au retour du courant d'alimentation du fait que le premier horaire d'ouverture était 16 heures.

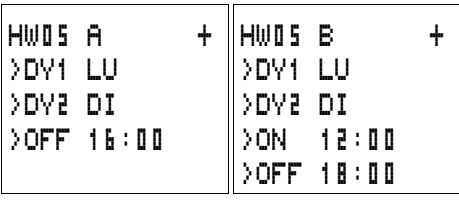

 $\rightarrow$  L'état des sorties des différents canaux des horloges est automatiquement actualisé par MFD, par l'intermédiaire des consignes horaires entrées pour chaque canal.

## **Commutation au bout de 24 heures**

L'horloge doit commuter au bout de 24 heures. Les contacts de l'horloge se ferment le lundi à 0 heure et s'ouvrent le mardi à 0 heure.

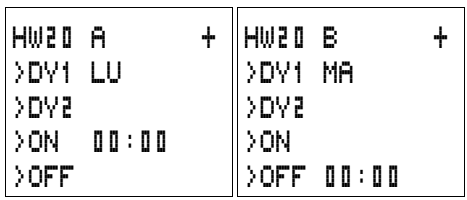

## **Horloges annuelles**

Les appareils MFD-Titan sont équipés d'une horloge temps réel utilisable dans votre schéma de commande comme une horloge hebdomadaire et une horloge annuelle.

Les différentes étapes permettant le réglage de l'heure sont exposées dans le [paragraphe « Réglage de la date,](#page-326-0)  [de l'heure et du changement d'horaire \(heure été/](#page-326-0) [hiver\) », page 323.](#page-326-0)

Les appareils MFD vous proposent 32 horloges annuelles (HY01 à HY32) permettant de disposer au total de 128 horaires programmables.

Chaque horloge présente quatre canaux permettant d'activer quatre temporisations et d'en désactiver quatre autres. Le paramétrage des canaux s'opère dans l'affichage des paramètres.

L'heure et la date sont secourues par piles en cas de coupure de tension et poursuivent leur écoulement. Les fonctions associées à l'horloge sont toutefois inactives. A l'état hors tension, les contacts restent ouverts. Pour toute information relative à la durée de sauvegarde, reportez-vous au [paragraphe « Caractéristiques techniques », page 367](#page-370-0).

# **Câblage d'une horloge annuelle**

L'intégration d'une horloge annuelle dans un schéma de commande s'effectue sous forme de contact.

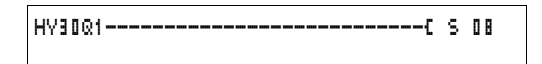

Figure 107 : Schéma de commande MFD-Titan avec horloge annuelle

Affichage des paramètres et jeu de paramètres relatifs au module de type horloge annuelle HY :

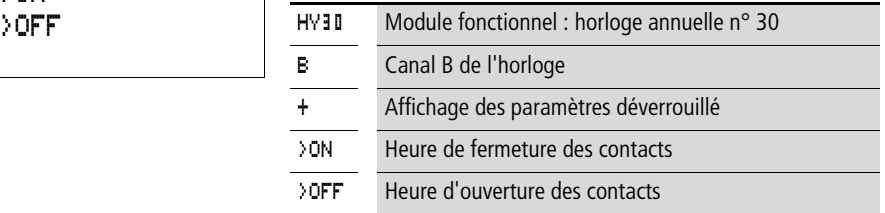

#### **Canaux**

Chaque horloge présente 4 canaux : A, B, C et D. Ces canaux agissent en commun sur le contact de l'horloge annuelle.

#### **Date**

Jour.Mois.Année : JJ.MM. AA

Exemple : 11.11.02

#### **Heures de fermeture et d'ouverture**

ON : heure de fermeture des contacts OFF : heure d'ouverture des contacts

Le chiffre indiqué pour l'année de fermeture des contacts d'une horloge ne doit pas être supérieur à celui indiqué pour l'année d'ouverture de ces contacts. Dans le cas contraire, l'horloge annuelle ne fonctionne pas.

## **Affichage du jeu de paramètres dans le menu PARAMETRES**

- $\bullet$  + : Appel possible
- – : Appel verrouillé

HY30 B + >ON

#### **Contacts**

HY01Q1 à HY32Q1

#### **Espace mémoire requis pour une horloge annuelle**

Un module fonctionnel de type horloge annuelle requiert un espace mémoire de 68 octets plus 4 octets par canal utilisé.

### **Principe de fonctionnement d'un module de type horloge annuelle**

L'horloge annuelle peut assurer la commutation de plages, de jours isolés, de mois, d'années ou de combinaisons entre ces diverses possibilités.

## **Année**

ON: 2002 à OFF: 2010 signifie : que les contacts se ferment le 01.01.2002 à 00:00 heure et s'ouvrent le 01.01.2010 à 00:00 heure.

## **Mois**

ON: 04 à OFF: 10 signifie :

que les contacts se ferment le 1er avril à 00:00 heure et s'ouvrent le 1er octobre à 00:00 heure.

#### **Jours**

ON: 02 à OFF: 25 signifie :

que les contacts se ferment le 2ème jour à 00:00 et s'ouvrent le 25ème jour à 00:00 heure.

# **Règles valables pour l'horloge annuelle**

Le contact se ferme aux années (ON à OFF), aux mois (ON à OFF) et aux jours (ON à OFF) indiqués.

Les plages horaires doivent être saisies sur deux canaux : un pour ON et un pour OFF.

Chevauchement de canaux :

le contact situé sur le premier canal « Date ON » se ferme tandis que le contact situé sur la première « Date OFF » s'ouvre.

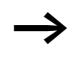

Evitez les saisies incomplètes : elles peuvent être à l'origine de confusions et d'actions non souhaitées.

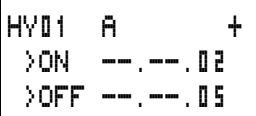

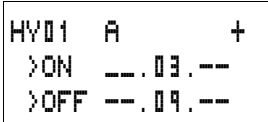

## Exemple 1

Sélection de la plage « Année »

Le contact de l'horloge annuelle HY01 doit se fermer le 1er janvier 2002 à 00:00 heure et rester dans cet état jusqu'au 31 décembre 2005 à 23:59 heures.

### Exemple 2

Sélection de la plage « Mois »

Sélection de la plage « Jour »

Le contact de l'horloge annuelle HY01 doit se fermer le 1er mars à 00:00 heure et rester dans cet état jusqu'au 30 septembre à 23:59 heures.

Le contact de l'horloge annuelle HY01 doit se fermer le 1er de chaque mois à 00:00 heure et rester dans cet état

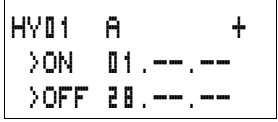

# jusqu'au 28 de chaque mois à 23:59 heures. Exemple 4

Exemple 3

HY01 A + >ON 25.12.-- >OFF 26.12.--

# Sélection de la plage « Jours fériés »

Le contact de l'horloge annuelle HY01 doit se fermer le 25.12 de chaque année à 00:00 heure et rester dans cet état jusqu'au 26.12 de chaque année à 23:59 heures (commutation utile pour Noël, par exemple).

# Exemple 5

Sélection d'une plage horaire

Le contact de l'horloge annuelle HY01 doit se fermer le 01.05 de chaque année à 00:00 heure et rester dans cet état jusqu'au 31.10 de chaque année à 23:59 heures (pour des fêtes locales, la période estivale ou l'arrière-saison, par exemple).

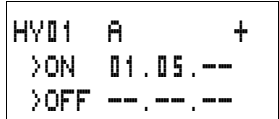

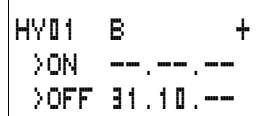

Exemple 6 Chevauchement de plages

Le contact de l'horloge annuelle HY01 situé sur le canal A se ferme à 0 heure le 3 des 5ème, 6ème, 7ème, 8ème, 9ème et 10ème mois et reste dans cet état jusqu'à 23 heures 59 le 25 de chacun de ces mois.

Le contact de l'horloge annuelle HY01 situé sur le canal B se ferme à 0 heure le 2 des 6ème, 7ème, 8ème, 9ème, 10ème, 11ème et 12ème mois et reste dans cet état jusqu'à 23 heures 59 le 17 de chacun de ces mois.

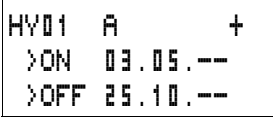

HY01 B >ON 02.06.-- >OFF 17.12.--

Somme des canaux et comportement du contact HY01Q1 : Au mois de mai, le contact de l'horloge commute le 3 à 00:00 heure et reste dans cet état jusqu'au 25 à 23:59 heures.

Pendant les mois de juin, juillet, août, septembre et octobre, le contact de l'horloge commute le 2 à 00:00 heure et reste dans cet état jusqu'au 17 à 23:59 heures.

Durant les mois de novembre et décembre, le contact de l'horloge commute le 2 à 00:00 heure et reste dans cet état jusqu'au 17 à 23:59 heures.

#### **Module de mise à l'échelle de valeurs**

Les appareils MFD vous proposent 32 modules destinés à la mise à l'échelle de valeurs (LS01 à LS32). Ce type de module vous permet de transposer des valeurs d'une plage de valeurs vers une autre plage de valeurs. Vous pouvez ainsi réduire ou élargir la plage de valeurs.

# **Câblage d'un module de type mise à l'échelle de valeurs**

Tout module de type mise à l'échelle de valeurs est intégré dans un schéma de commande sous forme de bobine.

M 48----------------------------Ä LS27EN

Figure 108 : Schéma de commande MFD-Titan avec module de type mise à l'échelle de valeurs LS

| LSZT  |  |
|-------|--|
| 211   |  |
| ΣXΙ   |  |
| XV)   |  |
| XB    |  |
| 2 Y Z |  |
| QV)   |  |
|       |  |

# **Affichage des paramètres et jeu de paramètres relatifs au module LS :**

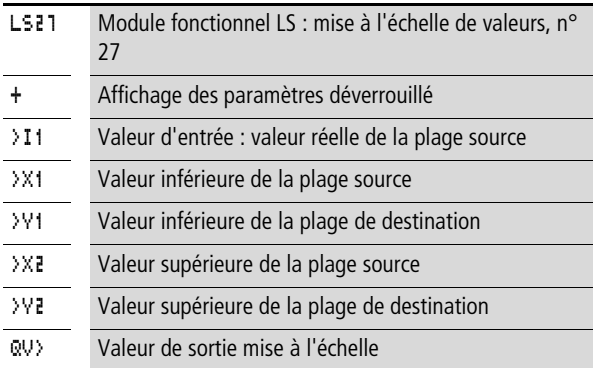

#### **Entrées**

Les entrées >I1, >X1, >X2, >Y1 et >Y2 des modules peuvent présenter les opérandes suivants :

- Constante
- Mémoires internes MD, MW, MB
- Entrées analogiques IA01 à IA04
	- IA01 : borne I7
	- IA02 : borne I8
	- $-$  IA03  $\cdot$  borne I11
	- IA04 : borne I12
- Sortie analogique QA01
- Valeur réelle …QV> d'un autre module fonctionnel

#### **Sortie**

La sortie QV > d'un module de données peut présenter les opérandes suivants

- Mémoires internes MD, MW, MB
- Sortie analogique QA01

## **Plage de valeurs des entrées et des sorties**

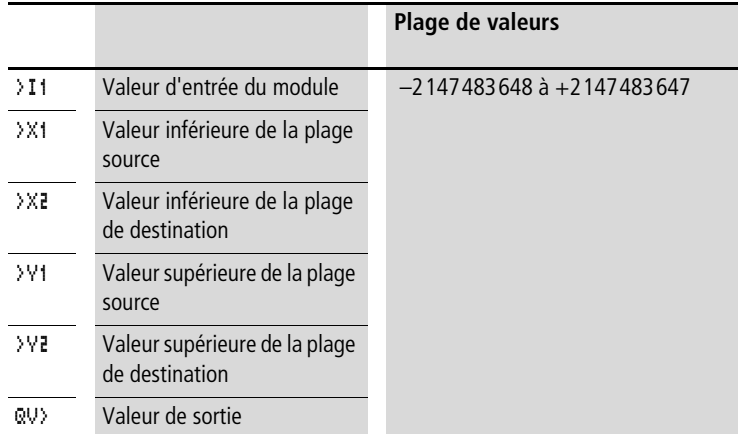

# **Affichage du jeu de paramètres dans le menu PARAMETRES**

- $\bullet$  + : Appel possible
- – : Appel verrouillé

# **Bobine**

VC01EN à VC32EN : libération du module

# **Espace mémoire requis pour un module LS**

Un module fonctionnel de type LS requiert un espace mémoire de 64 octets plus 4 octets par constante au niveau de l'entrée du module.

#### **Principe de fonctionnement du module**

Pour qu'il puisse fonctionner, le module de type mise à l'échelle de valeurs doit être libéré. La bobine LS..EN est active. Si la bobine LS..EN n'est pas active, l'ensemble du module est désactivé et remis à zéro. La valeur de sortie passe à zéro.

Le module fonctionne selon l'équation suivante :

$$
Y(x) = X \times \frac{Y_2 - Y_1}{X_2 - X_1} + \frac{X_2 \times Y_1 - X_1 \times Y_2}{X_2 - X_1}
$$

- $Y(x)$  = valeur de sortie actuelle de la plage de destination
- $X =$  valeur d'entrée actuelle de la plage source
- $X_1$  = valeur inférieure de la plage source
- $X_2$  = valeur supérieure de la plage source
- $Y_1$  = valeur inférieure de la plage de destination
- $Y_2$  = valeur supérieure de la plage de destination

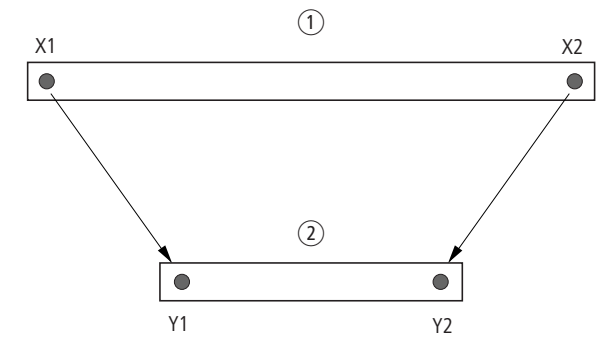

Figure 109 : Module fonctionnel de type mise à l'échelle de valeurs : réduction de la plage de valeurs

- $(1)$  Plage source
- (2) Plage de destination

**Câblage à l'aide de MFD-Titan**

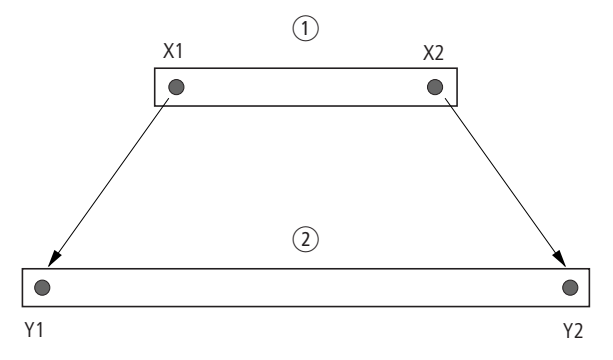

Figure 110 : Module fonctionnel de type mise à l'échelle de valeurs : augmentation de la plage de valeurs

- (1) Plage source
- (2) Plage de destination

#### Exemple 1:

La plage source est une valeur de 10 bits de large ; la source est l'entrée analogique IA01.

La plage de destination est de 12 bits.

Affichage des paramètres et jeu de paramètres relatifs au module LS01

La valeur réelle actuelle au niveau de l'entrée analogique IA01 est 511.

La valeur de sortie mise à l'échelle est 2045.

Exemple 2: La plage source est de 12 bits.

La plage de destination est de 16 bits et comporte un signe.

 $\angle$ I1 = DC010V  $\lambda$ X1 = 0  $\angle$ X2 = 4095  $\frac{1}{2}$  = –32768  $\sqrt{2} = +32767$ 

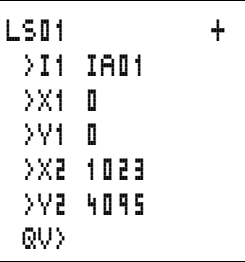

La valeur réelle actuelle DC01QV est 1789. La valeur de sortie mise à l'échelle est –4137.

#### **Sauts**

Les sauts peuvent être utilisés pour la structuration d'un schéma de commande ou comme sélecteurs. Ils permettent par exemple de sélectionner un mode de fonctionnement manuel ou automatique ou encore différents programmes de machines.

Les sauts comportent un départ de saut et une destination de saut (étiquette/label).

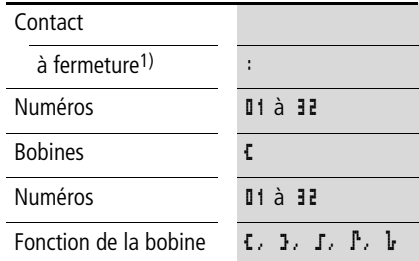

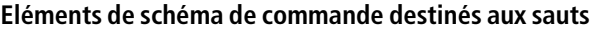

1) utilisable uniquement comme premier contact à gauche

#### **Principe de fonctionnement**

Lorsque la bobine de saut est activée, les branches de circuit suivantes ne sont plus traitées. Les bobines restent à l'état qu'elles présentaient juste avant le saut, dans la mesure où ces états ne sont pas écrasés dans des branches de circuit non sautées. Les sauts s'effectuent vers l'avant; autrement dit, un saut se termine au premier contact présentant le même numéro que la bobine.

- Bobine = saut à l'état « 1 »
- Contact situé uniquement au premier emplacement de gauche réservé aux contacts = destination de saut (étiquette/label)

L'emplacement du contact « saut » présente **toujours l'état « 1 »**.

h En raison du principe de fonctionnement d'un appareil MFD, il n'est pas possible de procéder à des sauts vers l'arrière. En l'absence d'étiquette ou de destination de saut, le saut atteindra la fin du schéma de commande. La dernière branche de circuit sera également sautée.

Il est possible d'utiliser plusieurs fois la même bobine de saut et le même contact, dans la mesure où l'utilisation par paires est respectée comme suit : Bobine Ä:1/Plage sautée/Contact:1, Bobine Ä:1/Plage sautée/Contact:1, etc.

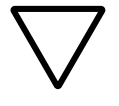

# **Attention !**

Lorsque des branches de circuit sont sautées, les états des bobines demeurent inchangés. Les temporisations activées précédemment, et qui sont sautées, continuent de s'écouler.

**Affichage dynamique de la circulation du courant**

Les plages sautées sont reconnaissables grâce aux bobines au niveau de l'affichage de la circulation dynamique du courant.

Toutes les bobines situées après la bobine de saut sont représentées à l'aide du symbole de la bobine de saut.

#### **Exemple**

Utilisation d'un sélecteur pour choisir deux modes de déroulement différents.

- Mode 1 : mise sous tension immédiate du moteur 1.
- Mode 2 : activation du verrouillage 2, temporisation, puis mise sous tension du moteur 1.

Contacts et relais utilisés :

- 11 : mode 1
- $\bullet$  12  $\cdot$  mode 2
- I3 : verrouillage 2 activé
- I12 : disjoncteur-moteur sous tension
- Q1 : moteur 1
- Q2 : verrouillage 2
- T  $\blacksquare$  : temporisation 30.00 s, retard à l'appel
- $\Box$   $\Box$  : texte (« Le disjoncteur-moteur a déclenché. »)

Schéma de commande : Affichage dynamique de la circulation du courant : I 01 est présélectionné

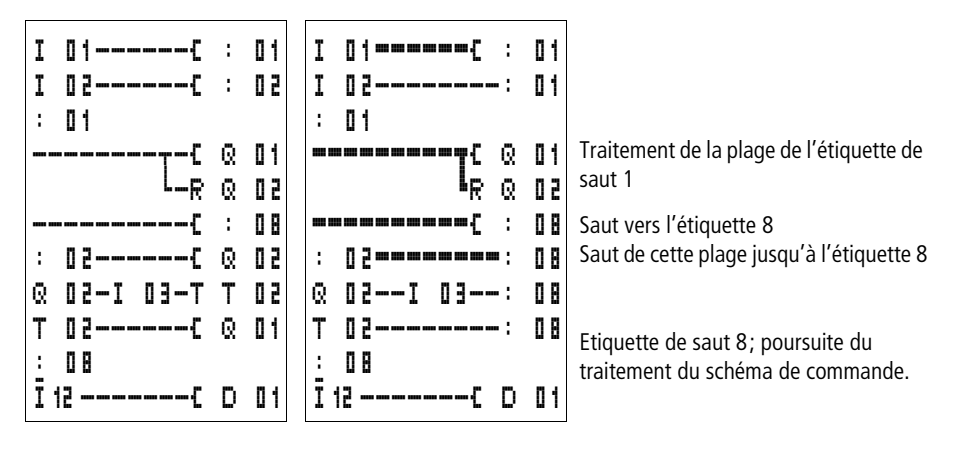

# **Modules de remise à zéro du maître**

Un module de remise à zéro du maître vous permet de mettre les mémoires internes et toutes les sorties à zéro à l'aide d'une seule commande. Selon le mode de fonctionnement du module, la remise à zéro concernera uniquement les sorties, uniquement les mémoires internes ou bien les deux. Les appareils easy800 vous proposent 32 modules de remise à zéro.

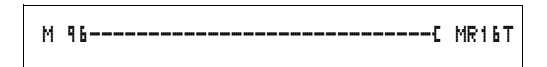

Figure 111 : Schéma de commande MFD-Titan avec module de remise à zéro du maître

MR16 Q +

# **Affichage des paramètres et jeu de paramètres relatifs aux modules de remise à zéro du maître :**

MR16 Module de remise à zéro du maître n° 16 <sup>Q</sup> Mode de fonctionnement : RAZ des sorties <sup>+</sup> Affichage des paramètres déverrouillé

## **Modes de fonctionnement**

- Q : agit sur les sorties Q.., \*Q.., S.., \*S.., \*SN.., QA01; \* : adresse du participant réseau
- M : agit sur la plage de mémoires internes MD01 à MD48
- ALL : agit sur Q et M

# **Contacts**

MR01Q1 à MR32Q1

Le contact commute sur la mémoire interne lorsque la bobine de commande MR..T est à l'état « 1 ».

# **Bobines**

MR01T à MR32T : bobines de commande

**Espace mémoire requis pour un module de données** Un module fonctionnel de type remise à zéro du maître requiert un espace mémoire de 20 octets.

# **Principe de fonctionnement d'un module de type remise à zéro du maître**

Selon le mode de fonctionnement, un front montant au niveau de la bobine de commande entraîne la mise à zéro des sorties ou des mémoires internes.

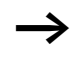

Pour garantir l'effacement de toutes les plages de données, le module de remise à zéro du maître doit impérativement être le dernier module réalisé. Dans le cas contraire, les modules suivants risquent d'écraser les plages de données.

Les contacts MR01Q1 à MR32Q1 présentent le même état que leur bobine de commande respective.
## **Convertisseurs numériques**

Les appareils MFD-Titan vous proposent 32 convertisseurs numériques (NC01 à NC32).

Un module fonctionnel de type convertisseur numérique vous permet de convertir des valeurs codées DCB en valeurs décimales ou des valeurs décimales en valeurs codées DCB.

# **Câblage d'un convertisseur numérique**

Dans un schéma de commande, un convertisseur numérique ne possède que sa bobine de libération.

# I 05---------------------------Ä NC02EN

Figure 112 : Schéma de commande MFD-Titan avec convertisseur numérique

Affichage des paramètres et jeu de paramètres relatifs aux convertisseurs numériques :

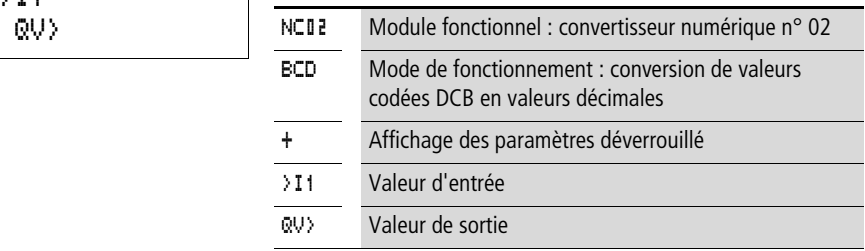

C'est au niveau de l'Affichage des paramètres d'un convertisseur numérique que vous pouvez modifier le mode de fonctionnement et le déverrouillage de l'affichage des paramètres.

### **Modes de fonctionnement d'un convertisseur numérique**

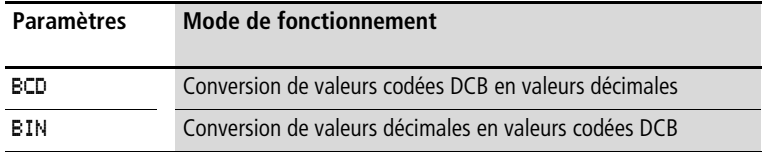

NC02 BCD + >I1

#### **Plage numérique**

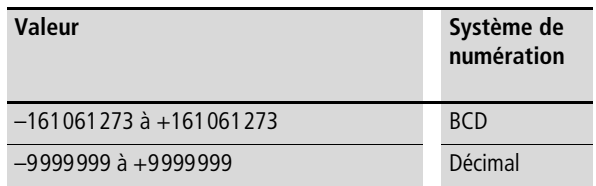

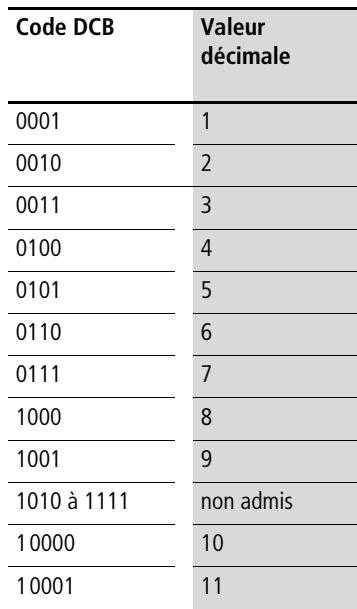

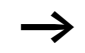

**h** Le code BCD n'admet que la plage numérique O<sub>hex</sub> à 9<sub>hex</sub>. La plage numérique A<sub>hex</sub> à F<sub>hex</sub> ne peut pas être représentée. La plage non admise est convertie par le module NC en tant que 9.

#### **Entrées**

L'entrée >I1 d'un module de données peut présenter les opérandes suivants :

- Constante
- Mémoires internes MD, MW, MB
- Entrées analogiques IA01 à IA04
	- IA01 : borne I7
- $-$  IA02  $\cdot$  borne I8
- IA03 : borne I11
- $-$  IA04  $\cdot$  borne I12
- Sortie analogique QA01
- Valeur réelle ... QV > d'un autre module fonctionnel

# **Valeur réelle …QV>**

Il est possible d'affecter à la valeur réelle …QV> les opérandes suivants

- Mémoires internes MD, MW, MB
- Sortie analogique QA01

# **Affichage du jeu de paramètres dans le menu PARAMETRES**

- $\bullet$  + : Appel possible
- – : Appel verrouillé

# **Bobine**

NC01EN à NC32EN : bobine de libération

# **Espace mémoire requis par un module de type convertisseur numérique**

Un module fonctionnel de type convertisseur numérique requiert un espace mémoire de 32 octets plus 4 octets par constante au niveau de l'entrée du module.

## **Principe de fonctionnement d'un module de type convertisseur numérique**

Pour qu'il puisse fonctionner, le module de type convertisseur numérique doit être libéré. La bobine NC..EN est active. Si la bobine NC..EN n'est pas active, l'ensemble du module est désactivé et remis à zéro. La valeur de sortie passe à zéro.

# **Mode BCD**

La valeur DCB au niveau de : I est positionnée à l'entrée, sous forme décimale. Il en résulte la valeur binaire. La valeur binaire est interprétée en tant que valeur DCB. Les valeurs

supérieures à 9 (1001) sont positionnées sur la valeur 9. La valeur DCB est émise sous forme de valeur décimale, au niveau de la sortie QV>.

Exemple 1 : Valeur d'entrée >11 : +9déc Valeur binaire : 1001 Valeur décimale QV> : + 9

Exemple 2 : Valeur d'entrée >11 : +14déc Valeur binaire : 1110 Valeur décimale QV> : + 9

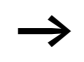

La valeur binaire maximale de la valeur DCB est 1001 = 9. Toutes les autres valeurs binaires supérieures (de 1010 à 1111) sont émises par le module en tant que valeur 9. Ce comportement est correct du fait qu'un codeur DCB ne génère normalement pas de telles valeurs.

Exemple 3 : Valeur d'entrée >11 : 19déc Valeur binaire : 00010011 Valeur décimale QV> : 13

Exemple 4 : Valeur d'entrée >I1 : 161061273déc Valeur binaire : 1001100110011001100110011001 Valeur décimale QV> : 9999999

Exemple 5 : Valeur d'entrée >11 : -61673déc Valeur binaire : 10000000000000001111000011101001 Valeur décimale QV> : –9099

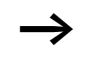

 $\rightarrow$  Le bit 32 est utilisé comme bit de signe. Bit  $32 = 1 \rightarrow$  signe = moins.

> Exemple 6 : Valeur d'entrée > 11 : 2147483647 déc Valeur binaire : 01111111111111111111111111111111 Valeur décimale QV> : 9999999

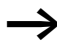

Les valeurs supérieures à 161061273 sont émises en tant que 9999999. Les valeurs inférieures à –161061273 sont émises en tant que

–9999999. La plage de fonctionnement du module est dépassée.

### **Mode BIN**

La valeur décimale au niveau de > I1 est positionnée à l'entrée. La valeur décimale est représentée en tant que valeur binaire codée DCB. La valeur binaire codée DCB est interprétée en tant que valeur hexadécimale et émise en tant que valeur décimale à la sortie QV>.

Exemple 1 : Valeur d'entrée >11 : +7déc Valeur binaire codée DCB : 0111 Valeur hexadécimale : 0111 Valeur décimale QV> : + 7

Exemple 2 : Valeur d'entrée >11 : +11déc Valeur binaire codée DCB : 00010001 Valeur hexadécimale : 00010001 Valeur décimale  $QV$  : +17 (1 + 16)

Valeur hexadécimale : Le bit 0 possède la valeur 1. Le bit 4 possède la valeur 16. Somme : bit 0 plus bit  $4 = 17$ 

Exemple 3 : Valeur d'entrée >11 : 19déc Valeur binaire codée DCB : 00011001 Valeur hexadécimale : 00011001 Valeur décimale QV> : 25 (1 + 8 + 16)

Exemple 4 : Valeur d'entrée >I1 : 9999999déc Valeur binaire codée DCB : 1001100110011001100110011001 Valeur hexadécimale : 1001100110011001100110011001 Valeur décimale QV> : 161061273

Exemple 5 : Valeur d'entrée > 11 : -61 673 déc Valeur binaire codée DCB : 10000000000001100001011001110011 Valeur hexadécimale : 10000000000001100001011001110011 Valeur décimale QV> : –398963

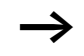

Le bit 32 est utilisé comme bit de signe. Bit  $32 = 1 \rightarrow$  signe = moins.

Exemple 6 : Valeur d'entrée >I1 : 2147483647déc Valeur binaire codée DCB : 01111111111111111111111111111111 Valeur hexadécimale : 01111111111111111111111111111111 Valeur décimale QV> : 161061273

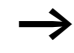

Les valeurs supérieures à 9999999 sont émises en tant que 161061273. Les valeurs inférieures à –9999999 sont émises en tant que

–161061273. La plage de fonctionnement du module est dépassée.

## **Compteur d'heures de fonctionnement**

Les appareils MFD-Titan possèdent 4 compteurs d'heures de fonctionnement indépendants. Les états de ces compteurs sont conservés, même hors tension. Tant que la bobine de libération du compteur d'heures de fonctionnement est active, MFD-Titan compte les heures selon des pas de 1 minute.

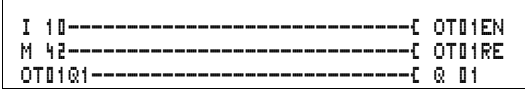

Figure 113 : Schéma de commande MFD-Titan avec compteur d'heures de fonctionnement

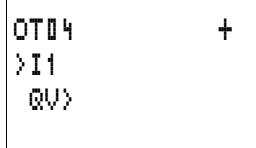

Affichage des paramètres et jeu de paramètres relatifs aux compteurs d'heures de fonctionnement :

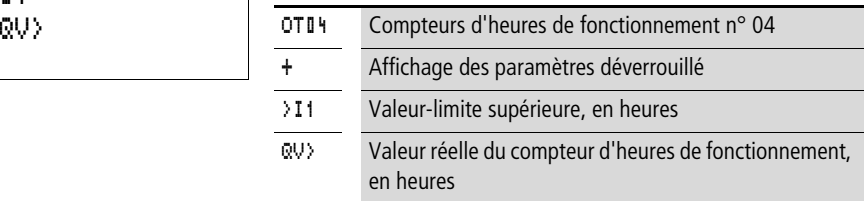

# **Contacts**

OT01Q1 à OT04Q1

Le contact commute une fois que la valeur-limite supérieure est atteinte (fonction « supérieur ou égal »).

### **Bobines**

- OT01EN à OT04EN : bobine de libération
- OT01RE à OT04RE : bobine de RAZ

## **Espace mémoire requis pour un compteur d'heures de fonctionnement**

Un module fonctionnel de type compteur d'heures de fonctionnement nécessite un espace mémoire de 36 octets plus 4 octets par constante au niveau de l'entrée du module.

## **Principe de fonctionnement d'un module de type compteur d'heures de fonctionnement**

Lorsque la bobine de libération OT..EN est mise à l'état « 1 », le compteur ajoute chaque minute la valeur 1 à sa valeur réelle (fréquence de base : 1 minute).

Dès que la valeur réelle au niveau de QV atteint la consigne de >I1, le contact OT..Q1 commute et reste dans cet état tant que la valeur réelle est supérieure ou égale à la consigne.

La valeur réelle reste mémorisée dans l'appareil jusqu'à ce que la bobine de remise à zéro OT..RE soit activée. C'est seulement ensuite que la valeur réelle est mise à zéro.

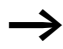

Qu'il s'agisse d'un changement du mode d'exploitation (commutation RUN/STOP), d'une mise sous et hors tension, d'un effacement ou d'une modification de programme ou encore du chargement d'un nouveau programme : aucune de ces actions n'entraînera l'effacement de la valeur réelle du compteur d'heures de fonctionnement.

### **Précision**

Les compteurs d'heures de fonctionnement travaillent à la minute près. Si la bobine de libération se trouve désactivée durant un laps de temps d'une minute, la valeur indiquant les secondes disparaît.

# **Module PUT (destiné à fournir une valeur sur le réseau)**

Ce module vous permet de fournir de manière ciblée une valeur de 32 bits sur le réseau (put  $=$  mettre, poser). Le module PUT fournit sur le réseau easy-NET des données qu'un autre participant souhaite lire à l'aide du module GET.

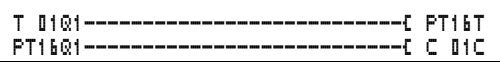

Figure 114 : Schéma de commande MFD-Titan avec module PUT

Affichage des paramètres et jeu de paramètres relatifs au module PUT :

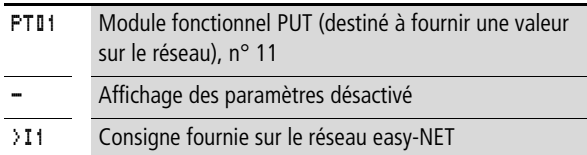

## **Entrée**

L'entrée >I1 du module PUT peut présenter les opérandes suivants :

• Constante

PT01 11 >I1

- Mémoires internes MD, MW, MB
- Entrées analogiques IA01 à IA04
	- $-$  IA01  $\cdot$  borne I7
	- $-$  IA02  $\cdot$  borne I8
	- IA03 : borne I11
	- IA04 : borne I12
- Sortie analogique QA01
- Valeur réelle …QV> d'un autre module fonctionnel

# **Contacts**

PT01Q1 à PT32Q1 : état de la bobine de commande

# **Bobines**

PT01T à PT32T : bobines de commande

# **Espace mémoire requis pour le module PUT**

Le module fonctionnel PUT nécessite un espace mémoire de 36 octets plus 4 octets par constante au niveau de l'entrée du module.

# **Diagnostic du module PUT**

Le module PUT ne fonctionne que si le réseau easy-NET fonctionne correctement  $\leftrightarrow$  paragraphe « Signe de [reconnaissance de chaque participant et diagnostic »,](#page-305-0) [page 302](#page-305-0)).

# **Principe de fonctionnement du module PUT**

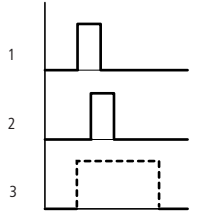

Figure 115 : Diagramme du module PUT

- 1 : bobine de commande
- 2 : contact de retour de la bobine de commande
- 3 : émission

## **Modulation de largeur d'impulsion**

Les appareils MFD-Titan vous proposent 2 modules fonctionnels de type modulation de largeur d'impulsion (PW01 et PW02). Ces modules sont directement reliés aux sorties.

Leur affectation est la suivante :

 $PW01 \rightarrow 01$ 

 $PW02 \rightarrow 02$ 

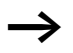

h N'utilisez un module de type modulation de largeur d'impulsion sur une durée minimale d'enclenchement inférieure à 1 s qu'avec les appareils équipés de sorties à transistors.

Un module fonctionnel de type modulation de largeur d'impulsion sert en premier lieu à l'émission de la grandeur réglante d'un régulateur PID. La fréquence maximale est de 200 Hz. Ce qui correspond à une durée de période de 5 ms. La durée de période maximale est de 65,5 s.

### **Câblage d'un module de type modulation de largeur d'impulsion**

Tout module de type modulation de largeur d'impulsion est intégré dans un schéma de commande en tant que contact ou bobine.

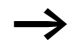

Evitez les états de commutation imprévisibles. La bobine d'un relais ne doit être utilisée qu'une seule fois au sein d'un même schéma de commande.

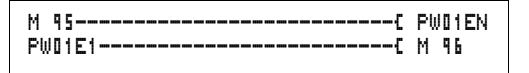

Figure 116 : Schéma de commande MFD-Titan avec module de type modulation de largeur d'impulsion

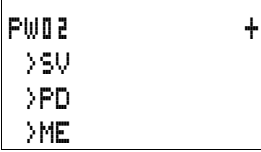

# **Affichage des paramètres et jeu de paramètres relatifs aux modules de type modulation de largeur d'impulsion :**

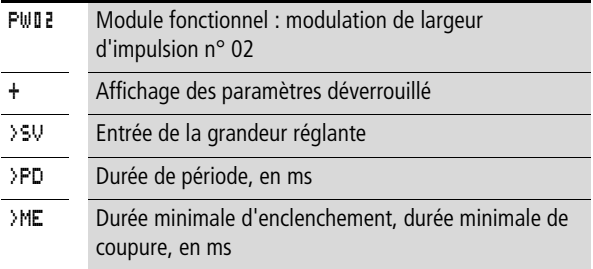

C'est au niveau de l'Affichage des paramètres d'un relais temporisé que vous pouvez modifier la durée de période, la durée minimale d'enclenchement et le déverrouillage de l'affichage des paramètres.

### **Plages de valeurs et de temporisation**

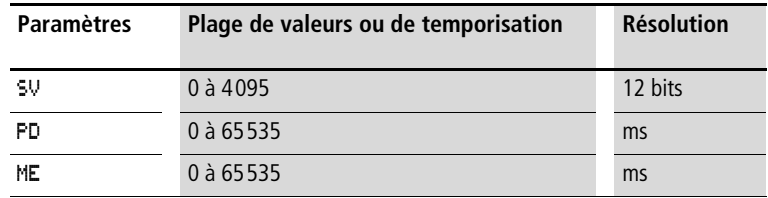

Le réglage minimal de temps pour la durée de période est : 0,005 s (5 ms)

## **Entrées**

Les entrées > SV, > PD et > ME de ce type de module peuvent présenter les opérandes suivants :

- Constante
- Mémoires internes MD, MW, MB
- Entrées analogiques IA01 à IA04
	- IA01 : borne I7
	- IA02 : borne I8
	- IA03 : borne I11
	- IA04 : borne I12
- Sortie analogique QA01
- Valeur réelle …QV> d'un autre module fonctionnel

### **Affichage du jeu de paramètres dans le menu PARAMETRES**

- $\bullet$  + : Appel possible
- – : Appel verrouillé

### **Contacts**

PW01E1 à PW02E1 : la durée minimale d'enclenchement ou la durée minimale de coupure a été dépassée.

## **Bobines**

PW01EN à PW02EN : bobine de libération

### **Espace mémoire requis pour un module de type modulation de largeur d'impulsion**

Un module fonctionnel de type modulation de largeur d'impulsion requiert un espace mémoire de 48 octets plus 4 octets par constante au niveau de l'entrée du module.

## **Principe de fonctionnement d'un module de type modulation de largeur d'impulsion**

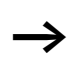

Pour qu'il puisse fonctionner, le module de type modulation de largeur d'impulsion doit être libéré. La bobine PW..EN est active. Si la bobine PW..EN n'est pas active, l'ensemble du module est désactivé et remis à zéro. La valeur de sortie passe à zéro.

La valeur numérique au niveau de l'entrée >SV du module est transformée en une suite d'impulsions avec une durée de période constante. La largeur des impulsions est proportionnelle à la grandeur réglante >SV. La durée de période et la durée minimale d'enclenchement peuvent être librement sélectionnées au sein des limites données.

Le module entraîne l'émission directe d'une impulsion au niveau de la sortie correspondante. Le registre image des sorties du schéma de commande est actualisé en permanence.

Remarque valable dans le cas où la sortie d'un modulateur de largeur d'impulsion est utilisée en tant que bobine dans le schéma de commande :

L'actualisation de l'état des sorties au niveau du schéma de commande n'a pas lieu.

Remarques valables pour la durée minimale d'enclenchement :

- La durée minimale d'enclenchement est égale à la durée minimale de coupure.
- La durée minimale d'enclenchement ne doit pas dépasser 10 % de la durée de période. Le rapport « Durée de période/durée minimale d'enclenchement (P/M) » détermine le pourcentage de grandeurs réglantes qui restent sans effet. La valeur choisie pour la durée minimale d'enclenchement doit par suite être la plus faible possible, afin que le rapport P/M soit le plus élevé possible. Si la valeur choisie pour la durée minimale d'enclenchement ne peut pas être aussi faible que possible, en raison des relais de sortie, il convient d'augmenter la durée de période en conséquence.
- La plus petite valeur admissible pour la durée minimale d'enclenchement ne doit pas être inférieure à 100 µs.
- Si la valeur réelle de la longueur d'impulsion est inférieure à la durée minimale d'enclenchement, la durée minimale d'enclenchement est utilisée comme temps d'impulsion. Tenez compte de l'état du contact PW..E1.
- Si la durée de coupure de l'impulsion au niveau de la sortie est inférieure à la durée minimale de coupure, la sortie Q1 ou Q2 fait l'objet d'un service continu. Tenez compte de l'état du contact PW..E1.

### **Réglage Date/Heure**

Ce module vous permet de régler de manière ciblée la date et l'heure dans le réseau. Tous les autres participants réseau valident la date et l'heure du participant émetteur. Le nom de ce module est SC01 (send clock).

```
HW01QW1---------------------------Ä SC01T
```
Figure 117 : Schéma de commande MFD-Titan avec module SC

### **Affichage des paramètres et jeu de paramètres relatifs au module SC:**

Le module SC01 ne possède aucun paramètre car il s'agit ici d'une fonction système qu'il est possible de commander.

#### **Bobine**

SC01T : bobine de commande

#### **Espace mémoire requis pour le module SC**

Le module fonctionnel SC requiert un espace mémoire de 20 octets.

### **Diagnostic du module SC**

Le module SC ne fonctionne que si le réseau easy-NET fonctionne correctement  $\longleftrightarrow$  paragraphe « Signe de [reconnaissance de chaque participant et diagnostic »,](#page-305-0) [page 302\)](#page-305-0).

### **Principe de fonctionnement d'un module du type réglage date/heure**

Lorsque la bobine de commande du module est activée, la date actuelle, le jour de la semaine et l'heure du participant émetteur sont automatiquement activés dans le réseau easy-NET. Tous les autres participants réseau doivent impérativement prendre en compte ces valeurs.

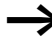

Le participant dont la date et l'heure sont émises procède à l'émission lors du passage à zéro au niveau des secondes.

Exemple : l'impulsion de commande s'opère à l'instant 03:32:21 (hh:mm:ss). La synchronisation des autres participants aura lieu à l'instant 03:33:00. Ce temps sera pris en compte par tous les participants.

Cette opération peut être répétée autant de fois que nécessaire. La bobine de commande doit de nouveau passer de l'état « 0 » à l'état « 1 ».

### **Précision de la synchronisation dans le temps**

L'écart de temps maximal entre les différents participants opérationnels est de 5 s.

## **Temps de cycle de consigne**

Les appareils MFD-Titan vous proposent un module fonctionnel de type temps de cycle de consigne : ST01. Ce module est un module additionnel pour régulateur PID.

Le module fonctionnel de type temps de cycle de consigne détermine un temps de cycle fixe pour le traitement du schéma de commande et des modules.

## **Câblage d'un module de type temps de cycle de consigne**

Le module ST est intégré dans un schéma de commande en tant que bobine.

Evitez les états de commutation imprévisibles. La bobine d'un relais ne doit être utilisée qu'une seule fois au sein d'un même schéma de commande.

 $-$ - $-$  ST01EN

Figure 118 : Schéma de commande MFD-Titan avec libération du module de type temps de cycle de consigne

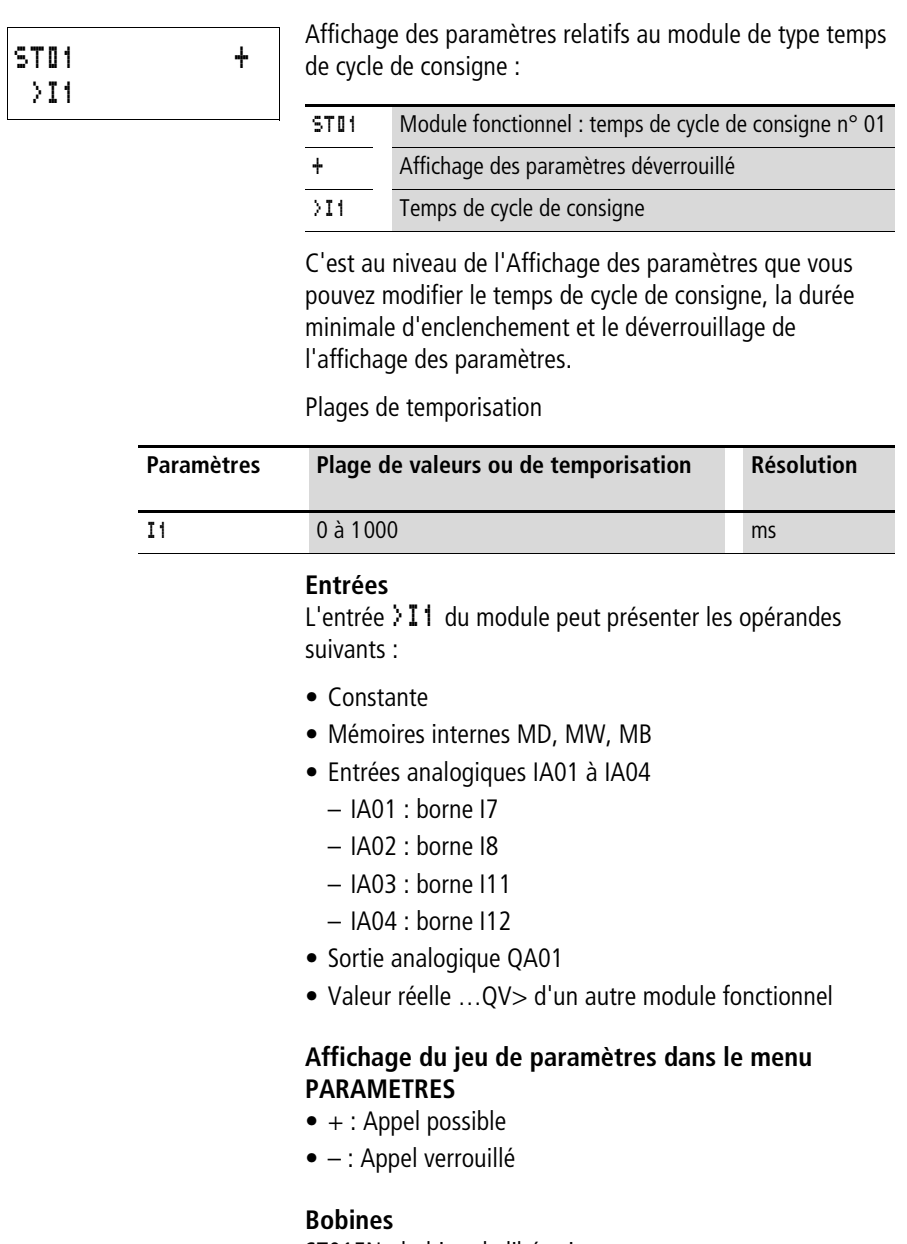

ST01EN : bobine de libération

# **Espace mémoire requis pour un module de type modulation de largeur d'impulsion**

Un module fonctionnel de type temps de cycle de consigne requiert un espace mémoire de 24 octets plus 4 octets par constante au niveau de l'entrée du module.

## **Principe de fonctionnement d'un module de type temps de cycle de consigne**

Ce module permet de déterminer un temps de traitement fixe.

Pour qu'il puisse fonctionner, ce module doit être libéré. La bobine ST01EN est active. Si la bobine ST01EN n'est pas active, l'ensemble du module est désactivé et remis à zéro.

# **Temps de cycle réel inférieur au temps de cycle de consigne :**

Si le temps de cycle maximal qui survient est inférieur au temps de cycle de consigne, le temps de cycle de consigne a un effet constant.

## **Temps de cycle réel supérieur au temps de cycle de consigne :**

Si le temps de cycle qui survient est supérieur au temps de cycle de consigne, le temps de cycle de consigne reste sans effet.

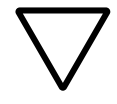

# **Attention !**

Plus le temps de cycle est faible, plus la commande et la régulation sont rapides.

Positionnez le temps de cycle de consigne sur la plus petite valeur possible. Le traitement des modules, la lecture des entrées et l'émission des sorties n'ont lieu qu'une fois par cycle. Exception : tous les modules qui fonctionnent indépendamment du temps de cycle.

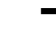

### **Relais temporisés**

Les appareils MFD-Titan vous proposent 32 relais temporisés (T 01 à T 32).

Un relais temporisé vous permet de modifier la durée de la commutation ainsi que le moment de fermeture et d'ouverture d'un contact. Les temoprisations sont réglables dans une plage située entre 5 ms et 99 h 59 min.

# **Câblage d'un relais temporisé**

Tout relais temporisé est intégré dans un schéma de commande sous forme de contact et de bobine. Vous devez définir la fonction du relais via l'affichage des paramètres. Le relais est activé par l'intermédiaire de la bobine de commande T..EN et peut être remis à zéro de manière définie à l'aide de la bobine de remise à zéro T..RE. La troisième bobine T..ST permet de stopper l'écoulement de la valeur « temps réel ».

Evitez les états de commutation imprévisibles. La bobine d'un relais ne doit être utilisée qu'une seule fois au sein d'un même schéma de commande.

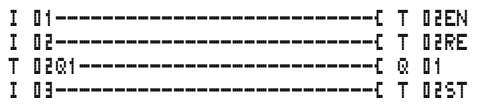

Figure 119 : Schéma de commande MFD-Titan avec relais temporisé

Affichage des paramètres et jeu de paramètres relatifs aux relais temporisés :

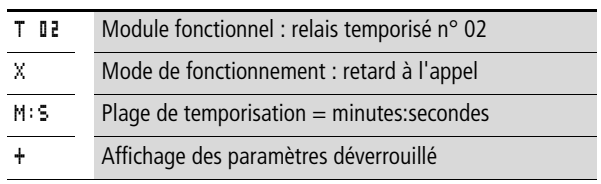

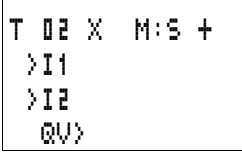

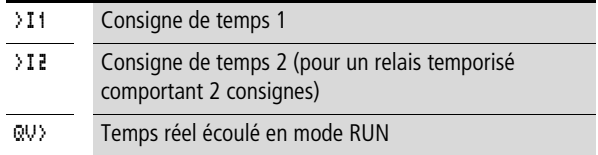

L'affichage des paramètres d'un relais temporisé vous permet de modifier la fonction du relais, la base de temps, la (ou les) consigne(s) de temps et la fonction Affichage des paramètres (déverrouillage : «+»/ verrouillage : «-»).

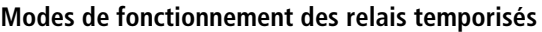

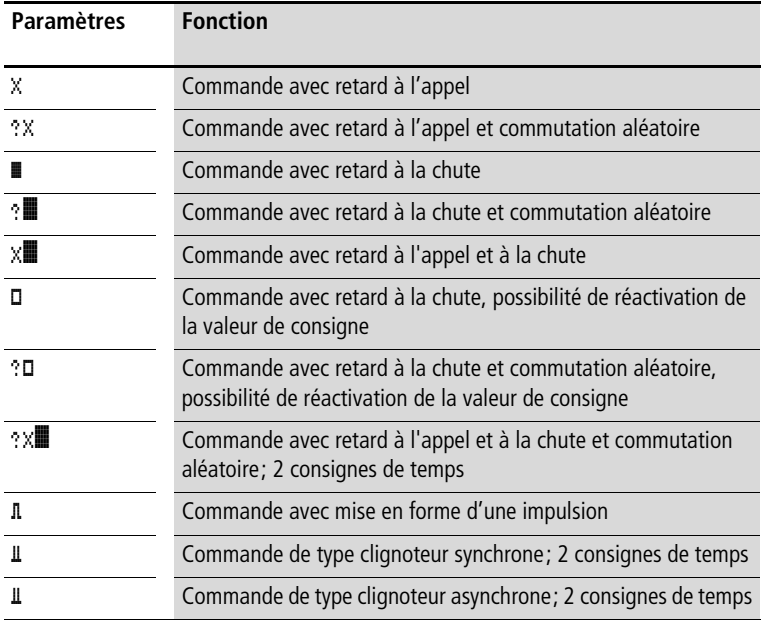

#### **Plages de temporisation**

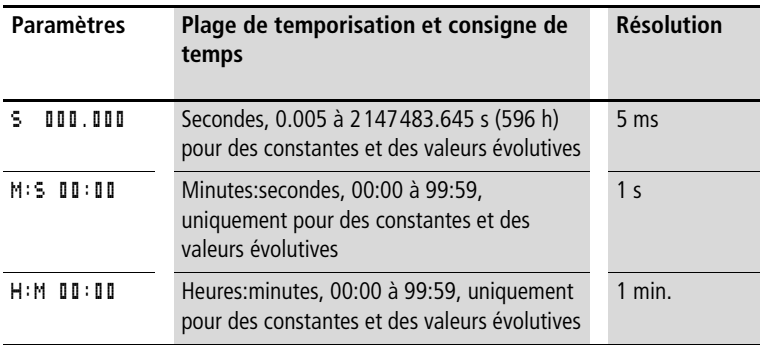

Réglage minimal de la temporisation : 0,005 s (5 ms)

En cas de temporisation inférieure au temps de cycle de l'appareil MFD, l'écoulement du temps n'est détecté qu'au cycle suivant.

### **Entrées**

Les entrées >I1 et >I2 des modules peuvent présenter les opérandes suivants :

- Constante
- Mémoires internes MD, MW, MB
- Entrées analogiques IA01 à IA04
	- IA01 : borne I7
	- IA02 : borne I8
	- IA03 : borne I11
	- IA04 : borne I12
- Sortie analogique QA01
- Valeur réelle …QV> d'un autre module fonctionnel

## **Sorties**

## **Valeur réelle …QV>**

Il est possible d'affecter à la valeur réelle …QV> les opérandes suivants

- Mémoires internes MD, MW, MB
- Sortie analogique QA01

# **Consignes évolutives**

Comportement de la consigne en cas d'utilisation de valeurs évolutives.

- Il est possible d'utiliser des valeurs évolutives.
- Les valeurs évolutives sont transmises à l'aide d'opérandes.
- Si la base de temps est « s », la valeur est validée en tant que « valeur en ms (millisecondes) ».
- La dernière position est arrondie à 0 ou à 5.
- Si la base de temps est « M:S », la valeur est validée en tant que « valeur en s (secondes) ».
- Si la base de temps est « H:M », la valeur est validée en tant que « valeur en M (minutes) ».

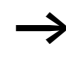

h En matière de temporisation, les mêmes règles valent pour les consignes évolutives et les constantes.

Exemple :

Base de temps « s » L'opérande présente la valeur 9504 : la temporisation est de 9,500 s. La valeur de l'opérande est 45507 : la temporisation est de 45,510 s.

## **Affichage du jeu de paramètres dans le menu PARAMETRES**

- $\bullet$  + : Appel possible
- – : Appel verrouillé

# **Contacts**

T 01Q1 à T 32Q1

# **Bobines**

- T 01EN à T 32EN : bobine de commande
- T 01RE à T 32RE : bobine de remise à zéro
- T 01ST à T 32ST : bobine d'arrêt.

### **Espace mémoire requis pour un relais temporisé**

Un module fonctionnel de type relais temporisé requiert un espace mémoire de 48 octets plus 4 octets par constante au niveau de l'entrée du module.

#### **Rémanence**

Les relais temporisés peuvent être exploités avec des valeurs réelles rémanentes. Le nombre de relais temporisés rémanents souhaité doit être déterminé dans le menu  $SYSTFMF \rightarrow RFMANFNCF$ 

Lorsqu'un relais temporisé est rémanent, la valeur réelle est conservée lors d'un passage du mode RUN en mode STOP ainsi qu'en cas de coupure de la tension d'alimentation.

En cas de démarrage de l'appareil MFD en mode RUN, le relais temporisé poursuit son travail avec la valeur réelle enregistrée et protégée contre les coupures de tension. L'état de l'impulsion de commande doit correspondre à la fonction du relais temporisé.

Etat « 1 » dans les cas suivants :

- Retard à l'appel
- Mise en forme d'une impulsion
- Clignoteur

Etat « 0 » en cas de retard à la chute.

# **Principe de fonctionnement d'un module de type relais temporisé**

### **Relais temporisés retardés à l'appel, avec et sans commutation aléatoire**

Commutation aléatoire :

Le contact du relais temporisé commute de façon aléatoire au sein de la plage de valeurs de consigne.

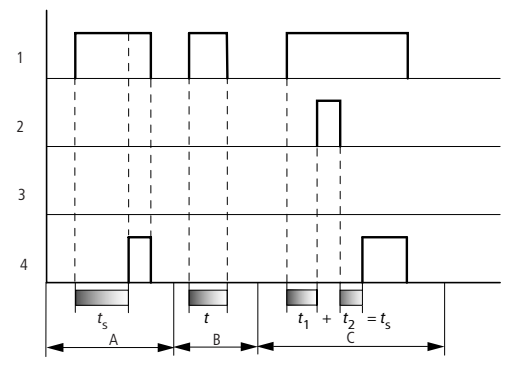

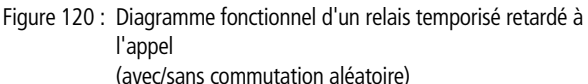

- 1 : bobine de commande T..EN
- 2 : bobine d'arrêt T..ST
- 3 : bobine de remise à zéro T..RE
- 4 : contact (contact à fermeture) T..Q1
- $t<sub>s</sub>$ : consigne de temps
- Plage A :

La consigne de temps réglée s'écoule normalement.

- Plage B : La consigne de temps réglée ne s'écoule pas car la bobine de commande retombe prématurément.
- Plage C: La bobine d'arrêt stoppe l'écoulement de la temporisation.

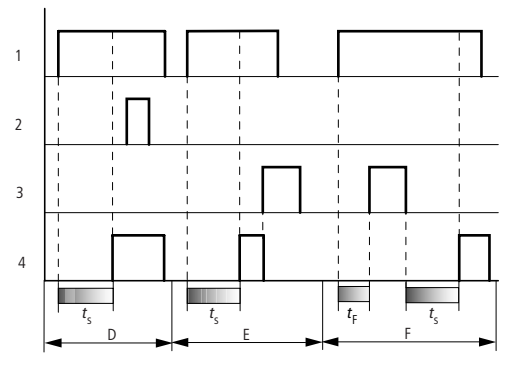

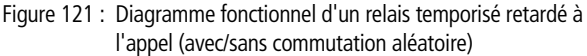

• Plage D:

La bobine d'arrêt est sans effet après écoulement de la temporisation.

- Plage E: La bobine de RAZ remet à zéro le relais et le contact.
- Plage F :

La bobine de RAZ remet à zéro la temporisation dont l'écoulement est en cours. Dès que la bobine de RAZ est retombée, la temporisation reprend son écoulement normal.

#### **Relais temporisés, retardés à la chute, avec et sans commutation aléatoire**

Commutation aléatoire, avec et sans réactivation : Le contact du relais temporisé commute de façon aléatoire au sein de la plage des valeurs de consigne.

Réactivation :

Si la temporisation s'écoule et que la bobine de commande est de nouveau activée puis désactivée, la valeur réelle est mise à zéro. La valeur de consigne s'écoule à nouveau intégralement.

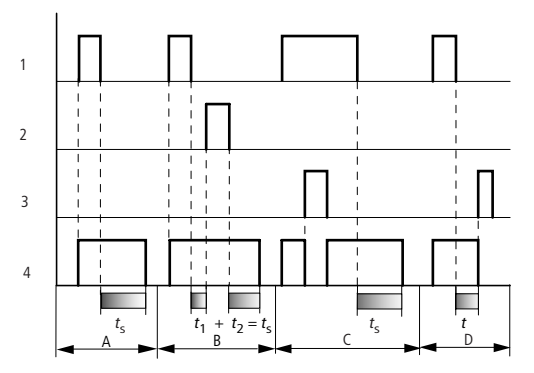

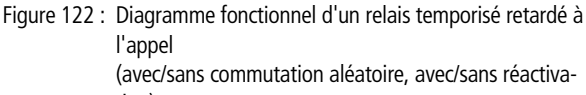

tion)

- 1 : bobine de commande T..EN
- 2 : bobine d'arrêt T..ST
- 3 : bobine de remise à zéro T..RE
- 4 : contact (contact à fermeture) T..Q1
- $t<sub>s</sub>$ : consigne de temps
- Plage A :

La temporisation s'écoule après coupure de la bobine de commande.

- Plage B : La bobine d'arrêt stoppe l'écoulement de la temporisation.
- Plage C : La bobine de RAZ remet à zéro le relais et le contact. Une fois que la bobine de RAZ est retombée, le relais reprend son fonctionnement normal.
- Plage D :

La bobine de RAZ remet à zéro le relais et le contact durant l'écoulement de la temporisation.

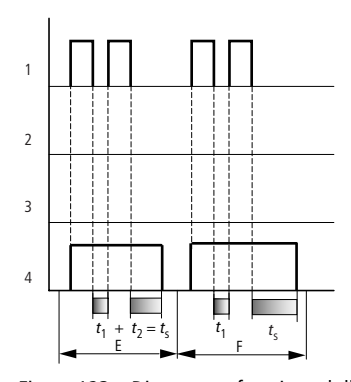

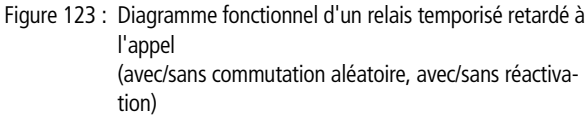

• Plage E :

La bobine de commande retombe deux fois. La consigne de temps  $t<sub>s</sub>$  est la somme de  $t<sub>1</sub>$  plus t<sub>2</sub> (fonction de commutation sans possibilité de réactivation).

• Plage F :

La bobine de commande retombe deux fois. Le temps réel  $t_1$  est effacé et la consigne de temps t<sub>s</sub> s'écoule intégralement (fonction de commutation avec possibilité de réactivation).

# **Relais temporisés, retardés à l'appel et la chute, avec et sans commutation aléatoire**

Temporisation >I1 : temporisation à l'appel Temporisation >I2 : temporisation à la chute

Commutation aléatoire :

Le contact du relais temporisé commute de façon aléatoire au sein de la plage de valeurs de consigne.

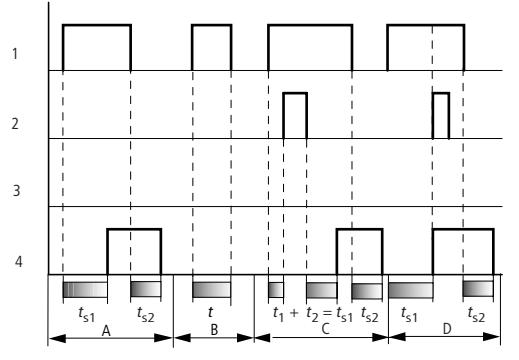

Figure 124 : Diagramme fonctionnel n° 1 d'un relais temporisé retardé à l'appel et à la chute

- 1 : bobine de commande T..EN
- 2 : bobine d'arrêt T..ST
- 3 : bobine de remise à zéro T..RE
- 4 : contact (contact à fermeture) T..Q1
- $t_{s1}$ : temporisation à l'appel
- $t_{52}$ : temporisation à la chute
- Plage A:

Le relais procède au traitement des deux temporisations, sans interruption.

• Plage B :

La bobine de commande retombe avant que ne soit atteinte la temporisation à l'appel.

- Plage C: La bobine d'arrêt stoppe l'écoulement de la temporisation à l'appel.
- Plage D : La bobine d'arrêt est sans effet dans cette plage.

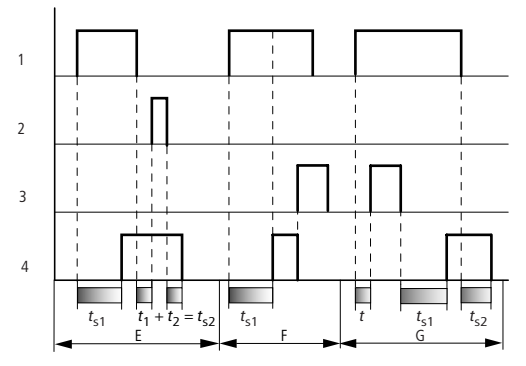

Figure 125 : Diagramme fonctionnel n° 2 d'un relais temporisé retardé à l'appel et à la chute

• Plage E :

La bobine d'arrêt stoppe l'écoulement de la temporisation à la chute.

• Plage F :

La bobine de RAZ remet à zéro le relais après écoulement de la temporisation à l'appel.

• Plage G :

La bobine de RAZ remet à zéro le relais et le contact durant l'écoulement de la temporisation à l'appel. Une fois que la bobine de RAZ est retombée, le relais reprend son fonctionnement normal.

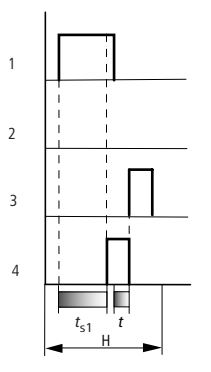

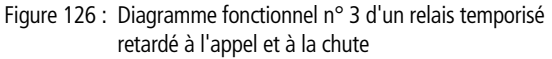

• Plage H:

L'impulsion de remise à zéro interrompt l'écoulement de la temporisation.

# **Relais temporisés avec mise en forme d'une impulsion**

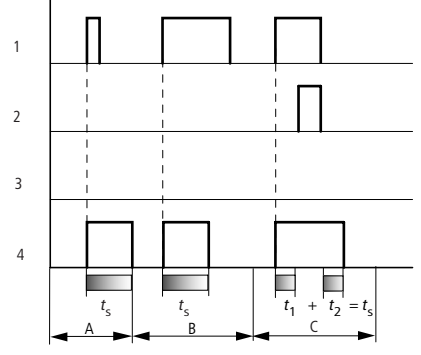

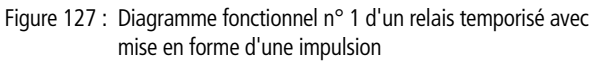

- 1 : bobine de commande T..EN
- 2 : bobine d'arrêt T..ST
- 3 : bobine de remise à zéro T..RE
- 4 : contact (contact à fermeture) T..Q1
- Plage A :

L'impulsion de commande est courte et sera prolongée.

• Plage B :

L'impulsion de commande est plus longue que la consigne de temps.

• Plage C :

La bobine d'arrêt interrompt l'écoulement de la temporisation.

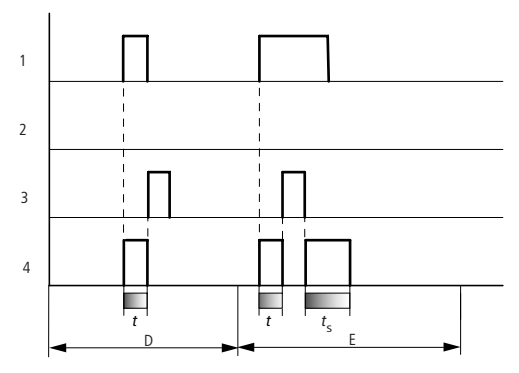

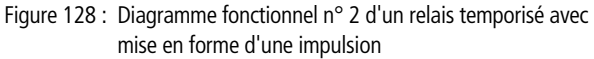

• Plage D :

La bobine de RAZ remet à zéro le relais temporisé.

• Plage E :

La bobine de RAZ remet à zéro le relais temporisé. La bobine de commande est encore activée après coupure de la bobine de RAZ et la temporisation s'écoule.

Relais temporisés de type clignoteurs synchrones et asynchrones

Temporisation >I1 : temps d'impulsion Temporisation >I2 : temps de pause

Clignoteur synchrone (symétrique) : >I1 égal à >I2 Clignoteur asynchrone : >I1 différent de >I2

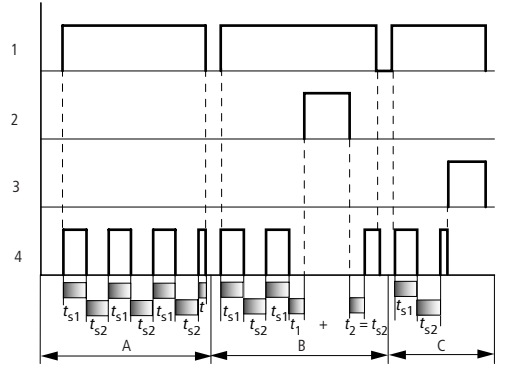

Figure 129 : Diagramme fonctionnel d'un relais temporisé de type clignoteur synchrone et asynchrone

- 1 : bobine de commande T..EN
- 2 : bobine d'arrêt T. ST.
- 3 : bobine de remise à zéro T..RE
- 4 : contact (contact à fermeture) T..Q1
- Plage A :
	- Le relais clignote tant que la bobine de commande est activée.
- Plage B : La bobine d'arrêt interrompt l'écoulement de la temporisation.
- Plage C : La bobine de RAZ remet à zéro le relais.

### **Module de limitation de valeurs**

Les appareils MFD-Titan vous proposent 32 modules de type limitation de valeurs (VC01 à VC32). Un module de type limitation de valeurs vous permet de limiter des valeurs. Vous pouvez indiquer une valeur-limite supérieure et une valeur-limite inférieure. Le module ne délivre que des valeurs comprises dans cette plage de valeurs.

## **Câblage d'un module de type limitation de valeurs**

Tout module de type limitation de valeurs est intégré dans un schéma de commande sous forme de bobine.

$$
\verb+M+H+--------------------
$$
 **UC21EN**

Figure 130 : Schéma de commande MFD-Titan avec module de type limitation de valeurs VC

Affichage des paramètres et jeu de paramètres relatifs au module VC :

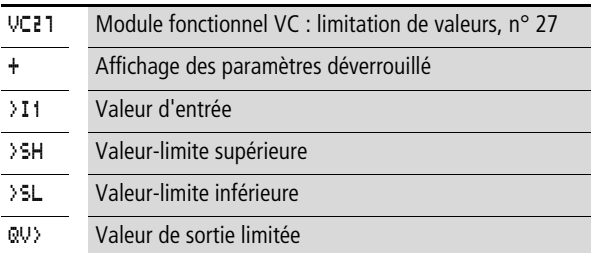

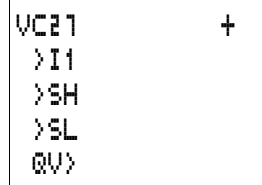

### **Entrées**

Les entrées > I1, > SH et > SL de ce type de module peuvent présenter les opérandes suivants :

- Constante
- Mémoires internes MD, MW, MB
- Entrées analogiques IA01 à IA04
	- IA01 : borne I7
	- IA02 : borne I8
	- IA03 : borne I11
	- $-$  IA04  $\cdot$  borne I12
- Sortie analogique QA01
- Valeur réelle …QV> d'un autre module fonctionnel

## **Sortie**

La sortie QV > d'un module de données peut présenter les opérandes suivants

- Mémoires internes MD, MW, MB
- Sortie analogique QA01

### **Plage de valeurs des entrées et des sorties**

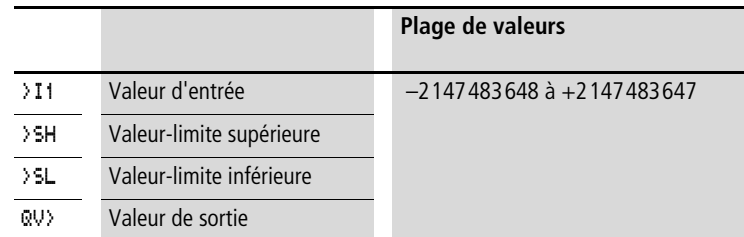

## **Affichage du jeu de paramètres dans le menu PARAMETRES**

- $\bullet$  + : Appel possible
- – : Appel verrouillé

### **Bobine**

VC01EN à VC32EN : libération du module

### **Espace mémoire requis pour un module de type limitation de valeurs**

Un module fonctionnel de type limitation de valeurs requiert un espace mémoire de 40 octets plus 4 octets par constante au niveau de l'entrée du module.

### **Principe de fonctionnement d'un module de type limitation de valeurs**

Pour qu'il puisse fonctionner, ce module doit être libéré. La bobine VC..EN est active. Si la bobine VC..EN n'est pas active, l'ensemble du module est désactivé et remis à zéro. La valeur de sortie passe à zéro.

Si la bobine de libération est active, la valeur au niveau de l'entrée VC..I1 est prise en compte. Si la valeur est supérieure à la valeur-limite supérieure ou inférieure à la valeur-limite inférieure, les valeurs-limites sont émises à la sortie VC..QV.

## **Exemple faisant intervenir un module destiné au comptage et un module destiné à la temporisation**

Un signal avertisseur lumineux clignote lorsque le compteur atteint la valeur 10. Dans cet exemple, les deux modules fonctionnels C 01 et T 01 sont câblés.

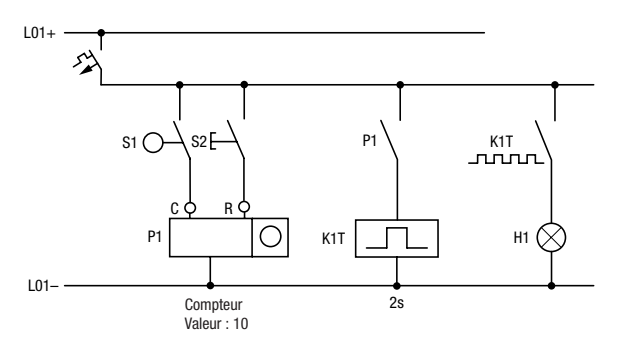

Figure 131 : Câblage fixe avec relais

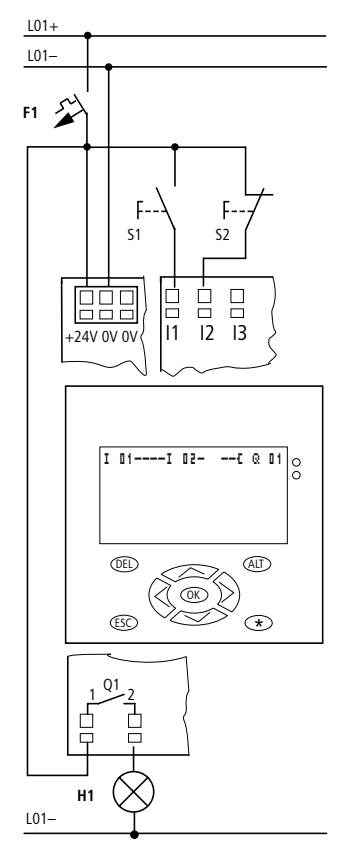

Figure 132 : Câblage à l'aide d'un appareil MFD-Titan

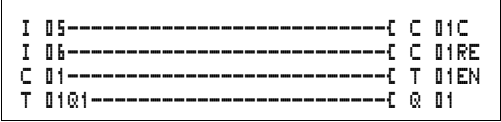

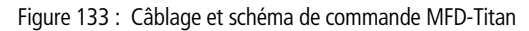

# **Saisie à partir du schéma de commande de paramètres relatifs aux modules fonctionnels**

Le passage à l'affichage des paramètres est possible aussi bien à partir d'un contact que d'une bobine.

Saisissez le schéma de commande jusqu'à la bobine  $\Box$  **I**1.

 $\subseteq$  **I** 1  $\subseteq$  est la bobine de comptage du module fonctionnel « Compteur 01 ».

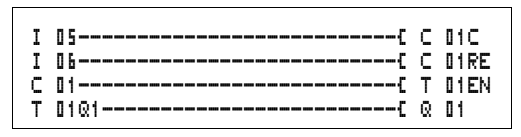

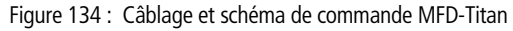

- Restez positionné sur le numéro.
- X Appuyez sur la touche **OK**.

Les appareils MFD-Titan vous permettent d'appeler l'affichage des paramètres à l'aide de la touche **OK** lorsque le curseur se trouve sur le numéro du contact.

La première partie du jeu de paramètres d'un compteur s'affiche.

- $\blacktriangleright$  A l'aide de la touche de direction  $>$  positionnez-vous sur la zone de saisie de la valeur (à côté du symbole + situé après >SH) :
	- $-$  >SH signifie : entrée du module destinée à la consigne de comptage supérieure
	- Le symbole + signifie que les paramètres de ce relais temporisé peuvent être modifiés via l'option PARAMETRES.
- $\triangleright$  Modifiez la valeur de consigne supérieure du compteur pour qu'elle soit égale à 10 :
	- Amenez le curseur sur le chiffre des dizaines à l'aide des touches  $\langle \rangle$ .
	- A l'aide des touches  $\sim$ , modifiez la valeur située à l'emplacement sélectionné.
- X Enregistrez la nouvelle valeur à l'aide de la touche **OK** et revenez au schéma de commande à l'aide de la touche **ESC**.

C 01 + >SH +10 >SL >SV
Les appareils MFD-Titan permettent d'obtenir un affichage de paramètres spécifique aux modules fonctionnels. La signification des paramètres est abordée conjointement à la description de chaque module fonctionnel.

 $\triangleright$  Saisissez le schéma de commande jusqu'au contact  $\overline{T}$   $\overline{u}$  i du relais temporisé. Réglez le paramètre concernant  $\overline{\mathbf{T}}$  **[1**].

Le relais temporisé fonctionne comme un relais de type clignoteur. Sur les appareils MFD-Titan, le symbole utilisé pour un relais de type clignoteur est Ü. Le réglage de la fonction s'effectue dans l'affichage des paramètres, dans la partie supérieure droite, à côté du numéro.

Le réglage de la base de temps s'effectue à droite de la fonction « clignoteur ». Conservez la base de temps 5 (secondes).

▶ Déplacez-vous vers la droite à l'aide du curseur, passez par-dessus le symbole + et saisissez la consigne de temps >I1.

Si la consigne saisie pour >I1 est identique à celle saisie pour >I2, le relais temporisé fonctionne comme un clignoteur synchrone.

Le symbole + signifie que les paramètres de ce relais temporisé peuvent être modifiés via l'option PARAMETRES.

- ▶ Validez la valeur saisie à l'aide de la touche **OK**.
- ► Utilisez la touche **ESC** pour quitter la saisie au niveau du module et revenir au schéma de commande.
- ▶ Complétez le schéma de commande.
- ► Testez le schéma de commande au moyen de l'affichage dynamique de la circulation du courant.
- ▶ Positionnez MFD-Titan en mode RUN et revenez au schéma de commande.

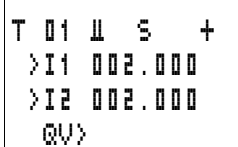

 $C = 01$  + >SL >SV QV>+0  $CD1$  + >SL >SV QV>+1 .. C\_ .. ..

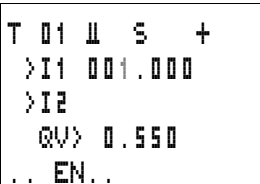

L'affichage dynamique de la circulation du courant dans le schéma de commande autorise l'affichage de chaque jeu de paramètres.

 $\triangleright$  Positionnez le curseur sur  $\Box$  <sup>1</sup> et appuyez sur la touche **OK**.

Le jeu de paramètres du compteur s'affiche avec les valeurs réelles et de consigne.

- $\blacktriangleright$  A l'aide de la touche de direction  $\vee$ , descendez jusqu'à ce que vous aperceviez la valeur QV>.
- X Procédez à la commutation de l'entrée I5. La valeur réelle change.

L'affichage  $\mathbb{Z}_-$  indique que la bobine de comptage est activée.

Lorsque la valeur réelle et la consigne supérieure du compteur sont identiques, le relais temporisé assure toutes les 2 secondes l'allumage et l'extinction du signal avertisseur lumineux.

Multipliez par deux la fréquence de clignotement

 $\triangleright$  Dans l'affichage dynamique de la circulation du courant, sélectionnez T  $\overline{u}$  i et modifiez la constante de la consigne de temps : indiquez  $\mathbf{0}\mathbf{0}$  |  $\mathbf{0}\mathbf{0}$ .

Dès que vous appuyez sur la touche **OK**, le signal avertisseur lumineux clignote deux fois plus vite.

L'affichage EN indique que la bobine de libération est activée.

Le réglage des consignes avec constantes est également modifiable via l'option PARAMETRES.

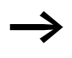

La valeur réelle ne s'affiche qu'en mode RUN. Pour cela, appelez l'Affichage des paramètres via l'affichage dynamique de la circulation du courant ou à l'aide de PARAMETRES.

# **5 Visualisation à l'aide d'un appareil MFD-Titan**

Tout appareil MFD-Titan est un appareil destiné à l'affichage, à la commande, à la régulation et au dialogue opérateur. Les fonctions d'affichage et de dialogue/ commande opérateur seront désignées ci-après par le terme de « visualisation ».

Le présent chapitre est encore en cours d'élaboration. La prochaine édition de ce manuel vous le présentera dans son intégralité.

Les fonctions de visualisation ne peuvent être programmées qu'à l'aide du logiciel EASY-SOFT-PRO.

L'aide du logiciel EASY-SOFT-PRO comporte toutes les informations nécessaires en matière de « visualisation ».

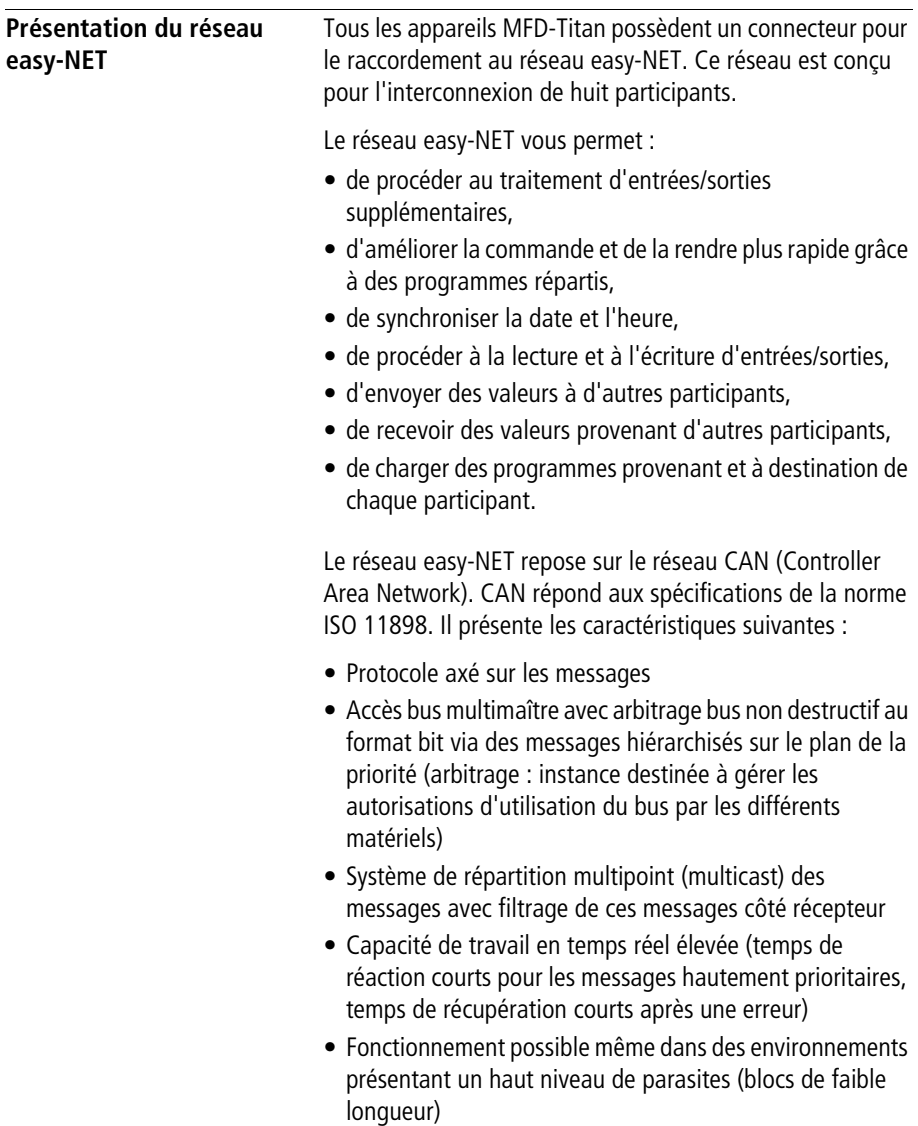

• Fiabilité élevée

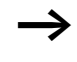

Le réseau CAN a servi de base au réseau easy-NET. Les messages à transmettre ont été optimisés et adaptés aux besoins de l'environnement des appareils MFD-Titan.

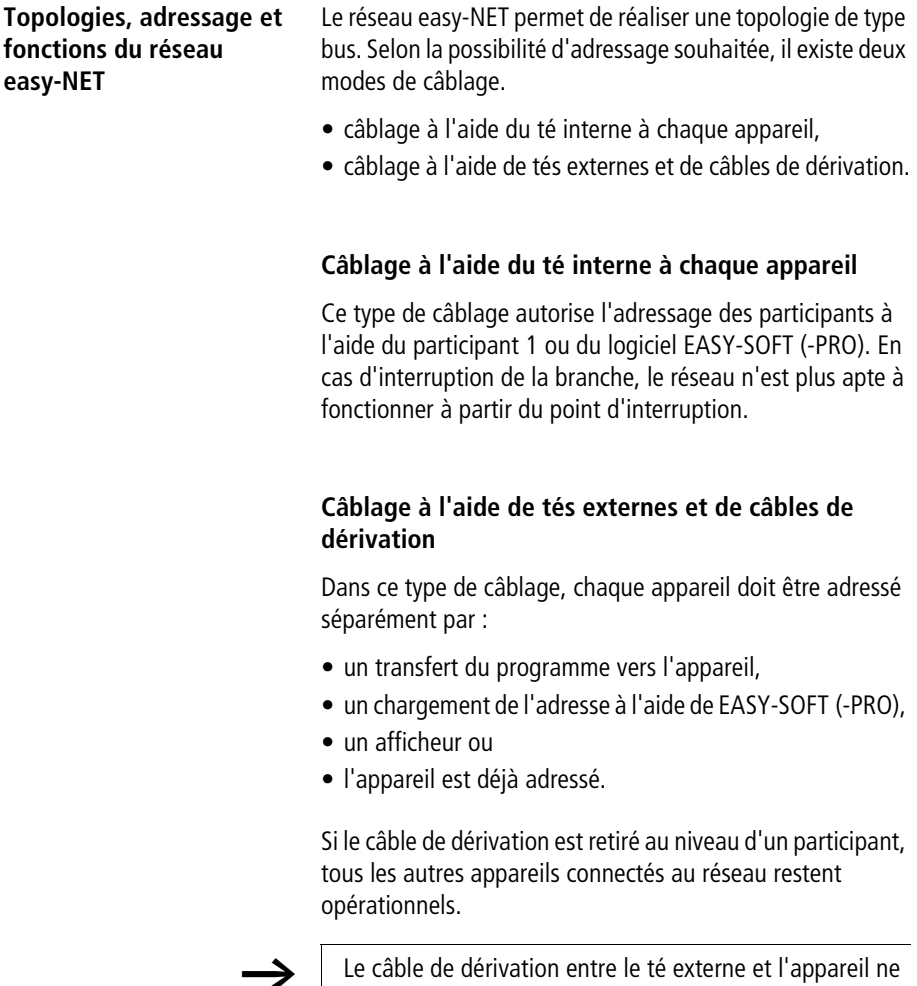

doit pas excéder 0,3 m. Dans le cas contraire, la communication via easy-NET ne peut pas avoir lieu.

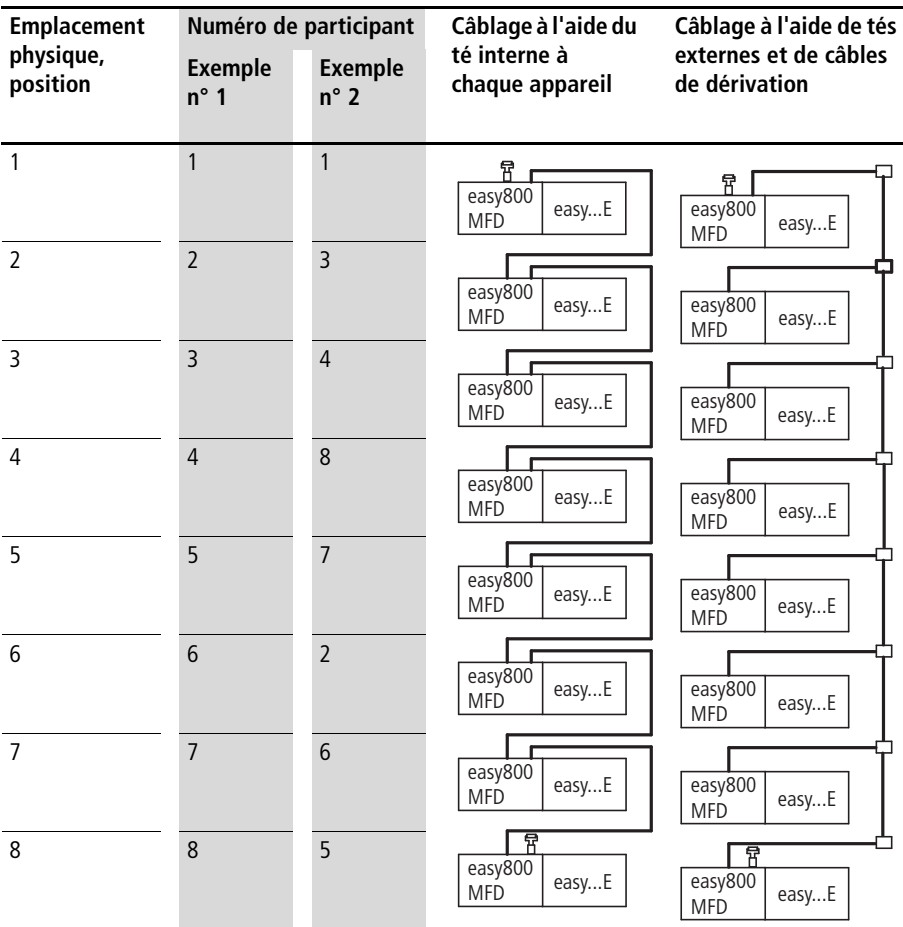

# **Topologie et exemples d'adressage**

- Exemple n° 1 : n° de l'emplacement géographique identique au n° de participant
- Exemple n° 2 : n° de l'emplacement géographique différent du n° de participant (exception : l'emplacement 1 correspond au n° de participant 1).

 $\longrightarrow$  Le participant n° 1 occupe toujours l'emplacement géographique 1. Le participant 1 est le seul participant à devoir être présent en permanence.

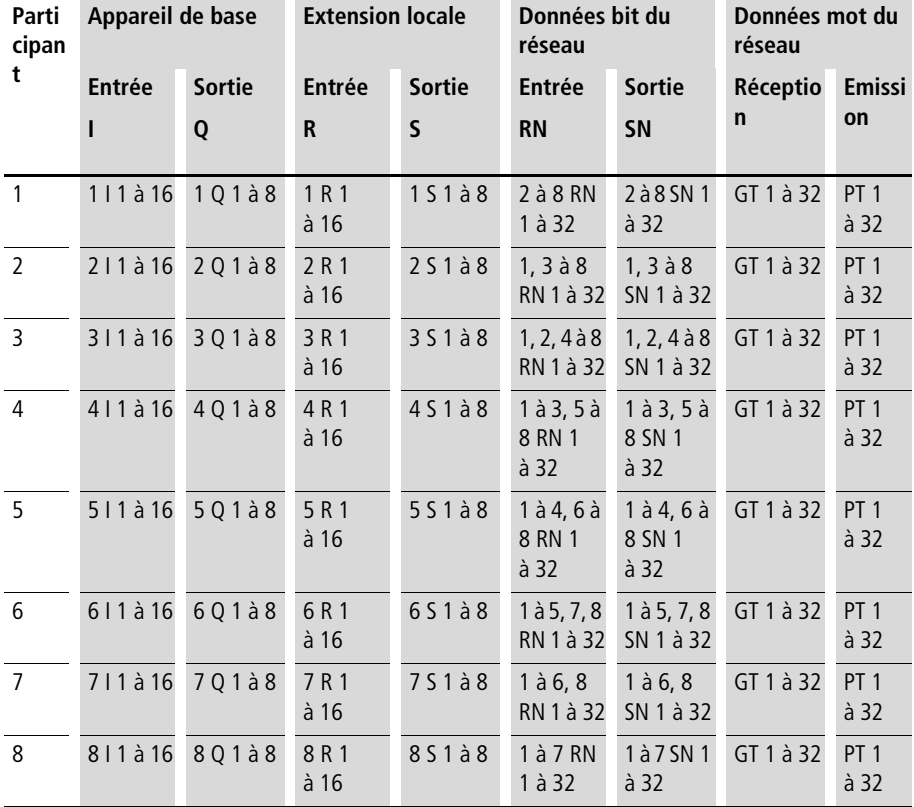

# **Emplacement et adressage des opérandes par le réseau easy-NET**

La liaison RN-SN est une liaison point à point entre les participants considérés. Pour RN et SN, le numéro du contact doit toujours être identique au n° de la bobine. Exemple : le contact 2SN30 du participant 8 est émis vers le contact 8RN30 du participant 2.

h Chaque participant doté d'un schéma de commande peut accéder en lecture aux entrées et sorties physiques des autres participants et procéder au traitement local de celles-ci.

Exemple n° 1 :

L'entrée I1 du participant 2 doit être lue par le participant 1 puis inscrite à la sortie Q1 du participant 2. Le participant 2 ne possède pas de schéma de commande.

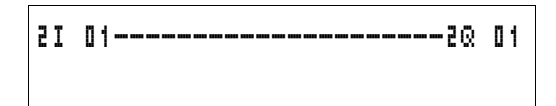

Figure 135 : Schéma de commande situé au niveau du participant 1

Exemple n° 2 :

La mémoire interne M 01 du participant 4 doit provoquer la commutation de la sortie Q1 du participant 3 via le réseau. Aucun des deux participants ne possède de schéma de commande.

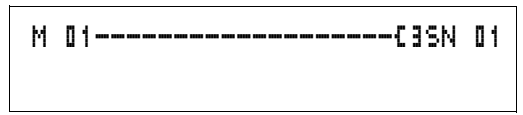

Figure 136 : Schéma de commande situé au niveau du participant 4 : activation de la bobine 01 du participant 3

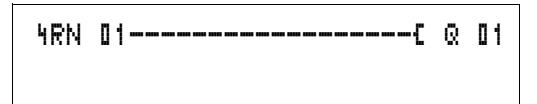

Figure 137 : Schéma de commande situé au niveau du participant 3 : aller chercher la valeur de la bobine 01 dans le participant 4

# **Fonctions des participants sur le réseau**

Les participants du réseau easy-NET peuvent présenter deux fonctions différentes :

- participant intelligent avec propre programme (participants 1 à 8)
- appareil d'entrée/sortie (REMOTE IO) sans programme propre (participants 2 à 8)

Le participant 1 doit toujours posséder un schéma de commande.

# **Autorisations potentielles d'écriture et de lecture au sein du réseau**

Selon leur fonction et la configuration du réseau easy-NET, les participants présentent différentes autorisations d'écriture et de lecture.

# **Participant 1**

Autorisation de lecture de toutes les entrées/sorties des différents participants, indépendamment de leur fonction. Tenez compte du réglage de SEND IO  $\leftrightarrow$  paragraphe [« Transmission de chaque modification des entrées/sorties](#page-300-0)  [\(SEND IO\) »](#page-300-0), [page 297](#page-300-0)).

Autorisation d'écriture sur ses propres sorties locales.

Autorisation d'écriture sur les sorties physiques tout-ou-rien des participants fonctionnant comme appareils d'entrée/ sortie.

Autorisation d'écriture sur les données bit 2 à 8 SN 1 à 32 du réseau.

# **Participants 2 à 8 Fonction d'appareils d'entrée/sortie**

Aucune autorisation d'écriture ni de lecture.

# **Fonction de participants intelligents**

Autorisation de lecture de toutes les entrées/sorties des différents participants, indépendamment de leur fonction. Tenez compte du réglage de SEND IO  $\leftrightarrow$  paragraphe [« Transmission de chaque modification des entrées/sorties](#page-300-0)  [\(SEND IO\) »](#page-300-0), [page 297](#page-300-0)).

Autorisation d'écriture sur leurs propres sorties locales.

Autorisation d'écriture sur les données bit ... SN 1 à 32 du réseau.

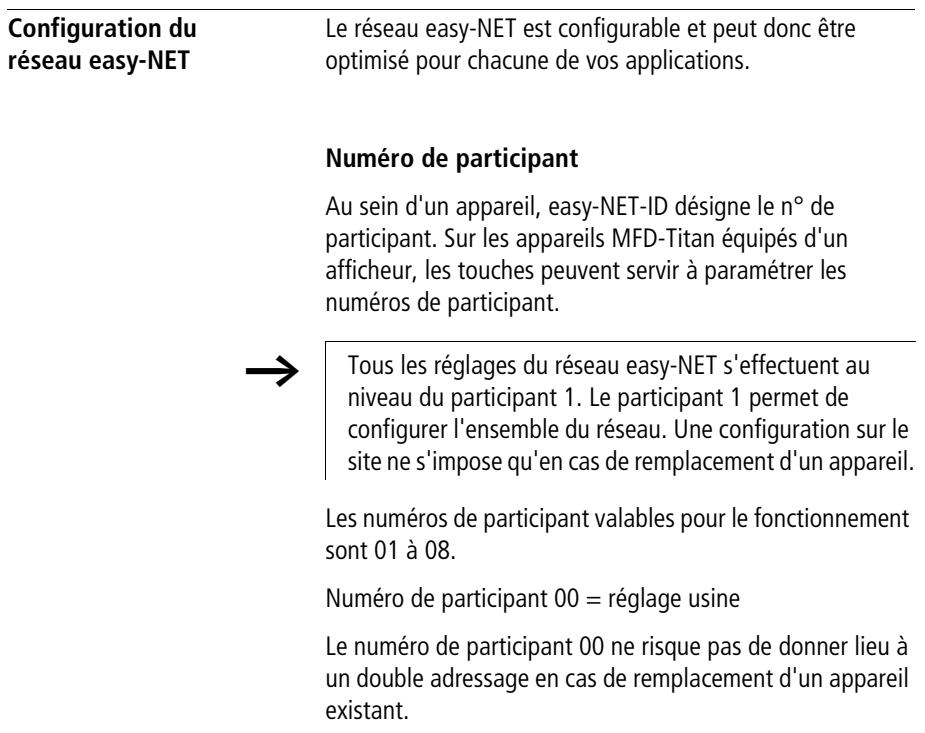

#### **Vitesse de transmission**

Le matériel des appareils MFD-Titan permet d'atteindre des vitesses de transmission comprises entre 10 et 1000 kBaud, selon des pas prédéfinis. La longueur des câbles et la vitesse de transmission maximale sont liées  $\leftrightarrow$  paragraphe [« Caractéristiques techniques](#page-370-0) », [page 367\)](#page-370-0).

Le réglage de la vitesse de transmission s'effectue à l'aide de l'option BAUDRATE:.

Vitesses de transmission possibles :10, 20, 50, 125, 250, 500 et 1000 kBaud

125 kBaud  $=$  réglage usine

# **Modification manuelle du temps de pause et de la vitesse de répétition d'écriture**

Chaque connexion au réseau easy-NET détecte automatiquement le nombre de participants actifs sur le réseau, la vitesse de transmission utilisée et le nombre total d'octets transmis. L'ensemble de ces données permet de déterminer automatiquement le temps de pause minimal nécessaire à un appareil afin que tous les participants puissent envoyer leurs messages. Si le temps de pause doit être augmenté, la valeur de BUSDELAY: (retard bus) doit être réglée sur une valeur supérieure à zéro.

La valeur « 1 » signifie que le temps de pause est multplié par deux et la valeur « 15 » qu'il est multiplié par 16.

 $t_{\text{pnew}} = t_{\text{p}} \times (1 + \text{n})$  $t_{\text{pnow}}$  = nouveau temps de pause  $t<sub>p</sub>$  = temps de pause déterminé par le réseau n = valeur au niveau de BUSDELAY

Un allongement du temps de pause signifie que moins de messages (entrées, sorties, données bit, données mot) seront transmises par unité de temps.

La vitesse de réaction de l'ensemble du système de commande dépend de la vitesse de transmission, du temps de pause et de la quantité de données à transmettre.

Moins le volume de données transmises est important, plus les temps de réaction réglés par le système seront courts.

L'augmentation du temps de pause n'est intéressante que lors de la mise en service. Pour que les données de l'affichage dynamique de la circulation du courant soient renouvelées plus rapidement dans le PC, une plage plus longue est ménagée pour ces données sur le réseau au sein du temps de pause.

# <span id="page-300-0"></span>**Transmission de chaque modification des entrées/ sorties (SEND IO)**

Si vous souhaitez transmettre immédiatement toute modification d'entrée ou de sortie à l'ensemble des participants réseau, vous devez activer la fonction SEND IO. Si des participants intelligents ont un accès direct en lecture à des entrées et des sorties d'autres participants (2I 02, 8Q 01, etc.), la fonction SEND IO doit également être activée.

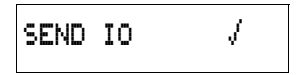

Ceci signifie que le volume de messages affluant sur le réseau est susceptible d'augmenter considérablement.

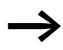

h En cas d'utilisation de compteurs rapides, la fonction SEND IO doit être désactivée. Dans le cas contraire, l'écriture des données d'entrée sur le réseau est extrêmement rapide (du fait de l'évolution permanente de ces données) et surcharge inutilement ce dernier.

L'échange d'informations binaires entre appareils intelligents doit impérativement être réalisé via RN et SN.

**SEND IO**  $\sqrt{\ }$  = réglage usine

# **Commutation automatique entre les modes RUN et STOP**

Si les participants 2 à 8 doivent automatiquement s'aligner sur le changement de mode d'exploitation du participant 1 durant le fonctionnement, il convient d'activer la fonction REMOTE RUN.

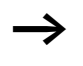

La fonction SEND IO des appareils d'entrée/sortie doit toujours être activée afin que de participant 1 reçoive en permanence les données d'entrée/sortie actuelles.

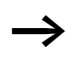

Les participants intelligents équipés d'un afficheur ne suivent le changement de mode d'exploitation que lorsque l'appareil se trouve en Affichage d'état ou affiche un texte.

Lors de la mise en service, il est impératif de veiller aux points suivants :

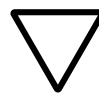

# **Attention !**

Si diverses personnes chargées de la mise en service actionnent une machine ou une installation dont les différentes parties sont installées dans des pièces séparées et reliées entre elles via le réseau easy-NET, il convient de veiller à ce que la fonction REMOTE RUN ne soit pas activée.

La non-observation de ce point peut conduire au démarrage non souhaité des machines ou installations durant la mise en service. Les incidences dépendent de la machine ou de l'installation considérée.

**REMOTE RUN**  $\mathcal{J}$  = réglage usine

# **Configuration d'un appareil d'entrée/sortie (REMOTE IO)**

Tous les appareils sont configurés en usine comme des appareils d'entrée/sortie. L'avantage réside dans le fait que tous les appareils avec et sans afficheur peuvent être exploités immédiatement comme des entrées et des sorties. Il ne reste plus qu'à leur attribuer un numéro de participant. Cette attribution peut être effectuée à l'aide du logiciel EASY-SOFT (-PRO) ou d'un participant 1 avec afficheur.

Si vous souhaitez qu'un appareil fasse office de participant intelligent sur le réseau, il convient de désactiver la fonction REMOTE IO.

# REMOTE IO

Figure 138 : Fonction Remote IO désactivée

> Les réglages standards des appareils d'entrée/sortie sont les suivants :

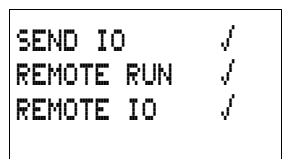

Le numéro de participant (easy-NET-ID) et la vitesse de transmission (BAUDRATE) peuvent être déterminés par le biais du participant 1.

# **Types de message des participants**

Le réseau easy-NET véhicule plusieurs types de message. Il s'agit :

- de données de sortie émises par le participant 1 (Q., S.) aux participants sans programme,
- d'émission et de réception d'entrées et de sorties réseau (\*SN, \*RN) entre participants dotés d'un programme,
- d'émission et de réception de données via le réseau entre participants dotés d'un programme (modules fonctionnels PT et GT),
- de transmission des entrées, des sorties et de l'état d'un participant (I, R, Q, S),
- de transfert de programmes vers un participant ou à partir d'un participant.

Le réseau easy-NET repose sur le réseau CAN. Chaque type de message possède sa propre identification. Cette identification permet de déterminer le degré de priorité du message. Ce principe est très important dans les cas limites de transmission, afin que tous les messages atteignent leur destination.

# **Comportement lors du transfert**

# **Transmission de données entre l'UC réseau et le registre image du programme**

Le connecteur pour mise en réseau de chaque appareil MFD-Titan possède sa propre UC. Toutes les données du réseau sont ainsi traitées parallèlement au programme. Après chaque cycle du programme, l'état des données du réseau s'inscrit dans le registre image des opérandes du programme et les données d'émission sont lues dans ce même registre. C'est avec ces données que le programme aborde le cycle suivant.

### **Lecture et émission des données du réseau par l'UC**

L'UC réseau d'un participant lit chaque message sur le réseau. Si un message est pertinent pour le participant considéré, il est stocké dans une mémoire de messages.

Tout message d'émission dont le contenu change est transmis. La transmission n'a lieu que lorsqu'aucun message ne se trouve sur le réseau.

Le réseau easy-NET est paramétré de manière à ce que chaque participant puisse envoyer ses messages. Autrement dit, tout participant doit respecter un temps de pause entre chaque émission de message. Le temps de pause augmente avec le nombre de participants et la diminution de la vitesse de transmission.

Chaque participant détecte les autres grâce à un « signe de reconnaissance ».

- Règles importantes pour la transmission rapide de messages :
- Choisissez la vitesse de transmission maximale admissible en fonction de la longueur du réseau et de la section des câbles.
- Moins les messages sont nombreux, plus leur transmission est rapide.
- Evitez les transferts de programme en mode RUN.

# **Signe de reconnaissance de chaque participant et diagnostic**

Pour que l'état d'un participant réseau puisse être détecté par les autres participants, le type de message des entrées et des sorties sert de signe de reconnaissance. L'état des entrées et des sorties est transmis de manière cyclique, indépendamment du réglage de SEND IO et en fonction de la vitesse de transmission. Si les entrées et les sorties d'un participant ne sont pas détectées par d'autres participants au bout d'un laps de temps fonction de la vitesse de transmission, ce participant est considéré comme déconnecté jusqu'à ce qu'un signe de reconnaissance ultérieur ne soit détecté.

L'évaluation a lieu selon les intervalles de temps suivants :

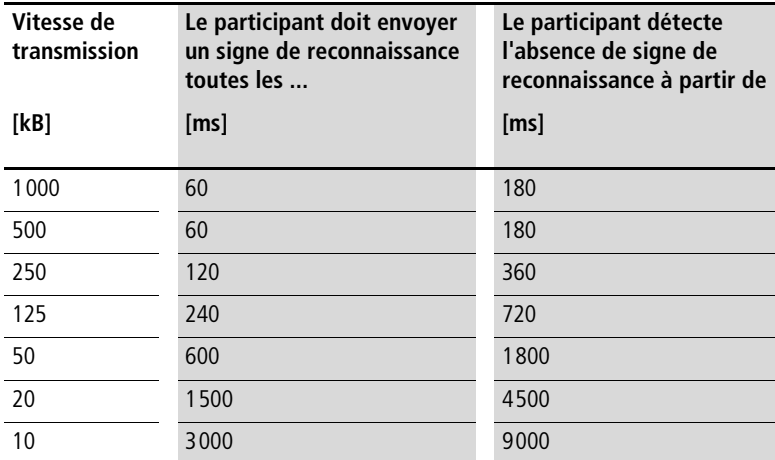

En l'absence de signe de reconnaissance, le contact de diagnostic correspondant est mis à l'état « 1 ».

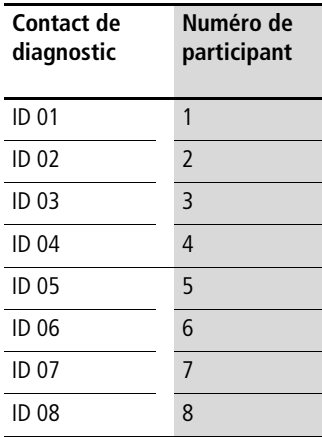

 $\rightarrow$  Si un participant n'émet aucun signe de reconnaissance (participant absent, réseau easy-NET interrompu), le contact de diagnostic ID .. correspondant est activé.

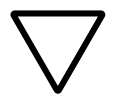

### **Attention !**

Si les états des entrées, des sorties ou des données sont absolument nécessaires à un participant, le contact de diagnostic correspondant doit être analysé; il convient ensuite d'agir en fonction de l'utilisation pour laquelle il est prévu.

Si les contacts de diagnostic ne sont pas analysés, des dysfonctionnements sont susceptibles de survenir dans votre application.

Les données à lire d'un participant défectueux sont mises à « 0 » après détection du défaut.

# **Sécurité de transmission au niveau du réseau**

Le réseau easy-NET repose sur le réseau CAN. Le réseau CAN est utilisé dans tous les domaines en matière de voitures particulières et de véhicules utilitaires. La transmission sur le réseau NET présente les mêmes capacités de détection d'erreurs que sur le réseau CAN. Voici le résultat d'une étude réalisée par la société BOSCH sur les messages erronés non décelés :

la probabilité d'erreurs résiduelles (probabilité de ne pas déceler un message erroné) est < 10–10 le taux de messages erronés.

Le taux de messages erronés dépend :

- de la charge du bus,
- de la longueur des télégrammes,
- de la fréquence des défaillances,
- Nombre de participants

#### Exemple:

Réseau présentant les caractéristiques suivantes :

- 500 kBaud
- charge moyenne du bus : 25 %
- temps moyen de fonctionnement : 2000 h/an
- taux moyen d'erreurs de  $10^{-3}$ , ce qui correspond à la destruction d'un message sur 1000
- transmission de 1.12  $\times$  10<sup>10</sup> messages par an, dont 1.12  $\times$  10<sup>7</sup> messages détruits par an
- probabilité d'erreurs résiduelles :  $r < 10^{-10} \times 10^{-3} = 10^{-13}$

Autrement dit : un message sur 1013 est détruit de telle manière que l'erreur n'est pas reconnue comme telle. Ce qui, pour ce réseau, correspond à un temps de fonctionnement de 1000 ans environ.

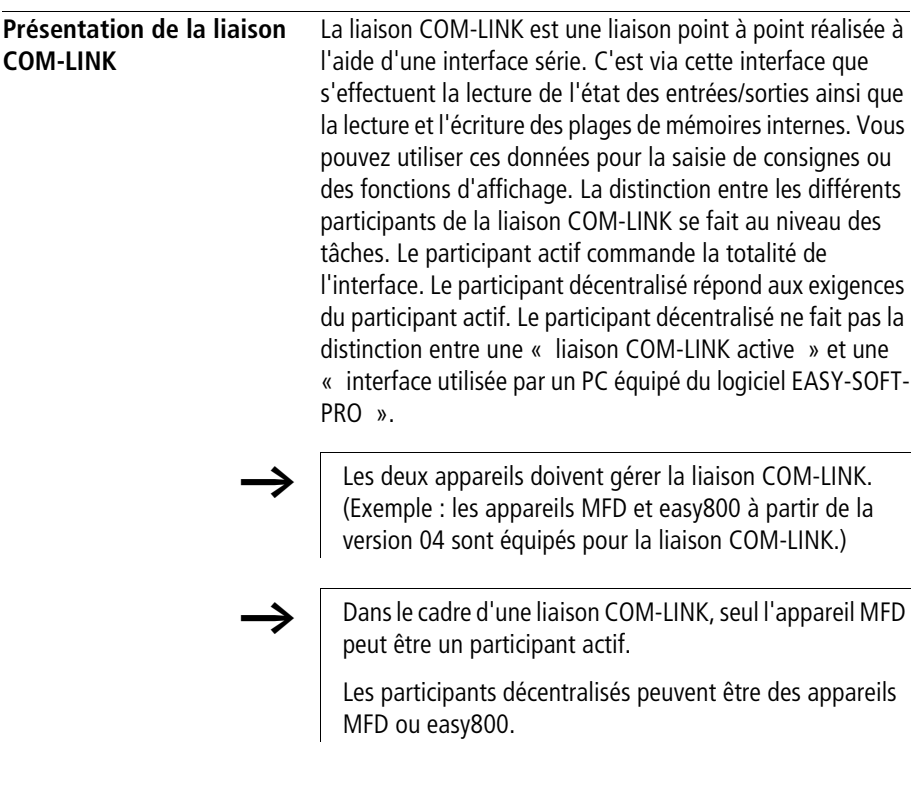

# **Topologie**

Les topologies qui suivent sont possibles :

Deux appareils (appareil MFD en tant que participant actif et appareil easy800 ou MFD en tant que participant décentralisé)

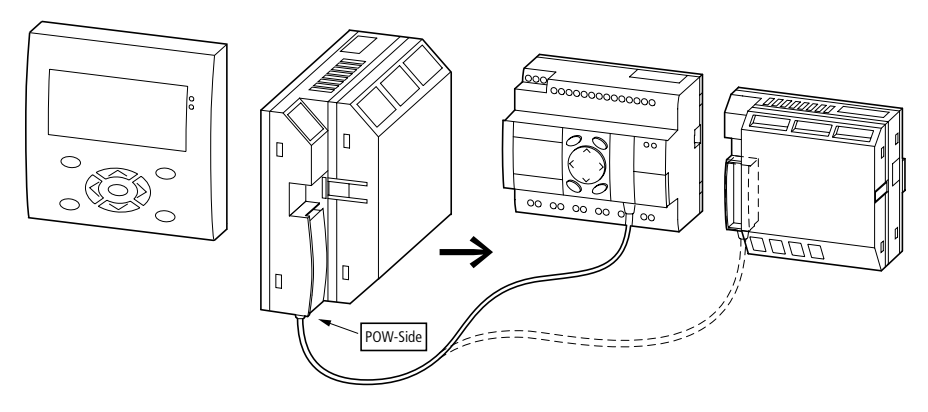

Figure 139 : Liaison COM-LINK vers un appareil easy800 ou un autre appareil MFD

Raccordement d'une liaison COM-LINK à un participant easy-NET

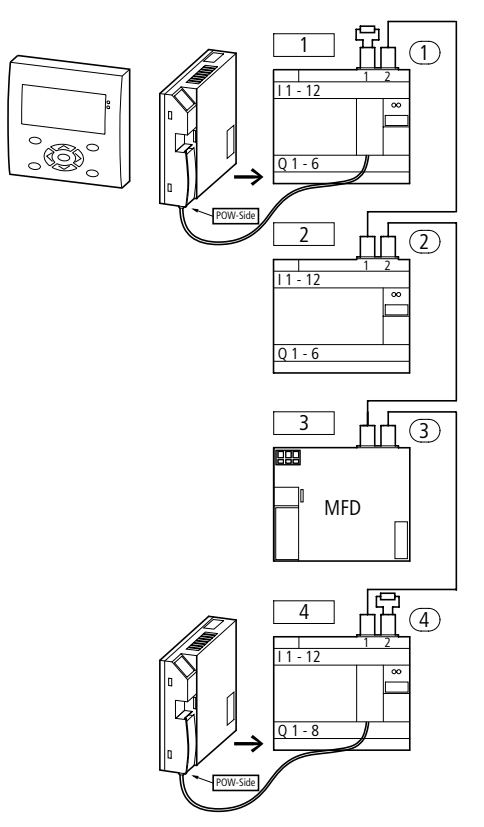

Figure 140 : Réseau easy-NET et liaisons COM-LINK

Il est possible d'exploiter une liaison COM-LINK avec un participant réseau easy-NET. Les conditions de fonctionnement sont les mêmes que pour une exploitation sans easy-NET.

# **Accès aux données via la liaison COM-LINK**

Les accès aux données présentés ci-après sont possibles du participant actif vers le participant décentralisé :

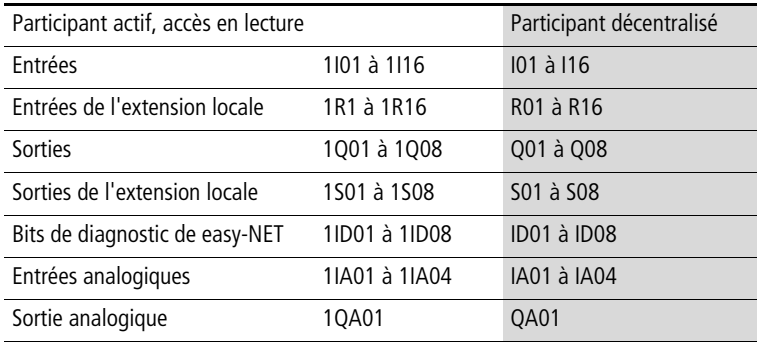

# Accès en lecture/écriture dans la plage de mémoires internes

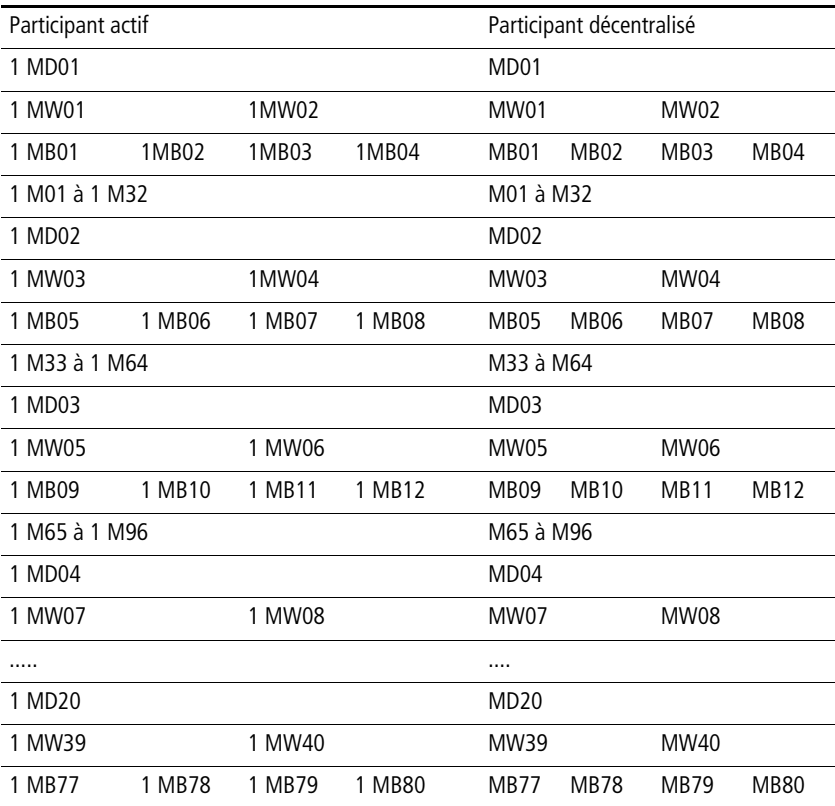

L'adressage des mémoires internes obéit aux règles habituelles.

Séparez de manière claire la plage d'écriture des deux participants. Le participant actif doit accéder en écriture à des mémoires internes différentes de celles du participant décentralisé. Dans le cas contraire, les mémoires internes sont écrasées par le dernier ordre d'écriture.

# **Configuration de la liaison COM-LINK**

Pour que la liaison COM-LINK puisse être opérationnelle, les réglages suivants doivent être connus du participant actif :

- vitesse de transmission,
- liaison COM-LINK (active),
- plage d'échange de données (plage « Remote Marker »).

# **Vitesse de transmission de la liaison COM-LINK**

La vitesse de transmission peut être de 9600 ou 19200 Baud.

BAUDRATE:19200B COM-LINK REMOTE MARKER...

> De manière générale, choisissez la vitesse de transmission la plus élevée (19200 Baud). Ne choisissez la vitesse de transmission de 9600 Baud que lorsqu'une liaison est fréquemment défaillante.

Réglage de base à la livraison : 9600 Baud

# **Activation de la liaison COM-LINK**

Pour fonctionner, la liaison COM-LINK doit être activée.

Réglage de base à la livraison : inactive

BAUDRATE:19200B COM-LINK  $\ell$ REMOTE MARKER... La coche présente au niveau de COM-LINK signifie que la liaison COM-LINK est active.

Remote Marker (plage d'échange de données au niveau de la liaison COM-LINK)

**h** Le menu « REMOTE MARKER.. » ne s'ouvre que lorsqu'une coche figure au niveau de COM-LINK.

> Sélectionnez l'option « REMOTE MARKER... ». Vous pouvez ensuite repérer, sélectionner et modifier la plage relative aux échanges de données.

Dans l'exemple ci-contre, nous avons choisi pour la plage de lecture « READ » les doubles-mots de mémoires internes MD11 à MD15.

La plage d'écriture « WRITE » est affectée des doublesmots de mémoires internes MD16 à MD18.

L'ensemble de la plage disponible pour les échanges de données est la plage de mémoires internes MD01 à MD20 du participant décentralisé. Le participant actif adresse ces mémoires internes par 1MD\*. L'étoile \* représente le numéro de la mémoire interne.

La plus petite unité servant à indiquer la plage de mémoires internes est un double-mot de mémoire interne MD.

Exemple :

La plage de lecture du participant actif est 1MD02.

La plage d'écriture du participant actif est 1MD03.

La plage de lecture du participant décentralisé est par suite MD03.

La plage d'écriture du participant décentralisé est MD02.

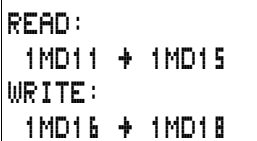

# **Mode de fonctionnement de la liaison COM-LINK**

Le participant actif au niveau de la liaison COM-LINK doit être en mode RUN.

Les échanges de données ne peuvent avoir lieu que lorsque le participant actif se trouve en mode RUN.

Le participant décentralisé peut se trouver en mode RUN ou STOP.

Le participant actif interroge en permanence le participant décentralisé. La plage de mémoires internes READ (lecture) est intégralement transmise sous la forme d'une chaîne de caractères. La plage de mémoires internes WRITE (écriture) est également transmise sous la forme d'une chaîne de caractères.

# Cohérence des données

Les données se trouvent dans la plage du registre image (plage de données destinée à enregistrer l'état des mémoires internes) du participant actif (1MD..), ainsi que dans le registre image du participant décentralisé (MD..).

Pour communiquer les données, chaque participant accède de manière asynchrone en écriture à sa propre plage de registre image. Lorsque les volumes de données sont importants, la transmission des données au niveau de l'interface série est moins rapide que l'opération d'écriture des plages de registre image par les appareils ; un doublemot de mémoire interne 1MD.., MD.. est par suite cohérent.

Au cours d'un cycle de programme, un double-mot de mémoire interne écrit via COM-LINK n'est pas constant. Les données transmises par COM-LINK sont écrites dans le registre d'état durant le cycle du programme. Au début du cycle du programme, une mémoire interne peut par suite présenter une valeur différente de celle qu'elle indique après écriture via COM-LINK.

Signe de reconnaissance de la liaison COM-LINK, contact de diagnostic ID09

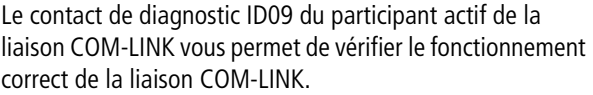

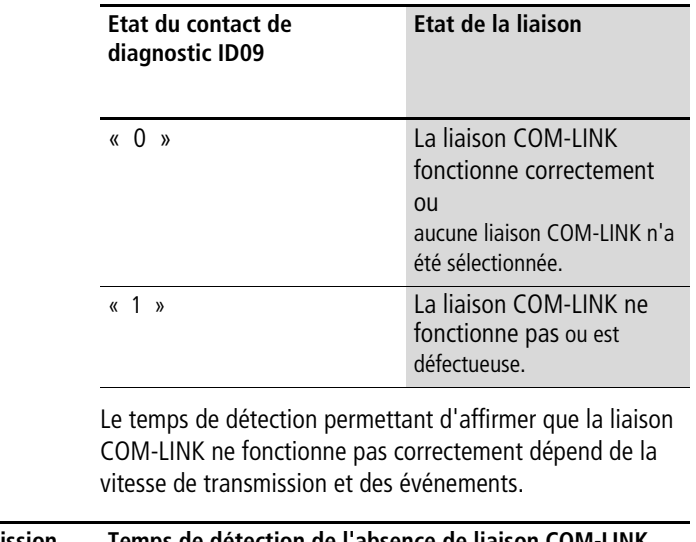

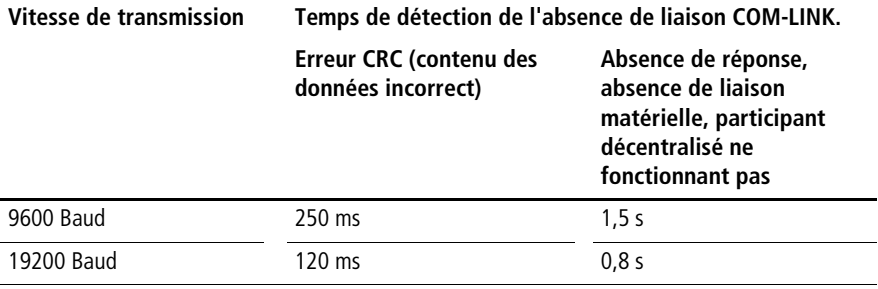

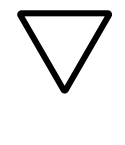

# **Attention !**

Si les états des entrées, des sorties ou des données sont absolument nécessaires à un participant, le contact de diagnostic correspondant doit être analysé; il convient ensuite d'agir en fonction de l'utilisation pour laquelle il est prévu.

Si les contacts de diagnostic ne sont pas analysés, des dysfonctionnements sont susceptibles de survenir dans votre application.

# **7 Réglages des appareils MFD**

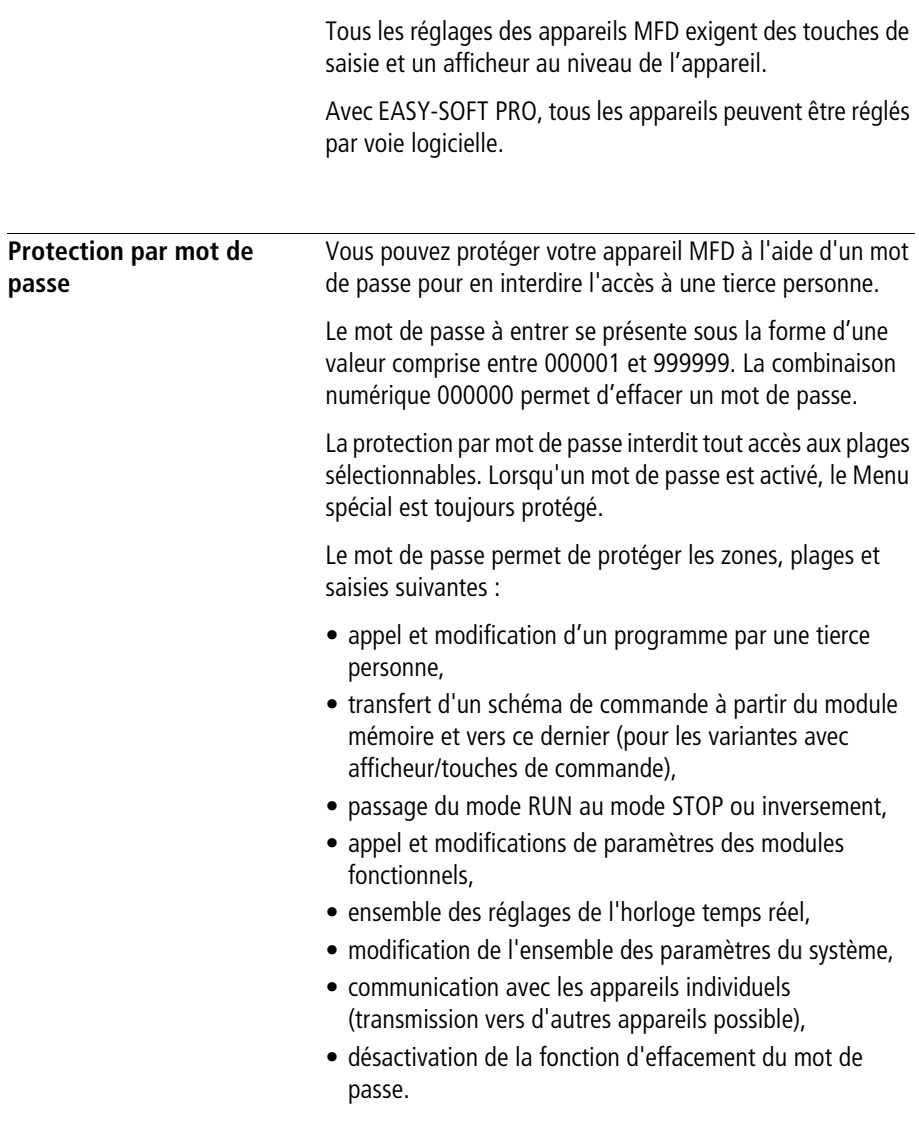

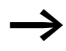

Tout mot de passe saisi dans un appareil MFD est automatiquement transféré avec le schéma de commande vers le module mémoire, indépendamment du fait qu'il ait été ou non activé.

En cas de nouveau transfert de ce schéma de commande MFD à partir du module mémoire, le mot de passe est lui aussi transféré dans l'appareil MFD et immédiatement actif.

# **Réglage du mot de passe**

Le mot de passe peut être réglé à l'aide du Menu spécial, indépendamment du mode d'exploitation (RUN ou STOP). Dans le cas où un mot de passe est déjà activé, vous ne pouvez plus passer au Menu spécial.

- X Appelez le Menu spécial à l'aide des touches **DEL** et **ALT**.
- ► Lancez la saisie du mot de passe via l'option SECURITE...
- ▶ Appuyez sur la touche OK et passez au menu MOT DE PASSE...
- ► En actionnant une nouvelle fois la touche OK, vous vous trouvez dans la zone de saisie du mot de passe.

# Si aucun mot de passe n'a été saisi, l'appareil MFD passe directement à l'affichage du mot de passe et affiche six traits (signifiant qu'il n'existe aucun mot de passe).

- ▶ Appuyez sur la touche **OK** : six zéros s'affichent.
- X Saisissez le mot de passe à l'aide des touches de direction :
	- $-\langle \rangle$  pour sélectionner l'emplacement dans le mot de passe,
	- $-\sim$  pour saisir une valeur comprise entre 0 et 9.

# SAISIE MDP â-----

# SAISIE MDP 000042

► Enregistrez le nouveau mot de passe à l'aide de la touche **OK**.

Appuyez sur la touche **OK** pour quitter l'affichage du mot de passe; actionnez ensuite les touches  $\mathsf{ESC}$  et  $\vee$  pour vous rendre au menu PLAGE...

La plage de validité du mot de passe n'a pas encore été définie. Le mot de passe est valable, mais pas encore activé.

# **Sélection de la plage de validité du mot de passe**

- X Appuyez sur la touche **OK**.
- $\triangleright$  Sélectionnez la fonction ou le menu à protéger.
- ▶ Appuyez sur la touche **OK** pour protéger cette fonction ou ce menu (coche présente = protection activée).

La protection standard se situe au niveau du programme et du schéma de commande.

Il convient de protéger au moins une fonction ou un menu.

- SCHEMA DE CDE : le mot de passe agit sur le programme, son schéma de commande et les modules fonctionnels non validés.
- PARAMETRES : le menu PARAMETRES est protégé.
- HORLOGE : la date et l'heure sont protégées par le mot de passe.
- MODE FONCTIONNEM : la commutation entre les modes RUN et STOP est protégée.
- INTERFACE : l'interface est bloquée pour tout accès à l'appareil raccordé. Les programmes ou ordres à destination d'autres appareils raccordés via le réseau easy-NET continuent à être transmis.
- EFFACER PROGR. : au bout de quatre saisies erronées du mot de passe, la question suivante s'affiche : « EFFACER PROGR. ? ». Cette question ne s'affiche pas en cas de

SCHEMA DE CDE /+ PARAMETRES HORLOGE MODE FONCTIONNEæ INTERFACE EFFACER PROGR.

sélection du mot de passe correct. Mais en cas d'oubli du mot de passe, vous n'avez ensuite plus la possibilité de procéder à des modifications dans les plages protégées.

# **Activation du mot de passe**

Un mot de passe existant peut être activé de quatre manières différentes :

- automatiquement lors d'une nouvelle mise sous tension de l'appareil MFD,
- automatiquement après le chargement d'un schéma de commande protégé,
- automatiquement si aucun télégramme n'a été émis sur l'interface PC dans les 30 minutes suivant le déverrouillage (via EASY-SOFT (-PRO))
- ou par le biais du menu Mot de passe.
- X Appelez le Menu spécial à l'aide des touches **DEL** et **ALT**.
- ▶ Ouvrez le menu Mot de passe via l'option SECURITE...

L'appareil MFD n'affiche ce menu que lorsqu'un mot de<br>
AUTRE MDP passe a été préalablement saisi.

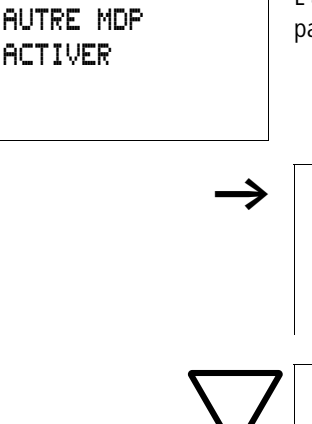

Prenez bien note de votre mot de passe avant de l'activer. En cas d'oubli du mot de passe, il est possible de déverrouiller l'appareil MFD (EFFACER PROGR. n'est pas actif), mais vous perdrez alors votre schéma de commande et l'ensemble des réglages.

# **Attention !**

Si le mot de passe est inconnu ou a été oublié et que la fonction d'effacement du mot de passe est désactivée, l'appareil ne peut être remis que par le constructeur dans l'état qu'il présentait à la livraison. Le programme et l'ensemble des données seront perdus.

▶ Sélectionnez ACTIVER MDP et appuyez sur la touche OK. Le mot de passe est alors actif. L'appareil MFD revient ensuite automatiquement à l'affichage d'état.

Avant de pouvoir exécuter une fonction ou un menu protégé(e) ou passer au Menu spécial, vous devez déverrouiller l'appareil MFD à l'aide du mot de passe.

# **Déverrouillage de l'appareil MFD**

Le déverrouillage de l'appareil MFD désactive la protection par mot de passe. Vous pouvez réactiver cette protection ultérieurement, à l'aide du menu Mot de passe ou par coupure puis rétablissement de la tension d'alimentation.

▶ Passez au menu principal à l'aide de la touche OK. L'indication MOT DE PASSE... clignote.

▶ Passez à la saisie du mot de passe à l'aide de la touche **OK**.

Aucune protection par mot de passe n'est active dans le cas où l'appareil MFD affiche PROGRAMME... et non MOT DE PASSE... dans le Menu principal.

L'appareil MFD masque la zone réservée à la saisie du mot de passe.

- Saisissez le mot de passe à l'aide des touches de direction.
- X Confirmez à l'aide de la touche **OK**.

Si le mot de passe est correct, MFD revient automatiquement à l'affichage d'état.

L'option PROGRAMME... est déverrouillée, ce qui vous permet de procéder à l'édition de votre schéma de commande.

Vous avez également accès au Menu spécial.

XXXXXX

PROGRAMME...

PARAMETRES REGLER HEURE...

STOP

SAISIE MDP

MOT DE PASSE STOP RUN $\beta$ MOT DE PASSE REGLER HEURE...

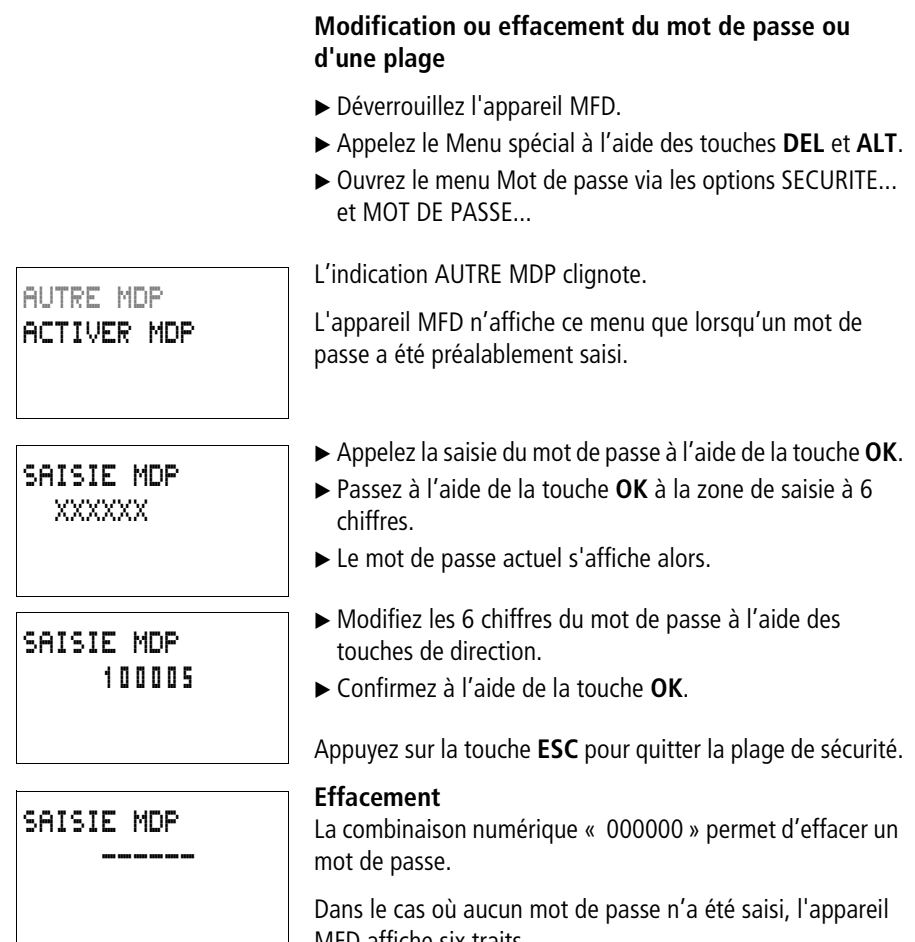

MFD affiche six traits.

# **Mot de passe saisi incorrect ou oublié**

Si vous ne vous souvenez plus avec précision d'un mot de passe, vous avez la possibilité de répéter plusieurs fois de suite la saisie du mot de passe.

La fonction EFFACER PROGR. n'a pas été désactivée.

Vous avez saisi un mot de passe incorrect ?

Saisissez de nouveau le mot de passe.

TOUT EFFACER ?

XXXXXX

SAISIE MDP

Au bout de quatre saisies incorrectes, l'appareil MFD vous demande si vous souhaitez tout effacer.

- $\blacktriangleright$  Appuyez sur
	- **ESC** : aucune donnée saisie ne sera effacée.
	- **OK** : le schéma de commande, les données et le mot de passe seront alors effacés.

L'appareil MFD revient ensuite à l'affichage d'état.

Si vous ne vous souvenez plus du mot de passe, vous pouvez actionner la touche **OK** pour déverrouiller l'appareil MFD protégé par mot de passe. Vous perdrez toutefois le schéma de commande qui y était mémorisé ainsi que l'ensemble des paramètres des modules fonctionnels.

Si vous appuyez sur la touche **ESC**, le schéma de commande et les données seront conservés. Vous avez de nouveau droit à quatre tentatives de saisie du mot de passe.

#### **Modification du choix de la langue des menus** Les appareils MFD-Titan vous proposent dix langues au choix : leur sélection s'effectue par le biais du Menu spécial.

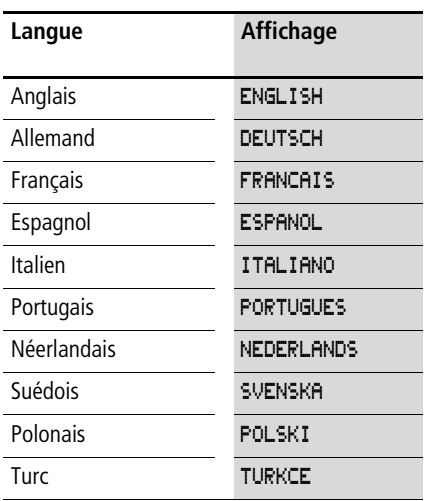

 $\longrightarrow$  Le libre choix de la langue n'est possible que si l'appareil MFD n'est pas protégé par mot de passe.

- X Appelez le Menu spécial à l'aide des touches **DEL** et **ALT**.
- ▶ Pour modifier la langue des menus, sélectionnez LANGUE **MENUS**

C'est d'abord la première langue proposée (ENGLISH) qui s'affiche.

- $\blacktriangleright$  A l'aide des touches de direction  $\sim$  ou  $\vee$ , sélectionnez une nouvelle langue pour les menus (l'italien, par exemple : ITALIANO).
- ▶ Confirmez à l'aide de la touche OK. Une coche figure alors à côté de ITALIANO.
- ▶ Quittez ce menu à l'aide de la touche **ESC**.

ENGLISH Æ DEUTSCH å FRANCAIS ESPANOL æ ITALIANO PORTUGUES NEDERLANDS SVENSKA POLSKI **TURKCE**
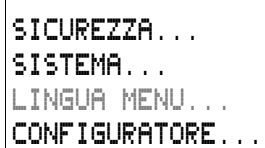

L'appareil MFD affiche alors les menus dans cette nouvelle langue.

La touche **ESC** vous permet de revenir à l'affichage d'état.

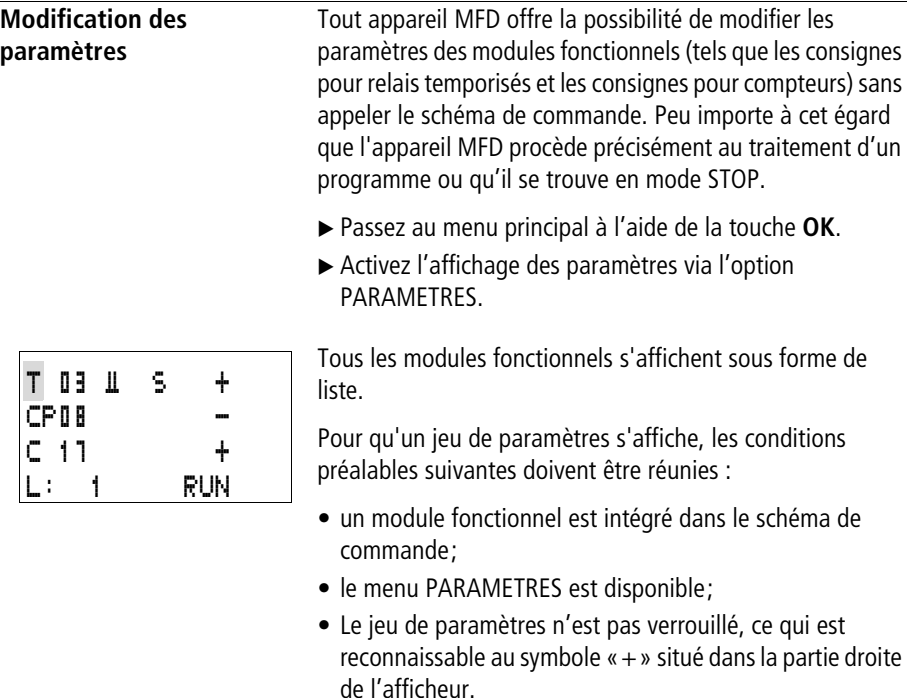

**h** Les jeux de paramètres ne peuvent être verrouillés et déverrouillés (à l'aide respectivement des symboles «+» et « – ») que par le biais du menu MODULES ou du schéma de commande.

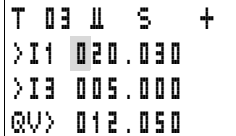

- $\blacktriangleright$  A l'aide des touches de direction  $\sim$  ou  $\vee$ , sélectionnez le module souhaité.
- X Appuyez sur la touche **OK**.
- $\blacktriangleright$  Utilisez les touches de direction  $\land$  ou  $\lor$  pour naviguer parmi les constantes des entrées du module.
- $\blacktriangleright$  Modifiez les valeurs d'un jeu de paramètres :
	- touche **OK** pour passer en Mode saisie;
	- touche  $\langle \rangle$  pour changer de décimale;
	- touches  $\sim$  pour modifier la valeur d'une décimale;
	- touche **OK** pour enregistrer la constante ou
	- touche **ESC** pour conserver le réglage antérieur

La touche **ESC** vous permet de quitter l'affichage des paramètres.

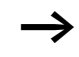

 $\rightarrow$  Seules les constantes peuvent être modifiées au niveau des entrées du module.

## **Paramètres réglables destinés aux modules fonctionnels**

Les paramètres des modules fonctionnels utilisés dans un schéma de commande peuvent être modifiés de trois manières différentes :

- le mode STOP permet, via l'éditeur pour modules, de régler l'ensemble des paramètres;
- le mode RUN permet, via l'éditeur pour modules, de modifier les consignes (constantes);
- l'option PARAMETRES permet de modifier les consignes (constantes).

Les consignes réglables sont les suivantes :

- pour tous les modules fonctionnels : les entrées, lorsque des constantes ont été utilisées;
- pour les horloges : les heures de fermeture et d'ouverture des contacts.

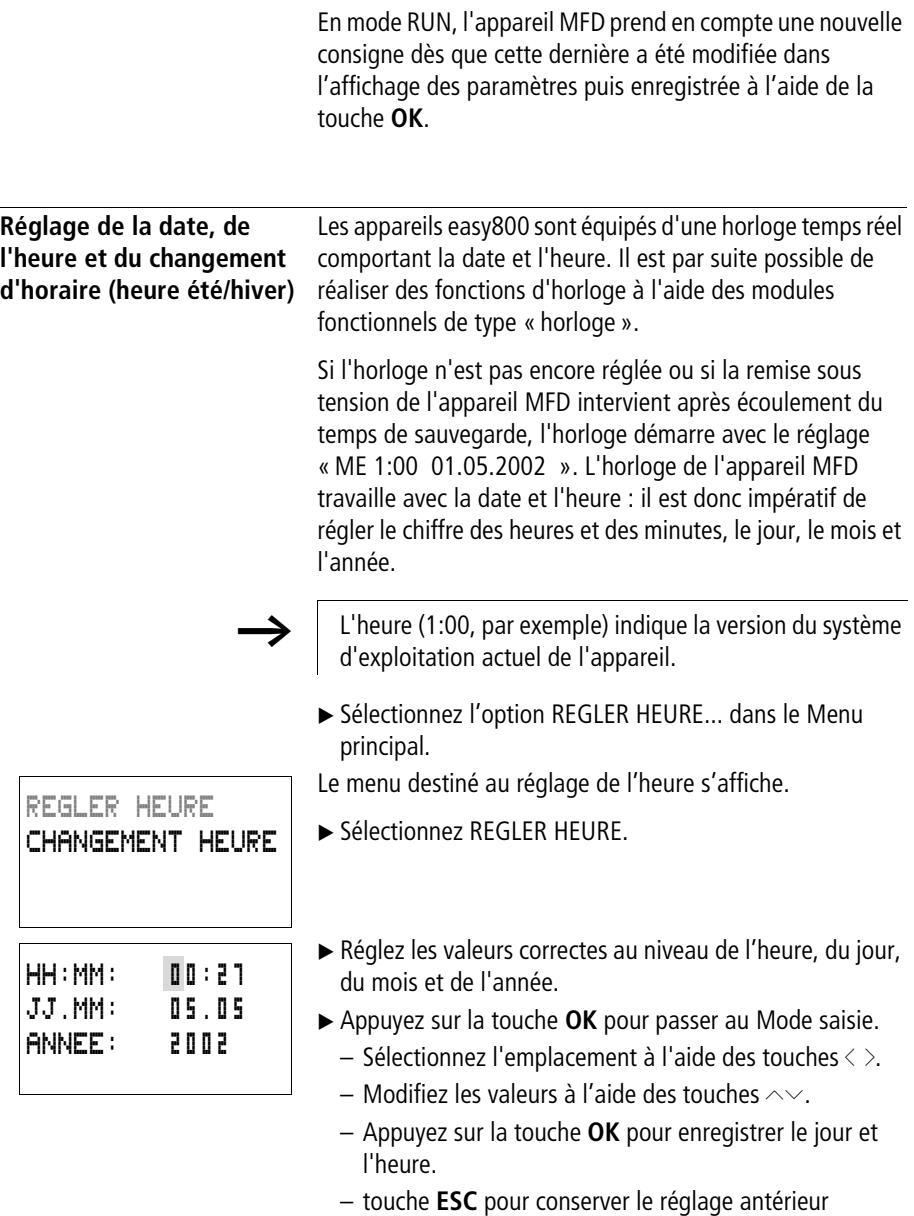

La touche **ESC** vous permet de quitter l'affichage destiné au réglage de l'heure.

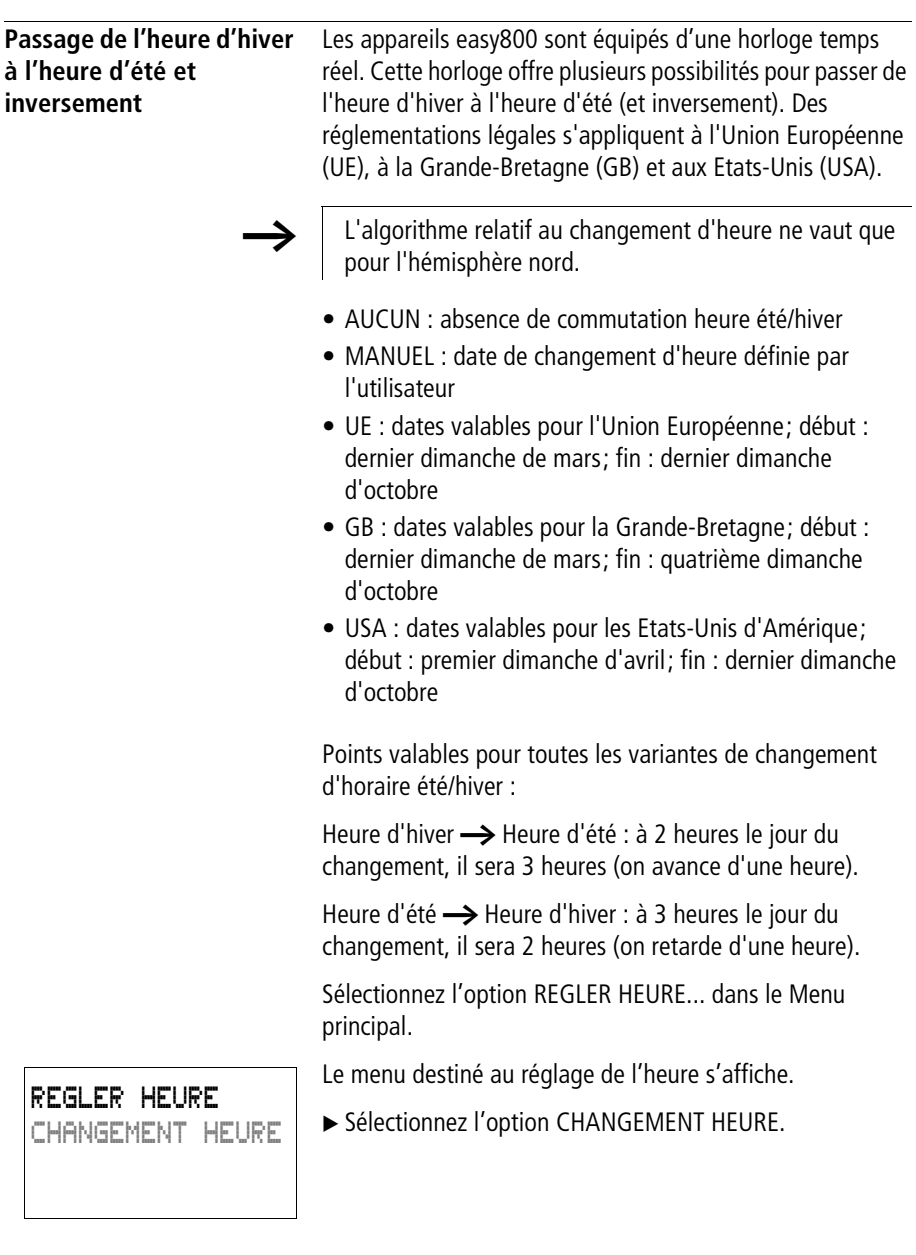

## **Sélection du changement d'heure**

L'appareil MFD vous propose les différentes possibilités relatives au changement d'heure.

Le réglage standard est AUCUN passage automatique de l'heure d'été à l'heure d'hiver (et inversement); une coche figure à côté de AUCUN.

▶ Sélectionnez la variante souhaitée pour le changement d'heure et appuyez sur la touche **OK.** 

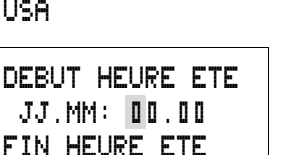

JJ.MM: 00:00

# **Sélection de « MANUEL »**

Vous voulez saisir vous-même la date que vous souhaitez.

Remarque valable pour les appareils MFD-Titan :

L'algorithme relatif au changement d'heure calcule toujours la date en commençant par l'an 2000. Indiquez la date souhaitée pour le changement d'heure en l'an 2000.

- ▶ Positionnez-vous sur le menu MANUEL et appuyez
	- 2 x sur la touche **OK**.
	- $-$  Sélectionnez l'emplacement à l'aide des touches  $\langle \rangle$ .
	- Modifiez les valeurs à l'aide des touches  $\sim\!\!\times$ .
	- Appuyez sur la touche **OK** pour enregistrer le jour et l'heure.
	- touche **ESC** pour conserver le réglage antérieur
- ► La touche **ESC** vous permet de quitter cet affichage.
- ▶ Sélectionnez le jour et le mois souhaités pour le début de l'heure d'été.
- X Sélectionnez le jour et le mois souhaités pour la fin de l'heure d'été.

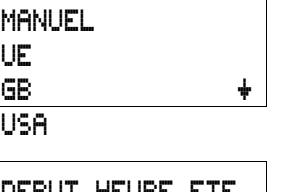

AUCUN å Æ

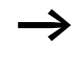

 $\rightarrow$  Le principe du changement d'heure est identique à celui des trois zones réglementées (UE, GB, USA).

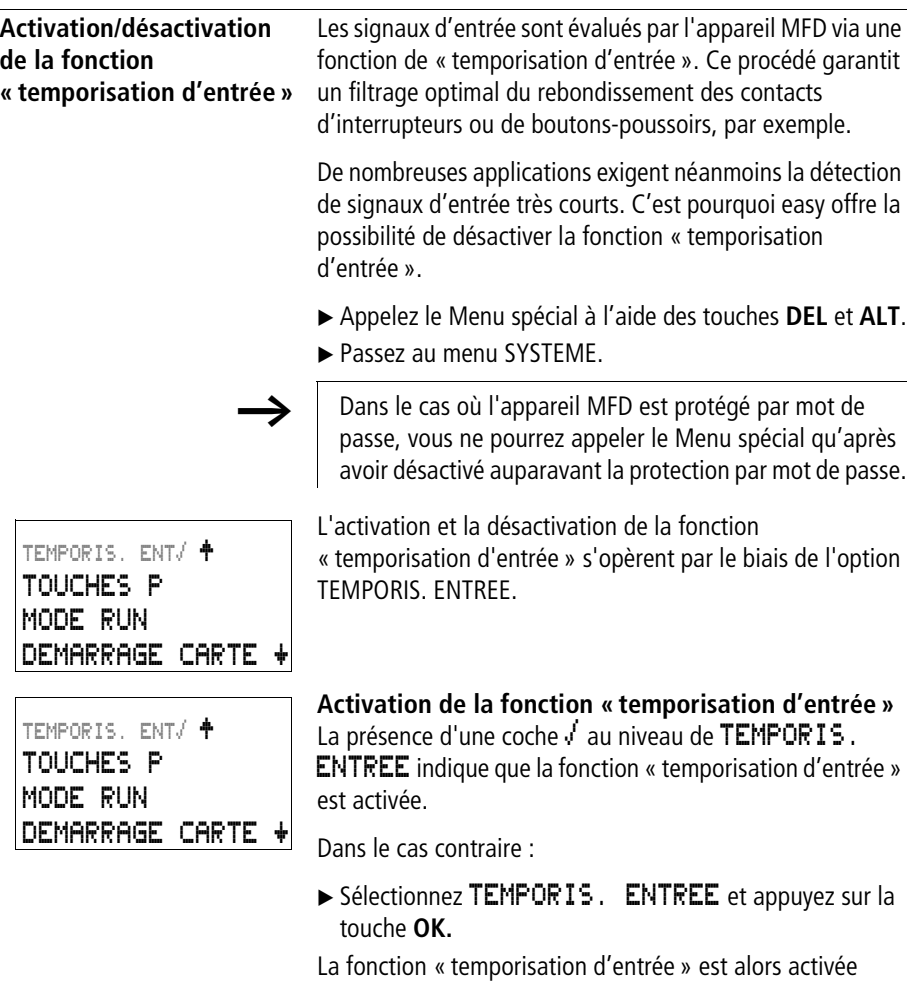

l'indication visible sur l'afficheur devient **TEMPORIS**. ENTREE å.

La touche **ESC** vous permet de revenir à l'affichage d'état.

DEMARRAGE CARTE

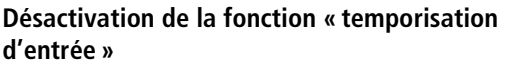

La fonction « temporisation d'entrée » est déjà désactivée si l'afficheur de l'appareil MFD indique TEMPORIS. ENTREE.

Dans le cas contraire, sélectionnez TEMPORIS. ENTREE å et appuyez sur la touche **OK.**

La fonction « temporisation d'entrée » est alors désactivée : l'indication visible sur l'afficheur devient TEMPORIS. ENTREE.

Le traitement interne des signaux d'entrée/sortie par un 'appareil MFD est exposé dans le [paragraphe « Temps de](#page-352-0)  [réponse des entrées/sorties](#page-352-0) », à partir de la [page 349](#page-352-0).

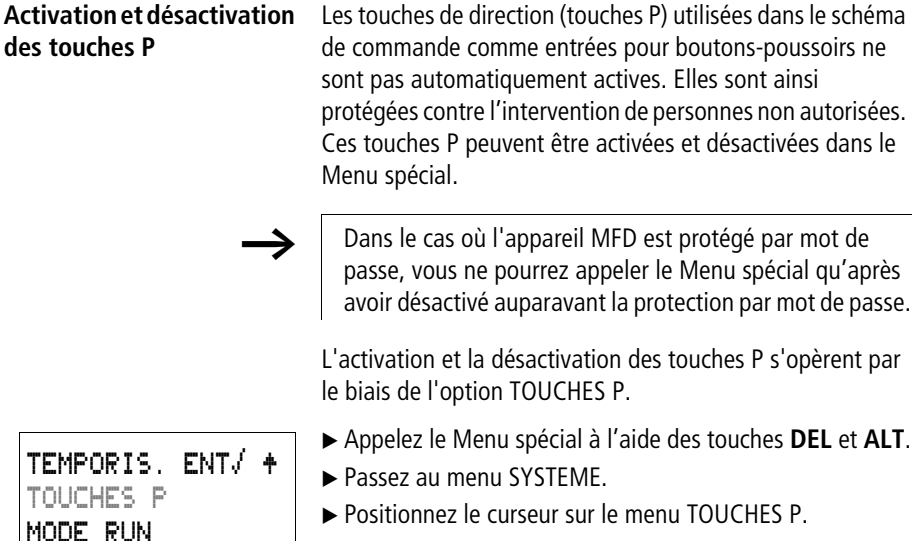

# TEMPORIS. ENTå Æ TOUCHES P MODE RUN DEMARRAGE CARTE

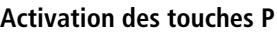

Si l'appareil MFD affiche TOUCHES  $P = \sqrt{ }$ , les touches P sont actives.

► Si tel n'est pas le cas, sélectionnez TOUCHES P et appuyez sur la touche **OK**.

L'appareil MFD affiche alors  $TOUCHES P \rightarrow \sqrt{ }$ , ce qui signifie que les touches P sont activées.

X Appuyez sur la touche **ESC** pour revenir à l'affichage d'état.

Ce n'est que dans l'affichage d'état que les touches P agissent en tant qu'entrées. L'actionnement des touches P adéquates vous permet de commander easy en fonction de la logique du schéma de commande.

# **Désactivation des touches P**

 $\triangleright$  Sélectionnez TOUCHES  $\triangleright$   $\blacksquare$   $\sqrt{ }$  et appuyez sur la touche **OK**.

L'appareil MFD affiche alors **TOUCHES F**, ce qui signifie que les touches P sont désactivées.

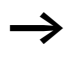

Si vous transférez vers un appareil MFD un schéma de commande à partir du module mémoire ou à l'aide de EASY-SOFT (-PRO) ou si vous effacez un schéma de commande dans l'appareil MFD, les touches P sont automatiquement désactivées.

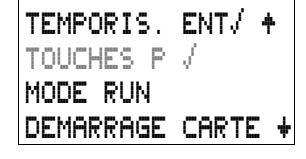

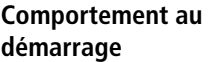

Le comportement au démarrage constitue un élément de sécurité supplémentaire. (Le schéma de commande MFD peut n'être encore que partiellement câblé. Une machine/ installation peut présenter un état incompatible avec une commande à l'aide d'un appareil MFD. En cas de rétablissement de la tension après une coupure, il peut également être nécessaire de procéder à une intervention humaine afin de redémarrer le processus.) Lorsqu'un appareil MFD est mis sous tension, les sorties ne doivent en aucun cas être activées.

## **Paramétrage du comportement au démarrage**

Les appareils MFD sans afficheur ne peuvent démarrer qu'en mode RUN.

Condition sine qua non : que l'appareil MFD comporte un schéma de commande valable.

Passez au Menu spécial.

Si l'appareil MFD est protégé par mot de passe, le Menu spécial n'est disponible qu'après déverrouillage du MFD (voir  $\rightarrow$  paragraphe « Déverrouillage de l'appareil [MFD »,](#page-320-0) à partir de la [page 317](#page-320-0)).

Paramétrez le mode de fonctionnement dans lequel l'appareil MFD doit démarrer à la mise sous tension.

### **Activation du mode RUN**

Si l'appareil MFD indique MODE  $\mathbb{R}$ UN  $\mathcal{A}$ , l'appareil MFD démarrera en mode RUN à la mise sous tension.

► Si tel n'est pas le cas, sélectionnez MODE RUN et appuyez sur la touche **OK**.

Le mode RUN est alors activé.

▶ Appuyez sur la touche **ESC** pour revenir à l'affichage d'état.

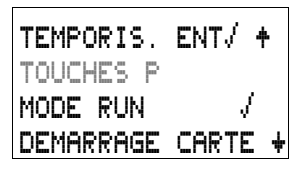

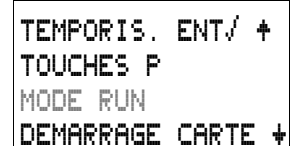

# **Désactivation du mode RUN**

 $\triangleright$  Sélectionnez MODE  $\mathbb{R}$ UN  $\mathcal{A}$  et appuyez sur la touche **OK**.

La fonction mode RUN est alors désactivée.

Le réglage de base à la livraison de l'appareil MFD correspond à l'affichage du menu MODE  $\mathbb{R}$ UN  $\mathcal{A}$ : l'appareil MFD démarre donc en mode RUN à la mise sous tension.

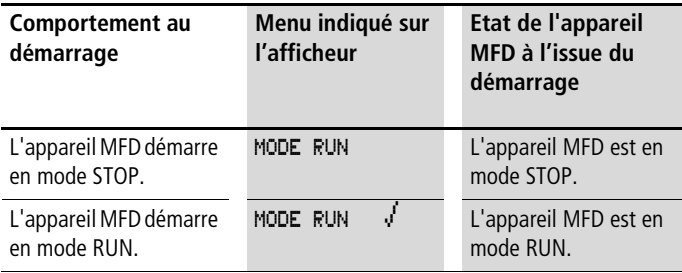

### **Comportement lors de l'effacement du schéma de commande**

Le paramétrage du comportement au démarrage est une fonction de l'appareil MFD. Il demeure inchangé lors de l'effacement du schéma de commande.

### **Comportement lors du transfert à partir du/vers le module mémoire ou le PC**

En cas de transfert d'un schéma de commande valable de l'appareil MFD vers un module mémoire ou un PC (ou inversement), le paramétrage demeure inchangé.

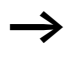

Les appareils MFD sans afficheur ne peuvent démarrer qu'en mode RUN.

## **Défauts possibles**

L'appareil MFD ne démarre pas en mode RUN :

- L'appareil MFD ne comporte aucun programme.
- Vous avez sélectionné le paramétrage « Démarrage du MFD en mode STOP » (menu indiqué sur l'afficheur : MODE RUN).

### **Comportement au démarrage avec module mémoire**

Le comportement au démarrage avec module mémoire (désigné par le terme « CARTE » sur l'afficheur de easy) est prévu pour des applications où les néophytes peuvent et doivent remplacer le module mémoire hors tension.

L'appareil MFD ne démarre en mode RUN que lorsqu'un module mémoire comportant un programme valable est enfiché.

Si le programme figurant sur le module mémoire diffère du programme présent dans l'appareil MFD, la mise sous tension entraînera d'abord le chargement du programme à partir du module mémoire, puis le démarrage en mode RUN.

▶ Passez au Menu spécial.

Si l'appareil MFD est protégé par mot de passe, le Menu spécial n'est disponible qu'après déverrouillage du MFD (voir  $\rightarrow$  paragraphe « Déverrouillage de l'appareil [MFD »,](#page-320-0) à partir de la [page 317](#page-320-0)).

**Activation du démarrage avec module mémoire** Condition préalable : que MODE RUN soit actif.

Si l'appareil MFD affiche DEMARRAGE CARTE  $\sqrt{ }$ , il ne démarre en mode RUN à la mise sous tension que lorsqu'un module mémoire comportant un programme valable est enfiché.

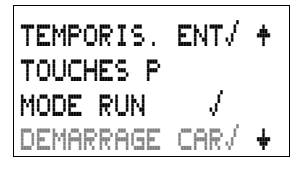

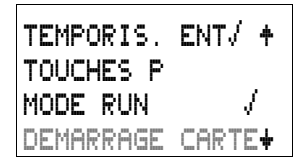

Si tel n'est pas le cas, sélectionnez DEMARRAGE CARTE et appuyez sur la touche **OK**.

Au démarrage, l'appareil MFD lance le programme du module mémoire.

▶ Appuyez sur la touche **ESC** pour revenir à l'affichage d'état.

## **Désactivation du démarrage avec module mémoire**

- $\triangleright$  Sélectionnez DEMARRAGE CARTE  $\sqrt{e}$  et appuyez sur la touche **OK**.
- La fonction MODE RUN est alors désactivée.

Le réglage de base à la livraison de l'appareil MFD correspond à l'affichage du menu DEMARRAGE CARTE : sans module mémoire, l'appareil MFD démarre donc en mode RUN à la mise sous tension.

# **Mode terminal**

Tout appareil MFD-Titan possède un MODE TERMINAL. L'exploitation en mode terminal signifie que l'afficheur et les touches de commande de l'appareil MFD sont mis à disposition d'un autre appareil. Ce mode vous permet de commander à distance tous les appareils qui gèrent le mode terminal. L'interface à destination de l'autre appareil peut être l'interface série ou le réseau easy-NET.

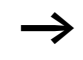

Le fonctionnement en MODE TERMINAL n'est possible que lorsque l'appareil MFD se trouve en mode STOP.

# **Réglage fixe du MODE TERMINAL**

Dans le menu SYSTEME, vous pouvez définir que l'appareil MFD démarre en MODE TERMINAL à la mise sous tension.

 $\blacktriangleright$  Passez au Menu spécial.

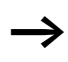

Si l'appareil MFD est protégé par mot de passe, le Menu spécial n'est disponible qu'après déverrouillage du MFD (voir  $\rightarrow$  paragraphe « Déverrouillage de l'appareil [MFD »](#page-320-0), à partir de la [page 317\)](#page-320-0).

#### **Activation du démarrage automatique en MODE TERMINAL**

Condition sine qua non : l'appareil MFD doit être en mode STOP ou RUN sans visualisation. (Le Menu spécial doit être accessible.)

- Dans le menu SYSTEME, sélectionnez le MODE TERMINAL et appuyez sur la touche **OK**.
- A la mise sous tension suivante, l'appareil MFD démarre en procédant à l'établissement de la liaison vers l'appareil choisi.
- X Appuyez sur la touche **ESC** pour revenir à l'affichage d'état.

Pour que l'appareil MFD démarre avec le bon participant en MODE TERMINAL, il convient de sélectionner le numéro de participant. (
— [chapitre « Mise en service »](#page-84-0), [page 81\)](#page-84-0)

### **Désactivation du démarrage automatique en MODE TERMINAL**

 $\triangleright$  Sélectionnez le MODE TERMINAL  $\bigvee$  et appuyez sur la touche **OK**.

La fonction relative au démarrage automatique en MODE TERMINAL est alors désactivée.

Le réglage de base à la livraison de l'appareil MFD correspond à l'affichage du menu MODE TERMINAL : l'appareil MFD démarre donc en mode STOP ou RUN à la mise sous tension.

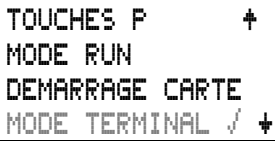

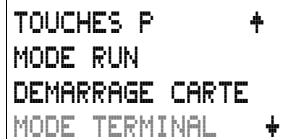

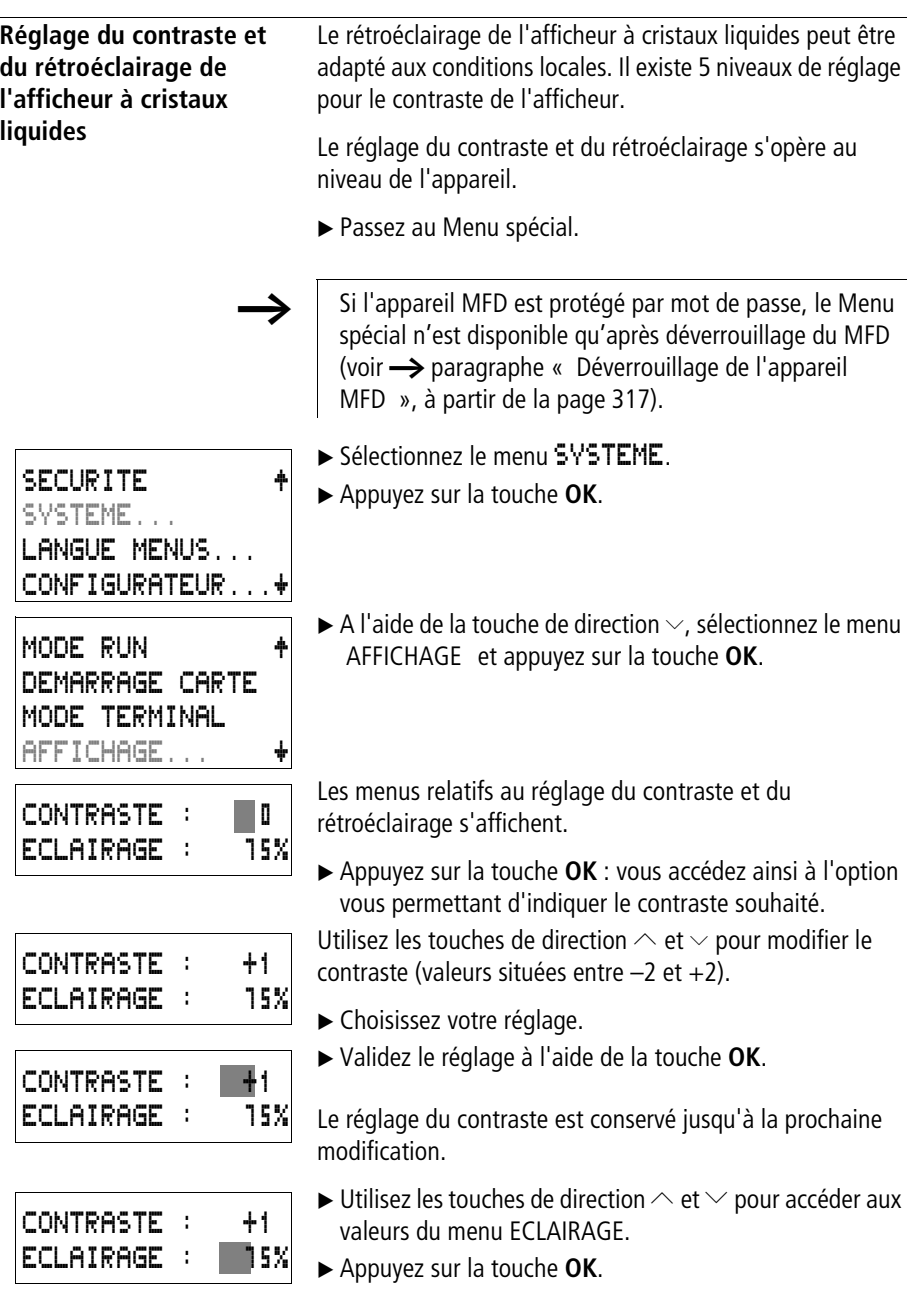

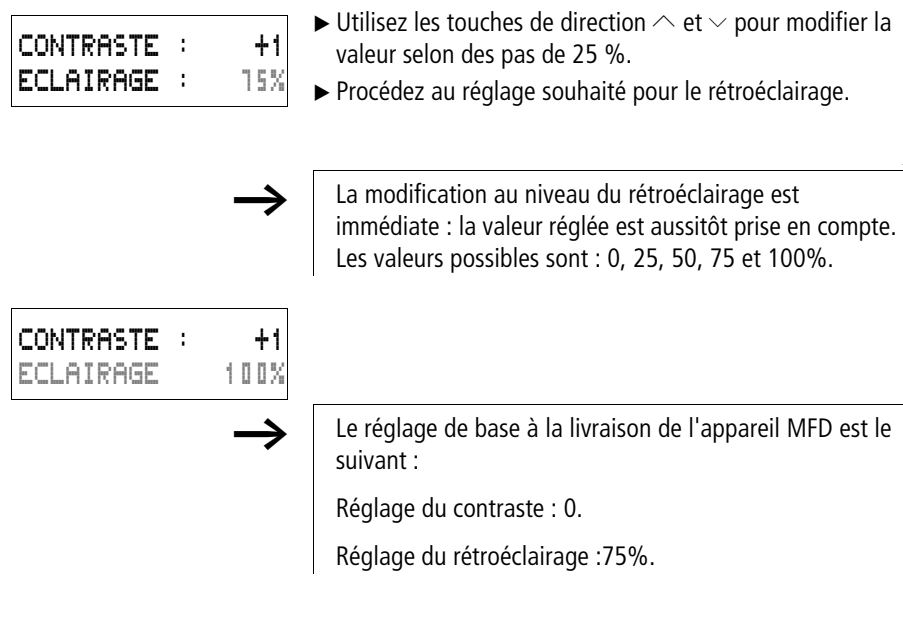

**Rémanence** Les dispositifs de commande des machines et installations exigent que les états d'exploitation ou les valeurs réelles soient réglés de manière rémanente, c'est-à-dire que les valeurs restent en mémoire, même après coupure de la tension d'alimentation d'une machine ou d'une installation, et ce jusqu'au prochain écrasement de la valeur réelle.

> Les opérandes et modules suivants peuvent être paramétrés de manière à être rémanents :

- mémoires internes,
- modules de comptage,
- modules de données et
- relais temporisés.

#### **Compteur d'heures de fonctionnement**

Les appareils easy800 possèdent 4 compteurs d'heures de fonctionnement rémanents. Ces compteurs restent toujours rémanents et ne peuvent être effacés de manière ciblée que par un ordre de remise à zéro.

#### **Volume de données rémanentes**

La zone de mémoire destinée aux données rémanentes est de 200 octets maximum. (Les compteurs d'heures de fonctionnement ne sont pas inclus.)

#### **Mémoires internes**

Il est possible de déclarer comme rémanente une zone de mémoire interne associée et librement paramétrable.

#### **Compteurs**

Tous les modules fonctionnels C.., CH.. et CI.. peuvent être exploités avec des valeurs réelles rémanentes.

### **Modules de données**

Il est possible d'exploiter avec des valeurs réelles rémanentes une plage associée et librement paramétrable des modules de données.

### **Relais temporisés**

Il est possible d'exploiter avec des valeurs réelles rémanentes une plage associée et librement paramétrable des relais temporisés.

## **Conditions préalables**

La condition préalable à la rémanence des données est que les mémoires internes et les modules aient été déclarés comme rémanents.

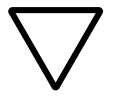

### **Attention !**

Les données rémanentes sont mémorisées à chaque coupure de la tension d'alimentation, puis lues lors de la mise sous tension. La sécurité des données de la mémoire est garantie par les plus de 10<sup>10</sup> cycles de lecture/écriture.

# **Paramétrage de la fonctionnalité de rémanence**

Condition préalable : L'appareil MFD se trouve en mode STOP.

▶ Passez au Menu spécial.

Si l'appareil MFD est protégé par mot de passe, le Menu spécial n'est disponible qu'après déverrouillage du MFD (voir  $\rightarrow$  paragraphe « Déverrouillage de l'appareil [MFD »,](#page-320-0) à partir de la [page 317](#page-320-0)).

Le réglage de base à la livraison de l'appareil MFD ne comporte aucune sélection de valeurs réelles rémanentes. Toutes les valeurs réelles seront effacées si l'appareil MFD est activé en mode STOP ou mis hors tension.

- ▶ Passez en mode STOP.
- ▶ Passez au Menu spécial.
- ▶ Passez au menu SYSTEME, puis au menu REMANENCE...
- ▶ Appuyez sur la touche OK.

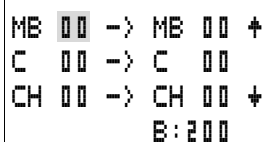

DEMARRAGE CARTE

MODE RUN

ECLAIRAGE å REMANENCE æ

> Le premier écran qui apparaît concerne la sélection pour la plage de mémoires internes.

- $\blacktriangleright$  Touches  $\sim$  : pour sélectionner une plage
- ▶ Touche OK : pour passer en Mode saisie
	- $-$  Touches  $\langle \rangle$ : pour sélectionner un emplacement dans les zones « de .. à .. »
	- Touches  $\sim$  : pour régler une valeur.
- X Enregistrez la saisie « de .. à .. » à l'aide de la touche **OK**.

Utilisez la touche **ESC** pour quitter la saisie des plages rémanentes.

Au total, il est possible de sélectionner six plages différentes.

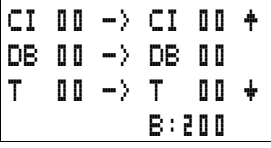

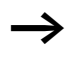

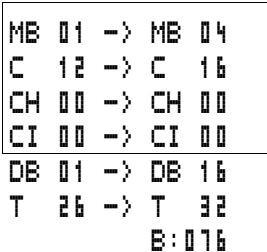

 $\longrightarrow$  L'indication qui figure dans la partie inférieure droite de l'afficheur (**E : 200**) correspond au nombre d'octets libres.

Exemple :

Les données de MB 01 à MB 04, C 12 à C 16, DB 01 à DB 16, T 26 à T 32 doivent être définies comme rémanentes.

124 octets sont déjà occupés dans la plage de données rémanentes. 76 octets sont encore disponibles.

# **Effacement de plages**

Au niveau de la plage à effacer, indiquez les valeurs « de 00 à 00 ».

Exemple : MB  $\Box$   $\Box$   $\Box$   $\Box$  MB  $\Box$  D Les mémoires internes ne sont alors plus rémanentes.

## **Effacement de valeurs réelles rémanentes dans des mémoires internes et des modules fonctionnels**

Les valeurs réelles rémanentes sont effacées dans les conditions suivantes (valable uniquement en mode STOP) :

- Lors du transfert du schéma de commande de EASY-SOFT (-PRO) (PC) ou du module mémoire vers l'appareil MFD, les valeurs réelles rémanentes sont remises à « 0 ». Ceci vaut également lorsque le module mémoire ne comporte aucun schéma de commande : dans ce cas, l'ancien schéma de commande est conservé dans l'appareil MFD.
- Lors du passage à une autre plage de rémanence.
- Lors de l'effacement du schéma de commande via le menu EFFACER PROGR.

## **Transfert de la fonctionnalité de rémanence**

Le paramétrage de la fonctionnalité de rémanence est lié au schéma de commande. Autrement dit, le paramétrage retenu au niveau du menu REMANENCE est le cas échéant transféré sur le module mémoire ou bien vers ou à partir du PC.

#### **Modification du mode d'exploitation ou du schéma de commande**

En général, les données rémanentes sont enregistrées avec leurs valeurs réelles lors de la modification du mode d'exploitation ou du schéma de commande de MFD. Même les valeurs réelles de relais qui ne sont plus utilisés sont conservées.

### **Modification du mode d'exploitation**

Lorsque vous passez du mode RUN au mode STOP pour revenir ensuite au mode RUN, les valeurs réelles des données rémanentes sont conservées.

#### **Modification du schéma de commande de l'appareil MFD**

En cas de modification du schéma de commande de l'appareil MFD, les valeurs réelles sont conservées.

#### **Modification du comportement au démarrage dans le menu SYSTEME**

Les valeurs réelles rémanentes de l'appareil MFD sont conservées indépendamment du réglage.

### **Modification de la plage de rémanence**

En cas de réduction au sein d'une plage de rémanence définie, seules les valeurs réelles conservées dans cette plage sont enregistrées.

En cas d'extension au sein d'une plage de rémanence, les données antérieures sont conservées. Les nouvelles données sont écrasées en mode RUN par les valeurs réelles actuelles.

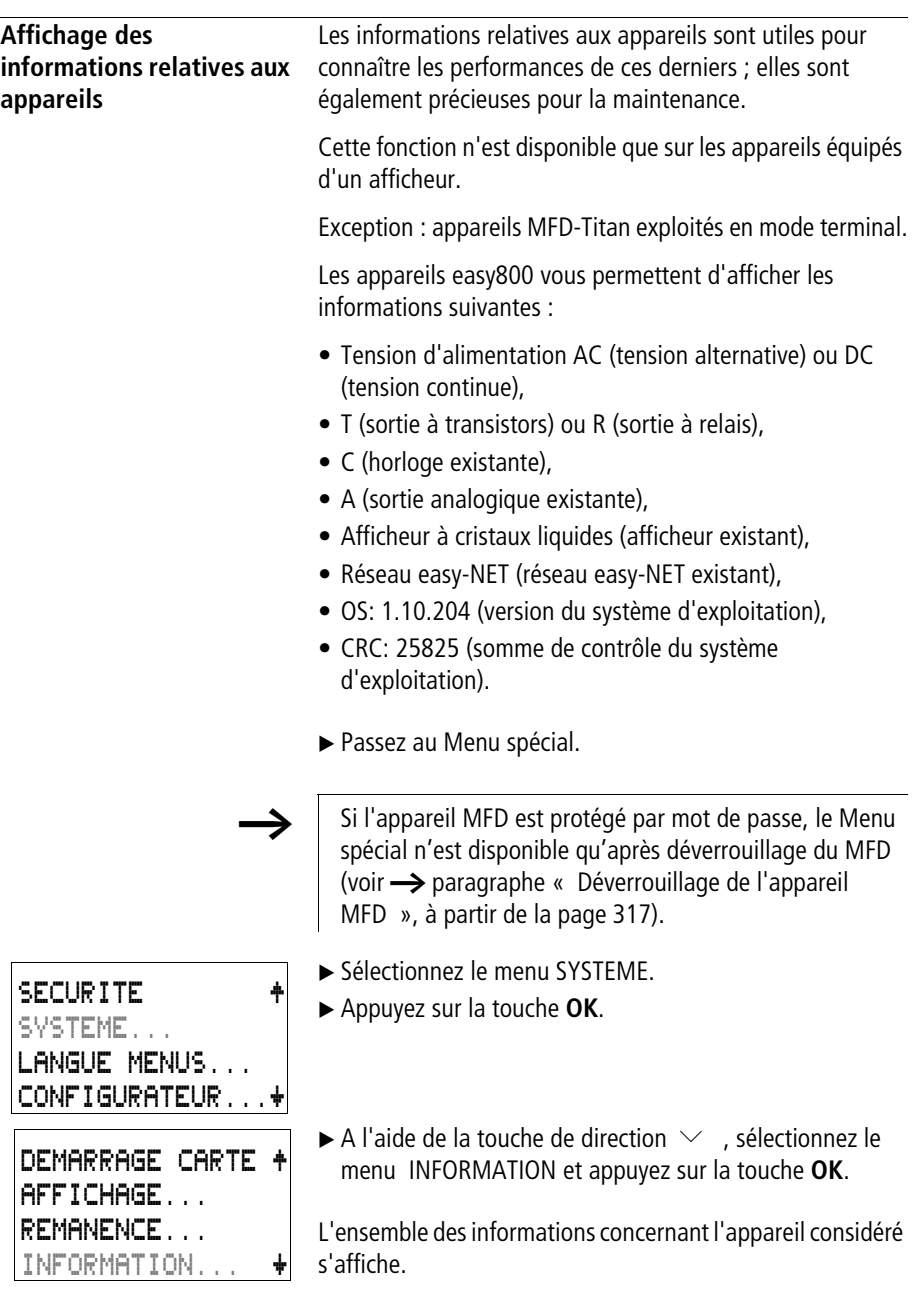

Exemples : MFD-80-B, MFD-CP8-NT, MFD-TA17

DC TCA LCD NET OS : 1.11.111 CRC: 63163

DC RC LCD OS : 1.11.111 CRC: 63163

Exemples : MFD-80-B, MFD-CP8-ME, MFD-R16 Affichage en mode STOP.

Affichage en mode RUN.

DC RC LCD OS : 1.11.111  $CRC: - - - -$ 

La somme de contrôle CRC ne s'affiche pas. X Quittez cet affichage à l'aide de la touche **ESC**.

DEMARRAGE CARTE + AFFICHAGE... REMANENCE... INFORMATION... æ

# **8 Fonctionnement interne des appareils MFD**

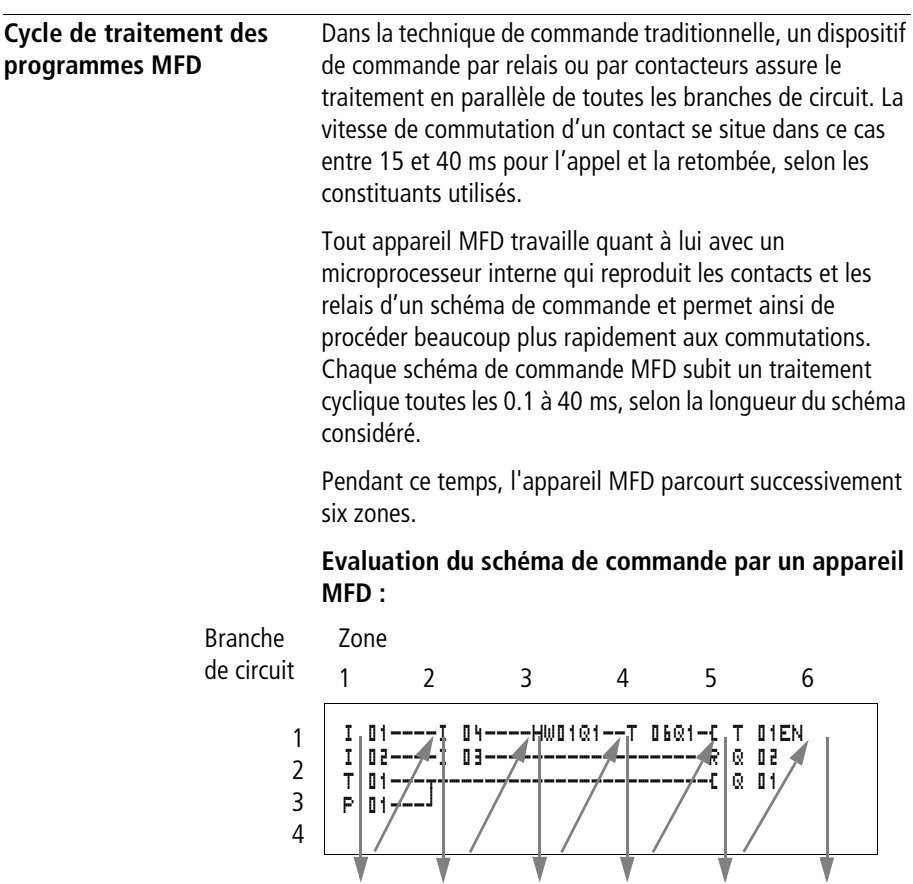

..

Dans les quatre premières zones, l'appareil MFD évalue successivement les champs réservés aux contacts. Il vérifie si les contacts sont raccordés en parallèle ou en série et mémorise l'état de tous les champs réservés aux contacts.

I 12---<sup>1</sup>------------------------------- Q 08

Dans la cinquième zone, l'appareil MFD affecte en un seul passage les nouveaux états de commutation à toutes les bobines.

La sixième zone se situe en dehors du schéma de commande. Elle est utilisée par l'appareil MFD pour les tâches suivantes :

#### **Analyse des modules fonctionnels**

- Edition des modules fonctionnels utilisés : les données de sortie d'un module fonctionnel sont actualisées immédiatement après l'édition. L'appareil MFD procède à l'édition des modules fonctionnels du haut vers le bas, selon leur emplacement dans la liste des modules<br>(**- >** menu MODULES) ; à partir de la version 4.04, le logiciel EASY-SOFT (-PRO) vous permet d'opérer des tris au sein de cette liste de modules : vous pouvez par suite utiliser successivement des résultats d'opération, par exemple.
- Entrée en contact avec le « monde extérieur » commutation des relais de sortie Q 01 à Q (S).. et nouvelle scrutation des entrées I1 à I (R)..
- L'appareil MFD copie par ailleurs tous les nouveaux états de commutation dans le registre image des états.
- Echange de toutes les données nécessaires au réseau easy-NET (lecture et écriture).

Au cours d'un cycle, l'appareil MFD n'utilise que ce registre d'état. Cela garantit que chaque branche de circuit est évaluée au cours d'un cycle donné avec les mêmes états de commutation, y compris lorsque les signaux d'entrée « I1 » à « I12 » ont entre-temps changé plusieurs fois d'état, par exemple.

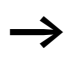

Lors du fonctionnement d'un module de type régulateur, vous devez tenir compte de la remarque suivante :

Le temps de cycle du programme doit être inférieur au temps d'échantillonnage du régulateur. Si le temps de cycle est supérieur au temps d'échantillonnage du régulateur, le régulateur n'est pas en mesure d'obtenir des résultats constants.

### **Accès aux données « COM-LINK » durant le cycle du programme**

L'échange des données au niveau d'une liaison point à point est possible à chaque étape du cycle de programme. Cet échange de données augmente le temps de cycle, tant au niveau du participant actif qu'à celui du participant décentralisé. N'utilisez que des données absolument nécessaires.

#### **Chargement de données de visualisation**

Lorsque vous activez un programme doté de données de visualisation en mode RUN, les contenus des masques à afficher doivent être chargés. Ce processus est répété toutes les 200 ms. Pour les masques volumineux, cette opération peut prendre jusqu'à une milliseconde du temps de cycle.

En cas de changement de masque, le temps de chargement dépend de la taille du masque à charger. Lors du passage à d'autres masques, le nouveau masque est chargé dans la RAM, à partir de la mémoire pour masques.

Remarque valable pour le temps de chargement : Taille du masque en octets, multipliée par 80 µs.

Exemple :

Taille du masque : 250 octets

Temps de chargement du masque :  $250 \times 80$  µs = 20 ms

Remarques valables dans les cas exigeant un temps de cycle court pour l'appareil MFD :

Utilisez plusieurs masques de petite taille pour que le temps de chargement ne soit pas trop élevé lors des changements de masque. Le contenu de chaque masque doit être limité aux éléments strictement indispensables.

Le chargement des données pour masques et le changement de masque sont possibles à chaque étape du cycle de programme. Tenez compte de ce comportement pour le temps de réaction de l'ensemble de votre dispositif de commande.

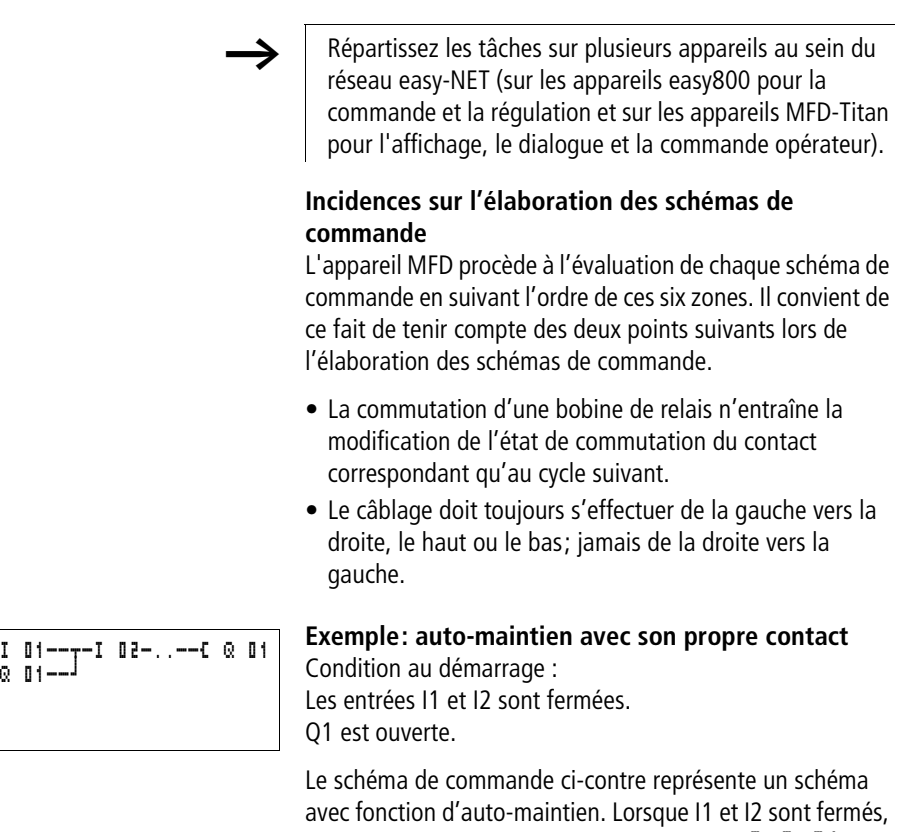

l'état de commutation de la bobine du relais  $\mathbb{L} \times \mathbb{R}$  | | est « maintenu » par l'intermédiaire du contact Q  $\parallel$  1.

- **1er cycle:** les entrées I1 et I2 sont fermées. La bobine « Q1 » est activée.
- Le contact  $\ddot{Q}$  | 1 reste ouvert car l'appareil MFD procède à l'évaluation de gauche à droite. Lorsque l'appareil MFD raffraîchit le registre des sorties dans la 6ème zone, le premier champ réservé aux bobines a déjà été parcouru.
- **2ème cycle :** C'est uniquement à partir de ce cycle que la fonction d'auto-maintien devient active. L'appareil MFD a transmis les états des bobines au contact  $\ddot{Q}$   $\ddot{Q}$  1 à la fin du premier cycle.

Q 01--k

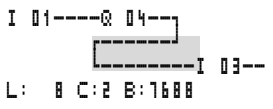

### **Exemple: ne jamais câbler de la droite vers la gauche**

L'exemple ci-contre a déjà été évoqué au [paragraphe](#page-142-0)  [« Création et modification de liaisons »](#page-142-0), [page 139](#page-142-0). Il illustre les méthodes de câblage à proscrire.

Dans cet exemple, la troisième branche de circuit de l'appareil MFD est reliée à une branche (la seconde) dont le premier champ réservé aux contacts est inoccupé : la commutation du relais de sortie est impossible.

Faites appel à un relais auxiliaire chaque fois que vous devez raccorder plus de quatre contacts en série.

```
I 01----Q 04----i 03----I 05---Ä M 01
I 02----I 04----M 01-----------Ä Q 02
```
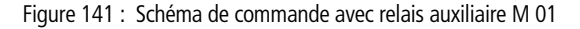

#### **Evaluation des compteurs rapides CF, CH et CI par un appareil MFD**

Afin d'évaluer les impulsions de comptage de 3 kHz, les modules de comptage rapides sont pilotés par des routines d'interruption. La longueur du schéma de commande et le temps de cycle correspondant n'ont aucune incidence sur le résultat des compteurs.

#### **Gestion de la mémoire d'un appareil MFD-Titan**

Tout appareil MFD possède trois mémoires différentes.

- La mémoire de travail (RAM), d'une taille de 8 Ko La RAM ne mémorise les données que lorsque l'appareil est sous tension.
- La mémoire pour masques, d'une taille de 24 Ko La mémoire pour masques mémorise les données de visualisation élaborées à l'aide de EASY-SOFT-PRO sans que l'appareil soit sous tension.
- La mémoire de programmes, d'une taille de 8 Ko La mémoire de programmes mémorise le programme sans que l'appareil soit sous tension.

#### **Fonctionnement interne des appareils MFD**

## **Répartition des données dans la RAM**

La RAM permet, sous tension, de mémoriser le programme, les données rémanentes et le masque à afficher. Cet aspect a des incidences directes sur la taille du programme et des masques. Le nombre d'octets de données rémanents réduit l'espace mémoire disponible pour le programme et les masques. Le masque le plus volumineux à afficher réduit également l'espace mémoire disponible pour le programme.

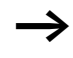

Sélectionnez uniquement le nombre d'octets de données rémanents nécessaires.

Le masque le plus volumineux du point de vue espace mémoire réduit d'autant la place mémoire disponible pour le programme. Plusieurs masques de petite taille permettent de conserver un plus grand espace mémoire pour le programme.

Utilisez si possible de petites images avec un niveau de gris de 1 bit. La résolution des images doit être en moyenne de 32 x 32 pixels pour que vous puissiez bénéficier d'une brillance optimale au niveau de l'afficheur.

<span id="page-352-0"></span>**Temps de réponse des entrées/sorties** Le temps nécessaire à la scrutation des entrées/sorties jusqu'à la commutation des contacts du schéma de commande peut être réglé dans l'appareil MFD au moyen d'une temporisation.

> Cette fonction s'avère précieuse pour générer par exemple un signal de commutation non parasité en dépit du rebondissement des contacts.

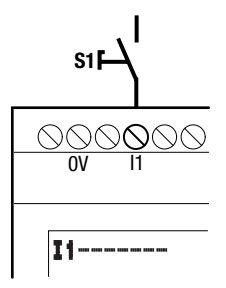

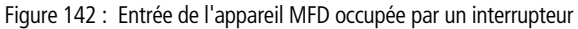

#### **Fonctionnement interne des appareils MFD**

### **Temps de réponse au niveau des entrées des appareils MFD**

Le temps de réponse des entrées en cas de signaux de tension continue est de 20 ms.

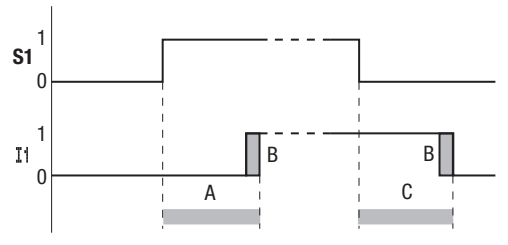

Figure 143 : Temps de réponse de MFD-DC

Un signal d'entrée S1 doit donc être appliqué à la borne d'entrée pendant au moins 20 ms et à un niveau minimum de 15 V, 8 V (DA) avant que le contact ne passe de façon interne de « 0 » à « 1 » (A). Il convient par ailleurs d'ajouter le cas échéant le temps de cycle (B) du fait que l'appareil MFD ne reconnaît le signal qu'au début d'un cycle.

Le temps de réponse (C) est identique pour le passage du signal de « 1 » à « 0 ».

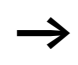

Si vous utilisez des modules de comptage rapide, le temps de réponse des entrées doit être de 0.025 ms. Dans le cas contraire, le comptage des signaux rapides est impossible.

Lorsque la fonction « temporisation d'entrée » (TEMPORIS. ENTREE) est désactivée, l'appareil MFD réagit au signal d'entrée au bout de 0.25 ms.

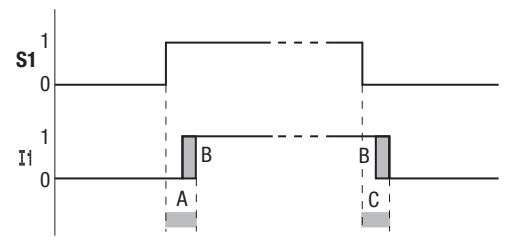

Figure 144 : Comportement en cas de désactivation de la fonction « temporisation d'entrée »

Temps de réponse moyens lorsque la fonction « temporisation d'entrée » est désactivée

- Temps de réponse à l'enclenchement pour
	- I1 à I4 : 0.025 ms
	- I5 à I12 : 0.25 ms
- Temps de réponse à la coupure pour
	- I1 à I4 : 0.025 ms
	- I5, I6 et I9 à I10 : 0.4 ms
	- I7, I8, I11 et I12 : 0.2 ms
- Veillez à ce que les signaux d'entrée soient exempts de parasites lorsque la fonction « temporisation d'entrée » est désactivée, car l'appareil MFD réagit à des signaux extrêmements courts.

#### <span id="page-355-0"></span>**Signalisation de courtcircuit/surcharge sur les appareils EASY..-D.-T.. et MFD**

La signalisation d'un court-circuit ou d'une surcharge au niveau d'une sortie peut s'opérer à l'aide des entrées internes I15, I16, R15 et R16.

- MFD-Titan :
	- I16 : signalisation groupée de défauts pour les sorties Q1 à Q4
- EASY620-D.-TE :
	- R16 : signalisation groupée de défauts pour les sorties S1 à S4
	- R15 : signalisation groupée de défauts pour les sorties S5 à S8

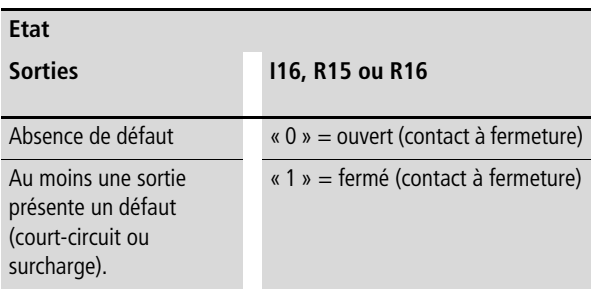

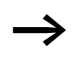

 $\rightarrow$  L'édition de I15 et I16 n'est possible qu'avec les variantes MFD équipées de sorties à transistors.

> Les exemples qui suivent sont étudiés pour  $116 = Q1$  à Q4. **Exemple 1 : sélection d'une sortie avec émission de parasites**

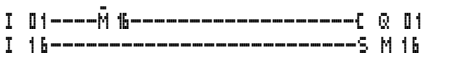

Figure 145 : Schéma de commande pour l'émission des parasites via I16

Fonctionnement du schéma de commande ci-dessus :

Lorsqu'une sortie à transistors signale un défaut, la mémoire M16 de I16 est positionnée à « 1 ». Le contact à ouverture de M16 ouvre la sortie Q1. M16 peut être effacée par réinitialisation de la tension d'alimentation de l'appareil MFD.

#### **Exemple 2 : affichage de l'état de fonctionnement**

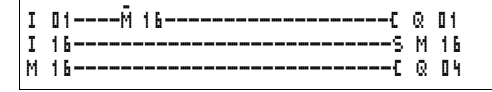

Figure 146 : Affichage de l'état de fonctionnement

Le schéma ci-dessus fonctionne comme celui de l'exemple 1. Mais le voyant lumineux sera en outre activé au niveau de Q4 en cas de détection de surcharge. Toute surcharge au niveau de Q4 entraînerait un « clignotement ».

#### **Exemple 3 : remise à zéro automatique de la signalisation de défaut**

Figure 147 : Remise à zéro automatique de la signalisation de défaut

Le schéma ci-dessus fonctionne comme celui de l'exemple 2. Mais la mémoire interne M16 est en outre remise à zéro toutes les 60 s par le relais temporisé T8 (retardé à l'appel, 60 s). M16 reste positionnée à « 1 » tant que I16 reste à l'état « 1 ». Q1 est positionnée durant un court laps de temps à « 1 », jusqu'à ce que I16 revienne à « 0 ».

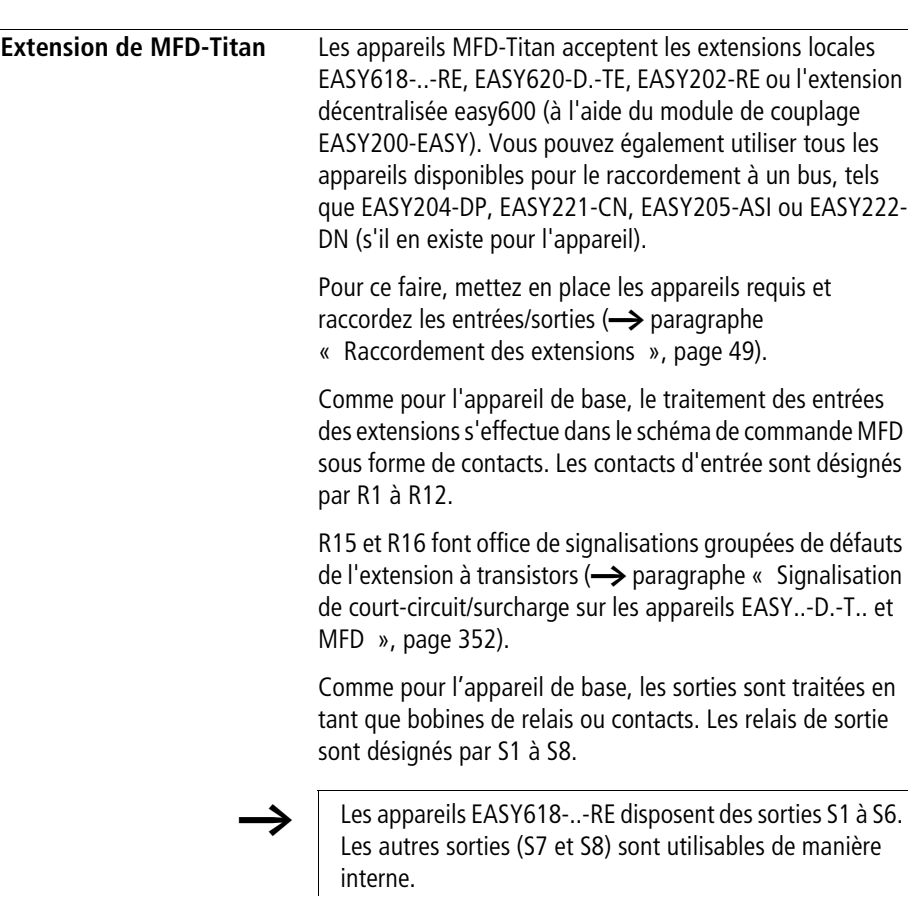

#### **Comment reconnaître une extension ?**

L'appareil de base suppose qu'une extension est raccordée dès qu'au moins un contact  $\mathbb{R}$ . ou un contact/une bobine S .. est utilisé(e) dans le schéma de commande.

#### **Comportement lors du transfert**

Le transfert des entrées/sorties des appareils d'extension s'opère en série et de manière bidirectionnelle. Veuillez respecter les temps de réaction modifiés des entrées/sorties des extensions.

**Temps de réaction des entrées/sorties des extensions** Le réglage de la fonction « temporisation d'entrée » (TEMPORIS. ENTREE) n'a pas d'incidence sur l'appareil d'extension.

Temporisations relatives au transfert des entrées/sorties :

- Extension centralisée
	- Temporisation des entrées R1 à R12 : 30 ms + 1 temps de cycle
	- $-$  Temporisation des sorties S1 à S6 (S8) : 15 ms  $+$  1 temps de cycle
- Extension décentralisée
	- Temporisation des entrées R1 à R12 : 80 ms + 1 temps de cycle
	- $-$  Temporisation des sorties S1 à S6 (S8) : 40 ms  $+$  1 temps de cycle

## **Vérification de l'aptitude au fonctionnement de l'extension**

Une extension non alimentée en tension signifie qu'il manque la liaison entre l'appareil de base et l'extension. Les entrées R1 à R12, R15 et R16 des extensions sont traitées dans l'appareil de base comme étant à l'état « 0 ». Le transfert des sorties S1 à S8 vers l'appareil d'extension n'est pas garanti.

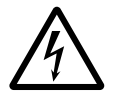

# **Danger de mort !**

Vérifiez en permanence l'aptitude au fonctionnement de l'extension de l'appareil MFD afin d'éviter toute commutation non désirée au niveau de la machine ou de l'installation.

L'état de l'entrée interne I14 de l'appareil de base signale l'état de l'appareil d'extension :

- $114 = \kappa$  0 » : appareil d'extension apte à fonctionner
- $114 = \times 1$  » : appareil d'extension non apte à fonctionner

## **Exemple**

L'extension peut être mise sous tension plus tard que l'appareil de base. Admettons que l'appareil de base passe en mode RUN avec une extension manquante : le schéma de commande MFD suivant reconnaît à partir de quel moment cette extension est apte à fonctionner et à partir de quel moment elle est manquante.

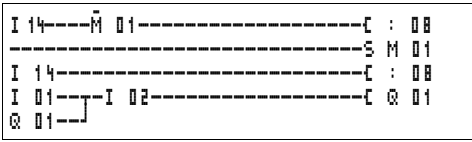

Figure 148 : Schéma de commande destiné à contrôler l'extension

Tant que I 14 reste à l'état « 1 », le reste du schéma de commande est sauté. Si I 14 présente l'état « 0 », le traitement du schéma de commande a lieu. Si un découplage de l'extension survient pour une raison quelconque, le schéma de commande est de nouveau sauté. M 01 détecte
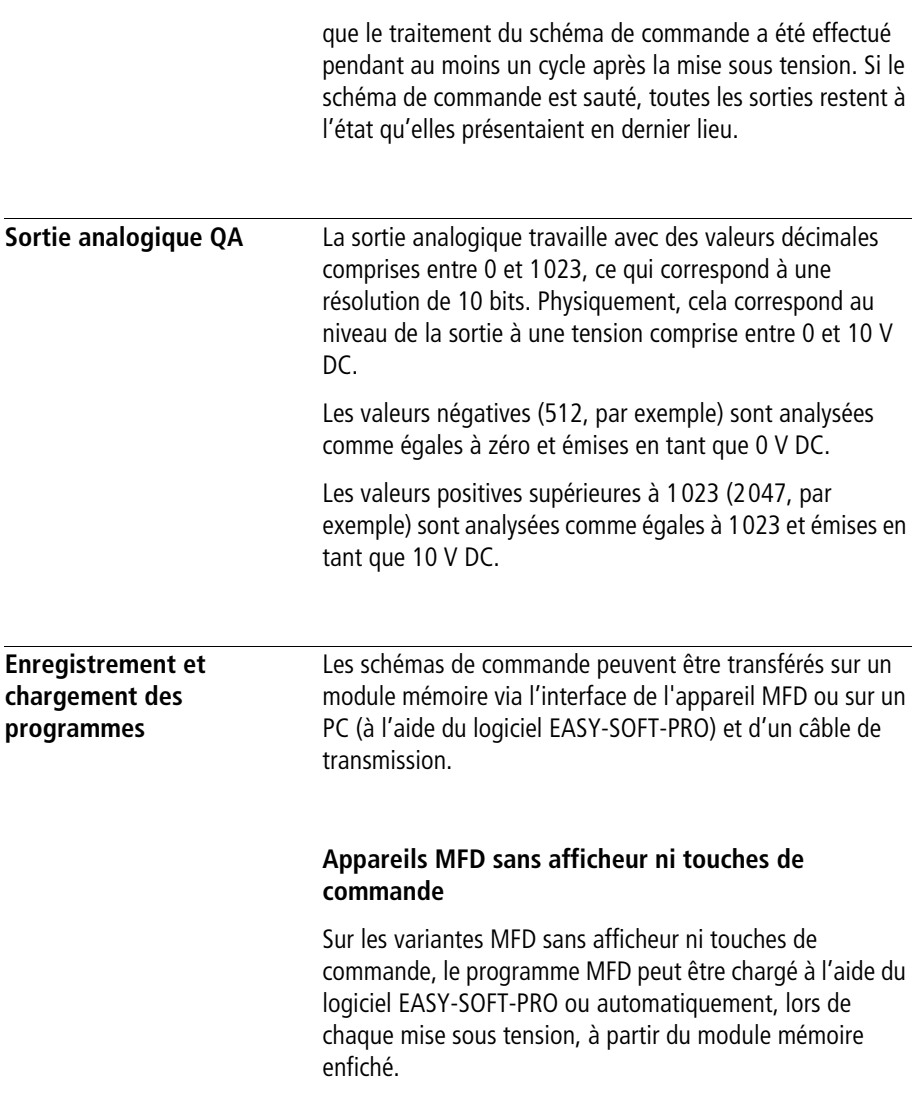

#### **Fonctionnement interne des appareils MFD**

# **Interface**

L'interface de l'appareil MFD est protégée par un capot. Retirez ce capot avec précaution.

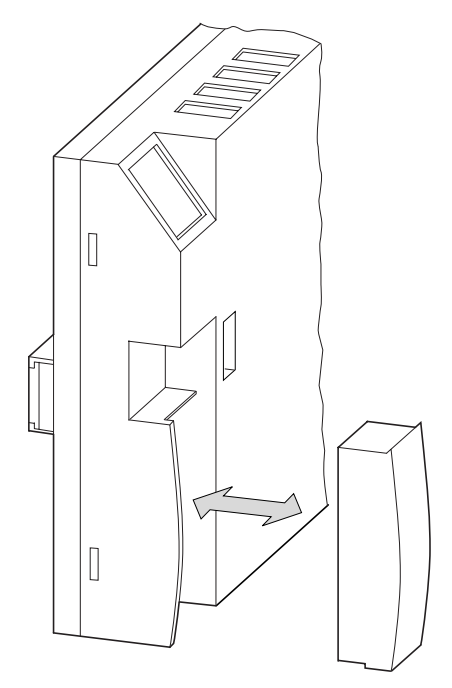

Figure 149 : Retrait et mise en place du capot

Pour remettre le capot en place, positionnez-le de nouveau devant le logement puis exercez une légère pression.

### **Module mémoire**

Il est possible de commander un module mémoire EASY-M-256K pour MFD-Titan parmi les accessoires.

Les schémas de commande et l'ensemble des données qui s'y rapportent sont transférables du module mémoire easy-M-256K vers MFD-Titan.

Chaque module mémoire permet d'enregistrer un programme MFD.

Toutes les informations enregistrées sur le module restent mémorisées lorsque ce dernier se trouve hors tension : ce module peut donc être utilisé pour l'archivage, le transport et la copie de programmes.

Un module mémoire vous permet de sauvegarder :

- le programme,
- toutes les données de visualisation des masques,
- l'ensemble des jeux de paramètres relatifs à un schéma de commande,
	- les réglages du système,
	- la temporisation d'entrée,
	- les touches P,
	- le mot de passe,
	- la fonctionnalité de rémanence (activation/ désactivation) et son étendue,
	- la configuration easy-NET,
	- le réglage « démarrage en mode terminal »,
	- les réglages de la liaison COM-LINK,
	- le comportement au démarrage avec module mémoire.
- X Enfichez le module mémoire dans le logement de l'interface préalablement ouvert.

**Fonctionnement interne des appareils MFD**

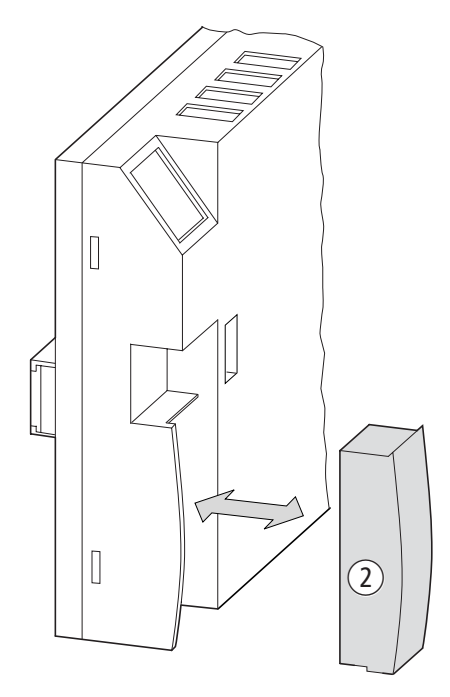

Figure 150 : Enfichage et retrait du module mémoire

 $\rightarrow$  Tout appareil MFD permet l'enfichage et le retrait du module mémoire sans aucune perte de données, même lorsque la tension d'alimentation n'est pas coupée.

#### **Chargement ou enregistrement d'un schéma de commande**

Le transfert des schémas de commande ne peut s'effectuer que lorsque easy est en mode « STOP ».

Lorsque les variantes MFD sans afficheur ni touches de commande comportent un module mémoire enfiché, le transfert du schéma de commande de ce module vers MFD-CP8... s'effectue automatiquement à la mise sous tension. Si le module mémoire comporte un schéma de commande valable, l'appareil MFD conserve le schéma existant.

Si vous utilisez un afficheur sans touche de commande, chargez les programmes à l'aide du logiciel EASY-SOFT-PRO. La fonction permettant le chargement automatique à partir du module mémoire à la mise sous tension n'est gérée que par les appareils MFD-CP8.. sans afficheur et sans unité d'affichage/de commande.

- ► Passez au mode « STOP ».
- ▶ Sélectionnez l'option « PROGRAMME... » dans le Menu principal.
- ▶ Sélectionnez l'option « CARTE ».

L'option « CARTE... » ne s'affiche que lorsque le module mémoire est enfiché et opérationnel.

Vous pouvez transférer un schéma de commande de l'appareil MFD vers le module mémoire et de ce dernier vers la mémoire de l'appareil MFD ; vous pouvez également effacer le contenu du module mémoire.

En cas de coupure de la tension d'emploi lors de la communication avec le module mémoire, répétez la dernière opération. Il se peut que l'appareil MFD n'ait pas transféré ou effacé toutes les données.

▶ Après tout transfert, retirez le module mémoire et replacez le capot sur le logement.

PROGRAMME SUPPR. PROG. CARTE...

UNITE-CARTE CARTE-UNITE SUPPR. CARTE

# REMPLACER ?

#### **Enregistrement d'un schéma de commande sur le module mémoire**

- ▶ Sélectionnez l'option « UNITE-CARTE ».
- ▶ Répondez par l'affirmative à la demande de confirmation en actionnant la touche **OK** si vous souhaitez effacer le contenu du module mémoire et le remplacer par le schéma de commande MFD.

La touche **ESC** vous permet d'annuler la demande d'opération.

## **Chargement d'un schéma de commande à partir du module mémoire**

- ▶ Sélectionnez l'option « CARTE-> UNITE ».
- $\blacktriangleright$  Répondez par l'affirmative à la demande de confirmation en actionnant la touche **OK** si vous souhaitez effacer le contenu de la mémoire de l'appareil MFD et le remplacer par celui du module mémoire.

La touche **ESC** vous permet d'annuler la demande d'opération.

En cas de problème de transmission, l'appareil MFD affiche le message « PROGR. NON VAL. ».

Cela signifie que le module mémoire ne comporte aucun schéma de commande ou que le schéma de commande enregistré sur le module mémoire fait intervenir des relais fonctionnels non gérés par l'appareil MFD considéré.

Exemples : les relais fonctionnels de type « comparateur de valeurs analogiques » n'existent que sur les appareils MFD-DC 24-V DC ; les programmes dotés d'éléments de visualisation sont exclusivement gérés par les appareils MFD.

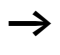

La protection par mot de passe est également transférée du module mémoire vers la mémoire de l'appareil MFD ; elle est immédiatement active.

UNITE-CARTE CARTE-UNITE SUPPR. CARTE

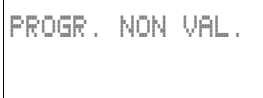

#### **Effacement d'un schéma de commande enregistré sur le module mémoire**

- ▶ Sélectionnez l'option « SUPPR. CARTE ».
- ▶ Répondez par l'affirmative à la demande de confirmation en actionnant la touche **OK** si vous souhaitez effacer le contenu du module mémoire.

La touche **ESC** vous permet d'annuler la demande d'opération.

### **Compatibilité avec les modules mémoire et les programmes**

Les modules mémoire comportant un programme peuvent toujours être lus par des appareils MFD-Titan dotés d'un système d'exploitation récent (c'est-à-dire de version supérieure). Le programme est par suite utilisable. Les programmes écrits sur un module mémoire avec un système d'exploitation récent (numéro de version plus élevé) ne peuvent être lus et exécutés qu'à l'aide d'une version identique ou supérieure.

EFFACER ?

**Fonctionnement interne des appareils MFD**

#### **EASY-SOFT-PRO**

EASY-SOFT-PRO est un programme PC conçu pour l'élaboration, le test et la gestion des schémas de commande MFD.

Pour le transfert des données entre le PC et l'appareil MFD utilisez exclusivement le câble PC pour MFD proposé en accessoire (référence : EASY800-PC-CAB).

L'appareil MFD ne peut échanger aucune donnée avec le PC lorsque l'affichage du schéma de commande est activé.

Le logiciel EASY-SOFT-PRO vous permet de transférer des schémas de commande du PC vers un appareil MFD et inversement. Pour tester le programme (schéma) en câblage réel, mettez l'appareil MFD en mode RUN à partir du PC.

EASY-SOFT-PRO vous propose des aides spécifiques pour l'utilisation.

▶ Démarrez EASY-SOFT-PRO et cliquez sur « Aide ».

Toutes les informations relatives à EASY-SOFT-PRO figurent dans l'Aide.

En cas de problème de transmission, l'appareil MFD affiche le message « PROGR. NON VAL. ».

X Vérifiez si le schéma de commande fait appel à des relais fonctionnels non gérés par l'appareil MFD considéré : le relais fonctionnel de type « comparateur de valeurs analogiques » n'existe par exemple que sur les appareils easy-DC et easy-DA prévus pour le 24 V DC.

h En cas de coupure de la tension d'emploi lors de la communication avec le PC, répétez la dernière opération. Il se peut que certaines données n'aient pas été transférées du PC vers l'appareil MFD.

Synoptique Index...

 $\overline{2}$ 

Infos sur EASY-SOFT...

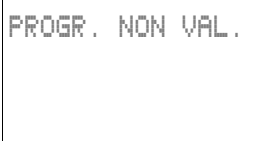

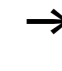

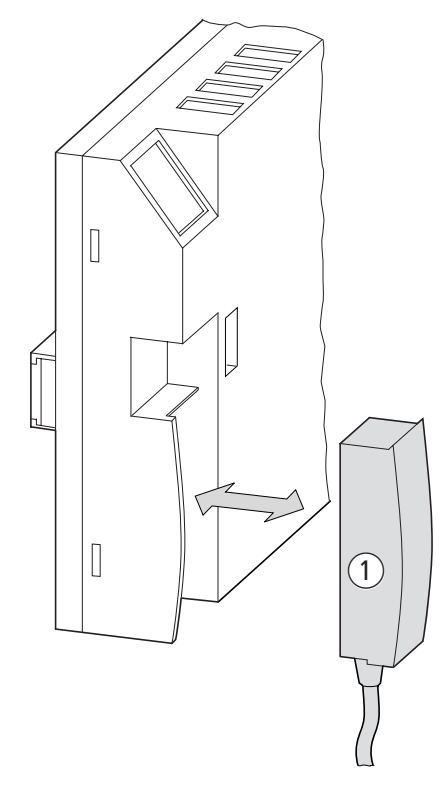

Figure 151 : Enfichage et retrait du câble EASY800-PC-CAB

X Replacez le capot sur le logement de l'interface après retrait du câble utilisé pour le transfert.

**Version des appareils** Le numéro de version de chaque appareil MFD-Titan est indiqué au dos du boîtier. Ce sont les deux premiers chiffres du numéro de l'appareil qui indiquent le numéro de version. Exemple: Le numéro de version de cet appareil est 01. Le numéro de version donne des indications sur la version 01-10000003886 DC 20,4 …28,8 V 3 W

matérielle et éventuellement sur la version du système d'exploitation ; ces informations sont utiles pour la maintenance.

#### **Caractéristiques techniques**

**Généralités**

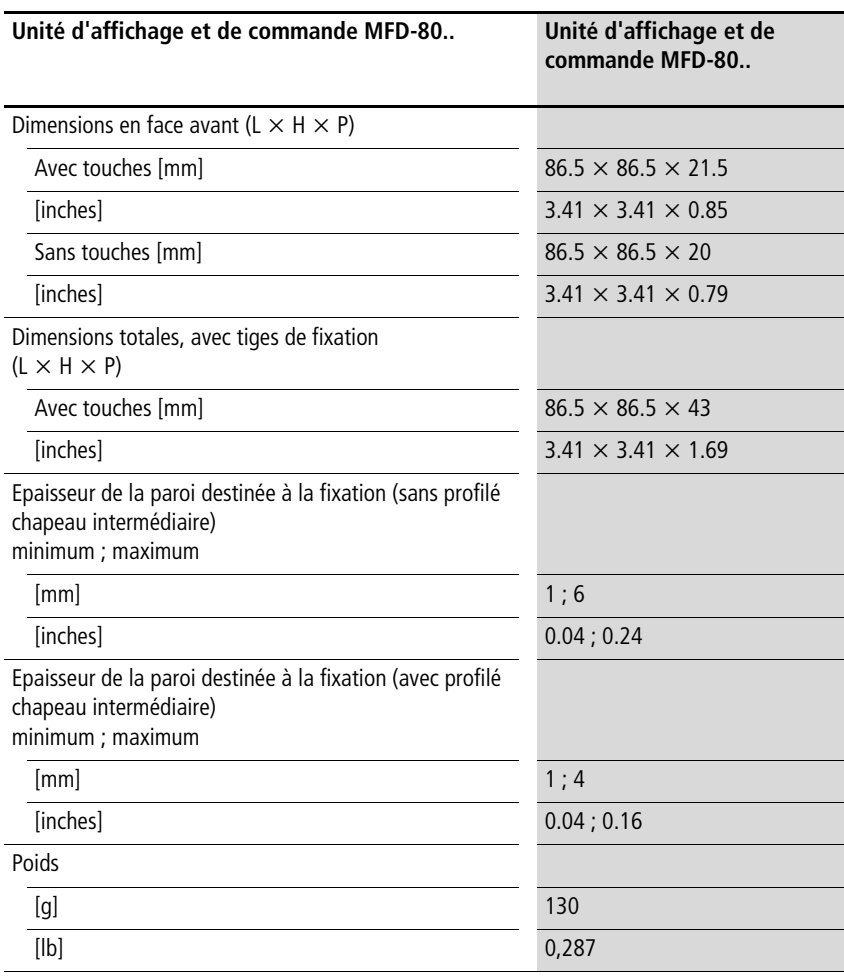

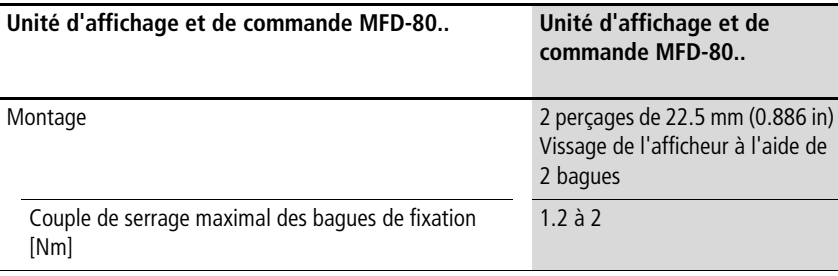

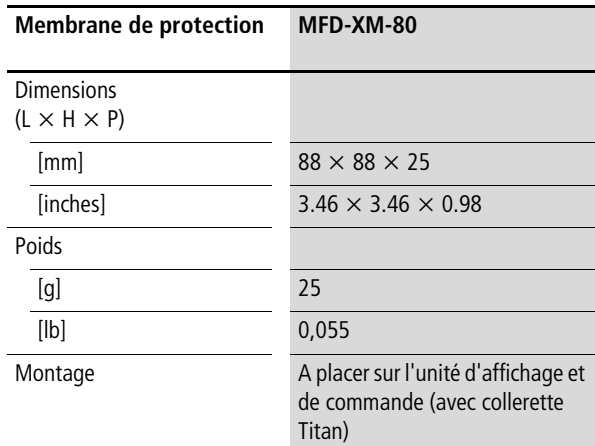

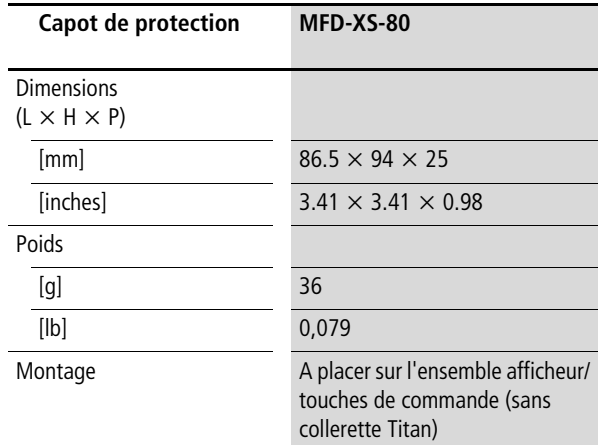

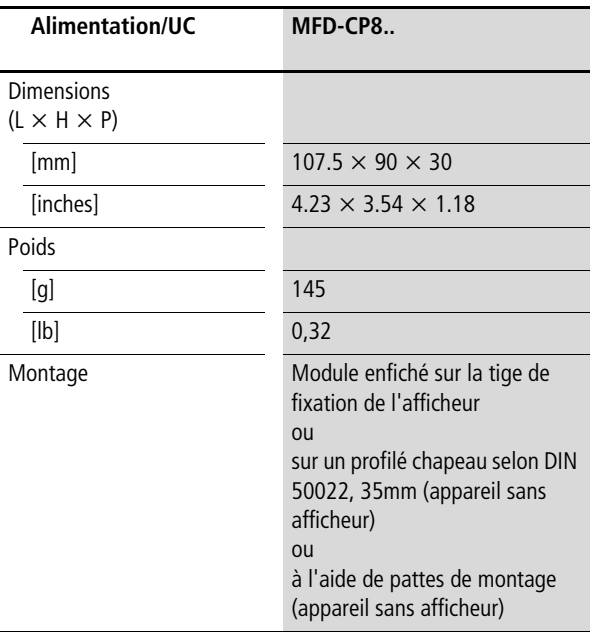

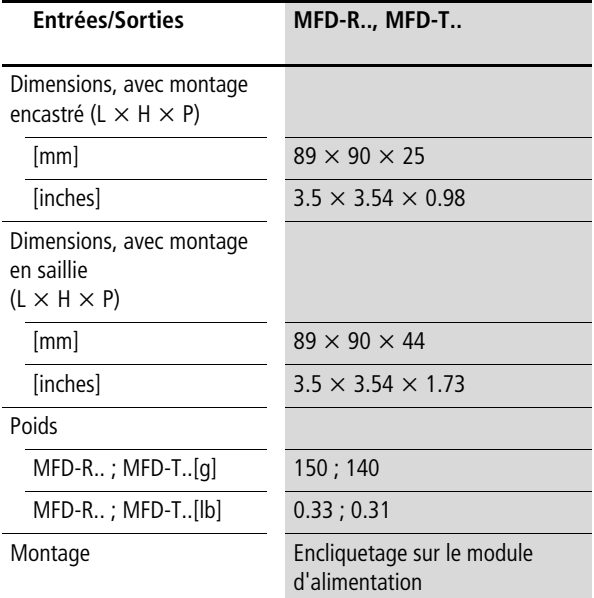

# **Dimensions de l'unité d'affichage et de commande MFD-80..**

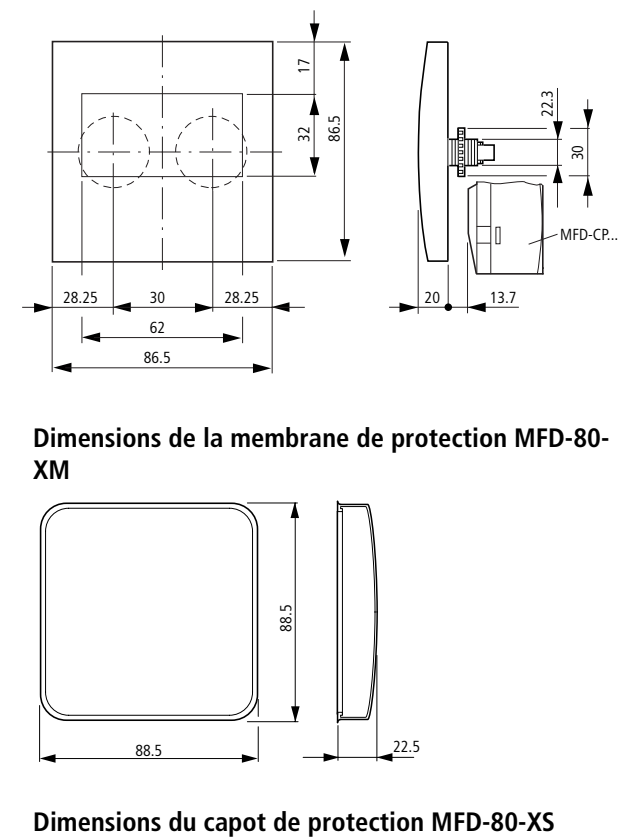

**Dimensions de la membrane de protection MFD-80- XM**

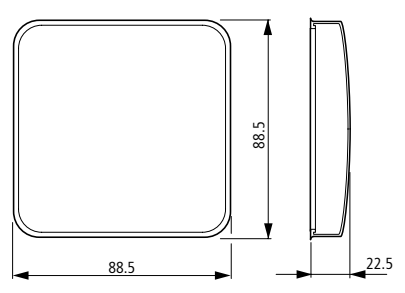

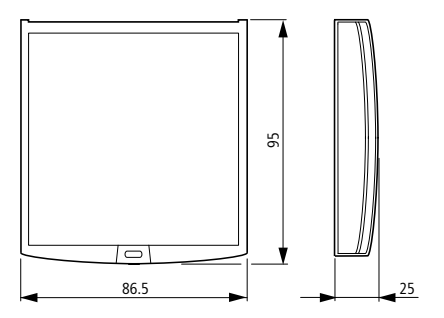

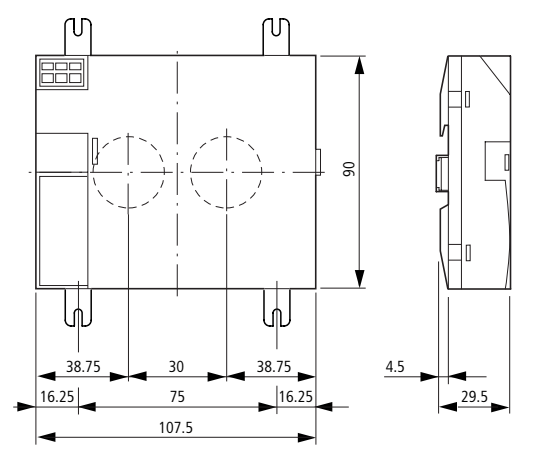

# **Dimensions du module alimentation/UC MFD-CP8...**

**Dimensions des modules d'entrée/sortie MFD-R.. , MFD-T..**

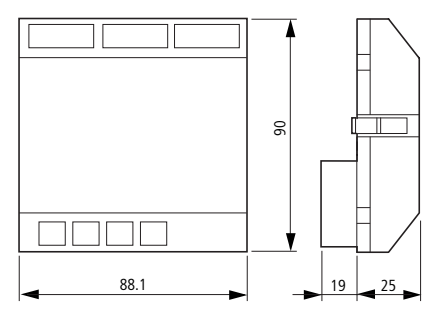

# **Conditions environnementales générales**

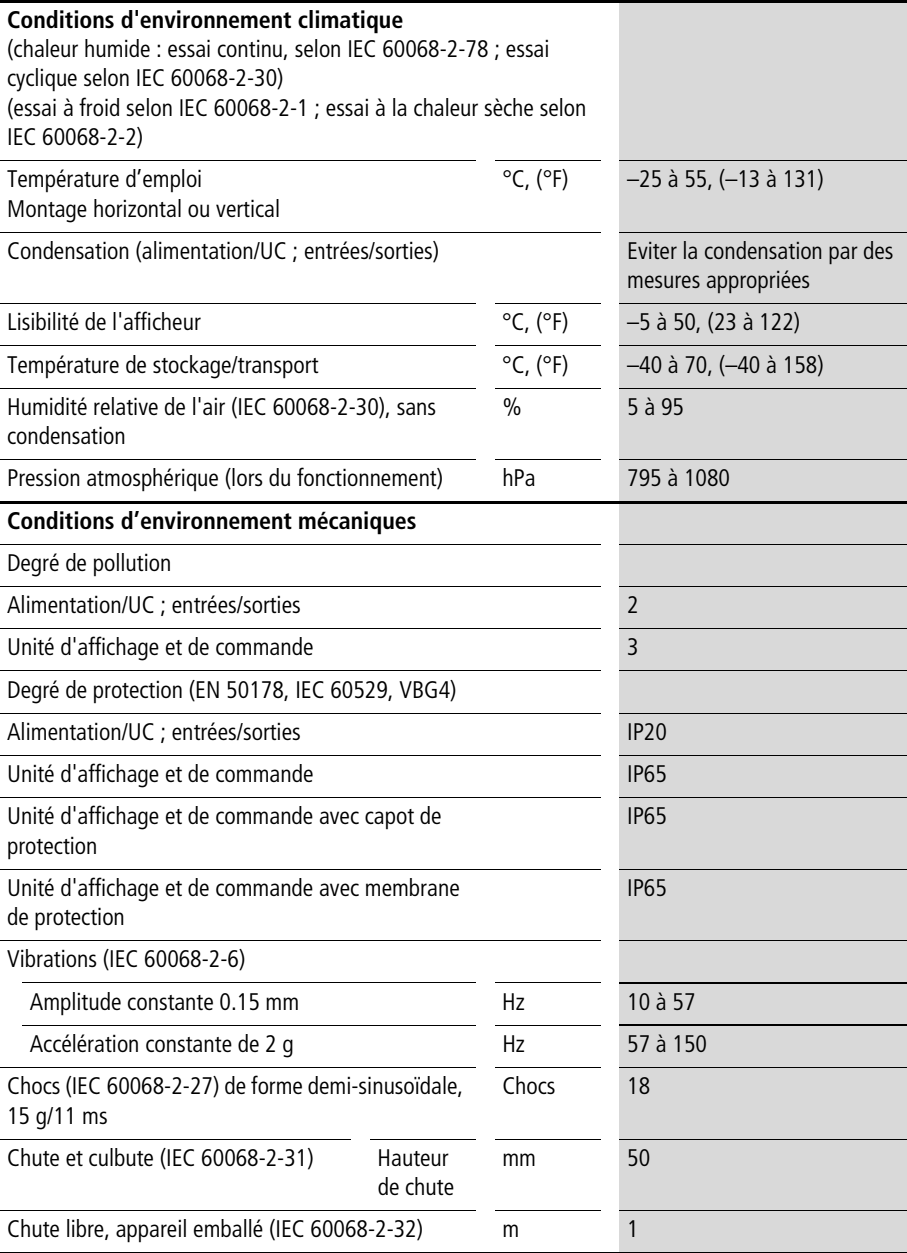

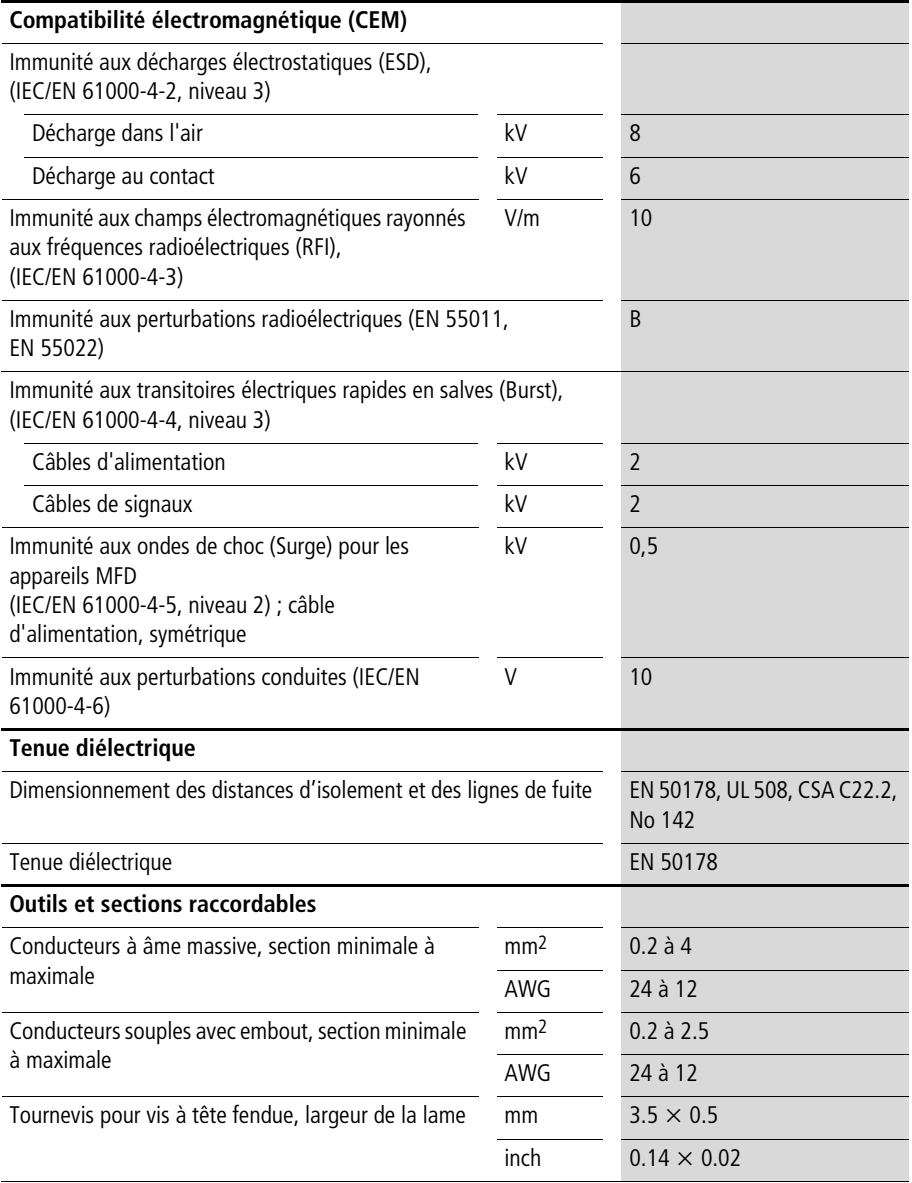

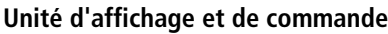

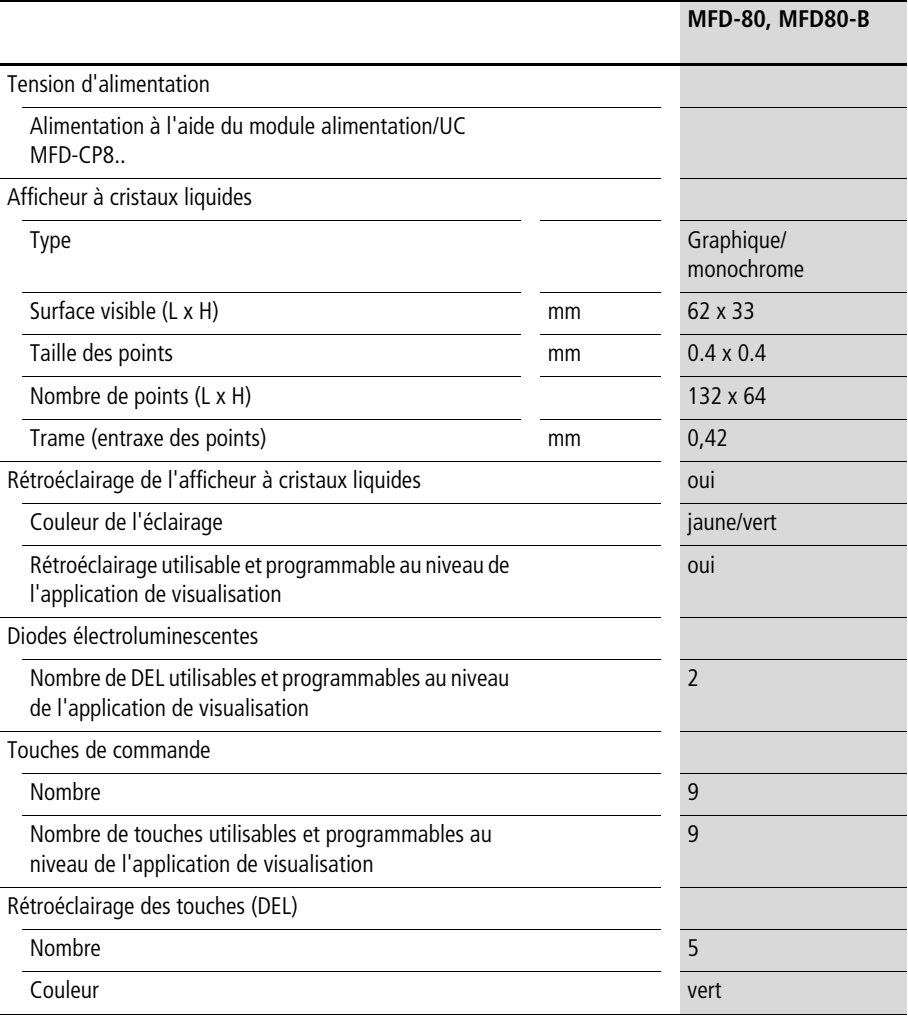

## **Tension d'alimentation**

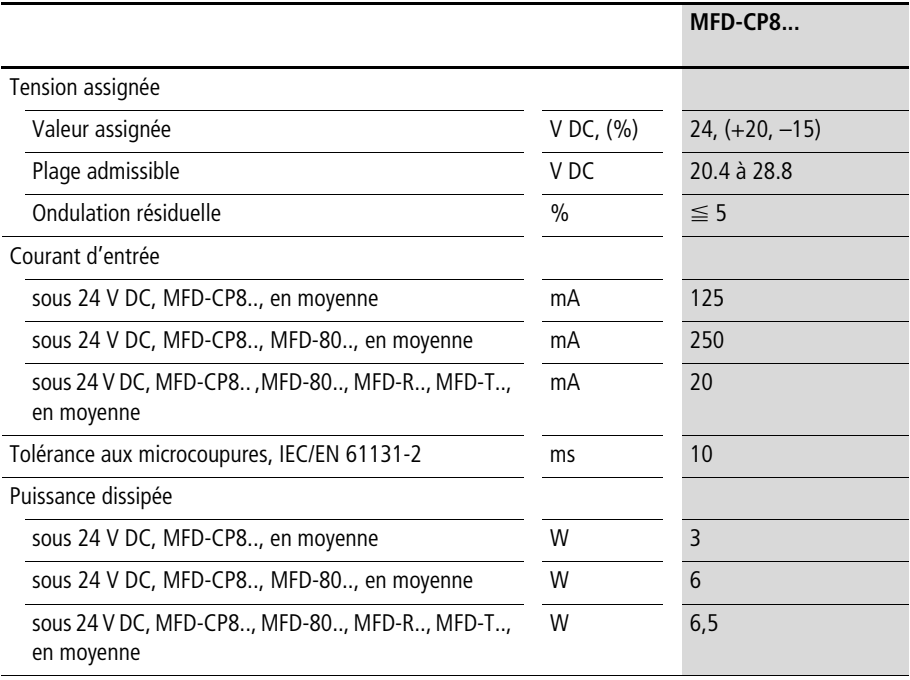

#### **Durée de sauvegarde/Précision de l'horloge temps réel (voir figure)** 200 25˚C 180 160 55˚C 140 ÷  $120$  $_{\odot}$  100 80  $60$  $40<sup>1</sup>$ 20  $0 \quad 1 \quad 2 \quad 3 \quad 4 \quad 5 \quad 6 \quad 7 \quad 8 \quad 9 \quad 10 \quad 11 \quad 12 \quad 13 \quad 14 \quad 15 \quad 16 \quad 17 \quad 18 \quad 19 \quad 20$  $16 \t17$  $\circled{2}$ Précision de l'horloge temps réel Par jour  $\pm 5$ Par an  $\pm 0.5$ **Précision des relais temporisés** Précision des relais temporisés (par rapport à la valeur indiquée)  $\frac{9}{2}$   $\frac{4}{2}$  0.02 Résolution Plage « s » 5 Plage « M:S » s 1 Plage « H:M » and the contract of the contract of the contract of the contract of the contract of the contract of the contract of the contract of the contract of the contract of the contract of the contract of the contract Branches de circuit 256 Contacts en série 4 Nombre de bobines par branche de circuit quality and the state of the 1 Mémoire de programmes (pour les programmes/schémas de  $K<sub>0</sub>$  8 commande) Mémoire de programmes pour les objets à afficher (visualisation) Ko Ko Mémoire de travail RAM Ko 8 Stockage des programmes (protection contre les coupures de tension) FRAM **Mémoire destinée à la rémanence (données rémanentes,**  FRAM **protection contre les coupures de tension)** Taille Octets 200 Compteur d'heures de fonctionnement Compteur d'Octets and 16 Cycles de lecture/écriture FRAM (minimum)  $10^{10}$

## **UC/Horloge temps réel/Relais temporisés/Mémoires**

## **Entrées**

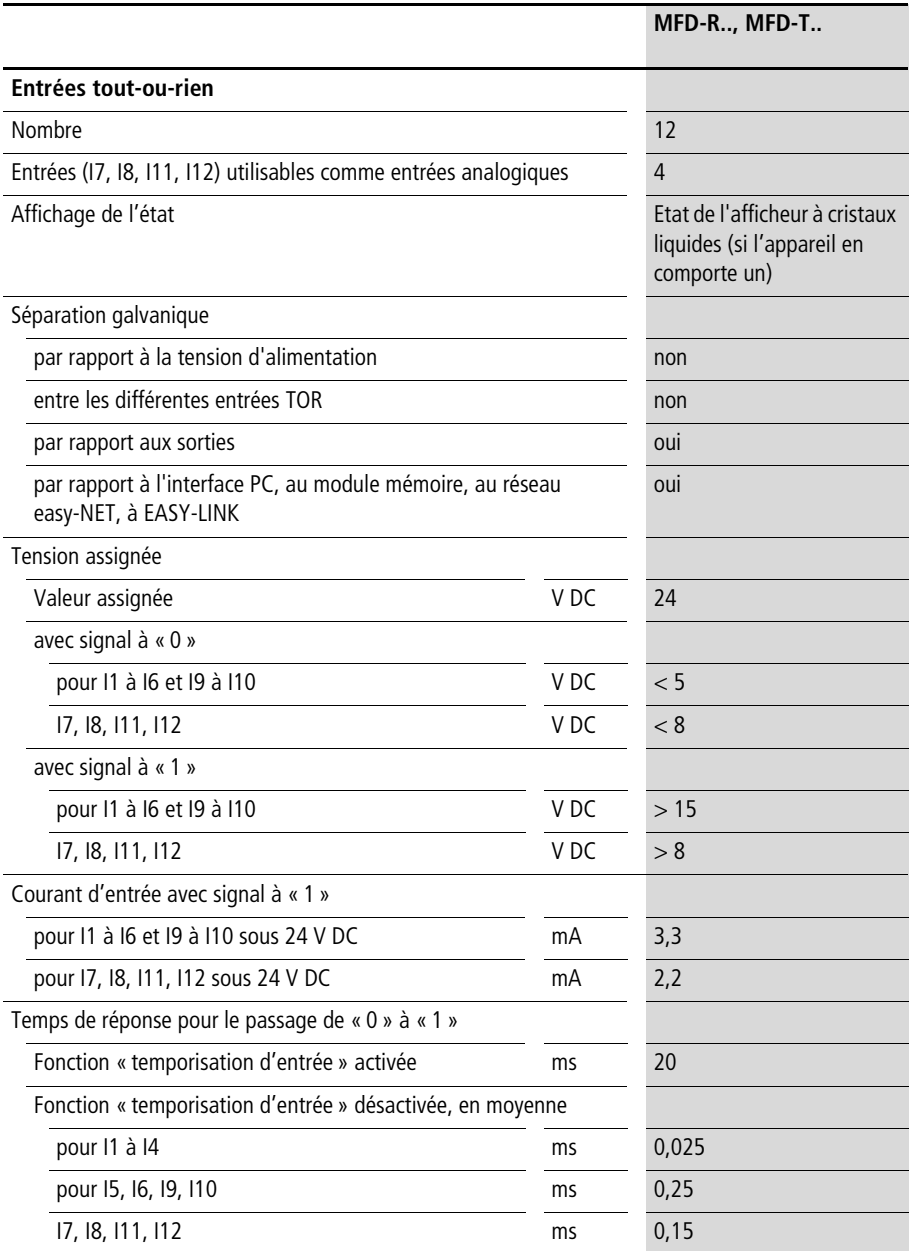

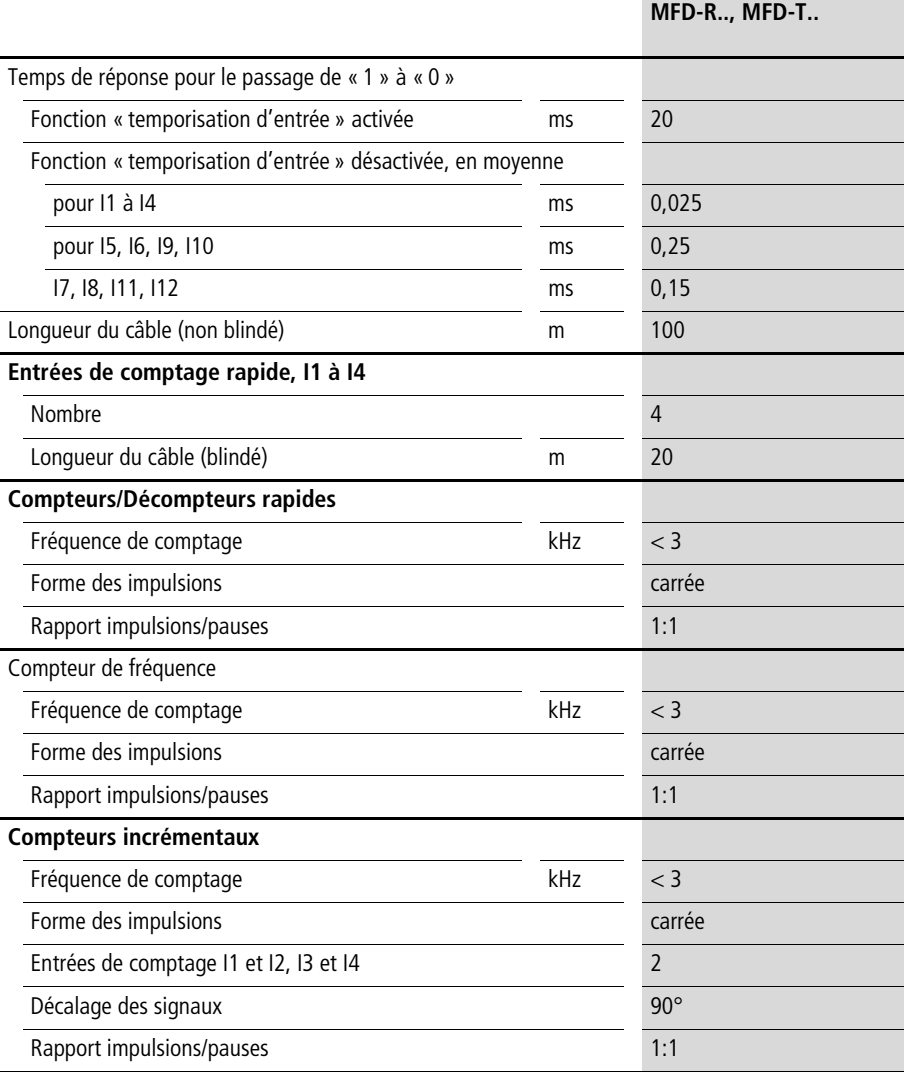

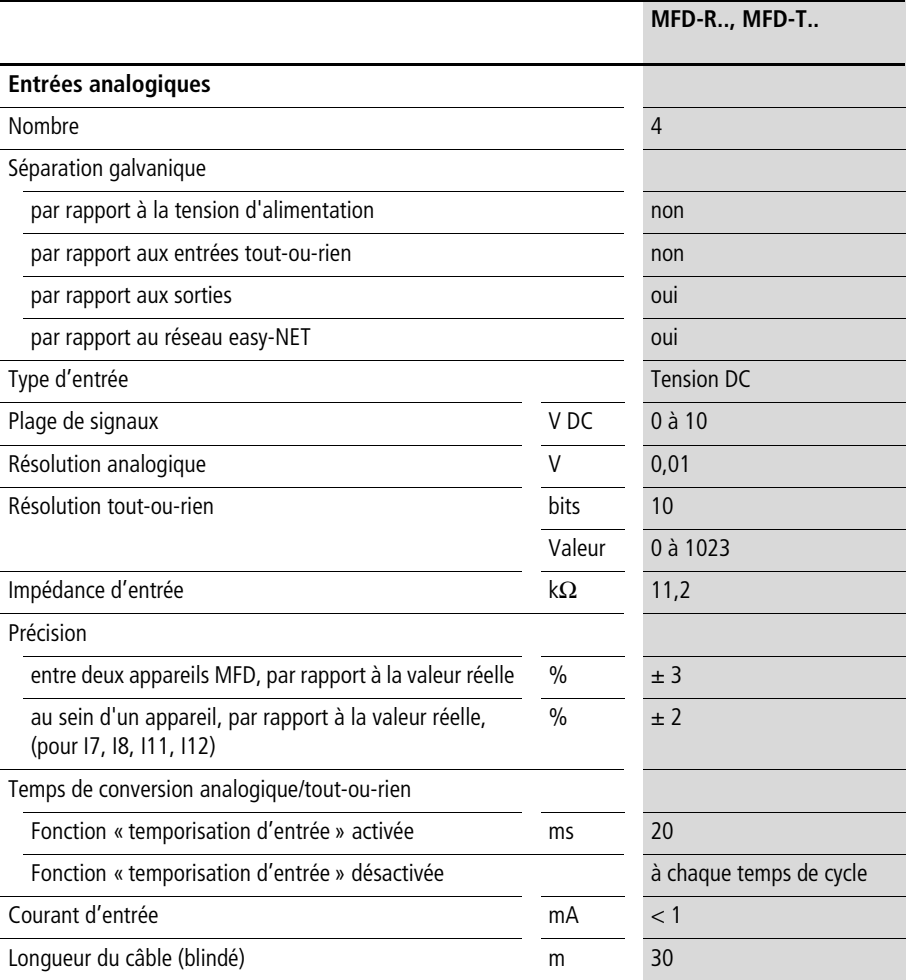

# **Sorties à relais**

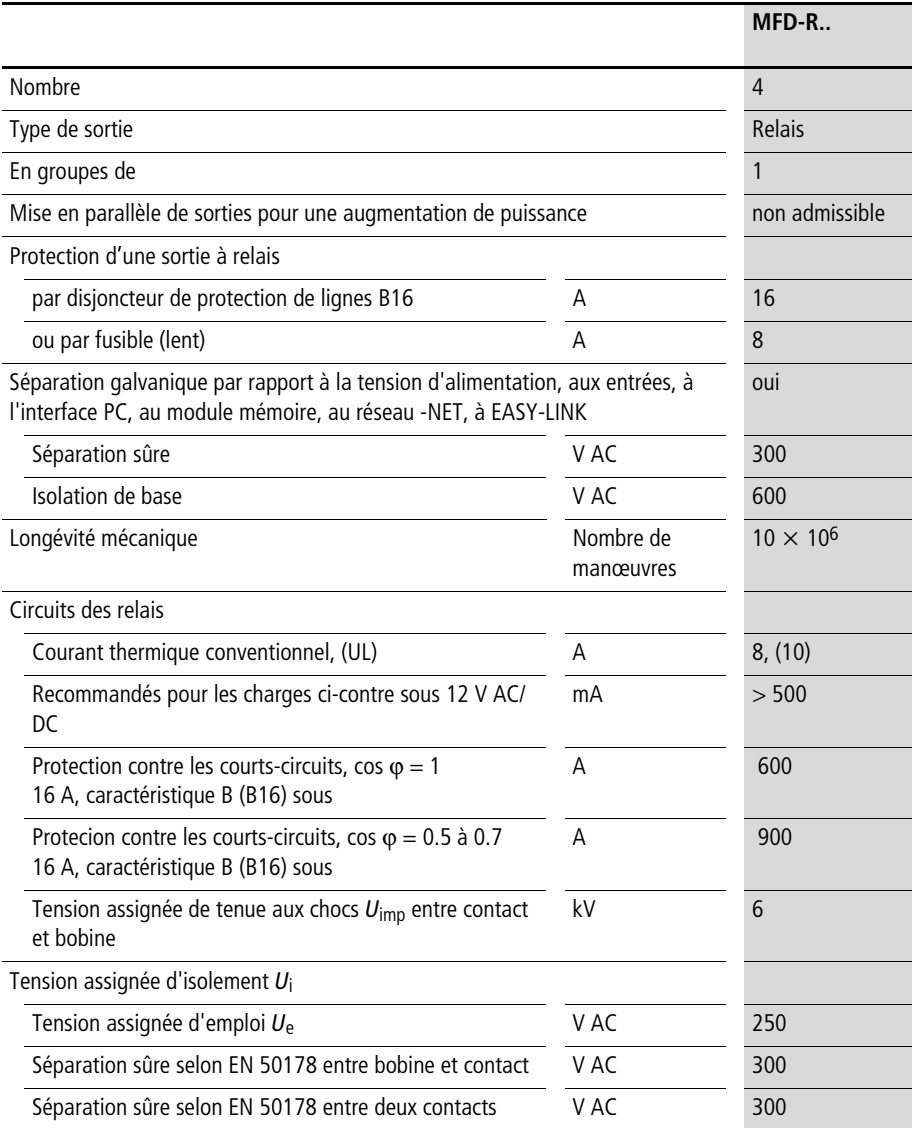

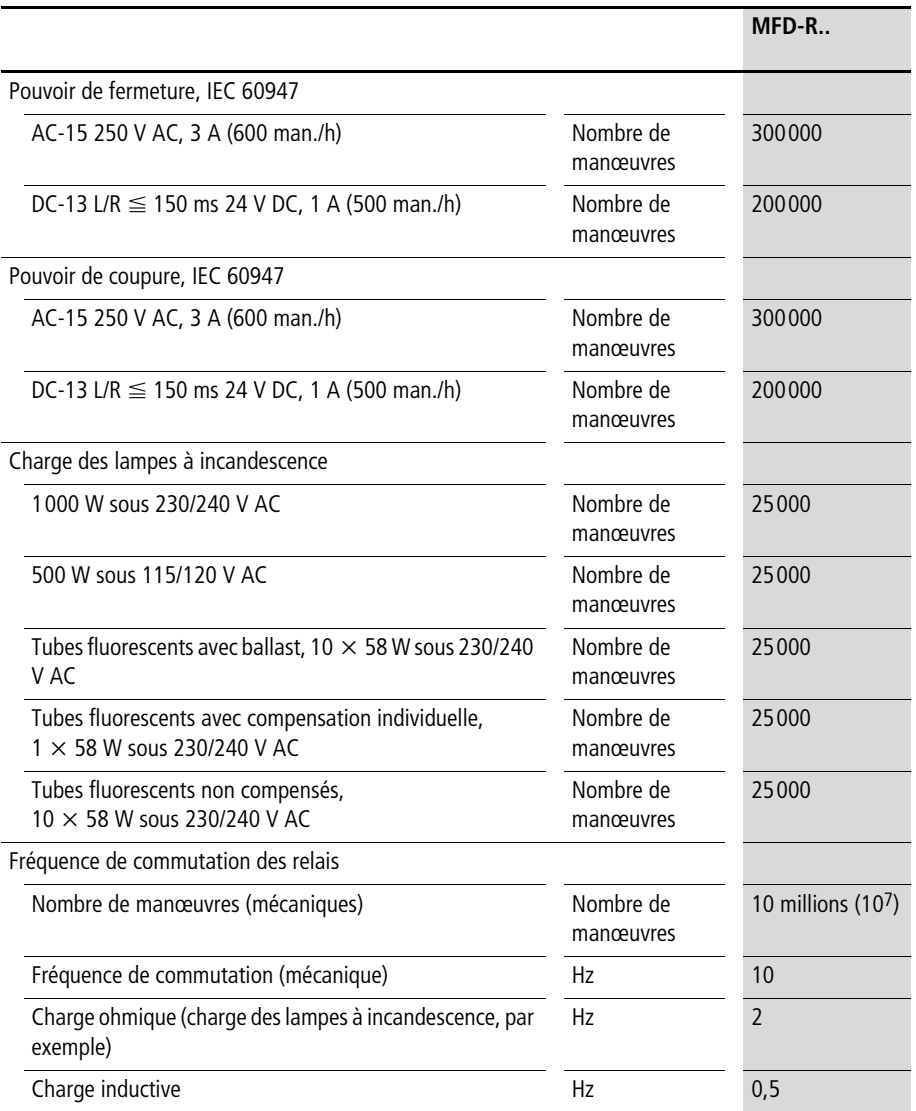

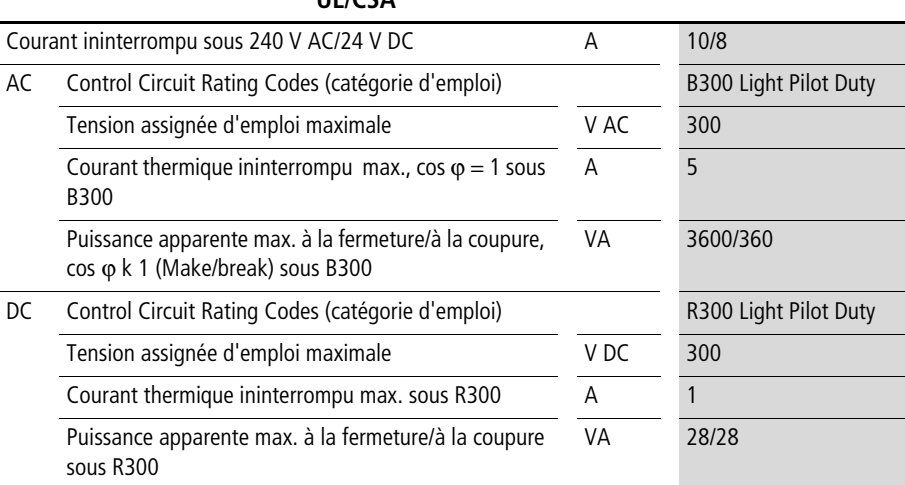

#### **UL/CSA**

# **Sorties à transistors**

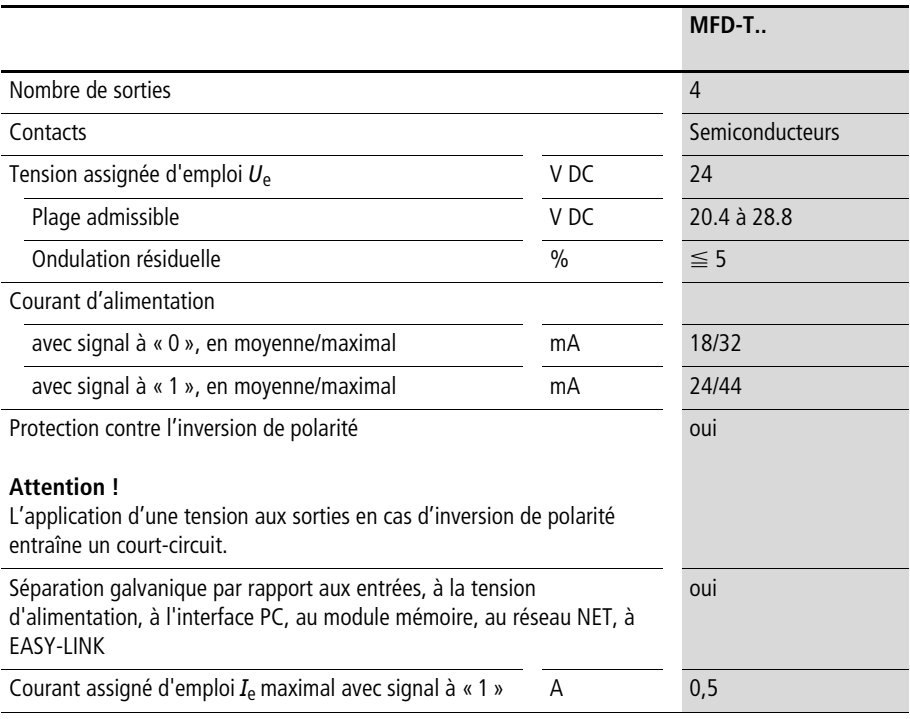

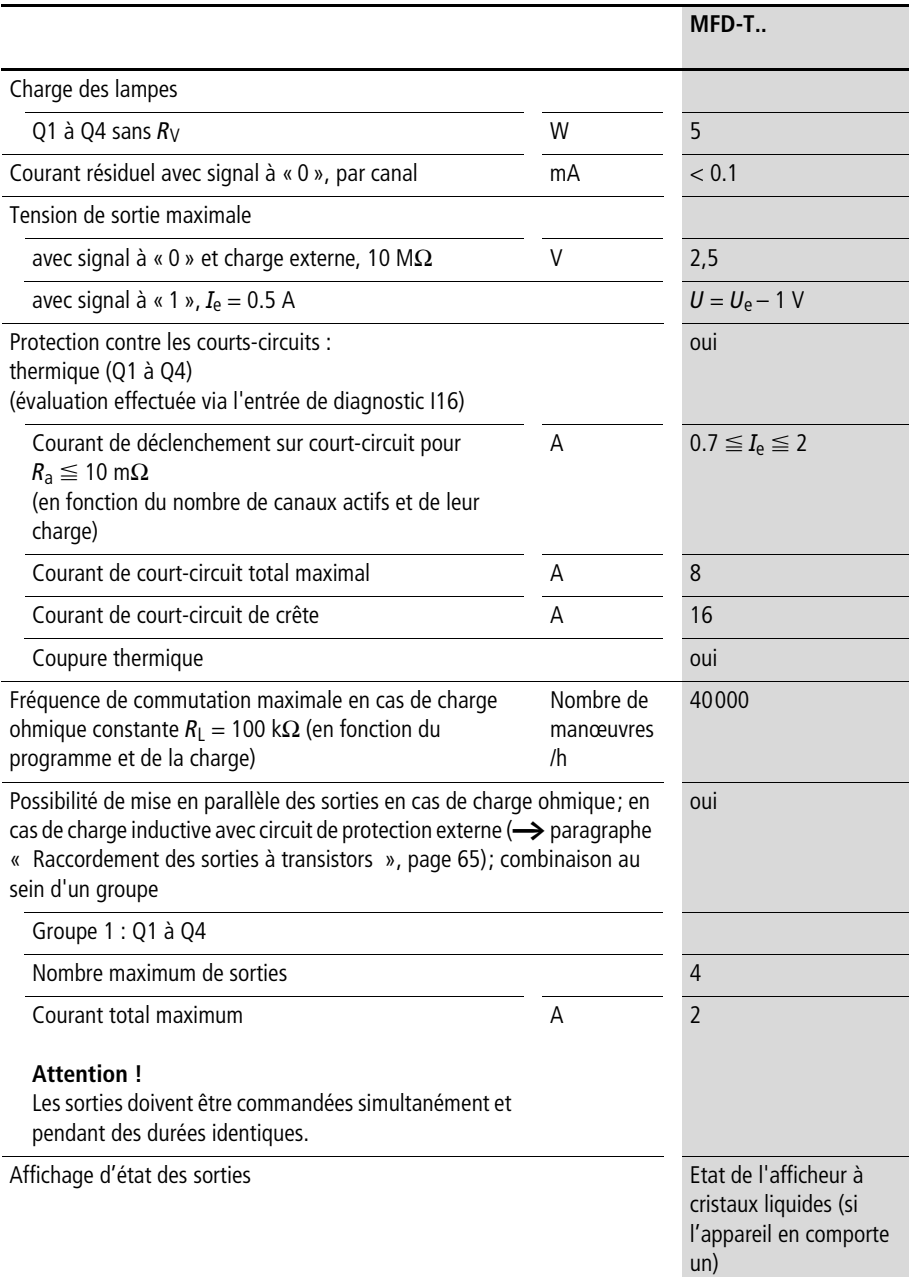

Charge inductive sans circuit de protection externe

Explications d'ordre général :

 $T_{0.95}$  = temps en millisecondes, jusqu'à obtention de 95 % du courant statique

$$
T_{0.95} \approx 3 \times T_{0.65} = 3 \times \frac{L}{R}
$$

Catégories d'emploi des groupes suivants :

• Q1 à Q4, Q5 à Q8

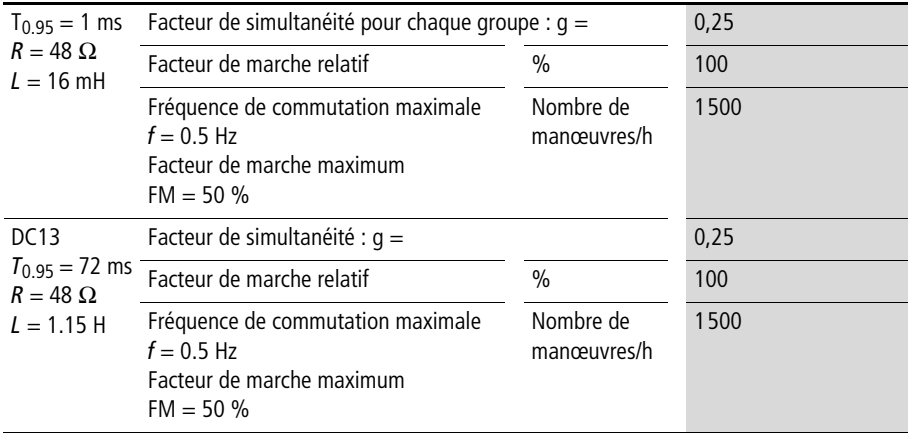

#### Autres charges inductives :

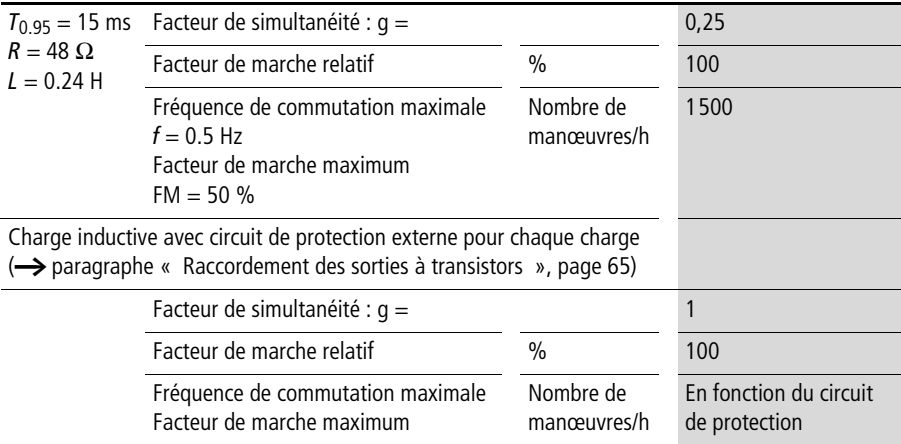

## **Sortie analogique**

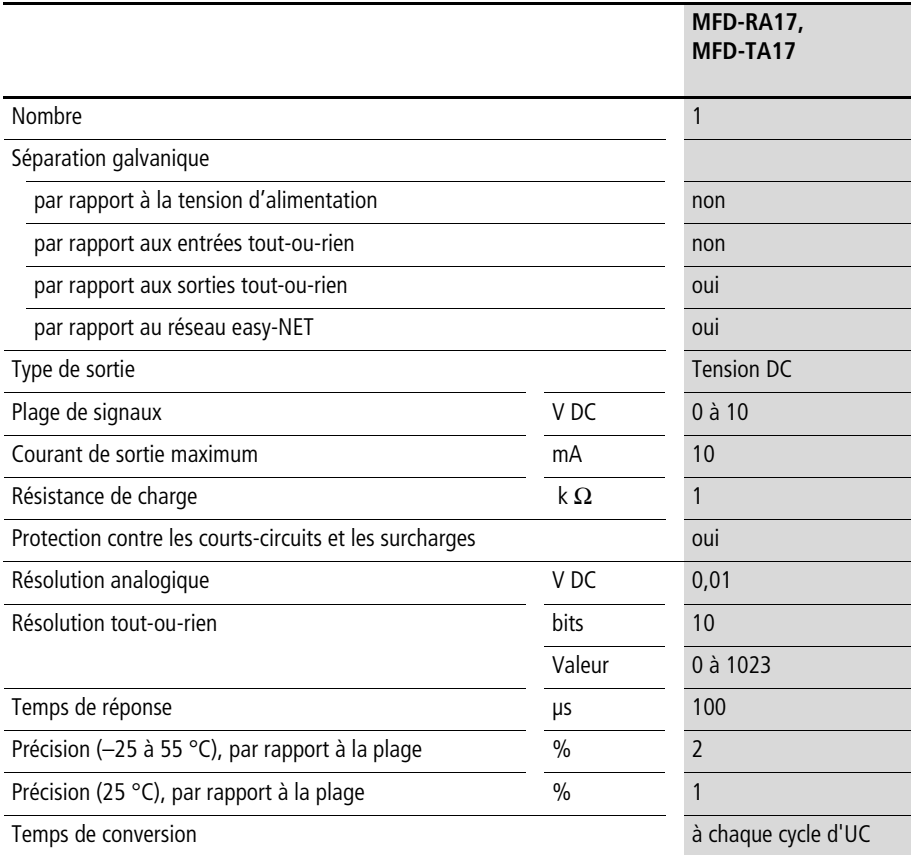

#### **Réseau easy-NET**

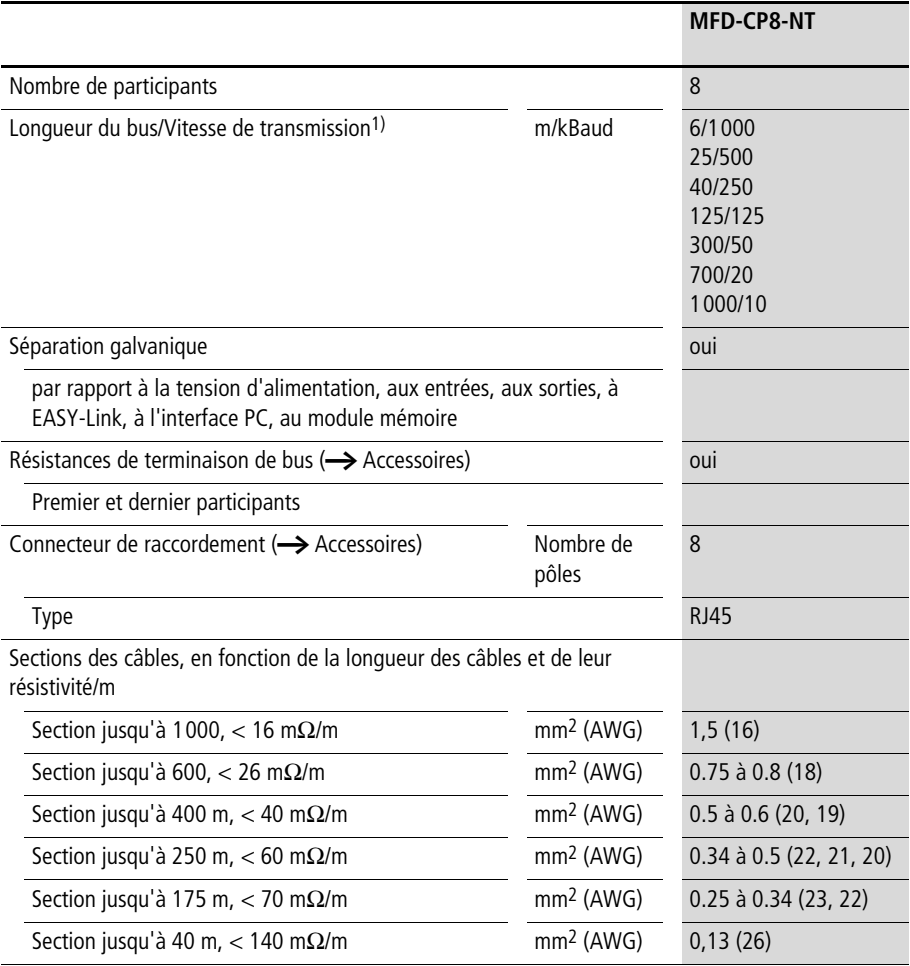

1) Les longueurs de bus à partir de 40 m ne doivent être réalisées qu'avec des câbles de section renforcée et un adaptateur de raccordement.

## **Liste des modules fonctionnels**

## **Modules**

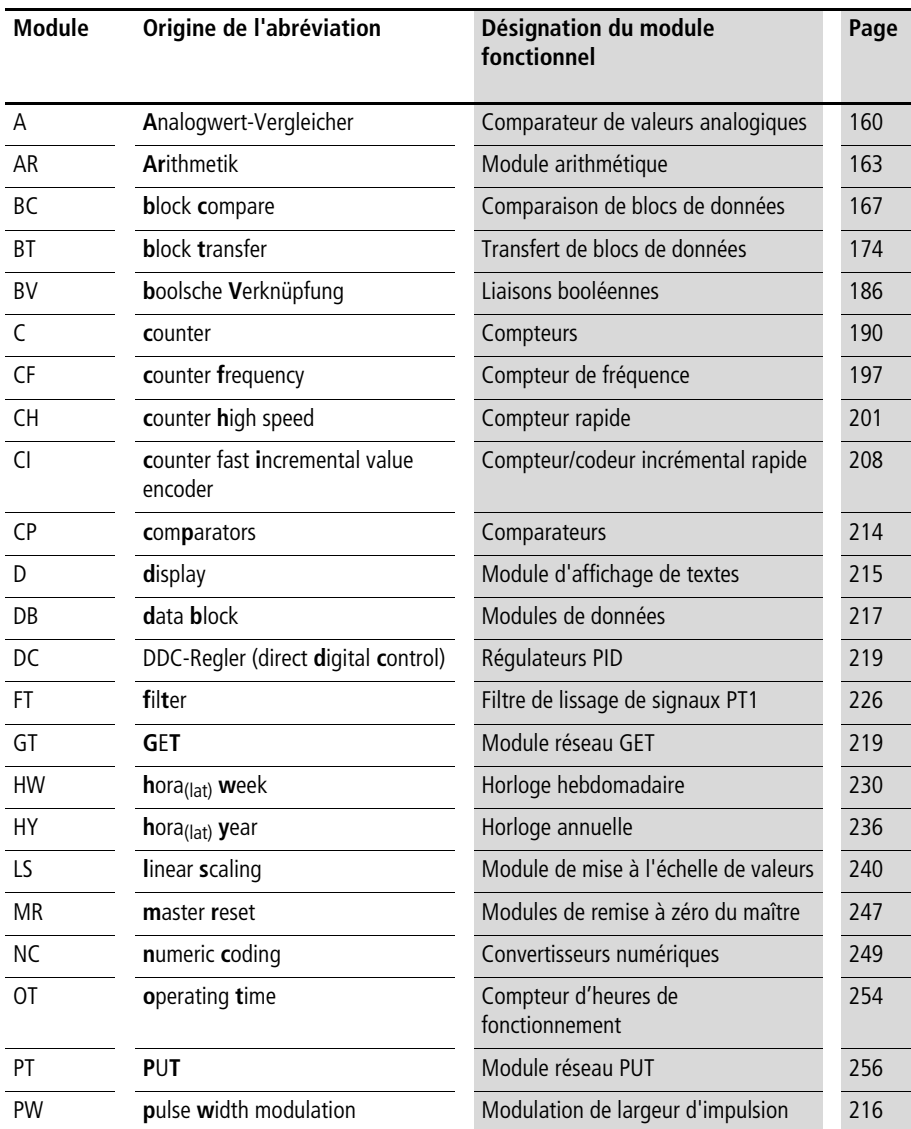

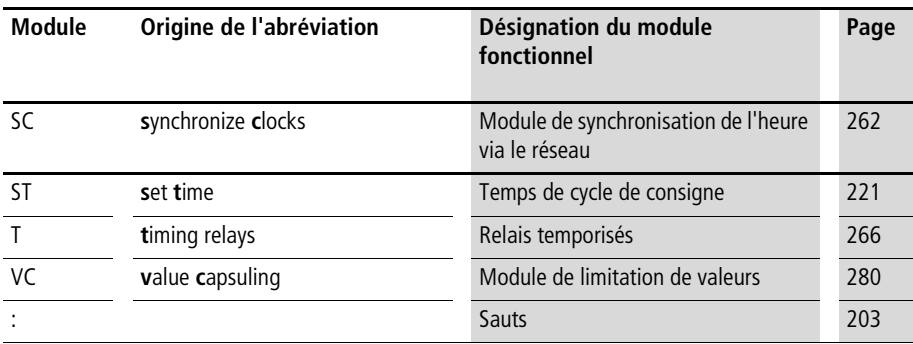

# **Bobines des modules**

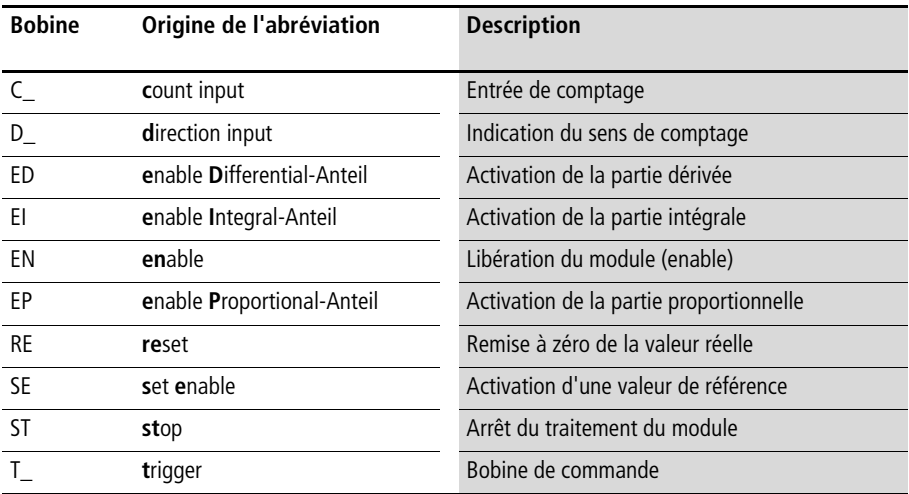

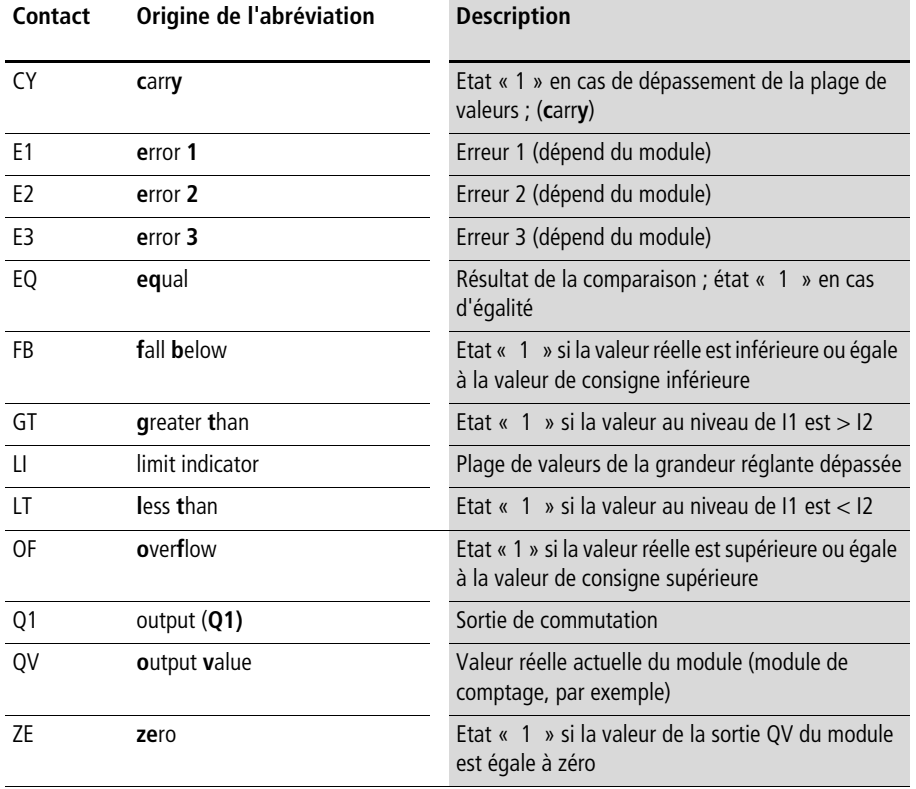

### **Contacts des modules**

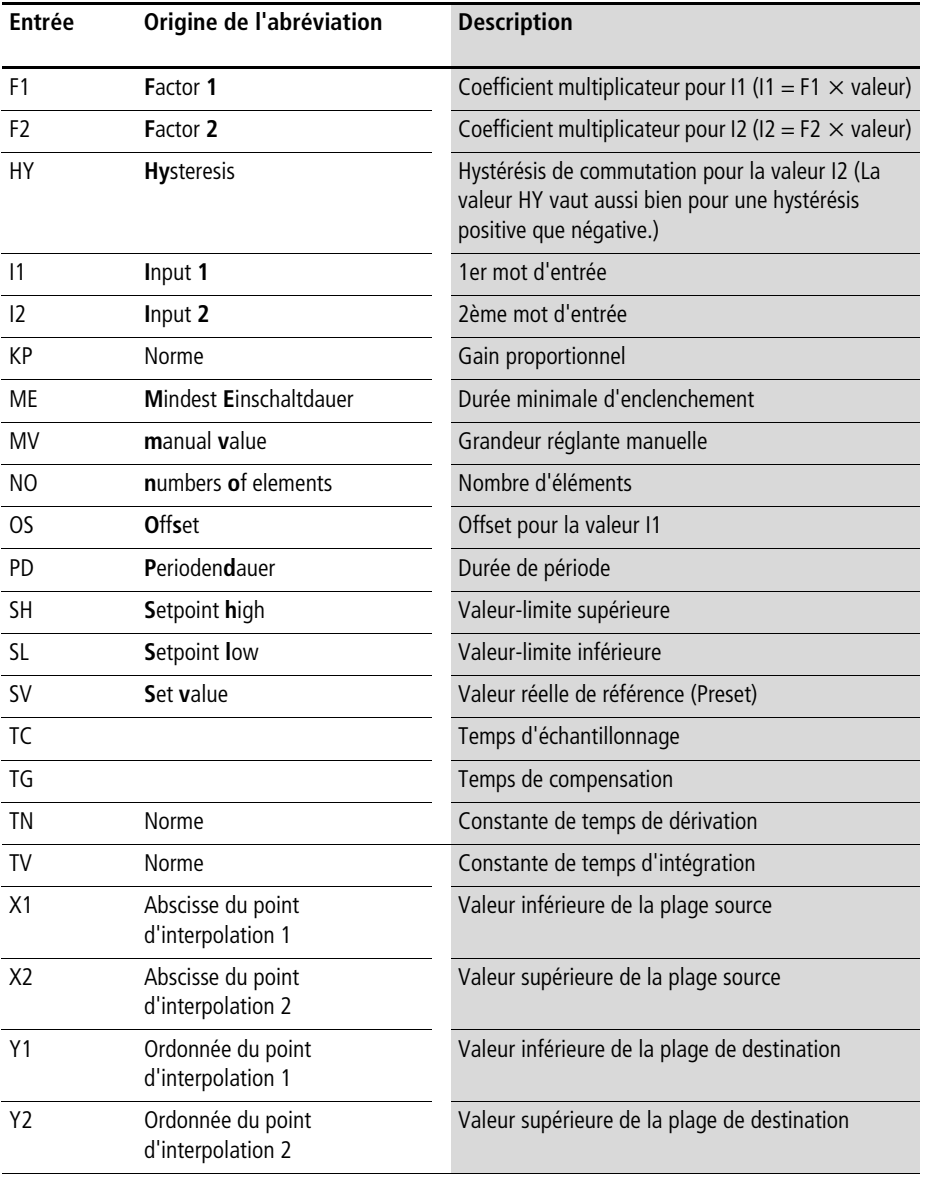

# **Entrées des modules (constantes, opérandes)**

## **Sorties des modules (opérandes)**

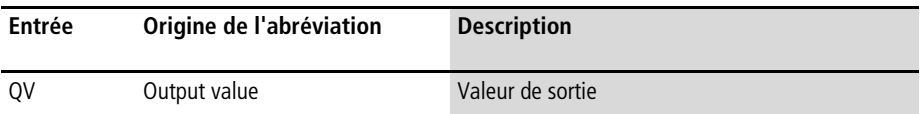

## **Autres opérandes**

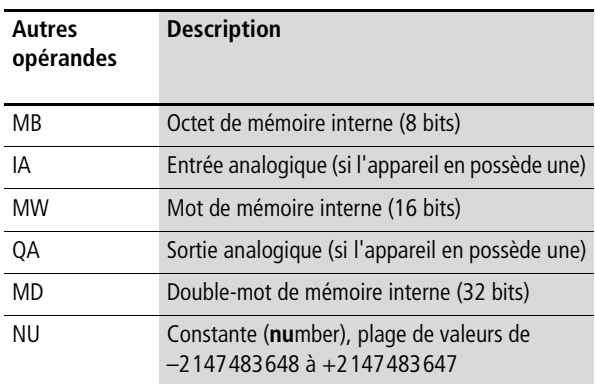

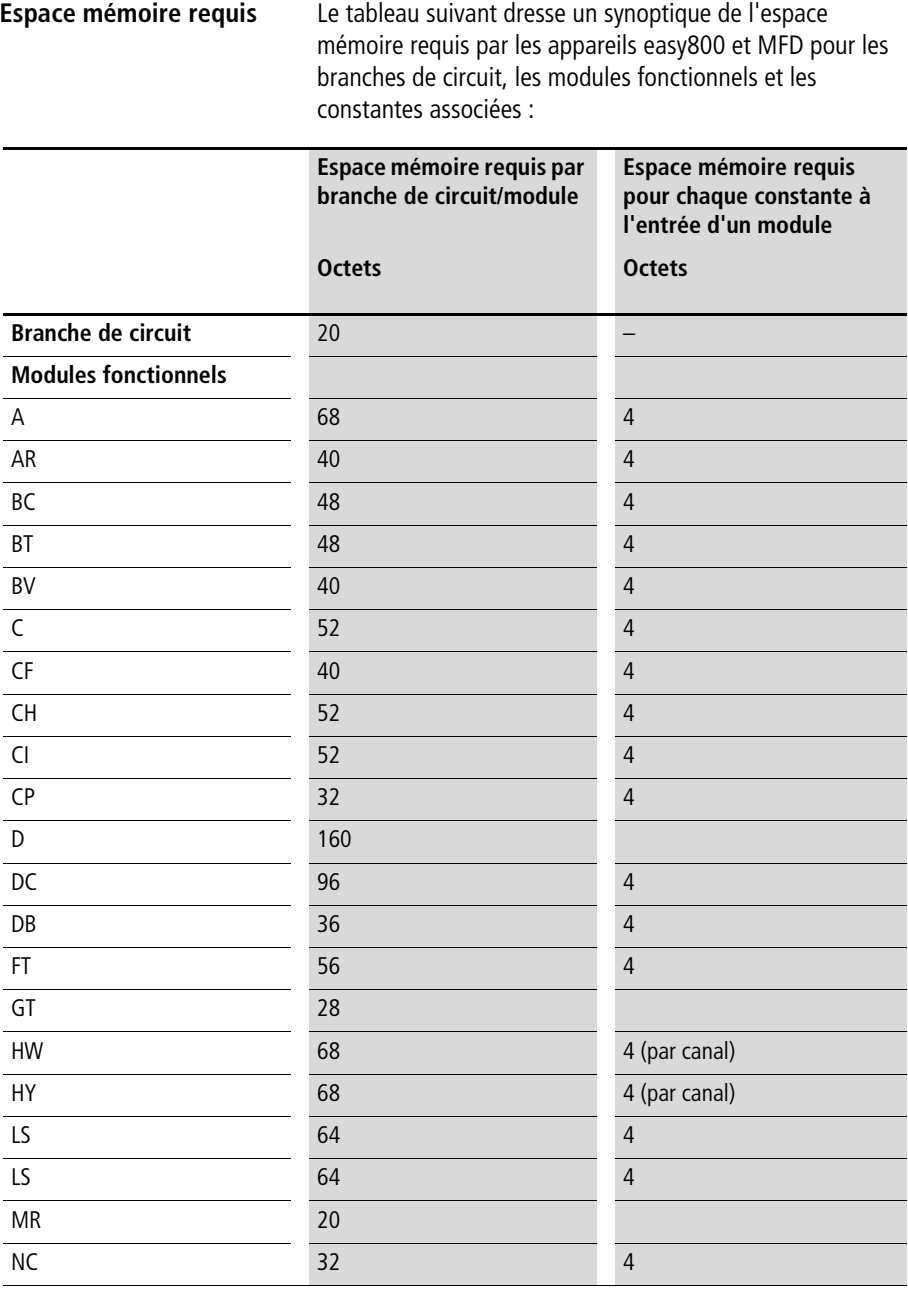
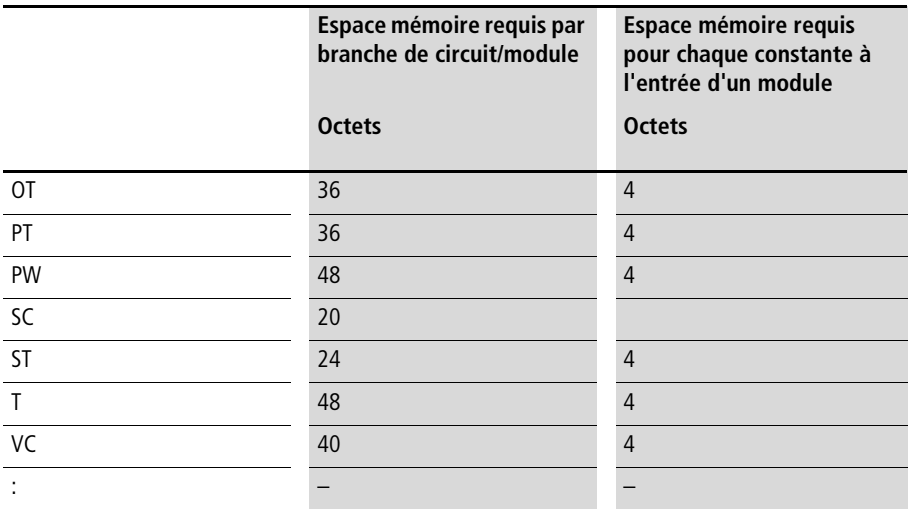

## **Index des mots clés**

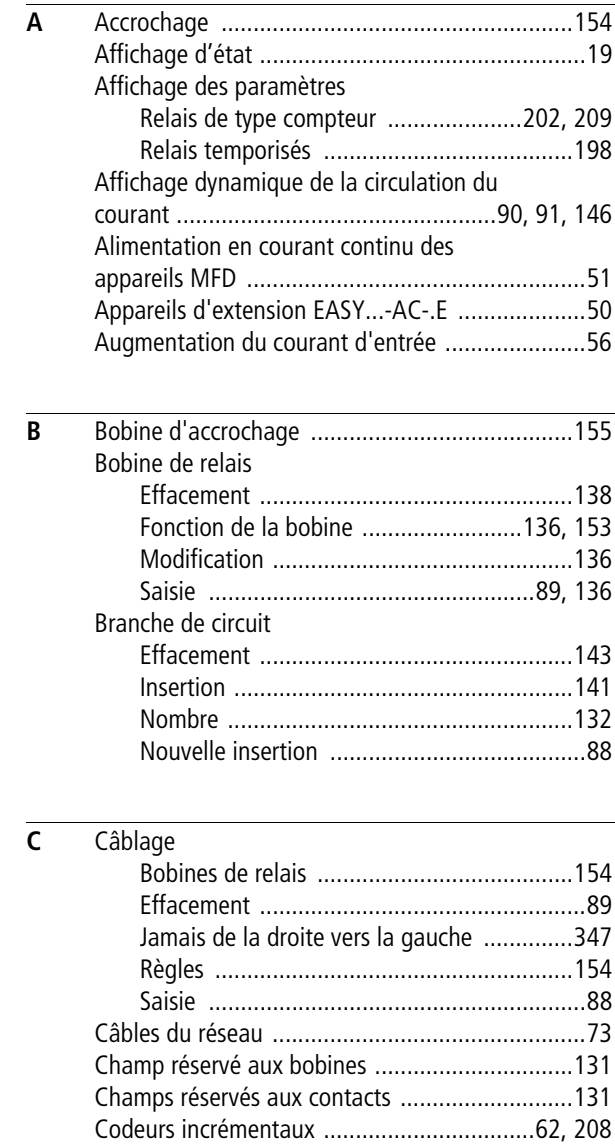

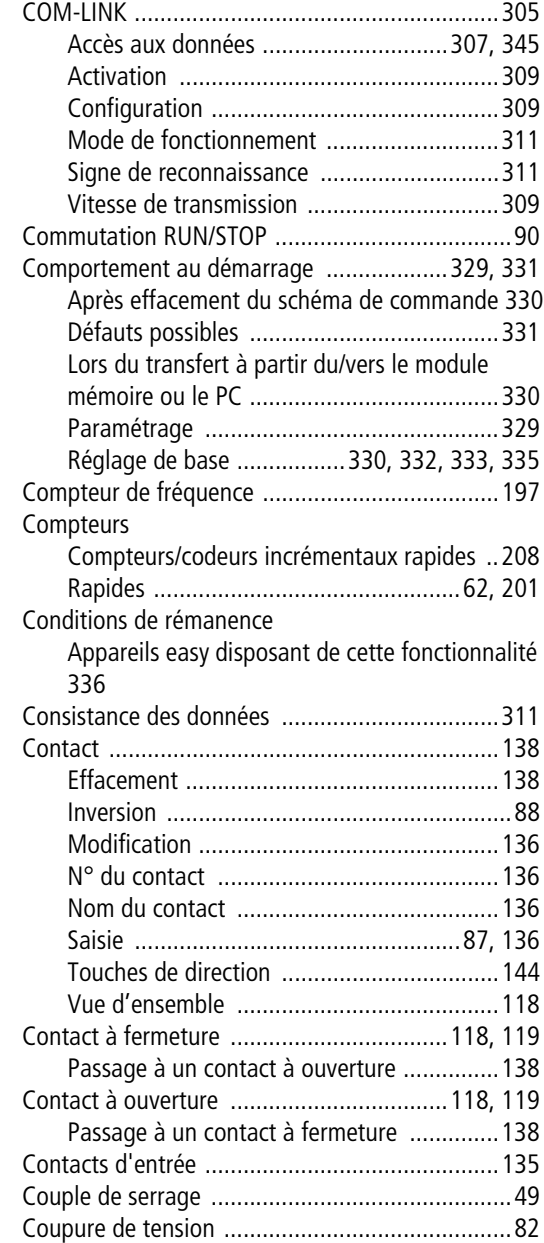

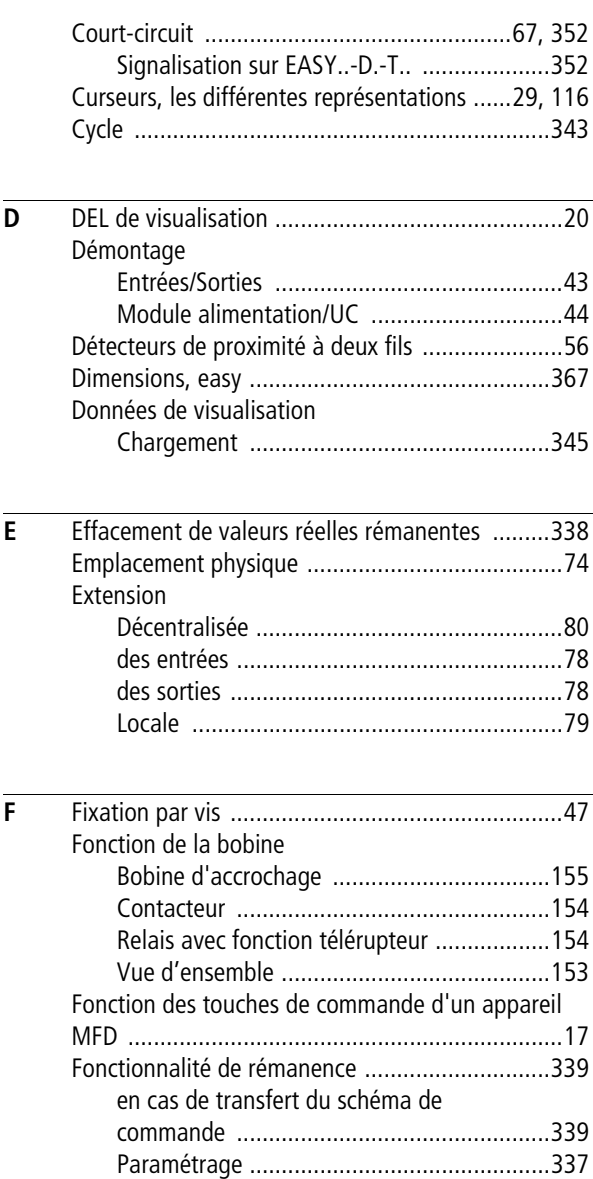

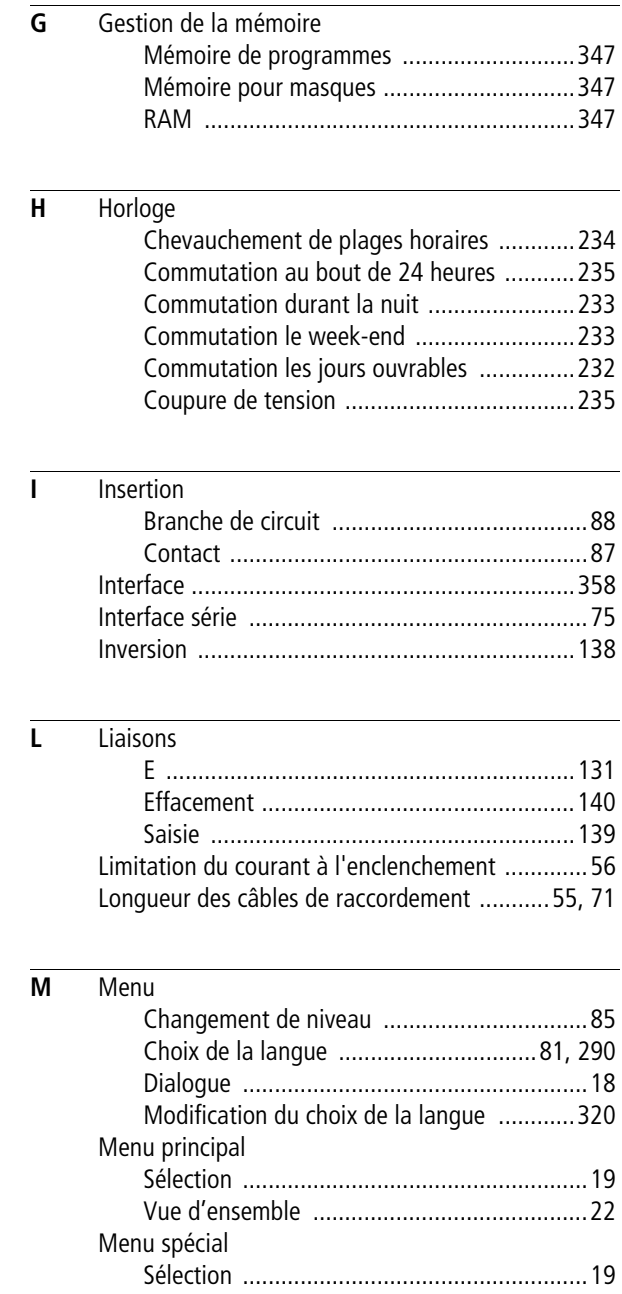

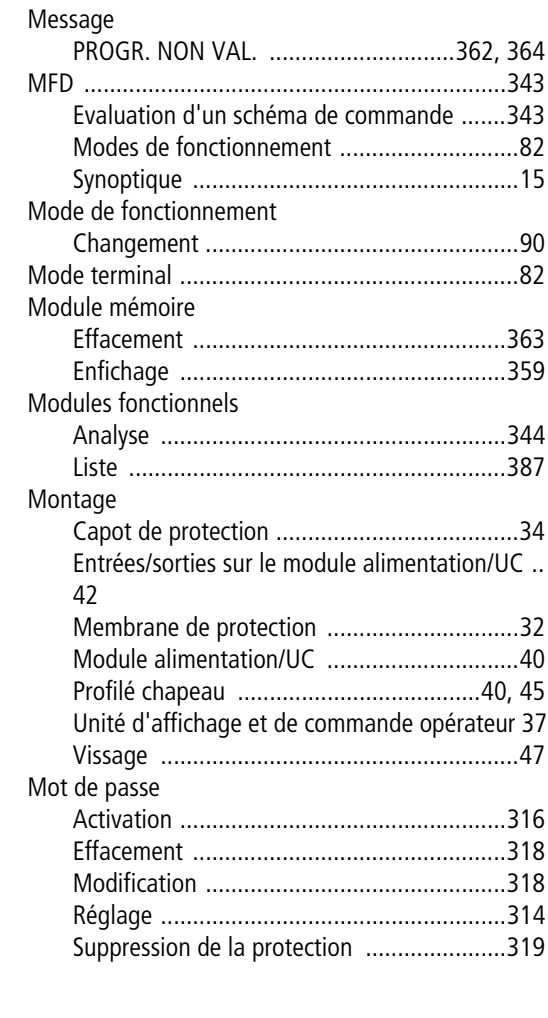

**O** [Outillage pour extensions easy ............................49](#page-52-1) [Outillage pour les bornes à ressort ......................49](#page-52-2)

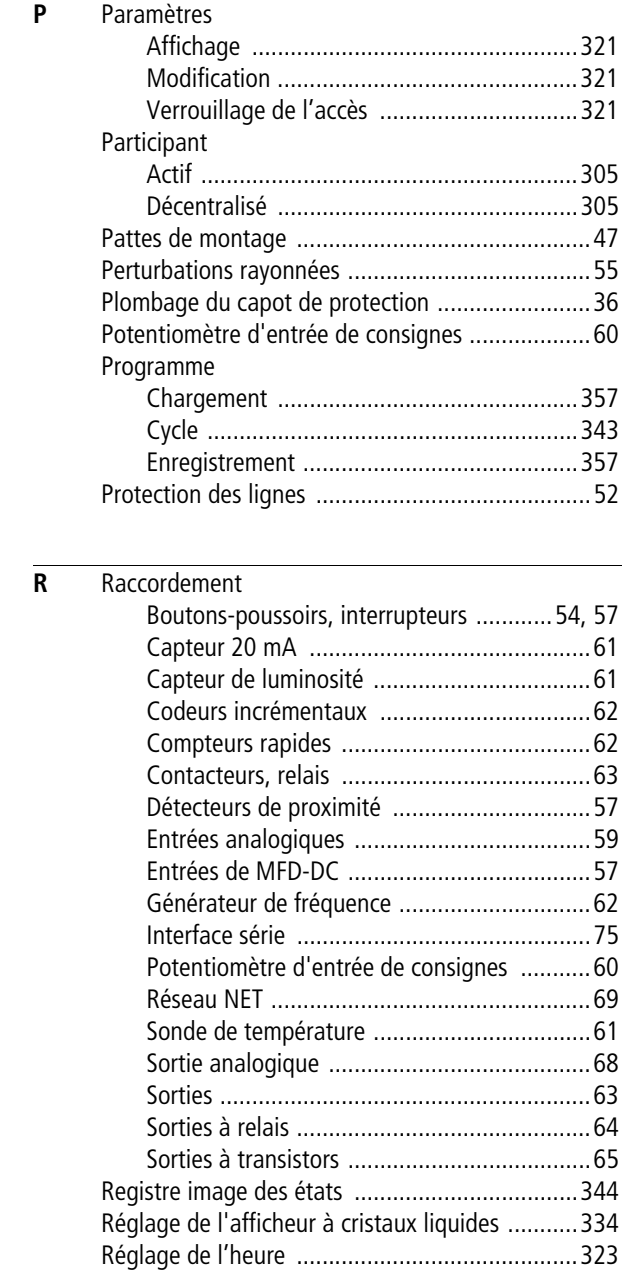

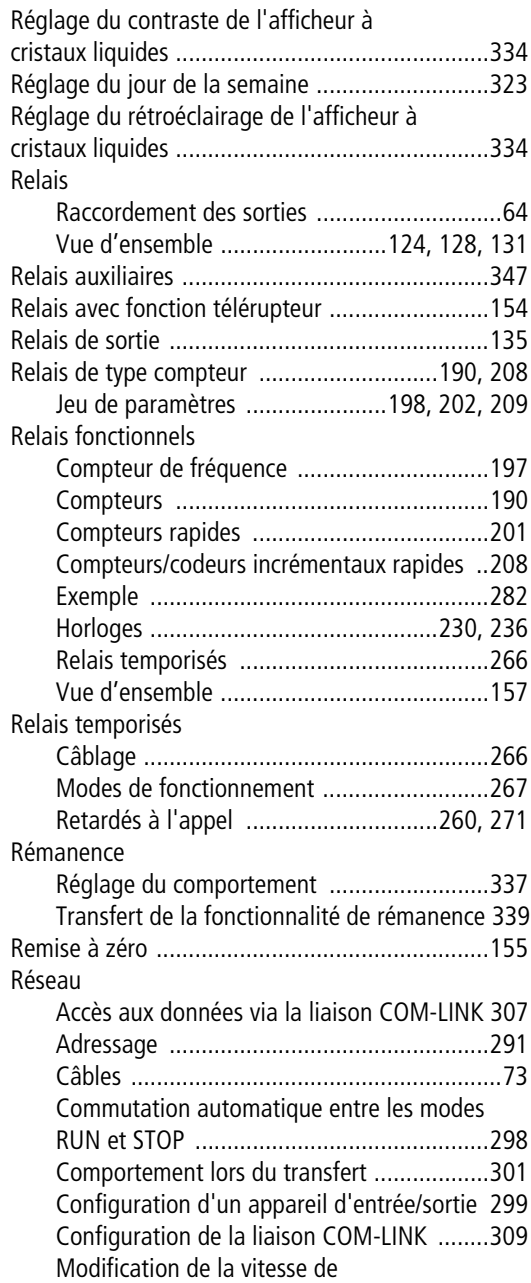

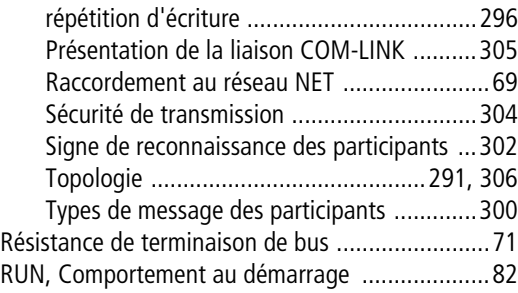

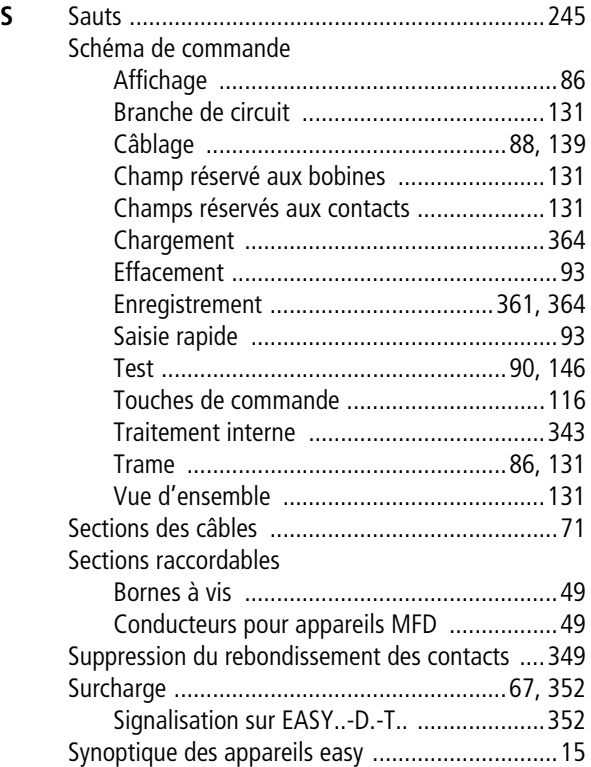

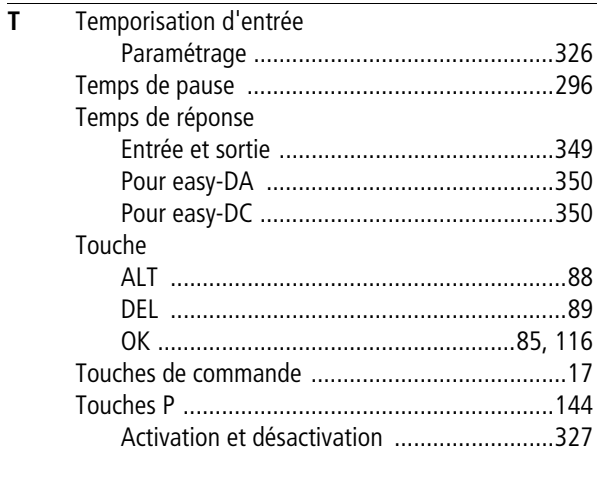

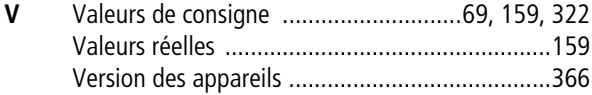